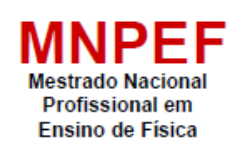

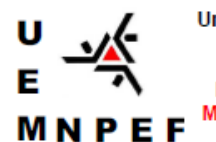

Universidade Estadual de Maringá Centro de Ciências Exatas Departamento de Física Programa de Pós-Graduação do<br>Mestrado Nacional Profissional em Ensino de Física

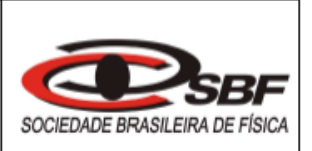

## **EDSON VICENTE DA SILVA PAZ**

# **UMA SEQUÊNCIA DIDÁTICA PARA O ENSINO DE FÍSICA COM APLICAÇÃO DA PLATAFORMA INVENTOR**

Maringá – PR Dezembro – 2021

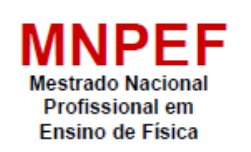

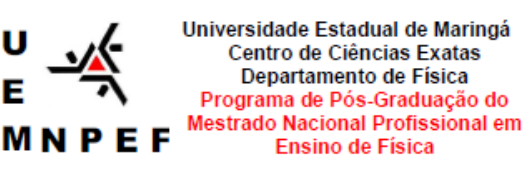

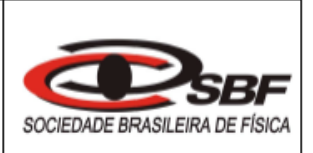

# **UMA SEQUÊNCIA DIDÁTICA PARA O ENSINO DE FÍSICA COM APLICAÇÃO DA PLATAFORMA INVENTOR**

## EDSON VICENTE DA SILVA PAZ

 Dissertação de Mestrado apresentada ao Programa de Pós-Graduação do Mestrado Nacional Profissional em Ensino de Física – Polo UEM, como parte dos requisitos necessários à obtenção do título de Mestre em Ensino de Física.

Orientador: Prof. Dr. Luciano Gonsalves Costa

Maringá – PR Dezembro – 2021 Dados Internacionais de Catalogação-na-Publicação (CIP) (Biblioteca Central - UEM, Maringá - PR, Brasil)

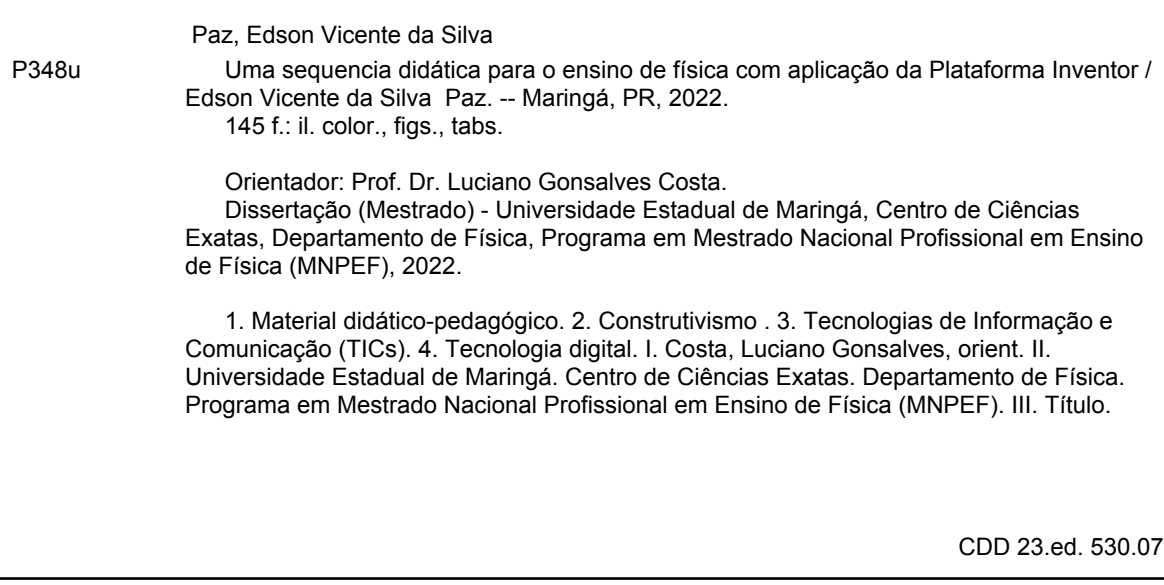

Ademir Henrique dos Santos - CRB-9/1065

# **UMA SEQUÊNCIA DIDÁTICA PARA O ENSINO DE FÍSICA COM APLICAÇÃO DA PLATAFORMA INVENTOR**

## EDSON VICENTE DA SILVA PAZ

Orientador:

Prof. Dr. Luciano Gonsalves Costa

Dissertação de Mestrado submetida ao Programa de Pós-Graduação do Mestrado Nacional Profissional de Ensino de Física (MNPEF) da Universidade Estadual de Maringá, como parte dos requisitos necessários à obtenção do título de Mestre em Ensino de Física.

Aprovada por:

**\_\_\_\_\_\_\_\_\_\_\_\_\_\_\_\_\_\_\_\_\_\_\_\_\_\_\_\_\_\_\_\_\_** Prof. Dr. Luciano Gonsalves Costa DFI/UEM

**\_\_\_\_\_\_\_\_\_\_\_\_\_\_\_\_\_\_\_\_\_\_\_\_\_\_\_\_\_\_\_\_\_ Profa. Dra. Adriana da Silva Fontes Instituto Instituto UTFPR** - Campo Mourão

**\_\_\_\_\_\_\_\_\_\_\_\_\_\_\_\_\_\_\_\_\_\_\_\_\_\_\_\_\_\_\_\_\_** Prof. Dr. Mauricio Antonio Custodio de Melo Institution and the DFI/UEM

> Maringá – PR Dezembro – 2021

"É preciso insistir que tudo quanto fazemos em aula, por menor que seja, incide em maior ou menor grau na formação de nossos alunos."

Antoni Zabala

Dedico aos meus pais José Paz e Maria Paz, minha esposa Quézia Paz e filha Ketlyn Paz.

## **AGRADECIMENTOS**

Agradeço ao meu bom Deus pela minha vida, por ter me dado força e graça para conseguir alcançar mais um objetivo.

À Sociedade Brasileira de Física (SBF) que oportunizou a oferta deste Mestrado na UEM – Universidade Estadual de Maringá (Pólo 20). À Universidade Estadual de Maringá (UEM) e ao Programa de Pós-Graduação do Mestrado Nacional Profissional de Ensino de Física (MNPEF), pela oportunidade de crescimento profissional e pessoal.

Agradeço ao meu orientador, professor Doutor Luciano Gonsalves Costa, por sua orientação e motivação durante o mestrado, permitindo a realização desse trabalho.

À professora Doutora Hatsumi Mukai, pelos conhecimentos compartilhados durante o curso de mestrado.

Ao professor coordenador Doutor Paulo Ricardo Garcia Fernandes, obrigado, por todo conhecimento passado com tanto amor.

 Agradeço a todos os professores do Mestrado Nacional Profissional de Ensino de Física (MNPEF), pelo coleguismo e contribuição com a minha formação.

Aos amigos do curso de mestrado, pelo apoio e carinho durante o curso inteiro. Em especial ao amigo Rafael de Almeida.

Aos meus amigos professores que me apoiaram, à minha família, em especial minha amada esposa Quézia Paz, que sempre esteve ao meu lado, motivando e ajudando com suas palavras sábias.

 Aos meus pais José Paz e Maria Paz, que me criaram com muito amor e carinho, priorizando sempre a minha educação.

Enfim, obrigado a todos que contribuíram de maneira direta ou indireta para meu crescimento profissional e para minha evolução pessoal.

O presente trabalho foi realizado com apoio da Coordenação de Aperfeiçoamento de Pessoal de Nível Superior - Brasil (CAPES) - Código de Financiamento 001.

# **SUMÁRIO**

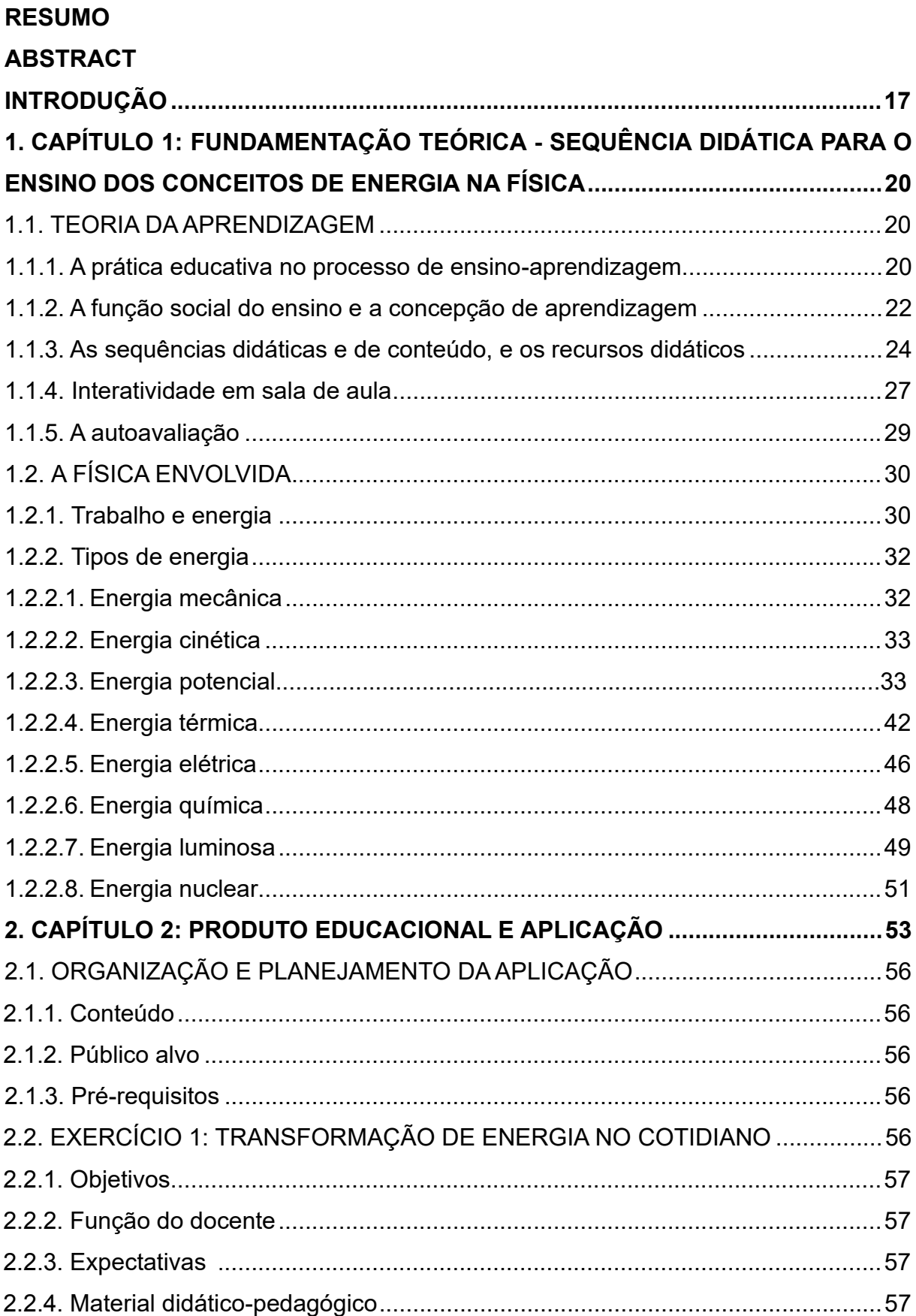

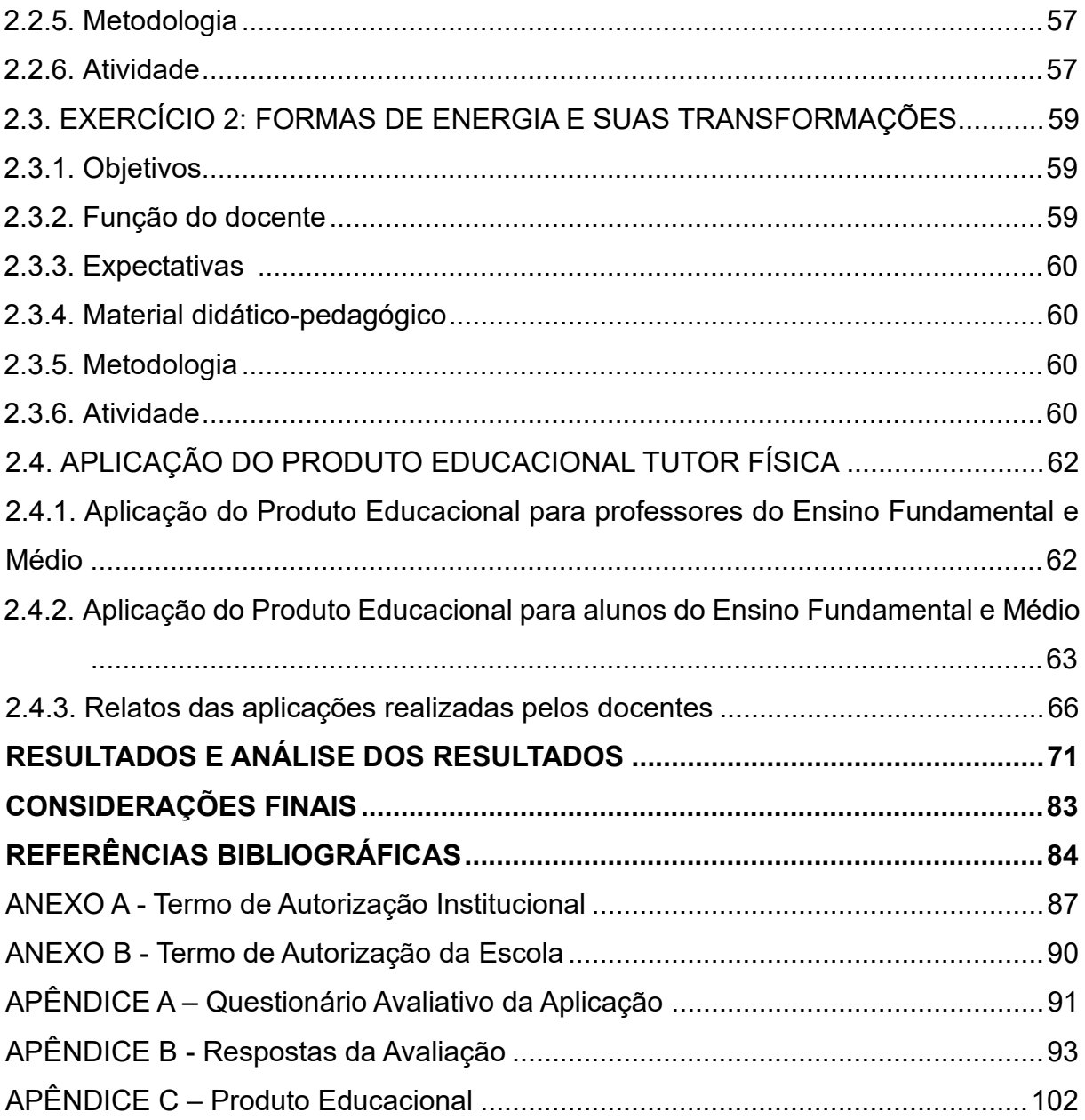

## **RESUMO**

## UMA SEQUÊNCIA DIDÁTICA PARA O ENSINO DE FÍSICA COM APLICAÇÃO DA PLATAFORMA INVENTOR

#### Edson Vicente da Silva Paz

## Orientador: Prof. Dr. Luciano Gonsalves Costa

Dissertação de Mestrado submetida ao Programa de Pós-Graduação do Mestrado Nacional Profissional em Ensino de Física - Polo UEM (MNPEF/UEM), como parte dos requisitos necessários à obtenção do título de Mestre em Ensino de Física.

A inserção de tecnologias digitais, como a dos dispositivos móveis, entre eles os celulares *smartphones*, nas práticas pedagógicas para o ensino de Física, pode tornar o conteúdo mais agradável e a aula facilitada pelo uso da *internet*. Por isso, cabe ao professor adaptar a sua forma de ensinar às essas novas tecnologias. O propósito do presente estudo foi desenvolver um Produto Educacional (PE) nomeado Tutor Física e propor sua utilização em uma sequência didática de ensino sobre "Energia e suas Transformações", com auxílio de dispositivo móvel. Os públicos-alvo foram professores e alunos dos anos finais e iniciais do Ensino Fundamental e Médio, respectivamente, bem como, na Educação de Jovens e Adultos (EJA). Inicialmente, os docentes participantes do projeto receberam por videoconferência a aplicação dos planos de aulas propostos pelo professor, autor da presente dissertação, uma etapa importante para o conhecimento e adaptação no manuseio do material pedagógico. Em seguida, o professor realizou a aplicação para duas turmas, enquanto os outros professores participantes aplicaram para sete turmas por videoconferência. Além dos relatos do autor, os docentes responderam um questionário sobre o uso do Tutor Física em aula, sendo 16 questões de alternativas em escala linear de avaliação com justificativas e 2 questões abertas, nas quais eles relataram detalhadamente as aplicações e fizeram sugestões de melhorias. O PE foi considerado bom e/ou excelente para 12 quesitos avaliados, não houve avaliação considerada ruim. De maneira geral, os professores acharam o App Tutor Física fácil de usar e inovador, além de fornecer acesso a plataformas *online*. Os alunos se mostraram mais interessados e motivados pelo uso do *smartphone* em sala de aula, resultando em melhor aprendizagem do conteúdo. Dentre as principais sugestões, estão a criação de mais tarefas, questionários e recursos lúdicos no próprio aplicativo.

**Palavras-chave:** Material didático-pedagógico; Tecnologia digital; Construtivismo; Tecnologias de Informação e Comunicação (TICs).

## **ABSTRACT**

## A DIDATIC SEQUENCE FOR TEACHING PHYSICS WITH THE APPLICATION OF INVENTOR PLATFORM

#### Edson Vicente da Silva Paz

## Supervisor: Prof. Dr. Luciano Gonsalves Costa

Abstract of master's thesis submitted to Programa de Pós-Graduação do Mestrado Nacional Profissional em Ensino de Física – Polo UEM (MNPEF/UEM), in partial fulfillment of the requirements for the degree of Mestre em Ensino de Física.

The insertion of digital technologies, such as mobile devices, including cellphones smartphones, in the pedagogical practices for teaching Physics, can make the content more pleasant and the classes facilitated by the use of the internet. Therefore, it depends on the teacher to adapt the way of teaching in faced with this new globalized culture. The purpose of this study was to develop an Educational Product (EP), named Tutor Física, and propose its use in a didactic teaching sequence on "Energy and its Transformations" with the help of mobile device. The target audiences were teachers and students from the late and early years of elementary and high school respectively, as well as from youth and adult education (EJA). Initially, the teachers participating in the project received by videoconference the applications of the lesson plans proposed by the teacher who developed the application (author of the present dissertation), an important step for knowledge and adaptation for handling the pedagogical material. Subsequently, the teacher who created Tutor Física conducted the application for two classes, while the other participating teachers applied for seven classes by videoconference. In addition to the reports of the author of the present study, the teachers answered a survey regarding the use of Tutor Física in class, with 16 questions of alternatives on a linear scale of assessment with justifications and 2 open questions, in which they reported with details the applications and made suggestions for improvements. The EP was considered good and/or excellent for 12 evaluated items, there was no evaluation considered bad. In general, teachers found the Tutor Física App. easy to use and innovative, besides to provide access to online platforms. Students seemed to be more interested and motivated by the use of smartphones in the classroom, resulting in better learning of the content. Among the main suggestions are the creation of more activities, questionnaires and playful resources in the application itself.

**Keywords:** Teaching-Learning Material; Digital technology; Constructivism; Information and Communication Technologies (ICTs).

# **LISTA DE GRÁFICOS**

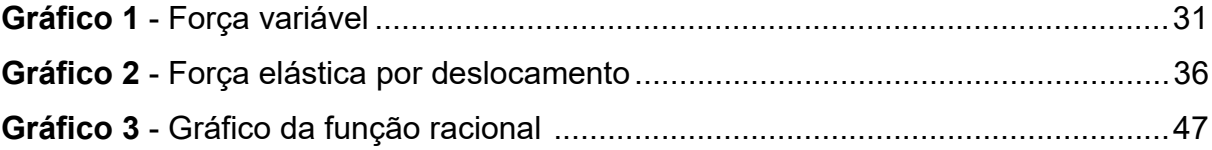

## **LISTA DE FIGURAS**

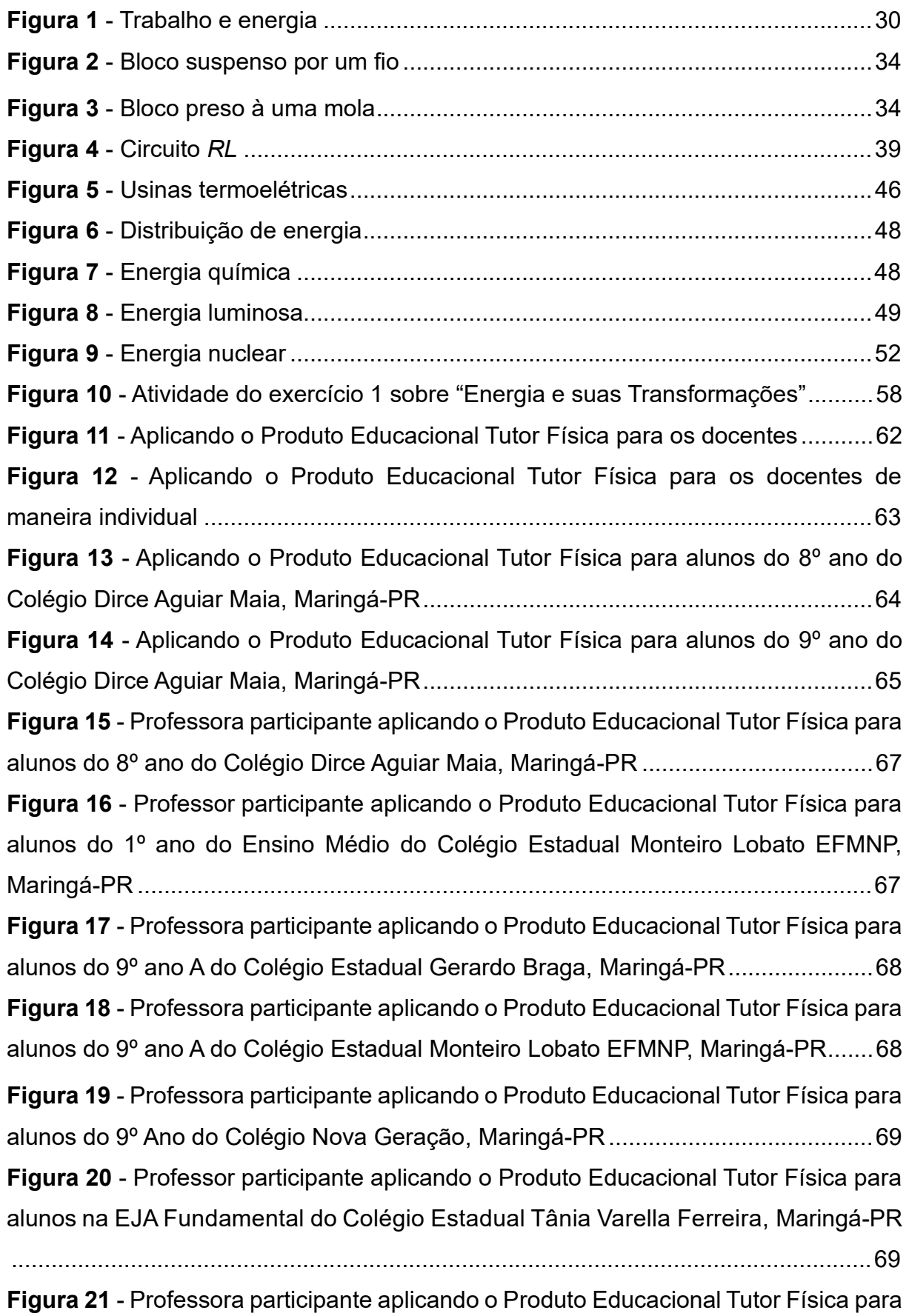

alunos do 1º ano do Ensino Médio do Colégio Estadual Monteiro Lobato EFMNP, Maringá-PR ............................................................................................................... 70 **Figura 22** - Avaliação de satisfação dos professores que aplicaram o Tutor Física para o ensino e aprendizagem do conteúdo "Energia e suas transformações" ................. 71 **Figura 23** - Avaliação da usabilidade do aplicativo Tutor Física. Questão 1) Usabilidade: o Tutor Física é fácil de usar e de entender .......................................... 72 **Figura 24** - Avaliação da interatividade do aplicativo Tutor Física. Questão 2) Interatividade: o aplicativo Tutor Física possibilita que o usuário seja protagonista no uso dos recursos, fazendo escolhas que levam a experiências e resultados diferentes .................................................................................................................................. 72 **Figura 25** - Avaliação da acessibilidade do aplicativo Tutor Física. Questão 3)

Acessibilidade: o aplicativo Tutor Física oferece personalização e adequação ao ambiente.................................................................................................................... 73

**Figura 26** - Avaliação da flexibilidade do aplicativo Tutor Física. Questão 4) Flexibilidade: o aplicativo Tutor Física possibilita adequação tecnologica e adaptação às necessidades e preferencias dos usuários e ao ambiente educacional ............... 73 **Figura 27** -Avaliação da mobilidade do aplicativo Tutor Física. Questão 5) Mobilidade: o aplicativo Tutor Física é muito bom, porque oferece portabilidade (equipamento de fácil manuseio em diversos lugares e situações) e a geolocalização (serviço integrado à identificação do local de onde são acessados) ...................................................... 74

**Figura 28** - Avaliação da ubiquidadedo aplicativo Tutor Física. Questão 6) Ubiquidade: o aplicativo Tutor Física facilita a integração dos alunos aos seus contextos de aprendizagem e a seu entorno .................................................................................. 75

**Figura 29** - Avaliação da colaboração aplicativo Tutor Física. Questão 7) Colaboração: o aplicativo Tutor Física oferece ambiente de colaboração, participação e interação entre alunos e professores ........................................................................................ 75

**Figura 30** - Avaliação da mobilidade do aplicativo Tutor Física. Questão 8) Compartilhamento: o aplicativo Tutor Física socializa o desenvolvimento das atividades, bem como os resultados das atividades entre os alunos, professores ... 76

**Figura 31** - Avaliação da reusabilidade do aplicativo Tutor Física. Questão 9) Reusabilidade: o aplicativo Tutor Física tem a capacidade de ser utilizado em variados contextos e situações de aprendizagem e com alunos de diferentes idades ............ 77 **Figura 32** - Avaliação dos requisitos pedagógicos do aplicativo Tutor Física. Questão 10) Requisitos pedagógicos: o aplicativo Tutor Física a apresenta ambiente

educacional, tem aspectos didáticos e seu uso facilita o vínculo com o programa curricular.................................................................................................................... 77

**Figura 33** - Avaliação pedagógica do aplicativo Tutor Física. Questão 11) Pedagógica: no aplicativo Tutor Física, estão disponíveis estratégias de apresentação das informações e tarefas exigidas no processo ensino aprendizagem .......................... 78

**Figura 34** - Avaliação do contexto de aprendizagem do aplicativo Tutor Física Questão 12) Contexto de aprendizagem: o aplicativo Tutor Física privilegia o modelo e objetos de aprendizagem ....................................................................................................... 79

**Figura 35** - Avaliação da adequação aos conteúdos curriculares do aplicativo Tutor Física. Questão 13) Adequação aos conteúdos curriculares: o aplicativo Tutor Física pode ser usado no contexto educacional de uma disciplina específica ou em trabalho interdisciplinar ........................................................................................................... 79

**Figura 36** - Avaliação dos aspectos didáticos do aplicativo Tutor Física. Questão 14) Aspectos didáticos: o aplicativo Tutor Física apresenta clareza e precisão dos conteúdos, recursos motivacionais, tratamentos de erros, *feedback* ........................ 80 **Figura 37** - Avaliação da mediação pedagógica do aplicativo Tutor Física. Questão 15) Mediação pedagógica: utilizando o aplicativo Tutor Física, o professor faz a mediação entre conteúdo e contexto de aprendizagem ............................................ 80 **Figura 38** - Avaliação da facilidade de uso do aplicativo Tutor Física. Questão 16) Facilidade de uso: o aplicativo Tutor Física é fácil de utilizar, inclusive, para professores que estão em processo de adaptação aos recursos digitais na implementação pedagógica....................................................................................... 81 **Figura 39** - Preenchendo os campos para criar uma conta Google ....................... 107 **Figura 40** - Página inicial do site ............................................................................. 108 **Figura 41** - Tradução automática do Google .......................................................... 109 **Figura 42** - Termo de uso do App. Inventor ............................................................. 109 **Figura 43** - Escolher conta para acesso ................................................................. 110 **Figura 44** - Página de boas-vindas do App. Inventor .............................................. 110 **Figura 45** - Começar com alguns tutoriais .............................................................. 111 **Figura 46** - Escolha do idioma para início do projeto .............................................. 111 **Figura 47** - Iniciar novo projeto ............................................................................... 112 **Figura 48** - Nome do projeto sem espaços ............................................................. 112 **Figura 49** - Nome do projeto separado por *underline* ............................................ 112 **Figura 50** - Tela de trabalho do App. Inventor ......................................................... 113

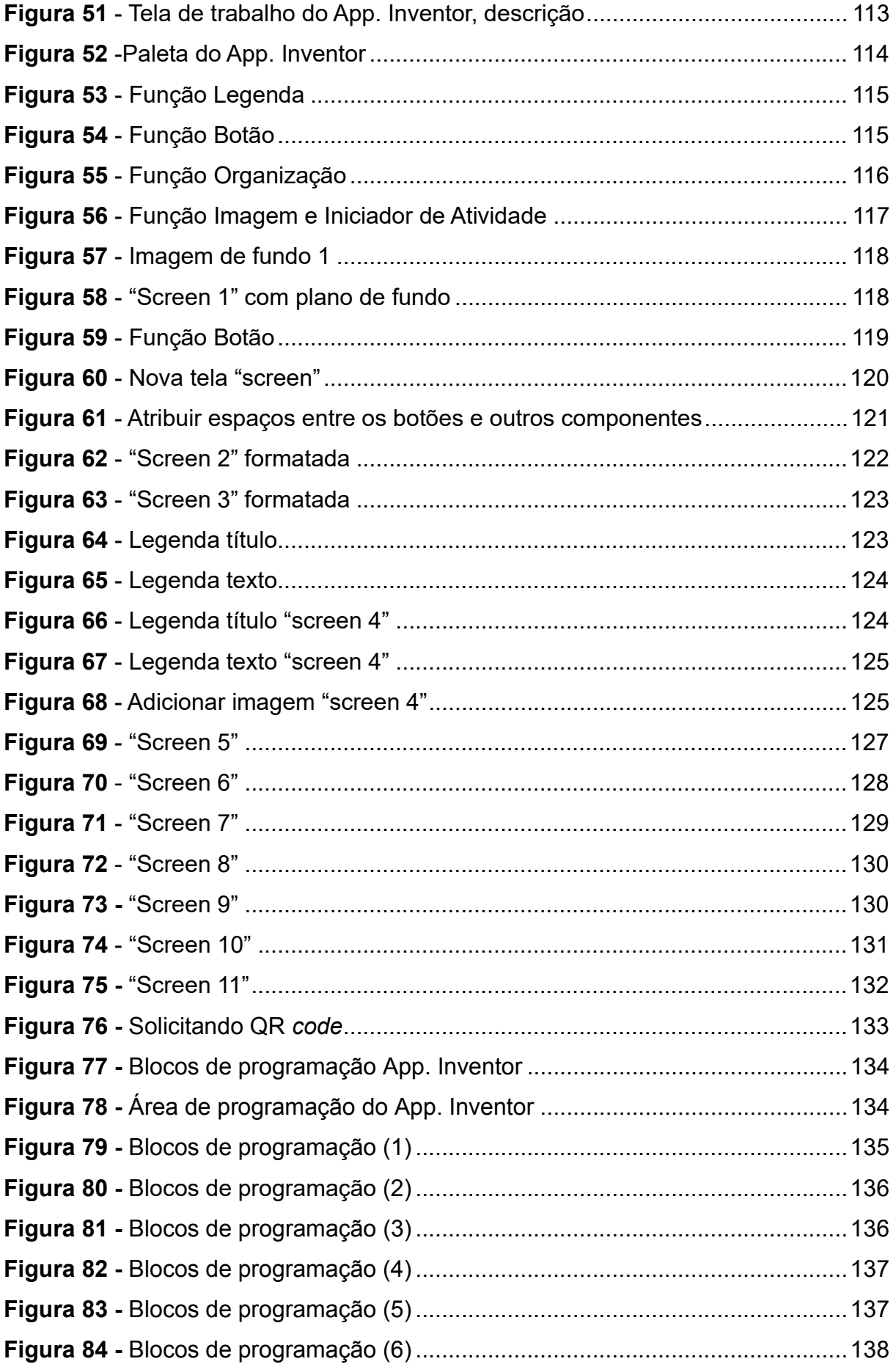

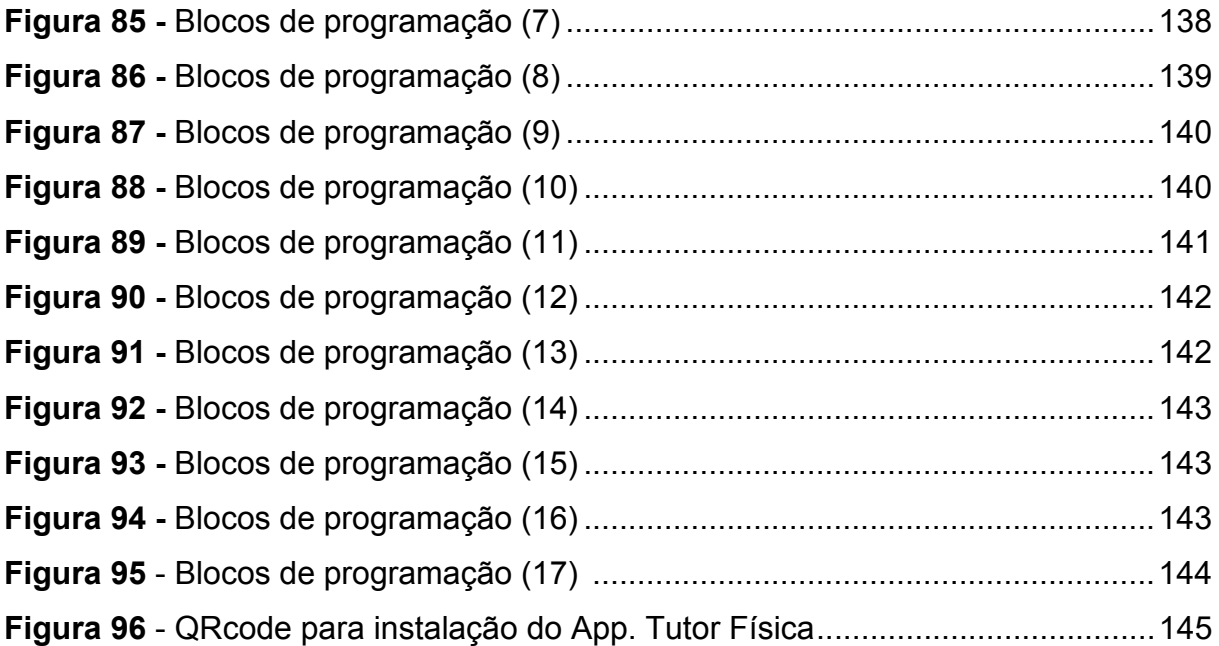

## **INTRODUÇÃO**

No intuito de motivar e estimular o aluno a aprender, nós professores buscamos metodologias didático-pedagógicas diferenciadas para relacionar os conceitos de física com o dia a dia do aluno. Como os estudantes estão cada vez mais envolvidos com o uso de *notebook*, celulares *smartphones*, *tablets*, aplicativos e outros, tais tecnologias têm sido consideradas adequadas para o ensino de Física. Entretanto, a prática docente requer a atualização constante e preparação do professor para utilizá-las em seu fazer pedagógico (OLIVEIRA e SIQUEIRA, 2017; SILVA, 2017).

Por estar presente no cotidiano do aluno, o celular *smartphone* é uma ferramenta importante das Tecnologias de Informação e Comunicação (TIC) disponíveis para o desenvolvimento da prática educativa (SILVA, 2017). A utilização desses dispositivos tecnológicos em aula, abre discussões sobre a aprendizagem móvel ou *mobile learning* (m-learning), em que alunos e professores podem criar ambientes de aprendizagem sem barreiras geográficas, e desenvolver estratégias didáticas utilizando dispositivos móveis com acesso à *internet* (VALENTE *et al*., 2014).

Apesar da falta de acesso à *internet* ser ainda uma limitação em algumas escolas, a utilização de *smartphones* no ensino de Física tem sido amplamente estudada desde 2015 por pesquisadores vinculados ao Mestrado Nacional Profissional em Ensino de Física (MNPEF), destacando o uso dos aplicativos de celulares em atividades experimentais como a solução mais explorada (revisão de PSZYBYLSKI *et al.,* 2020). Com o auxílio e mediação do professor, a presença de celulares em sala de aula tem sido considerada uma estratégia para tornar as aulas de Física mais criativas e interessantes, favorecendo um processo de ensinoaprendizagem mais eficaz e inclusivo (PEREZ *et al*., 2016; FONTES *et al*., 2019; PSZYBYLSKI *et al*., 2020).

Quando utilizados com um objetivo e associado com outras metodologias, os aplicativos e jogos de celular na aula de Física podem promover maior interação, dinamismo e motivação para introduzir conteúdos referentes ao estudo em ondulatória (MELO *et al*., 2021). Utilizando o aplicativo gratuito *Accelerometer Monitor*, baixado a partir do *Google Play*, Jesus e Sasaki (2016) mostraram que é possível modelar numericamente algumas forças impulsivas e obter dados de algumas grandezas cinemáticas usando o sensor de aceleração interno de um *smartphone*. Por meio da simulação do experimento em um aplicativo de *smartphone*, disponibilizado pelo *Windows Phone*, Barbosa *et al*. (2017) verificou que é possível trabalhar de forma mais lúdica e interativa, conceitos abstratos do eletromagnetismo, propiciando uma melhor compreensão dos modelos físicos o envolvimento destes dispositivos tecnológicos durante as aulas (BARBOSA *et al*., 2017).

De fato, os aplicativos disponíveis para *tablets* e *smartphones* possuem grande potencialidade para o ensino em consonância à prática experimental. Entretanto, considerando os aplicativos já disponíveis para o ensino de Física, diversos conteúdos ainda não foram abordados, principalmente, os tópicos estudados no Ensino Médio (PEREZ *et al*., 2016; PSZYBYLSKI *et al*., 2020). De acordo com Perez *et al*. (2016), os conteúdos de Cinemática, Dinâmica e Gravitação foram os assuntos mais abordados nos aplicativos utilizados em aula. Além disso, a grande maioria das propostas para o ensino de Física, contaram com o uso de aplicativos disponibilizados gratuitamente na plataforma *Google Play Store* (PEREZ *et al*., 2016; PSZYBYLSKI *et al*., 2020). Sem aprender o processo de criação do aplicativo, o docente fica impossibilitado de alterar ou adequar os conteúdos disponíveis.

De acordo com o estudo de Pszybylski *et al*. (2020), poucos pesquisadores (LIMA *et al*., 2015; RAMINELLI, 2016) construíram o aplicativo na plataforma App Inventor para o ensino de Física entre 2015 e 2020. O uso dessa ferramenta permite o desenvolvimento de aplicativos por usuários que não dominam linguagens de programação. Lima *et al*. (2015), construiu um aplicativo no formato de jogo para o ensino de circuitos elétricos, chamado "Lâmpadas", que foi disponibilizado no *Google Play Store*. Raminelli *et al*., (2016) utilizou *smartphones* em uma sequência didática destinada ao ensino da eletrodinâmica. O uso do aplicativo desenvolvido no App. Inventor aumentou a predisposição em aprender e auxiliou na ressignificação de conceitos do tema trabalhado, evidenciando um processo de aprendizagem significativa.

Neste contexto, o presente estudo teve como principal objetivo, desenvolver um Produto Educacional (PE) por meio da plataforma Inventor, o App. Tutor Física, que é um aplicativo de *smartphones* para o ensino do tema "Energia e suas Transformações". Essa ferramenta didática tecnológica está disponível para docentes que buscam inovar o ensino de Física, seja no ensino presencial, remoto ou híbrido. Como material pedagógico utilizado em uma sequência didática, o Tutor Física pode favorecer a aprendizagem significativa por meio de vídeos, imagens e textos que demonstram o fenômeno físico no cotidiano do aluno, tornando o conteúdo agradável e interessante.

A presente dissertação inclui no Capítulo 1 a teoria de aprendizagem que sustenta a construção do PE e a teoria dos conceitos de energia. No Capítulo 2 foram apresentadas as aplicações do PE e as atividades realizadas em aulas remotas. Em seguida, foram apresentados os resultados da aplicação do produto e os relatos dos professores que participaram do projeto como aplicadores. Em anexo, foi disponibilizado um tutorial completo para o desenvolvimento do App. Tutor Física na plataforma Inventor. Seguindo as etapas do tutorial, o professor poderá desenvolver seus próprios aplicativos, e para qualquer conteúdo desejado.

## **Capítulo 1: Fundamentação Teórica - Sequência Didática para o Ensino dos Conceitos de Energia na Física**

No primeiro tópico do presente capítulo estão apresentados os referenciais teóricos que fundamentam este trabalho, especialmente, os enfoques principais das concepções epistemológicas e as análises de Antoni Zabala (1998), na prática educativa e estruturação de sequências didáticas (SD). No segundo tópico está apresentada a teoria física sobre "Energia e suas Transformações", o conteúdo foco das aulas com aplicação do PE desenvolvido no presente trabalho.

## **1.1. TEORIA DE APRENDIZAGEM**

#### **1.1.1. A prática educativa no processo ensino-aprendizagem**

A Física é vista pelos alunos como uma disciplina muito difícil, que antes mesmo de conhecê-la, já desperta sentimentos negativos nos estudantes (MOREIRA, 2018). Para desconstruir essa reação, é preciso melhorar a qualidade do ensino dos conteúdos que compõem a disciplina por meio do planejamento. O professor, mediador do conhecimento, deve organizar suas atividades e selecionar metodologias didático-pedagógicas diferenciadas a fim de criar um ambiente que favoreça as interações entre os fenômenos físicos e as experiências vividas no cotidiano dos alunos.

Não há um só tipo de prática eficaz para todas as aprendizagens. Muitos docentes buscam uma alternativa didática para melhorar sua prática docente ou instrucional (ZABALA, 1998; POZO, 2002). Diante de tantas mudanças em aspectos históricos, sociais, políticos, econômicos e profissionais, torna-se essencial discutir a Prática Educativa (UTTA, 2011), que é definida como um "fazer ordenado" da ação educativa. Em um modelo de aula estão vinculados os processos de planejamento, a aplicação e a avaliação. Isso inclui, um conjunto sistematizado de variáveis que se inter-relacionam e completam essa prática (ZABALA, 1998).

> "Sabemos muito pouco, sem dúvida, sobre os processos de ensino/ aprendizagem, das variáveis que intervêm neles e de como se interrelacionam. Os próprios efeitos educativos dependem da interação complexa de todos os fatores que se inter-relacionam nas situações de ensino: tipo de atividade metodológica, aspectos materiais da situação, estilo do professor, relações sociais, conteúdos culturais, etc". (ZABALA, 1998, p. 15).

As melhorias nas atuações profissionais envolvem o conhecimento e o controle de tais variáveis. Nesse sentido, podem ser analisadas sob a perspectiva da Prática Educativa: as sequências de atividades de ensino/aprendizagem ou sequências didáticas; as relações comunicativas - papel do professor e dos alunos; as formas de agrupamento ou organização social da aula; a distribuição de espaçotempo; a organização dos conteúdos; as características e o uso dos materiais curriculares e outros recursos didáticos; e procedimentos de avaliação. Conhecendo essas variáveis, o professor pode, antecipadamente, planejar o processo educativo, e, posteriormente, avaliar o que aconteceu (ZABALA, 1998).

Para explicar como os instrumentos teóricos tornam a análise da prática reflexiva, o referencial ligado ao sentido e a função social do ensino e conhecimento, é a fonte sociológica ou sócio-antropológica, que é determinada pela concepção ideológica de responder à pergunta "para que educar, para que ensinar?", e a fonte epistemológica, que define a função do saber, dos conhecimentos e das matérias. As outras duas fontes, psicológica e didática, estão estreitamente relacionadas. Nesta perspectiva integradora, o conhecimento da fonte psicológica é essencial para tomar as decisões didáticas que resultam na aprendizagem (ZABALA, 1998).

De acordo com Utta (2011), a Prática Educativa se inicia com o planejamento do trabalho educativo, conhecendo os alunos para o qual será ministrada a disciplina, seus interesses e valores, e buscando a interação da turma, não somente para o conteúdo de ensino, mas também para os valores de vida. Nesta prática, as atividades ou tarefas constituem uma unidade elementar do ensino, seja por meio de exposição, debate, leitura, pesquisa bibliográfica, anotações, ações motivadoras, observação, exercícios, estudo, etc, que influenciam os processos de ensino/aprendizagem. A outra unidade, envolve o valor dessas atividades numa série ou sequência, as sequências de atividades ou didáticas (ZABALA, 1998).

As sequências de atividades de ensino/aprendizagem ou sequências didáticas são uma maneira de encadear e articular as diferentes atividades ao longo de uma unidade didática. Portanto, as propostas metodológicas devem incluir além de certas atividades ou tarefas determinadas, uma forma de agrupá-las em sequências de atividades a fim de assegurar a transmissão das informações aos alunos. O uso de variadas metodologias didáticas e a forma de atuação do docente pode promover a motivação dos alunos, os quais passam a se sentir parte integrante do processo de ensino e aprendizagem, e não apenas um receptor ou assimilador de conteúdos

#### (ZABALA, 1998; UTTA, 2011).

#### **1.1.2. A função social do ensino e a concepção da aprendizagem**

As escolas são ambientes ideais para o ensino de uma conduta social de qualidade. Não só para o ensino-apredizagem de habilidades acadêmicas, mas também um espaço de interação mútua que possibilita levar o aluno a crescer, respeitar-se e respeitar os outros. São locais onde o professor tem possibilidades de desenvolver habilidades acadêmicas, e também formar cidadãos do futuro, com atitudes que passarão de geração em geração. A educação básica se apresenta como um fator primordial para a formação do saber científico e também dos cidadãos. Entretanto, devido à diversidade de alunos em sala de aula, o processo de ensino não pode se limitar a um único modelo, mas, sim, em diferentes modelos (ZABALA, 1998; MANZINI-COVRE, 2001; ZWETSCH; ZWETSCH, 2015)

> "...a função fundamental que a sociedade atribui à educação tem sido a de selecionar os melhores em relação à sua capacidade para seguir uma carreira universitária ou para obter qualquer outro título de prestígio reconhecido. O que tem justificado a maioria dos esforços educacionais e a valorização de determinadas aprendizagens acima de outras". (ZABALA, 1998, p. 27).

Ou seja, são papéis determinados pelo valor a longo prazo, quanto à capacitação profissional, desvalorizando o papel informativo dos processos da escolarização. Uma forma de determinar a finalidade da educação é analisar as capacidades que se pretende desenvolver nos alunos. Diretamente relacionados aos objetivos da educação estão os conteúdos de aprendizagem que definem a pergunta "o que ensinamos?", ou seja, aquilo que se deve aprender. Embora as habilidades cognitivas ou intelectuais tenham sido priorizadas pelo ensino, na perspectiva construtivista, a tarefa do sistema educacional é a formação integral dos alunos, que precisam desenvolver também equilíbrio e autonomia pessoal (afetivas), capacidades motoras, relações interpessoais e a atuação ou inserção social. Tais questões são a chave para determinar a atuação educacional (ZABALA, 1998).

Enquanto os professores são importantes pela função social como educadores, os papéis de ativo e protagonista do aluno são essenciais. As aprendizagens dependem das características singulares de cada um (experiências vividas, forma e ritmo de aprendizagem, capacidade, motivação, interesse), por isso a necessidade de atenção à diversidade. Estabelecer o nível de aprendizagem baseado nas capacidades e conhecimentos prévios de cada um dos estudantes, influenciará na forma de ensinar propondo desafios. Para tanto, o ensino deve ajudar a estabelecer tantos vínculos essenciais e não-arbitrários entre os novos conteúdos e os conhecimentos prévios (ZABALA, 1998), permitindo a aquisição de novos conceitos pelos alunos e favorecendo a ressignificação de conhecimentos já existentes com maior estabilidade cognitiva (MOREIRA, 2011).

Com base em atividades exploratórias iniciais, o professor pode descobrir o que o aluno já sabe e o que ainda deve conhecer, resolver conflitos cognitivos mediante o conteúdo a ser aprendido, e fazer com o que o aluno perceba que é possível aprender. Desta maneira, o educador estará considerando o passado epistemológico de cada indivíduo (suas idéias, suas concepções prévias) (ALBRECHT; VOELZKE, 2010). Os conhecimentos prévios, corretos ou incorretos, são aqueles que cada sujeito possui e que adquiriu durante a vida nas interações com o mundo e com a escola (POZO, 1998). Tais conhecimentos fornecem uma base para a aprendizagem de conceitos e temas relacionados, influenciando diretamente o processo de ensino-aprendizagem (ALBRECHT; VOELZKE, 2012).

Os conteúdos de aprendizagem podem ser analisados de acordo com sua tipologia: Conteúdos factuais, que são indispensáveis para a compreensão da maioria das informações e problemas que surgem na vida cotidiana e profissional. São os fatos, situações, dados, fenômenos concretos e singulares que podem ser aprendidos por compreensão e reprodução do conteúdo factual; conteúdos conceituais e princípios, que são aprendidos quando o aluno consegue repetir definições, e interpretar, compreender ou expor um fenômeno ou situação; sabendo situar fatos, objetos ou situações no conceito que os inclui; conteúdos procedimentais, que são tarefas e ações coordenadas para alcançar um objetivo, incluindo as regras, as técnicas, os métodos, as destrezas ou habilidades, as estratégias, e os procedimentos. São considerados conteúdos procedimentais: ler, desenhar, observar, calcular, classificar, traduzir, recortar, saltar, inferir, espetar, etc. Algumas etapas são necessárias para aprender os conteúdos procedimentais: Primeiro, a realização das ações que compõem o procedimento; segundo, a repetição do exercício para o domínio do conteúdo; terceiro, a reflexão sobre a própria atividade para tomar consciência da atuação; e por último, a aplicação em diferentes contextos de utilização; e conteúdos atitudinais, em que estão agrupados valores, atitudes e normas. Os valores (princípios e ideias éticas) são adquiridos quando é interiorizado pelo aluno, com critérios do que é considerado positivo ou negativo. As atitudes são tendências para atuar de certa maneira, condutas de acordo com os valores. As normas são as formas de realizar os valores compartilhados na coletividade (ZABALA, 2018).

Considerando as diferenças entre a concepção tradicional da concepção construtivista, na primeira a interatividade é de caráter diretivo: professor para aluno, com grandes grupos para atividades, com o espaço menor que o convencional e tempo estabelecido para cada área com duração de uma hora. Com o caráter propedêutico do ensino, a organização dos conteúdos respeita a lógica das matérias. Assim, o livro didático é o melhor meio para resumir os conhecimentos, e a avaliação visa somente resultados. Por sua vez, na concepção construtivista, há a proposta com compreensividade e de formação integral que busca observar e considerar todas as capacidades dos alunos e os diferentes tipos de conteúdo. Independente do modelo educacional escolhido, as ações de cada momento devem se adaptar às necessidades informativas que surgem constantemente e como se articulam nas sequências de exercícios, viabilizando a aprendizagem (ZABALA, 1998).

## **1.1.3. As sequências didáticas e de conteúdo, e os recursos didáticos**

A primeira variável que incide sobre as propostas metodológicas é a sequência didática que forma as unidades didáticas. Essas sequências são definidas como:

> "...conjunto de atividades ordenadas, estruturadas e articuladas para a realização de certos objetivos educacionais, que têm como princípio e um fim conhecidos pelos professores como pelos alunos". (ZABALA, 1998, p. 18).

Assim como Zabala (1998), Oliveira (2013) considera a sequência didática essencial para o desenvolvimento e interação entre professor-aluno e aluno-aluno. O uso de atividades sequenciadas, organizadas, com objetivos claros, permite melhorar a dinâmica no processo ensino-aprendizagem. A metodologia de sequência didática interativa (SDI) proposta por Oliveira (2013), requer algumas etapas:

I) a escolha do tema a ser trabalhado, e verificação dos conhecimentos prévios dos alunos;

ii) os questionamentos para problematização do tema a ser desenvolvido;

iii) o planejamento dos conteúdos, focando nos objetivos a serem alcançados;

iv) a determinação da sequência de atividades, incluindo divisão de grupos, o cronograma, o material didático, a integração entre cada atividade;

v) a avaliação dos resultados (OLIVEIRA, 2013). A SDI é definida como:

"...uma proposta didático-metodológica que desenvolve uma série de atividades, tendo como ponto de partida a aplicação do círculo hermenêutico-dialético para a identificação de conceitos/definições, que subsidiam os componentes curriculares (temas), e, que são associados de forma interativa com teoria (s) de aprendizagem e/ou propostas pedagógicas e metodologias, visando à construção de novos conhecimentos e saberes". (OLIVEIRA, 2013, p. 43).

O uso de sequências didáticas como metodologias diferenciadas auxiliam no desenvolvimento das atividades que serão realizadas em sala de aula (PEREIRA *et al*., 2018; SILVA, 2018; EVANGELISTA *et al*., 2019; MASSOLINE, 2019). As metodologias não tradicionais na disciplina de Física tornam-se ferramentas que beneficiam tanto no ensino-aprendizagem, quanto ao professor na elaboração do plano de ensino, possibilitando uma prática reflexiva (EVANGELISTA *et al*., 2019). Em uma abordagem construtivista, o uso de um material didático tecnológico em uma sequência didática pode promover uma maior participação e motivação dos alunos, bem como, maior interação entre professor-estudantes e estudantes-estudantes, oportunizando a aprendizagem significativa (BATISTA *et al*., 2021).

Para tanto, é imprescindível que o educador saiba escolher as atividades da sequencia didática. A detecção dos conhecimentos prévios dos alunos, quanto aos conteúdos de aprendizagem a serem adquiridos, é importante para definir o conjunto de atividades e o tempo de cada atividade na sequencia didática e também se, o assunto a ser trabalhado é significativo para os discentes (ZABALA, 1998). O planejamento e a organização lógica das etapas pedagógicas permitem que o professor e o aluno percebam a continuidade do conteúdo trabalhado, facilitando o processo de ensino-aprendizagem. Para Moreira (2018), não parece sensato começar um determinado conteúdo de Física sem conhecer o que os alunos já sabem. Certas atividades exploratórias precisam ser realizadas como uma forma de diagnóstico para que o professor possa elaborar as estratégias educativas baseado no conhecimento prévio de seus alunos, facilitando a ocorrência da aprendizagem significativa.

A aprendizagem significativa de AUSEBEL é aquela cuja interação ocorre a fim de formar uma nova informação a partir de um algum conhecimento relevante préexistente na estrutura cognitiva do aprendiz, o qual utilizará esses conhecimentos para conseguir assimilar uma nova ideia, ou conceitos aprendidos (MOREIRA, 2011).

Nesta abordagem investigativa, em que as experiências vivenciadas pelos estudantes são a base para a aprendizagem, as sequências didáticas podem contribuir para potencializar o ensino da Física, como um elemento motivador para o aluno ser o protagonista do processo de construção do seu conhecimento (SILVA *et al.,* 2018; MASSOLINE, 2019; BATISTA *et al.,* 2021). Nos momentos de discussão e troca, o professor poderá usar metodologias para promover o envolvimento dos alunos, levando-os a acreditar em suas possibilidades e aprenderem a aprender (UTTA, 2011). Os espaços para a troca de ideias e a relação entre professores e os alunos facilitam a exposição das concepções dos estudantes sobre seus conhecimentos prévios e posteriores (SILVA *et al.,* 2014). As experiências pessoais, profissionais e educacionais dos aprendizes são utilizadas na construção da representação da nova informação. Estas informações podem ser conhecidas por meio de entrevistas, tarefas ou perguntas/problemas, o professor é que determinará a sequência didática mais eficaz e oportuna (MIRAS, 1999).

De maneira geral, o docente precisa considerar o que é mais conveniente para um certo momento quando busca um determinado objetivo. Propostas didáticas distintas fornecem aos alunos diferentes oportunidades de aprender diversas coisas, enquanto os professores, obtêm meios para observar os processos de aprendizagem e realizar a avaliação. O importante é reconhecer as possibilidades e as carências de cada unidade a fim de compreender outras propostas e reconhecer, em cada momento, aquelas sequências que se adaptam mais às necessidades educacionais dos alunos (ZABALA, 1998).

Além de explorar os conhecimentos prévios dos alunos, o professor deve utilizar em suas aulas materiais de aprendizagens coerentes, do ponto de vista lógico e conceitual, que sejam potencialmente significativos, com organização estrutural e em nível crescente de complexidade (MOREIRA, 2011). O uso dos materiais didáticos pode variar conforme a tipologia dos conteúdos, o suporte dos diferentes recursos, utilização, vantagens e inconvenientes. Existem materiais curriculares para as escolas com guias didáticos, mas estes não podem substituir a atividade construtiva do professor, e dos alunos, na aquisição das aprendizagens. Quando bem utilizados, os recursos didáticos potencializam o processo de ensino-aprendizagem e enriquecem o trabalho profissional (ZABALA, 1998).

Como materiais potencialmente significativos, podem ser utilizados *slides*, vídeos, demonstrações, problemas do cotidiano e simulações (SILVA *et al*., 2014). No âmbito das tecnologias, quando aplicadas em um contexto educacional de forma crítica, consciente e planejada de forma pedagógica, acarreta em ganho para o professor por tornar a aula mais interessante. Embora as tecnologias não resolverão todas as dificuldades da educação, elas oportunizam as relações que precisam ser desenvolvidas entre professor-aluno e o saber (NASCIMENTO, 2017).

As mudanças da cultura da aprendizagem estão ligadas historicamente ao aparecimento das novas tecnologias na conservação e na difusão da informação. Para despertar a atenção dos alunos, os materiais didáticos devem ser interessantes na forma e no conteúdo, diferentes do habitual. A motivação é também um requisito para a atenção, principalmente quando durante certo tempo (POZO, 2002). Especificamente, o uso de tecnologias móveis (como *smartphones*) em sequências didáticas contribui para o aumento da motivação e do envolvimento dos alunos durante as aulas de Física, melhora a interação, promove a inclusão digital e proporciona um melhor desempenho nas avaliações dos conceitos científicos (PEREZ *et al*., 2016; RAMINELLI, 2017; FONTES *et al.,* 2019; PSZYBYLSKI *et al*., 2020).

#### **1.1.4. Interatividade em sala de aula**

A motivação para a aprendizagem está relacionada com os temas trabalhados e como são trabalhadas as relações interpessoais. Na prática educativa a motivação é um complexo sistema de interações entre professores e alunos, bem como, entre alunos e alunos, os temas/disciplinas, e o contexto em que se inserem (sala, escola, comunidade) (UTTA, 2011).

Essas relações estabelecidas são a chave para o ensino. Na perspectiva tradicional, o professor é o detentor do saber, transmissor do conhecimento e controlador dos resultados obtidos, enquanto o aluno, por sua vez, deve interiorizar o conhecimento recebido, até ser capaz de automatizá-lo. Ou seja, a aprendizagem consiste na reprodução da informação, configurando uma determinada forma de relacionamento em classe (ZABALA, 1998).

Na concepção construtivista aprender envolve estabelecer uma diversidade de relações, que devem conduzir à elaboração, por parte do aprendiz, de representações pessoais sobre o conteúdo objeto de aprendizagem. É uma forma de ensino capaz de se adaptar às diversas necessidades das pessoas envolvidas no ensino adaptativo". O planejamento e organização são fundamentais para o êxito na realização das atividades. A interação direta entre alunos e professores favorece possibilidades de observação e intervenção pelo docente de acordo com a necessidade de cada estudante. Apesar disso, situar no eixo o aluno ativo não significa promover uma atividade compulsiva, reativa, tampouco situar os professores num papel secundário (ZABALA, 1998, p. 91).

Como facilitadores da aprendizagem, as funções dos professores (ZABALA, 1998), são:

a) Planejamento docente de maneira flexível o suficiente para permitir adaptações às necessidades dos alunos.

b) Identificar o conhecimento prévio dos alunos para após elaborar as atividades.

c) Ajudar os alunos a encontrar sentido no que estão fazendo para que conheçam, sintam, e considerem interessante fazer.

d) Estabelecer metas ao alcance dos alunos que possam ser superadas.

e) Disponibilizar ajuda para o processo de construção do aluno perante aos obstáculos.

f) Promover atividades mental autoestruturantes para que os alunos estabeleçam relações e controle pessoal sobre os conhecimentos e aprendizagem dos conteúdos.

g) Estabelecer um ambiente com relações baseadas no respeito mútuo, que estimulam o sentimento de confiança, e promovam a autoestima e o autoconceito.

h) Promover canais de comunicação para negociação, participação e construção.

i) Potencializar a autonomia dos alunos na definição de objetivos, planejamento das ações que os conduzirão aos objetivos, sua realização e controle, possibilitando que aprendam como aprender.

j) Avaliar os alunos individualmente conforme suas capacidades e esforços, incentivando a autoavaliação das competências como controle da própria atividade (ZABALA, 1998).

Os vínculos entre os novos conteúdos e os conhecimentos prévios são estabelecidos pelos interesses, motivações, comportamento, habilidades, etc., que são o ponto de partida. Para aprender é indispensável um ambiente seguro e ordenado, que ofereça a todos os alunos a oportunidade de participar. Para facilitar o desenvolvimento do aluno é preciso potencializar os canais de comunicação, a autonomia de aprender a aprender e a autoavaliação (ZABALA, 1998).

#### **1.1.5. A autoavaliação**

O tema da avaliação é complexo porque fornece informação e muitas vezes questiona todo o processo de ensino/aprendizagem. Com a finalidade de formação integral, o objetivo do ensino é o desenvolvimento de todas as capacidades da pessoa e não apenas as cognitivas, assim, muitos dos pressupostos da avaliação mudam. O educador deve perceber as dificuldades de maneira individual, propor ajudas, sugestões para superar dificuldades do aluno com desafios, atuando como mediador do aprendizado (ZABALA, 1998).

As possibilidades e potencialidades das propostas avaliativas abertas favorecem a participação dos alunos, e permitem a observação pelos professores, assegurando a idoneidade. Há necessidade de objetivos com finalidades específicas da atividade avaliadora, sendo menos arbitrária e mais justa. Entretanto, o melhor caminho é ajudar os alunos a alcançarem os critérios por meio da autoavaliação, a avaliação do próprio esforço (ZABALA, 1998).

Para Moreira (2018), o comportamento de ensino para testes (teaching for testing) na educação em física deve ser repensado. O autor considera que a aprendizagem mecânica, ou seja, de curto prazo usada unicamente para passar em testes e exames, deve ser um modelo abandonado. Os alunos merecem um ensino que promova o compartilhamento e a negociação de significados, o desenvolvimento de atividades colaborativas, a criticidade, a aprender a aprender e a participação ativa no processo educativo.

Neste sentido, como parte da sequência didática proposta com o uso do App. Tutor Física, foi aplicada uma avaliação formativa durante a aula com o propósito de verificar quais os níveis de compreensão profunda e individual por cada aluno, tornando os alunos participantes desse processo; possibilita a construção de habilidades de auto-avaliação e avaliação; ajuda os alunos a compreenderem sua própria aprendizagem. A avaliação formativa tem o aluno como o centro de sua própria formação. Além disso, uma outra característica marcante desse processo é a autoavaliação, sugerida por Zabala (1998).

## **1.2. A FÍSICA ENVOLVIDA**

A descrição teórica da física no presente tópico é baseada nas obras de Tipler (1999), Ramalho Junior *et al.* (2007) Nussenzveig (2018), Resnick e Halliday (1983), Young e Freedman (2008, 2009) e no material *online* de Cerqueira e Francisco (2021).

## **1.2.1. Trabalho e energia**

Na física, trabalho e energia são grandezas intimamente entrelaçadas, de forma que é quase que impossível ou talvez inadequado tratar de um assunto sem mencionar o segundo. Inclusive uma das melhores definições de energia é relacionada ao trabalho, conforme a figura 1.

**Figura 1** - Trabalho e energia

**TRABALHO** 

# » energia transferida e/ou transformada em um processo físico

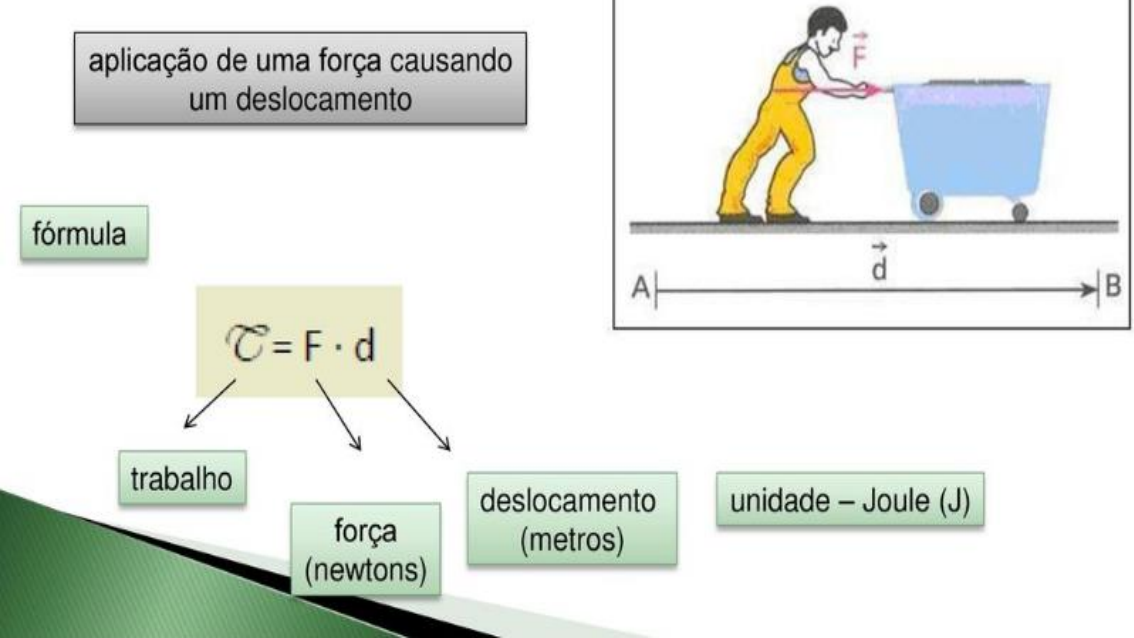

Fonte: https://player.slideplayer.com.br/80/13385690/slides/slide\_12.jpg

Energia é a capacidade que um corpo tem de realizar trabalho. Em uma

dimensão, o trabalho realizado por uma força resultante constante é o produto escalar entre essa força e o deslocamento.

$$
W = \vec{F} \cdot \vec{d}.\tag{1.1}
$$

Admitindo-se que força e deslocamento estejam na mesma direção e sentido, o resultado é apenas o produto entre os módulos de  $F$  e  $d$ , para o caso da força e deslocamento em sentidos opostos, temos o trabalho igual ao simétrico do produto entre os módulos de  $F$  e  $d$ . Para todos os outros casos, o trabalho realizado por uma força constante ao longo de um deslocamento  $d$  é dado por:

$$
W = |F||d|cos\theta, \tag{1.2}
$$

onde  $\theta$  é o ângulo entre o deslocamento e a força aplicada.

Para o caso de uma força resultante variável, o trabalho pode ser calculado dividindo o deslocamento em incrementos infinitesimais,  $dx$ , no qual atuam respectivas forças,  $F\cos(theta) = Fx$ , assim, de  $x = x_0$  até  $x = x_1$ , temos que o trabalho total pode ser descrito por:

$$
W = \int_{x_0}^{x_1} F_x dx.
$$
 (1.3)

Portanto, esse trabalho é a área do gráfico deslocamento por força. Assim, por exemplo, para o caso de uma força que aumenta conforme o aumento do deslocamento, o trabalho será a área do gráfico.

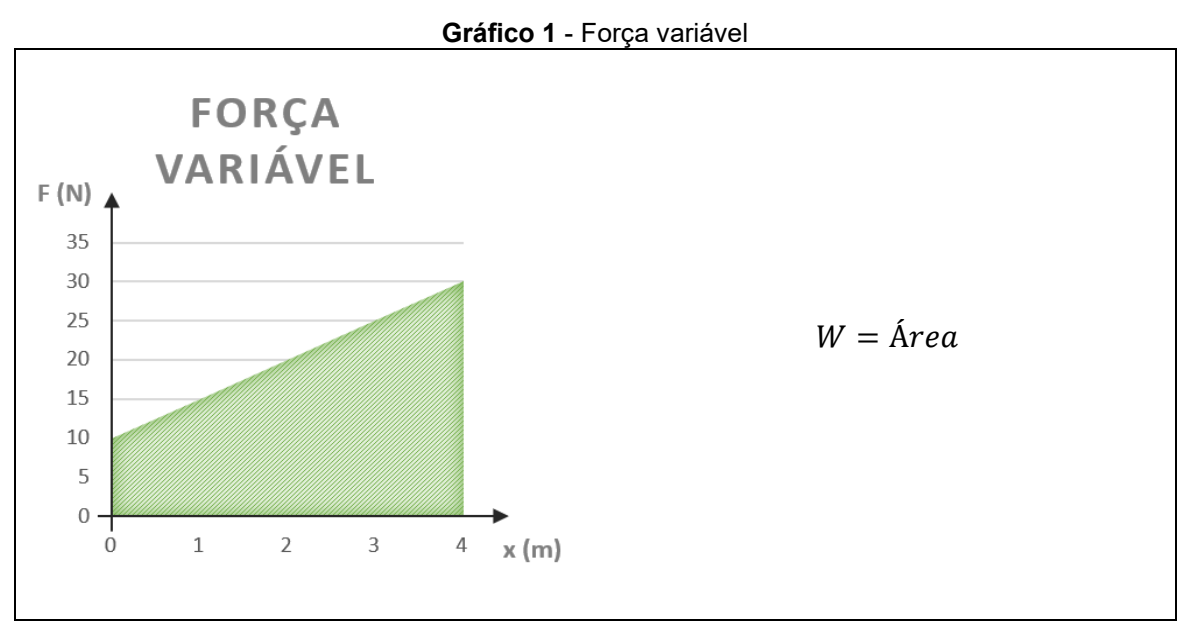

Fonte: Autor

#### **1.2.2. Tipos de energia**

Existem diversos grupos de energias, entre elas estão: mecânica, térmica, elétrica, química e luminosa. A quantidade de energia em um sistema isolado pode ser transformada de uma forma em outra, mas não pode ser criada ou destruída, ela permanece constante. No caso de sistemas não isolados, a energia aparentemente não se conserva, mas é conveniente ressaltar que a energia é dissipada nesse caso e não teremos, de forma clara, a percepção da conservação.

#### **1.2.2.1. Energia mecânica**

 Considerando um sistema mecanicamente isolado no qual existam apenas forças internas conservativas, o trabalho total efetuado sobre cada partícula do sistema é igual à somatória das energias cinéticas de cada partícula, de modo que:

$$
W_{Total} = \sum \Delta E_{c_i} = \Delta E_c.
$$
 (1.4a)

 Sendo que o trabalho realizado por forças conservativas sobre a partícula, se positivo, diminui a energia potencial associada à força, temos:

$$
W_{Total} = \sum -\Delta E_{p_i} = -\Delta E_p. \tag{1.4b}
$$

Assim,

$$
\Delta E_c = \Delta E_p \tag{1.5a}
$$

ou

$$
\Delta(E_c + E_p) = 0. \tag{1.5b}
$$

 Isto é, quando somente forças conservativas internas efetuam trabalho num sistema de duas ou mais partículas a energia mecânica total  $(E_M)$  do sistema não se altera:

$$
E_M = E_c + E_p = cte, \tag{1.6}
$$

onde  $E_M$  energia mecânica, que é a soma das energias cinética com as energias potenciais.

#### **1.2.2.2. Energia cinética**

A energia cinética é classificada como a energia associada ao movimento, quando observamos um corpo em movimento em nosso sistema de referência, é indicativo de que algum trabalho foi realizado para estabelece-lo.

A energia cinética depende diretamente do quadrado da velocidade desse corpo, o que nos faz concluir que a energia cinética sempre é uma grandeza positiva.

Quanto maior for a massa de um corpo em movimento, maior será a energia cinética nele armazenada, Portanto, a energia cinética também é proporcional à massa do corpo. A fórmula que descreve a energia cinética é:

$$
E_c = \frac{1}{2}mv^2.
$$
 (1.7)

#### **1.2.2.3. Energia potencial**

 A energia potencial é uma energia associada a posição, este tipo de energia fornece o potencial ou a possibilidade da realização de um trabalho.

 O armazenamento de energia em forma de energia potencial só é possível se um ou mais objetos estiverem ao alcance de uma força que possa converter integralmente sua energia potencial em energia cinética e ainda, podendo converter toda a energia cinética em energia potencial associada a essa força e quando tal condição é satisfeita, dizemos que essa força é conservativa.

 No caso de forças conservativas, o trabalho realizado para que uma partícula descreva um percurso fechado deve ser igual a zero, do contrário, a força não poderia ser considerada conservativa tendo em vista que violaria a condição da transformação completa entre as energias potencial e cinética e violaria ainda o princípio da conservação da energia  $(E_M = E_c + E_p = cte)$ .

 Para compreender melhor a definição de energia potencial, veja as figuras 2 e 3:

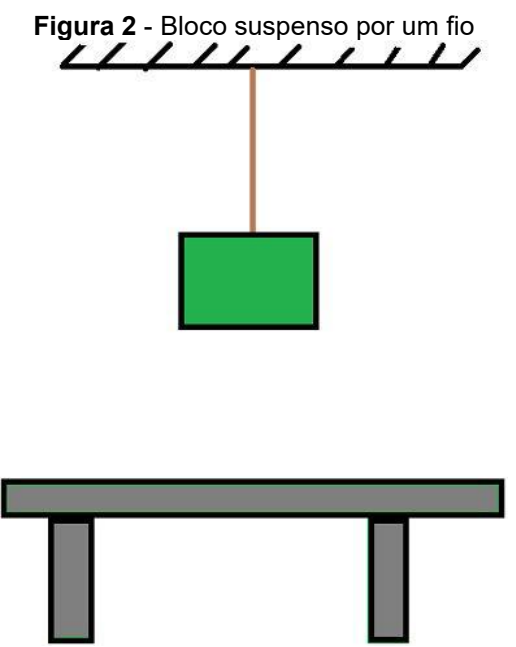

Fonte: https://s1.static.brasilescola.uol.com.br/img/2015/11/bloco-suspenso-por-um-fio.jpg

Na figura 2, o bloco está suspenso por um fio, de forma que, se o cortarmos, o bloco cairá, durante o movimento da queda, ele realizará trabalho.

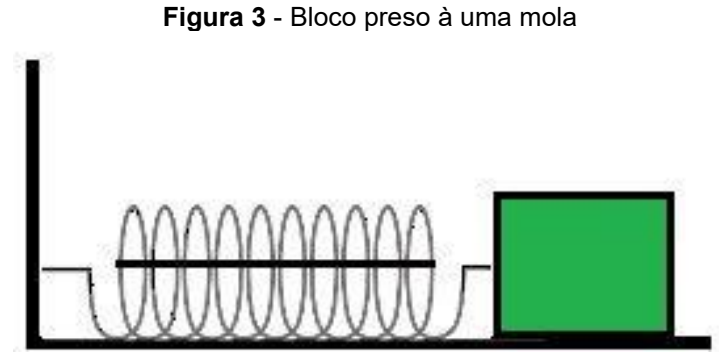

Fonte: https://s2.static.brasilescola.uol.com.br/img/2015/11/corpo-preso-por-uma-mola.jpg

Na figura 3, o bloco está preso a uma mola comprimida por um fio de forma que, se o fio for cortado, o bloco será lançado para frente, realizando trabalho.

Nos dois casos, o bloco terá a capacidade de realizar trabalho, em virtude da energia armazenada pela posição em que ele se encontra. A energia armazenada denomina-se energia potencial e pode ser de dois tipos: Energia potencial gravitacional e Energia potencial elástica.

#### *Energia potencial gravitacional*

A força gravitacional segundo o critério mencionado anteriormente, é conservativa. Ela realiza um trabalho negativo sobre um corpo que está subindo e uma quantidade igual de trabalho positivo quando ele retorna à posição inicial, assim o trabalho neste percurso fechado é nulo.

A energial potencial armazenada, por exemplo, em um corpo e associada à força gravitacional nas vizinhanças da superfície da Terra, tendo por base a equação (1.3), como:

$$
E_{pg} = \int -\vec{F} \cdot d\vec{y},\tag{1.8}
$$

em que a força que atua sobre o corpo é a força peso, dada por:

$$
\vec{P} = -mg\hat{y}.\tag{1.9}
$$

Logo,

$$
E_{pg} = \int -(-mg\hat{y}) \cdot d\vec{y} \tag{1.10a}
$$

ou

$$
E_{pg} = E_{pg} + mgy,\tag{1.10b}
$$

em que  $E_{p g}^{}_{0}$  é a constante de integração, cujo o valor é a energia potencial em  $\displaystyle{y=0,}$ uma vez que somente estamos interessados na variação da energia, temos a liberdade para expressar, de forma conveniente que  $E_{pg_0} = 0$ .

Outra abordagem voltada mais ao ensino de nível médio, considerando a força peso do corpo como constante e o deslocamento no sentido vertical y como a altura h, temos que o trabalho ou a variação de energia necessária para elevar tal corpo de uma posição na qual seu potencial é nulo até uma posição h, temos:

$$
Epg = mgh, \t\t(1.11)
$$

em que o produto  $mg$  representa o peso do corpo.

#### *Energia potencial elástica*

A força elástica dada por  $Fe = -Kx$ , também é uma força conservativa. Uma vez que quando deformada uma superfície elástica ou uma mola, ela retoma a sua forma original e para isso armazena energia no momento que está sendo
deformada. Quanto maior for a deformação causada, maior também será a energia armazenada e posteriormente liberada. Associando também a variação da energia potencial ao trabalho, é possível calcular a variação dessa energia para deformar o objeto da posição de equilíbrio até a posição de sua deformação com o trabalho realizado pelaforça elástica para restaurar o objeto a posição de equilíbrio. Para isso, vamos utilizaro gráfico da força elástica por deslocamento.

A energia potencial elástica pode ser calculada tendo por base a relação entre a área do grafico deslocamento versus força. A área neste caso é a de um triângulo e é matematicamente definida como a metade do produto entre a base e a altura do mesmo. No gráfico, a base tem como medida  $x$  e a altura tem como medida  $-kx$ .

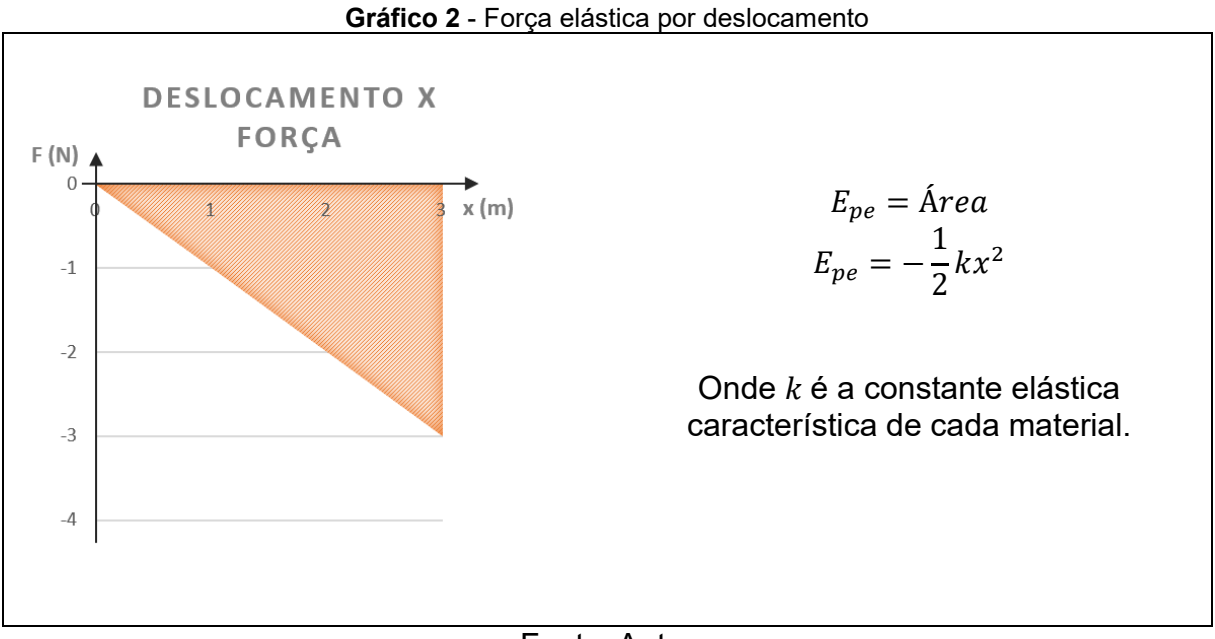

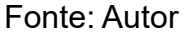

#### *Energia potencial elétrica*

Sejam duas cargas puntiformes, a força elétrica entre essas duas cargas tem a direção da reta que passa por elas e depende do inverso do quadrado da distância que a separa. Semelhante à força gravitacional entre duas massas. Como esta força, a força elétrica é conservativa então há uma função energia potencial  $U$  associada a ela. Colocando uma čarga de prova q $_0$  num campo elétrico, sua energia potencial é proporcional a  $q_0$ . A energia potencial por unidade de carga é uma função da posição da carga no espaço e é o potencial elétrico.

Em geral, quando uma força conservativa  $\vec{F}$  sofre um deslocamento  $\vec{dl}$ , a variação da função energia potencial  $dU$  é dada por:

$$
dU = -\vec{F} \cdot \overline{dl}.
$$
 (1.12)

A força de um campo elétrico  $\vec{E}$  sobre uma carga puntiforme  $q_0$  é dado por:

$$
\vec{F} = q_0 \vec{E}.\tag{1.13}
$$

Assim, quando uma carga efetua um deslocamento  $\vec{dl}$  num campo elétrico  $\vec{E}$ , a variação da sua energia potencial eletrostática é dado por:

$$
dU = -q_0 \vec{E} \cdot \vec{dl}.
$$
 (1.14)

A variação da energia potencial é, portanto, proporcional à carga  $q_0$ . A variação por unidade de carga é a diferença de potencial  $dV$ :

$$
dV = \frac{dU}{q_0},\tag{1.15}
$$

no caso de um deslocamento finito, do ponto a até o ponto b, a variação do potencial é dado por:

$$
\Delta V = V_b - V_a = \frac{\Delta U}{q_0}.\tag{1.16}
$$

A diferença de potencial  $V_b - V_a$  é o negativo do trabalho de um campo elétrico feito sobre uma carga de prova positiva, por unidade de carga, quando a carga de prova se desloca do ponto a até o ponto b. A diferença de potencial  $\Delta V$  também é o trabalho positivo, por unidade de carga, que se deve fazer contra o campo elétrico para deslocar a carga de prova de a até b.

A função V é o potencial elétrico ou apenas o potencial. A exemplo do campo elétrico, o potencial V é uma função da posição. Enquanto o campo elétrico  $\vec{E}$  é uma função vetorial, o potencial  $V$  é uma função escalar. Como no caso da energia potencial  $U$ , somente as variações do potencial  $V$  são importantes. Podemos escolher o zero do potencial elétrico em qualquer ponto que for conveniente. Se o potencial elétrico e a energia potencial de uma carga de prova  $q_0$  forem nulos num mesmo ponto, podemos escrever:

$$
U = q_0 V. \tag{1.17}
$$

Quando se desioca a carga q<sub>0</sub> de uma região muito longinqua para outra onde estão presentes diversas cargas, é necessário efetuar o trabalho:

$$
W = qV, \tag{1.18}
$$

em que  $V$  é o potencial na posição final. Este trabalho fica no sistema na forma de

38

energia potencial eletrostática. Dado um sistema de cargas, a energia potencial eletrostática do sistema é o trabalho necessário para montar a configuração das suas cargas.

Se tivermos uma carga puntiforme  $q_1$ , o potencial à distância  $r_{1,2}$  é dado por:

$$
V = \frac{kq_1}{r_{1,2}}.\tag{1.19}
$$

Para ter uma segunda carga puntiforme  $q_2$ , inicialmente no infinito, e no final na distância  $r_{1,2}$  devemos efetuar o trabalho:

$$
W_2 = \frac{kq_1q_2}{r_{1,2}}.\tag{1.20}
$$

Para trazer do infinito uma terceira carga devemos efetuar trabalho contra o campo eletrico das duas,  $q_1$  e  $q_2$ , já em posição. O trabalho para trazer a carga  $q_3$  até a distância  $r_{1,3}$  de  $q_1$  e  $r_{2,3}$  de  $q_2$  é dado por:

$$
W_3 = \frac{kq_1q_3}{r_{1,3}} + \frac{kq_2q_3}{r_{2,3}}.\tag{1.21}
$$

O trabalho necessário para montar a configuração das três cargas é a energia potencial eletrostática  $U$  do sistema:

$$
U = \frac{kq_1q_2}{r_{1,2}} + \frac{kq_1q_3}{r_{1,3}} + \frac{kq_2q_3}{r_{2,3}}.
$$
 (1.22)

Este trabalho não depende da ordem da montagem, mas somente das posições finais das cargas. Em geral, a energia potencial eletrostática de um sistema de cargas puntiformes é o trabalho necessário para trazer as cargas de uma separação infinita até as respectivas posições finais.

É possivel reescrever o mesmo trabalho como:

$$
U = \frac{1}{2} \left( \frac{kq_1q_2}{r_{1,2}} + \frac{kq_1q_3}{r_{1,3}} + \frac{kq_2q_3}{r_{2,3}} + \frac{kq_1q_2}{r_{1,2}} + \frac{kq_1q_3}{r_{1,3}} + \frac{kq_2q_3}{r_{2,3}} \right)
$$
(1.23a)

ou

$$
U = \frac{1}{2} \left[ q_1 \left( \frac{k q_2}{r_{1,2}} + \frac{k q_3}{r_{1,3}} \right) + q_2 \left( \frac{k q_1}{r_{1,2}} + \frac{k q_3}{r_{2,3}} \right) + q_3 \left( \frac{k q_1}{r_{1,3}} + \frac{k q_2}{r_{2,3}} \right) \right].
$$
 (1.23b)

Sendo,

$$
V = \frac{kq}{r}.\tag{1.24}
$$

Temos:

$$
U = \frac{1}{2} [q_1 V_1 + q_2 V_2 + q_3 V_3].
$$
 (1.25a)

A energia potencial eletrostática  $U$  de um sistema de  $n$  cargas puntiformes é então,

$$
U = \frac{1}{2} \sum_{i=1}^{n} q_i V_i.
$$
 (1.25b)

Em que  $V_i$  é o potencial, no produto da localização da *i*-ésima carga, de todas as outras cargas do sistema.

#### *Energia potencial magnética*

 Um fio condutor enrolado de forma helicoidal forma o que chamamamos de bobina. Quando passamos uma corrente variável por cada uma das espiras de uma bobina, é induzida nas espiras seguintes uma força eletromotriz. Esse fenômeno é chamdo de auto indutância.

 Quando existe uma corrente elétrica em um circuito, ela produz um campo eletromagnético que gera um fluxo magnético no próprio circuito, portanto, qualquer circuito percorrido por uma corrente variável possui uma força eletro motriz induzida nele mesmo pela variação de seu próprio fluxo magnético.

 Dispositivos elétricos passivos que armazenam energia na forma de campo magnético, normalmente combinando o efeito de várias bobinas é chamado de indutor. Considere o circuito formado por um indutor  $L$  uma resistência  $R$  em série com uma bateria de força eletromotriz  $\varepsilon$  e uma chave conforme a figura 4.

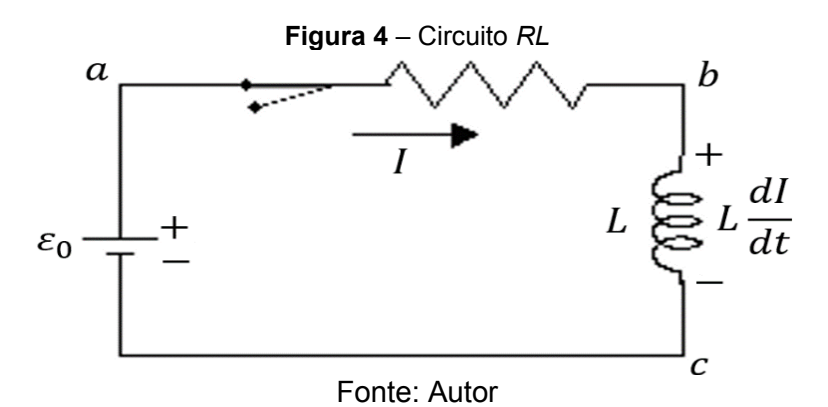

Supondo que  $R$  e  $L$  representem a resistência e a indutância de todo o circuito. A chave está inicialmente aberta, de modo que a corrente no circuito é zero. Logo dpois que a chave é fechada, passam a existir uma corrente I no circuito, uma queda de potencial *IR* no resistor e uma força contra-eletromotriz de módulo  $L \frac{dI}{dt}$  no indutor. o diagrama do circuito, colocamos sinais de mais e de menos no indutor para indicar

a polaridade da tensão induzida quando a corrente está aumentando, isto é, quando  $\frac{dl}{dt}$ é positiva. Aplicando a lei das malhas de Kirchhoff ao circuito, temos:

$$
\varepsilon_0 - IR - L\frac{dl}{dt} = 0,\t\t(1.26)
$$

multiplicando ambos os membros pela corrente  $I$ ,

$$
\varepsilon_0 I - I^2 R - L I \frac{dI}{dt} = 0 \tag{1.27a}
$$

ou

$$
\varepsilon_0 I = I^2 R + L I \frac{dI}{dt}.
$$
 (1.27b)

O termo  $\varepsilon_0 I$  representa a potência fornecida pela bateria, o termo  $I^2 R$  é a potência dissipada no resistor e o termo  $Ll \frac{d l}{d t}$ é a taxa com que a energia é transferida para o indutor. Se  $U_m$  é a energia armazenada no indutor, temos:

$$
\frac{dU_m}{dt} = LI\frac{dl}{dt} \tag{1.28a}
$$

ou

$$
dU_m = LIdI.
$$
 (1.28b)

 Integrando esta equação desde o instante t = 0, em que a corrente é nula, até t=∞, quando a corrente atinge o valor final  $I_f$ , temos:

$$
U_m = \int_0^{I_f} LIdI. \tag{1.29}
$$

A energia armazenada em um indutor percorrido por uma corrente  $I$  é, portanto,

$$
U_m = \frac{1}{2} L I_f^2. \tag{1.30}
$$

 Quando uma corrente atravessa um indutor, um campo magnético é criado no espaço interno da bobina do indutor. Podemos pensar na energia armazenada no indutor como uma energia armazenada em um campo magnético.

 Em principio, a auto-indutancia de qualquer bobina ou circuito pode ser calculada supondo uma corrente I, determiniando  $\vec{B}$  em todos os pontos, calculando o fluxo  $\phi_m$  e usando a relaçlo entre a auto-indutância e a corrente.

No caso de um solenoide de comprimento  $l$ , o fluxo magnético através das  $N$ espiras, percorrido por uma corrente I. Partindo da equação:

$$
\phi_m = \int_S B_n dA. \tag{1.31}
$$

 O fluxo magnético é um produto do número de espiras, do campo magnético e da área das espiras. O fluxo magnético que atravessa o indutor. Esse fluxo depende apenas da corrente. A corrente produz um campo magnético  $B$  que pnde variar de um ponto do circulto para outro, mas é sempre proporcional a corrente  $I$  nesse ponto.

$$
\phi_m = NBA. \tag{1.32}
$$

No caso especial de um solenoide, o campo magnetico é dado por

$$
B = \mu_0 nI \tag{1.33a}
$$

ou

$$
I = \frac{B}{\mu_0 n'}\tag{1.33b}
$$

onde  $n \neq 0$  número de espiras por unidade de comprimento e  $I$  a corrente.

O fluxo magnético no solenoide,

$$
\phi_m = N\mu_0 (N/l) I A \tag{1.34a}
$$

ou

$$
\phi_m = \frac{\mu_0 N^2 I A}{l}.\tag{1.34b}
$$

Como  $n = N/l$ ,

$$
\phi_m = \mu_0 n^2 I A l. \tag{1.34c}
$$

A autoindutancia é dada por:

$$
L = \frac{\phi_m}{l} \tag{1.35a}
$$

ou

$$
L = \mu_0 n^2 A l. \tag{1.35b}
$$

onde  $A$  é a área da seção reta do solenoide e  $l$  é o comprimento. Substituindo esses ultimos resultados na equação da energia armazenada  $U_m$ , temos:

$$
U_m = \frac{1}{2}LI^2 = \frac{1}{2}\mu_0 n^2 Al \left(\frac{B}{\mu_0 n}\right)^2
$$

ou

$$
U_m = \frac{1}{2} \frac{B^2 A l}{\mu_0}.
$$
 (1.36)

 O produto é o volume do espaço interno do solenóide, onde existe o campo magnetico. A energia por unidade de volume é a densidade de energia magnética,

$$
u_m = \frac{1}{2} \frac{B^2}{\mu_0}.
$$
 (1.37)

 Embora esta equação tenha sido demonstrada apenas para o caso especial do solenóide, trata-se de um resultacdo geral. Sempre que existe um campo magnético no espaço, a energia magnética por unidade de volume é dada por esta equação.

#### **1.2.2.4. Energia térmica**

Um dos empecilhos para a conclusão da energia mecânica até o século XIX foi o desaparecimento da energia mecânica macroscópica que era sempre acompanhado de aquecimento como o que acontece com o escorregamento entre duas superfícies com atrito, que dependendo da situação, transfere-se propositalmente a energia mecânica para a energia térmica a ponto de um dos materiais entrar em combustão.

Esse tipo de transferência de energia é chamado de Calor. No século XVII grandes nomes como Galileu e Newton admitiam como certa a teoria dos antigos gregos que considerava o calor como manifestação do movimento das moléculas. Ao longo dos séculos que se seguiram, foi desenvolvida a teoria do calórico, teoria na qual o calórico era um fluido material viscoso, imponderável e invisível impregnado nos corpos e poderia ser transferido de um corpo para outro sem poder ser criado ou destruído.

À medida que as tecnologias avançaram, em especial a armamentista, a teoria do calórico caiu por terra uma vez que no fabrico dos canhões de bronze que Benjamin Thompson, na época Conde de Rumford, observou que tal condição era inesgotável e, portanto, não poderia ser algo material, concluindo que a fonte do calor era o movimento.

Considerando  $n$  mols de um gás ideal em uma caixa cúbica de volume  $V$ . As paredes da caixa são mantidas a uma temperatura  $T$ . As moléculas de gás no interior da caixa estão se movendo em todas as direções e com várias velocidades, colidindo umas com as outras e ricocheteando nas paredes em colisões perfeitamente elásticas. Como estamos supondo que as colisões das moléculas com as paredes são elásticas, quando a molécula colide com a parede com  $\vec{v} = -v\hat{i}$ , a única componente da velocidade que muda é a componente x, que troca de sinal. Isso significa que a única componente do momento que muda é a componente x, que sofre uma variação,

$$
\Delta \rho_x = (-mv_x) - (mv_x) = -2mv_x. \tag{1.38}
$$

Assim, o momento  $\Delta \rho_x$  transferido para a parede pela molécula durante a colisão é  $2mv_{x}$ .

 A molécula se choca várias vezes com a mesma parede. O intervalo de tempo  $\Delta t$  entre colisões é o tempo que a molécula leva para se deslocar até a parede oposta e voltar, percorrendo uma distância 2l, movendo-se a uma velocidade  $v_x$ . Assim,

$$
\Delta t = \frac{2L}{\nu x}.\tag{1.39}
$$

 Portanto, a taxa média com a qual o momento é transmitido para a parede em questão é dada por:

$$
\frac{\Delta \rho_{\chi}}{\Delta t} = \frac{2m v_{\chi}}{\frac{2l}{v_{\chi}}} = \frac{m v_{\chi}}{l}.
$$
\n(1.40)

 De acordo com a segunda lei de Newton, a taxa com a qual o momento é transferido para a parede é a força que age sobre a parede. Para determinar a força total, devemos somar as contribuições de todas as moléculas que colidem com a parede, levando em conta a possibilidade de que tenham velocidades diferentes. Dividindo o módulo da força total  $F_x$  pela área da parede ( $l^2$ ), temos a pressão  $p$  a que é submetida a parede. Assim:

$$
p = \frac{F_x}{l^2} = \frac{mv_{x_1}^2/l + mv_{x_2}^2/l + mv_{x_3}^2/l + \cdots mv_{x_N}^2/l}{l^2}
$$

ou

$$
p = \frac{m}{l^3} \left( v_{x_1}^2 + v_{x_2}^2 + v_{x_3}^2 + \cdots + v_{x_N}^2 \right).
$$
 (1.41)

Em que  $N$  é o número de moléculas que existem na caixa.

Como  $N = nN_A$ , o segundo fator entre parênteses da equação anteriro possui  $nN_A$  parcelas. Podemos substituir a soma por  $nN_A(v_x^2)_{mid}$  , em que  $(v_x^2)_{mid}$  é o valor médio do quadrado da componente  $x$  da velocidade de todas as moléculas. Nesse caso a equação se torna:

$$
p = \frac{n m N_A}{l^3} (v_x^2)_{m \text{\'et}}.
$$
 (1.42)

Entretanto,  $mN_A$  é a massa molar M do gás. Como  $l^3$  é o volume do gás, temos:

$$
p = \frac{nM(v_x^2)_{m\acute{e}d}}{V}.
$$
\n(1.43)

Para qualquer molécula,

$$
v^2 = v_x^2 + v_y^2 + v_z^2. \tag{1.44}
$$

 Como há muitas moléculas se movendo em direções aleatórias, o valor médio do quadrado das componentes da velocidade não depende da direção considerada e, portanto:

$$
v_x^2 = v_y^2 = v_z^2. \tag{1.45}
$$

Assim,

$$
p = \frac{nM(v^2)_{\text{mid}}}{3V}.
$$
 (1.46)

A raiz quadrada de  $(v^2)_{mid}$  é uma espécie de velocidade média, conhecida como velocidade média quadrática das moléculas e representada pelo símbolo  $v_{rms}$ . Para calcular a velocidade média quadrática, elevamos a velocidade das moléculas ao quadrado, obtemos a média de todas as velocidades ao quadrado e extraímos a raiz quadrada do resultado. Fazendo  $\sqrt{(v^2)_{m\acute{e}d}} = v_{rms}$ , podemos escrever a equação como:

$$
p = \frac{nM v_{rms}^2}{3V},\tag{1.47}
$$

podemos inverter esta última equação e usá-la para calcular  $v_{rms}$ ,

$$
v_{rms}^2 = \frac{3pV}{nM},\tag{1.48}
$$

e combiná-la com a equação da lei dos gases ideais ( $pV = nRT$ ), obtendo:

$$
v_{rms} = \sqrt{\frac{3RT}{M}}.\tag{1.49}
$$

 Agora vamos supor que a velocidade da molécula varia quando ela colide com outras moléculas. A energia cinética de translação da molécula em um dado instante e a energia cinética de translação média em certo intervalo de observação temos:

$$
E_{c_{m\acute{e}d}} = \left(\frac{1}{2}mv^2\right)_{m\acute{e}d} = \frac{1}{2}mv_{m\acute{e}d}^2 = \frac{1}{2}mv_{rms}^2,\tag{1.50}
$$

em que estamos supondo que a velocidade média da molécula durante o tempo de observação é igual à velocidade média das moléculas do gás. Substituindo  $v_{rms}$  pelo seu valor, obtemos:

$$
E_{c_{m\acute{e}d}} = \left(\frac{1}{2}m\right)\frac{3RT}{M}.\tag{1.51}
$$

 A temperatura absoluta é, então a energia cinética média de translação das moléculas. A energia de  $n$  mols do gás, contendo  $N$  moléculas, é dado por:

$$
E_c = N\left(\frac{1}{2}m\right)\frac{3RT}{M} = \frac{3}{2}nRT.
$$
 (1.52)

#### *Quantidade de calor*

 Em geral, quando um corpo recebe energia térmica o grau de agitação de suas moléculas tende a aumentar, logo sua temperatura aumenta. A quantidade de energia térmica  $Q$  necessária para elevar a temperatura de um corpo depende é proporcionala massa do corpo e a variação de temperatura,

$$
Q = mc\Delta T, \tag{1.53}
$$

onde é o coeficiente de calor específico de cada substância.

 O coeficiente de calor específico é diretamente proporcional a capacidade térmica  $C$  do corpo e inversamente proporcional à sua massa,

$$
c = \frac{c}{m}.\tag{1.54}
$$

 A capacidade térmica mede a energia térmica necessária para elevar ou reduzir em um grau a temperatura do corpo.

 Quando se fornece ou se remove calor demais de um corpo pode acontecer a mudança de estado da substância. Na temperatura e pressão corretas, podemos classificar as substâncias em três estados básicos: Sólido, líquido e gasoso.

 Fornecendo energia suficiente a uma substância no estado sólido, chega um momento que atinge a temperatura de fusão e se inicia o processo de fusão. Durante esse processo de fusão toda a energia fornecida após ter atingido a temperatura de fusão é utilizada para a mudança de estado e não há mudança na temperatura até que toda a substância tenha se fundido.

 O calor necessário para a fusão de uma substância na temperatura de fusão é diretamente proporcional a massa da substância e ao coeficiente de calor latente  $Lf$ de fusão de cada substância,

$$
Q = mL_f \tag{1.55}
$$

 O mesmo raciocínio é válido para fazer a substância mudar do estado líquido para o gasoso no processo chamado de vaporização, mas agora a relação se dá com o calor latente de vaporização  $Lv$ ,

$$
Q = mL_V. \t\t(1.56)
$$

 No caso do resfriamento de um vapor até o estado sólido, a substância deve perder energia para diminuir sua temperatura até a temperatura de condensação, passar pela fase de latência de condensação, diminuir agora a temperatura do líquido até a temperatura de solidificação e passar pela fase de latência de solidificação, com os valores de  $Lc$  e  $Ls$  respectivamente iguais aos simétricos dos valores de  $Lv$  e  $Lf$ . As usinas termoelétricas convertem energia térmica em energia elétrica. Veja um exemplo de usina termoelétrica na figura 5.

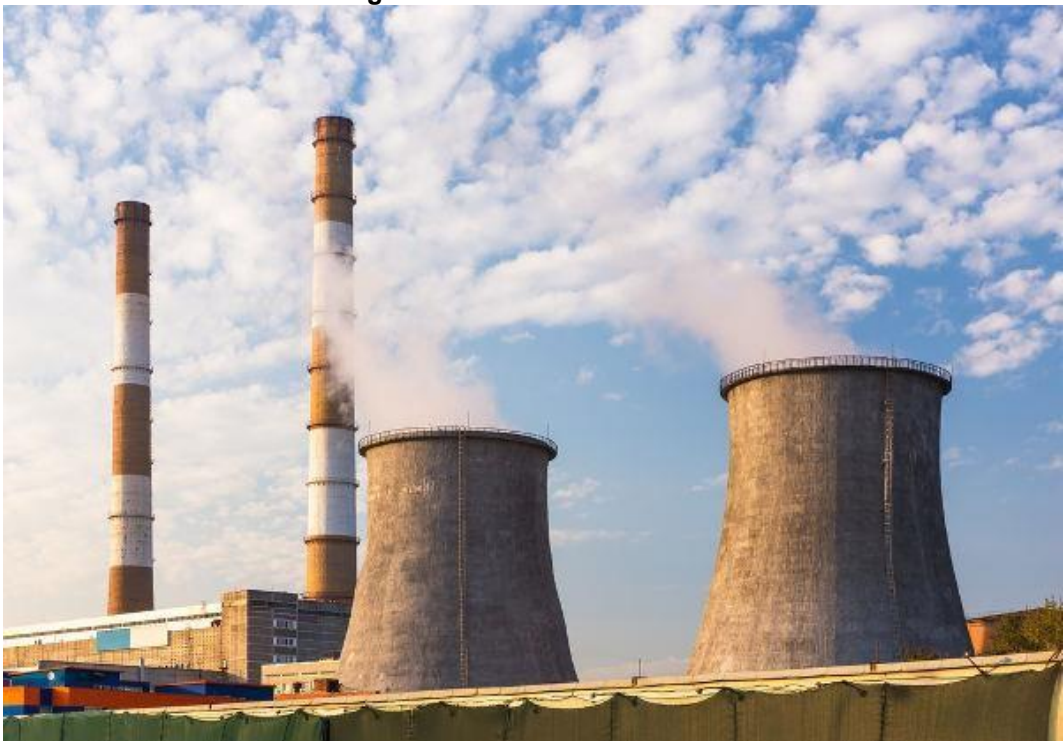

**Figura 5** - Usinas termoelétricas

Fonte: https://s1.static.brasilescola.uol.com.br/img/2019/10/energia-termica.jpg

#### **1.2.2.5. Energia elétrica**

 A força elétrica que une duas cargas também é uma força conservativa, assim, uma partícula carregada que estiver sob o efeito de uma força elétrica pode armazenar energia na forma de energia potencial e essa energia, tal qual todas as outras, pode ser convertida em trabalho.

O módulo da força elétrica que atua entre duas cargas ( $Q \, \text{e} \, q$ ) é proporcional a elas e inversamente proporcional ao quadrado da distância  $(d)$  que as separam,

$$
F_{el\'etrica} = k \cdot \frac{Q \cdot q}{d^2}.
$$
\n(1.57)

*Lei de Coulomb* 

Onde  $k$  é uma constante é a constante eletrostática que no vácuo vale  $8,99x109N. m<sup>2</sup>/C<sup>2</sup>.$ 

 Por ser uma força variável, o cálculo do trabalho será feito através da área determinada pelo gráfico da função racional particular do tipo  $f(x) = 1/x^n$ , com  $n$  igual a 2, a área, representada pelo gráfico 3, pode ser dada por:

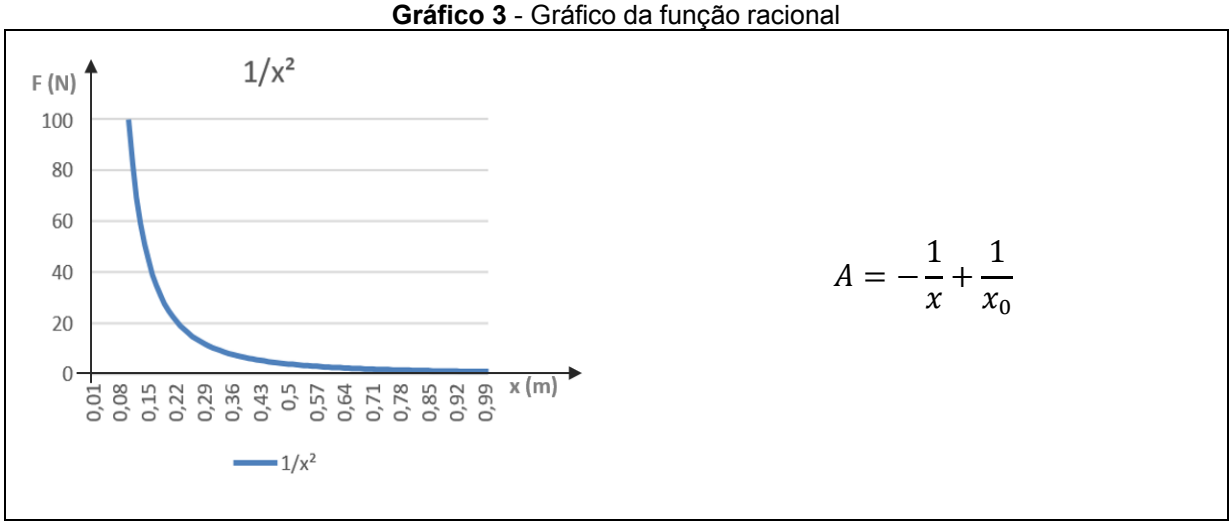

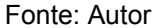

Assim, podemos concluir o termo  $1/x$  tende a zero quando a posição tende ao infinito e para trazer a partícula carregada, de uma posição distante o suficiente para que considerar o potencial igual a zero para uma posição próxima a carga geradora, teremos:

$$
U = k \frac{Q \cdot q}{d}.\tag{1.58}
$$

 Essa é a energia potencial de um sistema de duas cargas. A energia potencial de um sistema de cargas, através de uma somatória de cargas e em função do potencial elétrico  $V$ , pode ser escrito como:

$$
U = k \frac{Q^2}{R},\tag{1.59}
$$

onde  $R$  é o raio médio de uma distribuição de esférica de cargas.

 A energia elétrica se origina da energia potencial elétrica. A diferença de potencial elétrico, estabelece o que chamamos de corrente elétrica. Das formas de energia, a elétrica é a mais utilizada na atualidade, devido à sua facilidade de transporte e baixo índice de perda energética durante conversões.

 A energia elétrica é obtida principalmente através de termelétricas, usinas hidrelétricas, usinas eólicas e usinas termonucleares. A energia elétrica é distribuída por meio de fios condutores sustentados por postes. Veja um exemplo de distribuição de energia na figura 6.

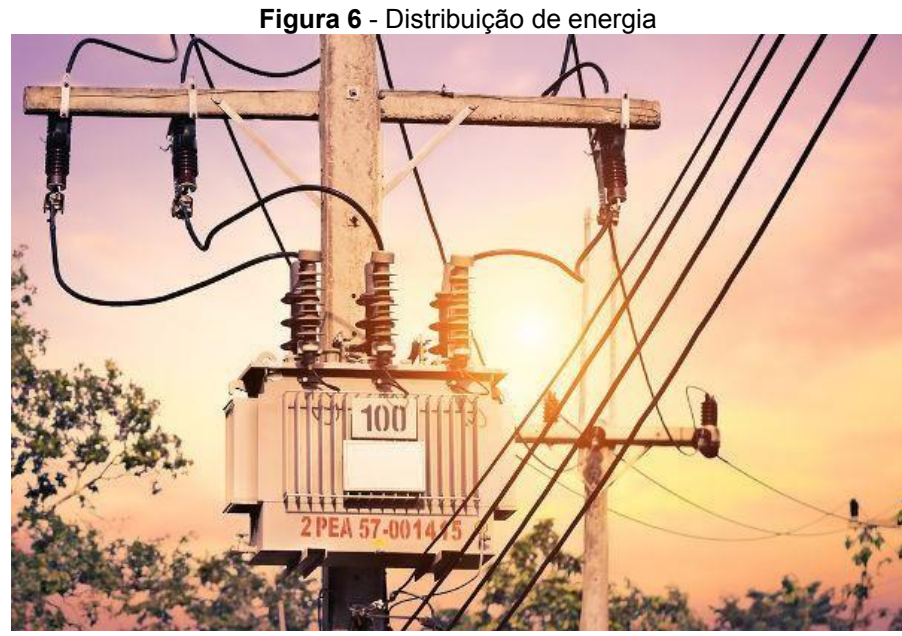

Fonte: https://s2.static.brasilescola.uol.com.br/be/2020/03/energia-eletrica.jpg

## **1.2.2.6. Energia química**

A energia química está presente em toda parte e também no seu dia a dia, vários fenômenos naturais são exemplos disso, como na fotossíntese das plantas ou na digestão e aproveitamento de alimentos. Há algo mais natural do que as plantas? Então, as plantas realizam uma reação química muito importante que limpa o ar, que é a fotossíntese. As plantas assim como tudo são formadas por átomos que são estudados pela química, veja um exemplo na figura 7.

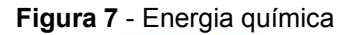

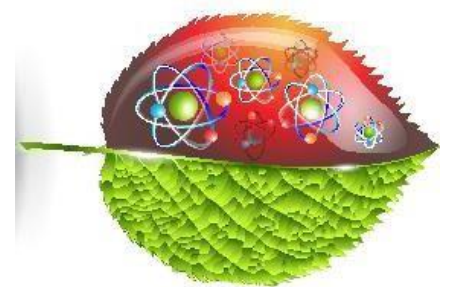

Fonte: https://escolakids.uol.com.br/upload/image/plantas.jpg

A energia química é considerada uma energia potencial. Ela é a energia armazenada em todas as matérias em que há ligações químicas entre átomos. Quando ocorre uma transformação química essa energia é liberada. Como é o caso da reação de oxirredução, reação na qual a energia química é convertida em energia elétrica.

#### **1.2.2.7. Energia Luminosa**

A energia luminosa se propaga na forma de onda eletromagnética e envolve a troca entre energia potencial e cinética.

São exemplos de formas de energia radiante os raios  $X$ , que são emissões eletromagnéticas de natureza semelhante à luz visível, a luz ultravioleta, infravermelha, ondas rádio. Veja um exemplo de energia luminosa na figura 8.

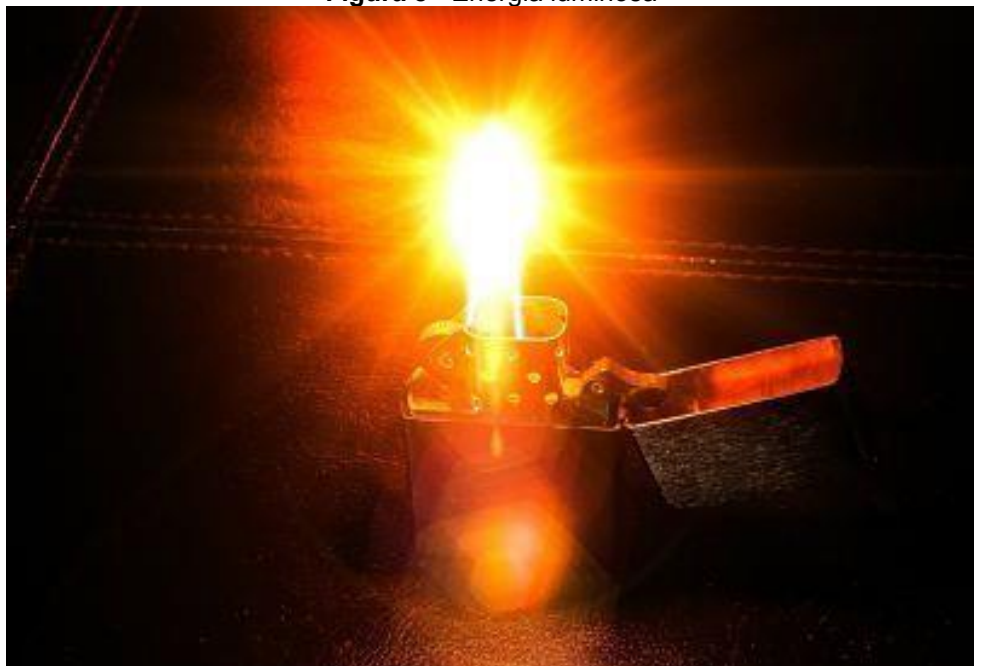

**Figura 8** - Energia luminosa

Fonte: https://tiposdeenergia.win/wp-content/uploads/2019/05/Energ%C3%ADa- Radiante.jpg

A luz do Sol, por exemplo, irradia cerca de 1400W de energia por metro quadrado na superfície da Terra, esta energia é facilmente convertida em energia térmica e pode ser convertida também em energia elétrica através de dois efeitos, o efeito fotovoltaico e o efeito fotoelétrico.

O efeito fotovoltaico consiste no aparecimento de uma diferença de potencial eléctrico nas extremidades de uma estrutura de material semicondutor. Em 1839, Edmond Becquerel observou este efeito pela primeira vez e verificou que placas metálicas, de platina ou prata, mergulhadas num eletrólito, produziam uma pequena diferença de potencial quando expostas à luz.

Em 1877, W. G. Adams e R. E. Day, utilizaram as propriedades fotocondutoras do selênio para desenvolver o primeiro dispositivo sólido de produção de eletricidade por exposição à luz, entretanto, estes possuiam baixa eficiência e a compreensão científica destes fenômenos físicos, só foi possível após Max Planck ter estabelecido a teoria quântica no ano de 1900 e após a explicação do efeito fotoelétrico, por Albert Eistein, em 1905.

Em 1954, Chapin e colaboradores, do Bell Laboratory, publicaram o primeiro artigo sobre células solares em silício com uma eficiência de 4.5%.

O Efeito fotoelétrico ocorre quando a luz com determinado comprimento de onda incide sobre uma superfície e há a emissão de elétrons que os absorveram a energia da radiação incidente e, portanto, puderam superar a atração das cargas positivas da matéria que compõem e serem libertados da superfície. Essa atração produz uma barreira de energia potencial que geralmente mantém os elétrons confinados no interior do material.

Einstein propôs uma teoria quântica do efeito fotoelétrico, a de que radiação de frequência consiste em *quanta* de energia e desenvolveu a hipótese para a emissão e absorção de energia quantizada que também foi apresentada cinco anos antes por Max Planck. Eistein postulou que um feixe de luz era constituído por pequenos pacotes de energia, chamados de *quanta*, posteriormente chamados de *fóton*. Para Einstein a radiação eletromagnética seria quantizada e a expressão para determinação da sua energia é apresentada pela equação de Planck:

$$
E = hf. \t\t(1.60)
$$

Onde, E é a energia de um fóton, h é a constante de Planck,  $h = 6,63 \times 10^{-34}$ (J∙s), e é a frequência da radiação.

Na sua teoria a respeito do efeito fotoelétrico Einstein afirma que a ideia mais simples é que um quantum de luz transfere toda sua energia a um único elétron, ou seja, quando um fóton de frequência  $f$  é absorvido por um elétron, a energia  $hf$  do fóton é transferida para o elétron, em um evento de absorção que envolve a aniquilação de um fóton. Essa transferência de energia é um processo no qual ou o elétron ganha a energia total do fóton, ou não absorve nenhuma energia.

Através de seus experimentos, Einstein verificou três importantes características a sobre do efeito fotoelétrico:

> 1) A energia dos elétrons emitidos pela superfície não depende da intensidade da luz;

2) Existe uma frequência mínima necessária para projetar elétrons;

3) Para escapar do material, um elétron necessita de uma energia mínima Φ que depende do material de que é feito e recebe o nome de função trabalho Φ.

Por fim, resumiu os resultados dos experimentos do efeito fotoelétrico na seguinte equação:

$$
hf = K_{\text{max}} + \Phi,\tag{1.61}
$$

Onde,  $K_{\text{max}}$  é a energia cinética máxima dos elétrons ejetados e  $\Phi$  é a função trabalho do material.

Essa equação é a lei da conservação da energia aplicada a emissão fotoelétrica de um elétron de um alvo cuja função trabalho é Φ. Uma energia igual a energia do fóton  $hf$ , é transferida a um elétron do alvo. Para que o elétron escape do mesmo, ele deve possuir uma energia pelo menos igual a Φ. Qualquer energia adicional  $hf - \Phi$  recebida do fóton aparece na forma de energia cinética K do elétron emitido.

Nas circunstâncias mais favoráveis, o elétron pode escapar do alvo sem perder energia cinética no processo, nesse caso, é ejetado do alvo com maior energia cinética possível,  $K_{max}$ .

#### **1.2.2.8. Energia Nuclear**

A energia nuclear apresenta vários aspectos positivos, sendo de fundamental importância em países que não possuem recursos naturais para a obtenção de energia. Existem duas formas de aproveitar essa energia para a produção de eletricidade: A fissão nuclear, onde o núcleo atômico se divide em duas ou mais partículas, e a fusão nuclear, na qual dois ou mais núcleos se unem para produzir um novo elemento. A fissão do átomo de urânio é a principal técnica empregada para a geração de eletricidade em usinas nucleares.

A energia nuclear, mantém unidas as partículas do núcleo de um átomo. A divisão desse núcleo em duas partes provoca a liberação de grande quantidade de energia. A energia nuclear, também chamada atômica, é obtida a partir da fissão do núcleo do átomo de urânio enriquecido, liberando uma grande quantidade de

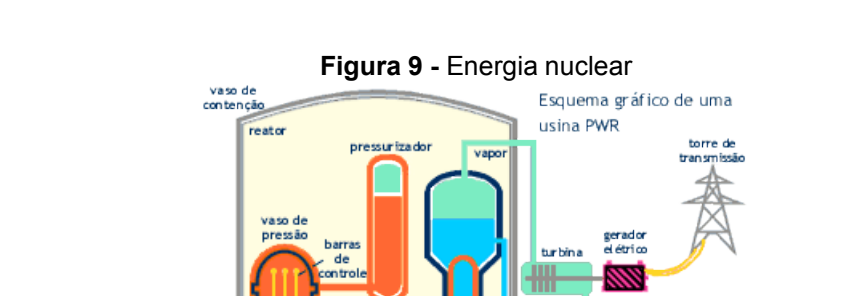

energia. Veja na figura 9, o esquema de uma usina nuclear.

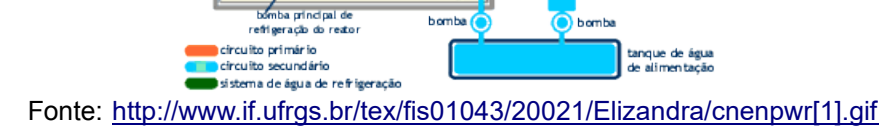

О

## **Vantagem:**

- Simplicidade de implantação e operação;
- Menor custo de implantação;
- Baixa demanda de área;
- Baixo consumo de energia;
- As reservas de energia nuclear são muito maiores que as reservas de combustíveis fósseis;
- Comparada às usinas de combustíveis fósseis, as usinas nucleares possibilitam maior independência energética para os países importadores de petróleo e gás;
- Não contribui para o efeito estufa;
- Eleva vida útil.

## **Desvantagem:**

- Os custos de construção e operação das usinas são muito altos;
- Possibilidade de construção de armas nucleares;
- Destinação do lixo atômico;
- Acidentes que resultam em liberação de material radioativo;
- O plutônio 239 leva 24.000 anos para ter sua radioatividade reduzida à metade, e cerca de 50.000 anos para tornar-se inócuo.

## **Capítulo 2: Produto Educacional e Aplicação**

O objetivo deste capítulo é apresentar o planejamento e as etapas utilizadas para a aplicação do Produto Educacional (PE) Tutor Física desenvolvido no presente estudo. Adicionalmente, estão descritos dois planos de aula referentes a quatro horasaula para o conteúdo sobre energia por meio de resumos, textos, imagens e *links* para o acesso a vídeos e *sites* de buscas em plataformas *online* no App. Tutor Física.

A utilização deste PE é recomendada para os anos finais do Ensino Fundamental, iniciais do Ensino Médio e para a Educação de Jovens e Adultos (EJA). Em especial ao fato de o aplicativo contemplar o conteúdo de energia que é abordado como conteúdo curricular destes anos.

 Quando o presente projeto foi proposto pelo o orientador, surgiram muitas expectativas e medo do desconhecido. A ideia de desenvolver um aplicativo para quem nunca o fez, assustou um pouco. Mas com perseverança, planejamento e metas, como todo ser humano é capaz, foi possível alcançar o objetivo almejado.

 Para desenvolver um aplicativo é preciso estabelecer algumas etapas básicas como: anotar a ideia, certificar o sistema operacional do *Smartphone* (*Android*) e trabalhar fazendo testes, modificar a programação, repetir etapas e testes. O desenvolvimento desse PE levou aproximadamente um ano, usando tutorias encontrados e vídeos disponíveis na *internet*.

Antes de desenvolver o Tutor Física, foi preciso conhecer a plataforma do Mit App Inventor, seguindo tutoriais e lendo as informações disponíveis na própria plataforma. Foram reproduzidos aplicativos bem discrepantes ao Tutor Física, mas que foram de grande importância para o domínio mínimo da plataforma que permitisse o desenvolvimento desta ferramenta didática. Todo esse processo demandou tempo e dedicação, trazendo por vez, pouco ou nenhum progresso no desenvolvimento.

A ideia inicial do aplicativo foi engendrar um glossário digital ao qual o professor e o aluno teriam acesso rápido à certas expressões do linguajar científico, tal como um dicionário de expressões e palavras. Ao longo do processo foram observadas melhorias que poderiam ser implementadas. A explicação mais detalhada de cada expressão, imagens e vídeos de experimentos, novos *links* para outras ferramentas e *sites.* Foram adicionadas referências em cada tema abordado para que os professores e alunos tivessem acesso ao material completo disponível.

As novas ferramentas adicionas ao Tutor Física foram o Google Docs, Class

Room, YouTube e Registro de Chamada Online. Estes permitiram que o Tutor Física se tornasse uma ferramenta mais próxima de um livro didático digital e ainda, de forma vantajosa, fosse mais leve e mais rápido para ser instalado e utilizado.

O aplicativo pode ser adaptado para qualquer tema. O escolhido para este trabalho foi a "Energia e suas transformações" por contemplar os anos finais do Ensino Fundamental e os anos iniciais do Ensino Médio e por se relacionar diretamente ao conteúdo pensado no pré-projeto apresentado para o ingresso no Mestrado Nacional de Ensino de Física.

Além do tema abordado no presente estudo, é possível modificar, adaptar ou reconstruir um novo aplicativo. Como apoio, o desenvolvimento do App. na plataforma Inventor é completamente detalhado como um guia (APÊNDICE C) para que, como forma de exemplo, novos aplicativos educacionais possam ser criados por usuários que não dominam as linguagens de programação.

Para o desenvolvimento do App. e seu conteúdo, bem como, a estruturação da sequência didática, foram consideradas as formas de aprendizagem e as possíveis variáveis na prática educativa elencadas por Zabala (1998). Como os *smartphones* fazem parte do cotidiano da maioria dos alunos, exploramos os conhecimentos prévios na estrutura cognitiva dos discentes quanto ao uso do dispositivo tecnológico. Adicionalmente, o celular representa um equipamento eletroeletrônico modelo para o conteúdo de energia e suas transformações.

Dentre os desafios encontrados é relevante ressaltar que todo o projeto foi realizado com o uso fundamental da internet e esta, por muitas vezes, não atendia plenamente as necessidades exigidas como as incontáveis quedas de conexão durante a realização das *meets*, uma vez que a qualidade de uma reunião por meio desta plataforma não depende apenas da internet do organizador, mas sim que todos os participantes estejam com conexão e equipamentos adequados naquele momento.

 Sabendo que as experiências vividas no cotidiano dos estudantes favorecem a absorção de novos conhecimentos, o Tutor Física pode ser uma ferramenta didática potencialmente significativa. Além do uso orientado e pedagógico do celular mediado pelo professor, o aplicativo pode ser baixado e acessado em qualquer dispositivo móvel Android com acesso à *internet*. O aluno pode rever o conteúdo sem limite de uso, e pode refletir sobre o que aprendeu e descobrir, quais são suas dúvidas, fazendo parte de seu próprio aprendizado.

O presente produto educacional, contou com participação de sete professores,

que com carinho e dedicação, contribuíram para esse projeto. Cada aplicação e a apresentação do desenvolvimento do PE App. Tutor Física foi realizada por meio *Google Meet*, nesses encontros por videoconferência, foram apresentados a plataforma *Inventor* e alguns procedimentos sobre o desenvolvimento do aplicativo. Vale ressaltar, que no ano 2020, quando os docentes começaram a trabalhar com a plataforma *Google Meet*, o *Smartphone* não possuía todas fermentas necessárias disponibilizadas pelo *Google Meet*, para apresentação, por exemplo, não era permitido espelhar o celular no monitor do computador.

Como esse projeto precisou desse procedimento devido aulas *online,* foi necessário buscar outros recursos, como o TeamViewer, Vysor e *LetsView*, que são ferramentas gratuitas de espelhamento de tela compatível com várias plataformas cuja a principal característica é transmitir a tela do celular, assim como de outros dispositivos inteligentes, para o PC e a TV. Para os docentes utilizassem qualquer uma dessas ferramentas de espelhamento, foi aplicado o passo a passo através de videochamada, individual e conjunta. Os professores participantes foram convidados a aplicar os planos de aula utilizando o App. Tutor Física.

 Como as aplicações foram realizadas de forma remota, uma das principais dificuldades dos aplicadores desse projeto, foi agregar alunos para participarem das aulas, uma vez que no ano 2020, as aulas remotas não eram obrigatórias, muitos alunos buscavam matérias impressas nos colégios. Assim cada docente teve em média 12 alunos, por meio *Google Meet* em suas aplicações.

 Fazer um aplicativo requer tempo e dedicação, a vantagem da plataforma *Inventor,* é a linguagem básica, que permite pessoas que não tem conhecimento prévio de programação, desenvolver seu próprio aplicativo. Quando mencionado tempo e dedicação, vale lembrar a vida corrida que os professores têm. A maioria dos professores têm uma carga horária exaustiva e ainda levam trabalhos para serem feitos em casa. Um dos maiores segredos para conseguir desenvolver um aplicativo é planejar e trabalhar, assim o docente consegue desenvolver seu próprio aplicativo, seguindo o tutorial que se encontra em apêndice conforme descrito acima.

# **2.1. ORGANIZAÇÃO E PLANEJAMENTO DA APLICAÇÃO**

#### **2.1.1. Conteúdo**

"Energia e suas Transformações" foi o tema escolhido por ser um conteúdo comum na disciplina de Ciência nos anos finais e iniciais do Ensino Fundamental e Médio, respectivamente.

## **2.1.2. Público alvo**

Para professores do Ensino Fundamental e Médio, e de acordo com a grade curricular, a aplicação foi estruturada para alunos do 8º e 9º ano do Ensino Fundamental, 1º ano do Ensino Médio, bem como, para turmas com estudantes de diferentes idades da EJA (Educação de Jovens e Adultos).

#### **2.1.3. Pré-requisitos**

Como pré-requisito para o desenvolvimento dessa atividade, os estudantes precisam ter conhecimentos prévios de energia para melhor compreensão do tema que será abordado na sequência didática proposta.

# **2.2. EXERCÍCIO 1: TRANSFORMAÇÃO DE ENERGIA NO COTIDIANO**

#### **2.2.1. Objetivos**

• Identificar o conhecimento prévio dos alunos sobre os tipos de energia e suas transformações;

• Contextualizar os conceitos atribuídos aos diversos tipos de energia e suas transformações;

• Listar os vários tipos de energia e suas transformações;

• Criar um ambiente de aprendizagem no qual todos os estudantes estejam motivados a participar.

#### **2.2.2. Função do docente**

Ouvir os exemplos trazidos pelos discentes, fazendo anotações e oportunizando o debate. Constatar o que os alunos conhecem sobre o tema e motiválos para que comentem sobre o que apreenderam, envolvendo-os na discussão e análise do tema.

## **2.2.3. Expectativas**

Nessa aplicação espera-se que os alunos participem da aula, apresentando os exemplos conhecidos por eles, comentando sobre as análises, fazendo as atividades e demonstrando empenho para aprender sobre o tema.

## **2.2.4. Material didático- pedagógico**

Aplicativo Tutor Física

## **2.2.5. Metodologia**

Etapa 1: Propor para que cada aluno apresente o exemplo e explique a sua escolha. Etapa 2: Propor para que cada aluno faça a leitura dos textos disponibilizados no App. Tutor Física.

Etapa 3: O docente inicia um debate, fazendo questionamentos sobre os exemplos relatados pelos alunos na primeira etapa sobre o conceito de energia. Em seguida, o professor evidencia as formas mais comuns de transformações de energia que compreendemos em nosso dia a dia.

Etapa 4: O professor aplica uma atividade para que os estudantes identifiquem quais transformações estão ocorrendo em cada caso.

Etapa 5: O professor entrega um *feedback* com as devolutivas das atividades, fazendo as correções quando necessário.

#### **2.2.6. Atividade**

Nas figuras a seguir escreva qual a principal transformação de energia que ocorre em seu funcionamento.

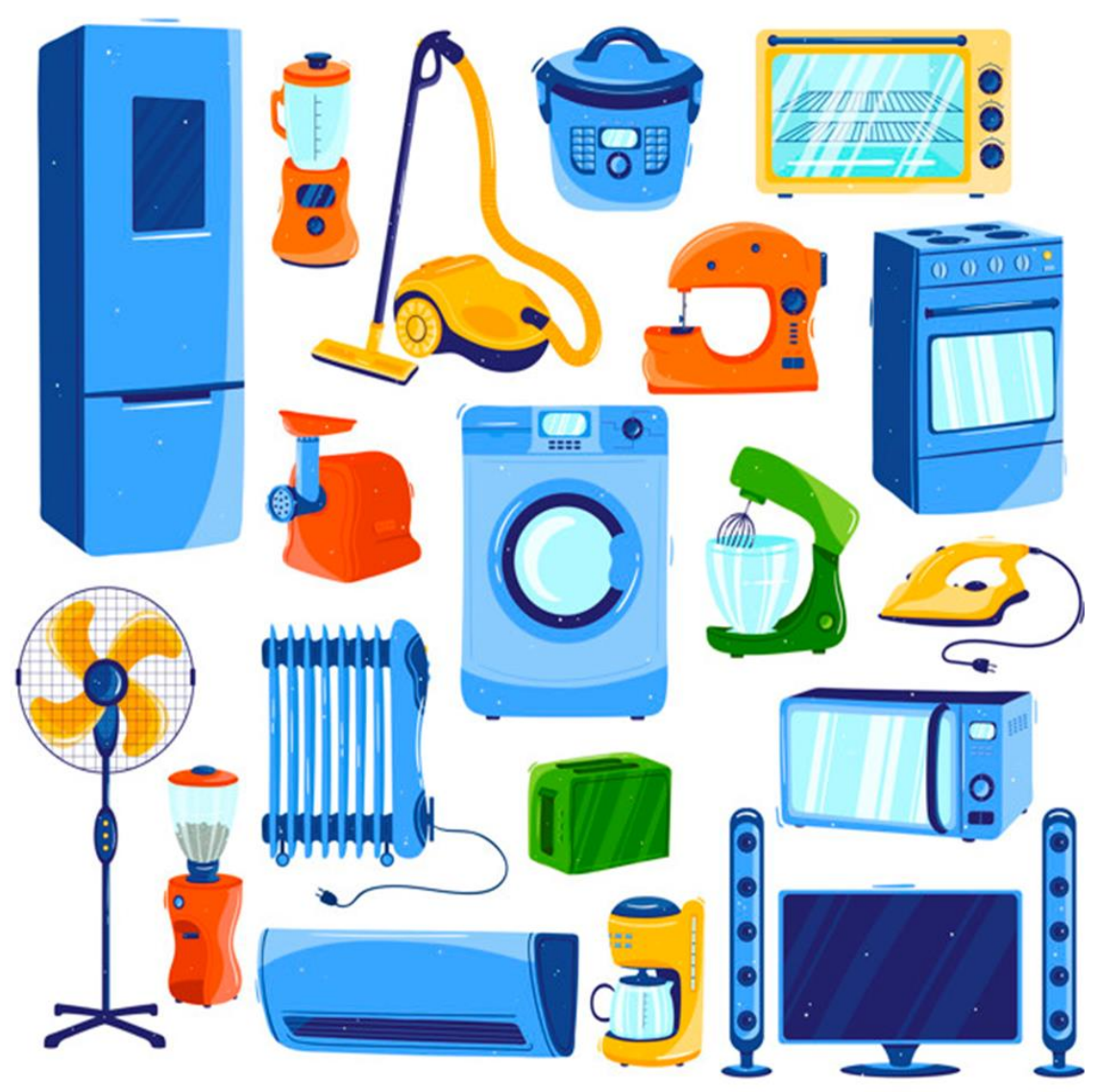

**Figura 10** - Atividade do exercício 1 sobre "Energia e suas Transformações".

Fonte:https://www.google.com.br/search?q=desenho+de+eletrodomesticos&biw=1024&bih=470&tbm =isch&tbo=u&source=univ&sa=X&ved=0ahUKEwj0u8H7\_uDQAhVDFpAKHRJVCTAQsAQIGQ#imgrc =cR737OAEGUZ-sM.

#### **Resolução da atividade**

**Micro-ondas -** Utiliza energia elétrica e a transforma em energia de radiofrequência. Ao ter contato com as partículas dos alimentos dentro do aparelho, essa energia agita as partículas causando um aumento de temperatura. Em resumo, pode-se dizer que a transformação que ocorre é de energia elétrica para energia térmica.

**Geladeira -** Energia Elétrica para Energia Térmica é o princípio de funcionamento de vários aparelhos, como o **ferro de passar, chuveiro elétrico** e a **geladeira**.

Energia Elétrica para Energia Mecânica - é o que faz um **ventilador** funcionar: a energia elétrica faz um motor mover as pás do ventilador que move o ar e produz vento.

**Computador** - luminosa, sonora e química; **celular** - luminosa, sonora e química; **Luzes da cidade** - luminosa; **Caixa de Som** - Sonora; **Aspirador de pó** - mecânica; **Liquidificador** - mecânica; outros exemplos como o **micro-ondas** que converte a energia elétrica em energia térmica.

**Ar-condicionado** é mais ou menos isso, mas o que eu quero que vocês foquem é na transformação de energia elétrica em energia térmica. Outro aparelho que provavelmente você utiliza bastante em sua casa é a **lâmpada.** E assim, temos energia luminosa. Então, um processo de conversão de energia elétrica em energia luminosa.

**Batedeira:** energia elétrica em energia mecânica. Ela lá dentro converte essa energia em mecânica (movimento dos batedores).

**Fogão:** Combustão ou queima de materiais, transformação de energia química em energia térmica. Exemplo: a queima do gás no **fogão de cozinha**. Atrito: transformação de energia mecânica em energia térmica. Resistência elétrica: transformação de energia elétrica em energia térmica.

# **2.3. EXERCÍCIO 2: FORMAS DE ENERGIA E SUAS TRANSFORMAÇÕES**

## **2.3.1. Objetivos**

• Visualizar os vários tipos de energia e suas transformações;

• Construir os conceitos de energia, seus tipos e transformações;

• Associar os conceitos atribuídos à energia e suas transformações com situações que ocorrem em nosso cotidiano;

• Criar um ambiente de aprendizagem no qual todos os estudantes estejam motivados a participar;

#### **2.3.2. Função do docente**

Engajar os alunos para que consigam visualizar os conceitos de energia, seus tipos e transformações. Para isso, o professor deve utilizar recursos e questionamentos que abordem estes conceitos com casos que acontecem em nosso dia a dia.

## **2.3.3. Expectativas**

Espera-se que os educandos participem da aula, questionando, opinando, fazendo as atividades e demonstrando empenho a respeito do tema e consiga estabelecer relações entre os conceitos e seu dia a dia.

## **2.3.4. Material didático- pedagógico**

Aplicativo Tutor Física

## **2.3.5. Metodologia**

Etapa 1: A aula se inicia com a exibição de recortes do vídeo disponibilizado no App. Tutor Física "Energia uma realidade visível parte 1".

Etapa 2: Após o vídeo, o professor entrega as atividades em forma de questionamentos para os alunos responderem, promovendo um debate.

Etapa 3: O professor deve ouvir a explicação de cada aluno e fazer uma devolutiva das atividades para que eles entendam quais foram os conceitos envolvidos.

#### **2.3.6. Atividade**

## **Questionamentos sobre Energia e suas Transformações**

1) O que é energia?

Energia é a capacidade que um sistema possui para realizar um determinado trabalho.

#### 2) De onde ela vem?

De acordo com o modelo padrão, toda a energia que existe hoje no universo vem de um único ponto de singularidade, que em uma grande explosão liberou a energia ali contida e deu origem ao espaço e ao tempo.

3) Como se transforma?

Nas usinas hidroelétricas, grandes massas de água são armazenadas em um reservatório, quanto maior for a altura da coluna d'água armazenada, maior também será a energia potencial armazenada. Encanamentos devidamente projetados levam a água do reservatório para geradores por gravidade, neste percurso a água vai perdendo energia potencial e adquirindo energia cinética. Ao chegar nos rotores da turbina a água transfere essa energia cinética para a turbina que gira sua bobina imersa em um campo eletromagnético, transformando a energia cinética de rotação e energia elétrica alternada.

## 4) O que fez o segundo carro ir tão longe?

O segundo carro possui muito mais energia cinética do que é possível ser convertida em trabalho pela força de atrito entre a superfície e os pneus, tornando impossível a mudança em sua trajetória, dessa forma o segundo carro mantém sua trajetória tangencialmente a curva da estrada de terra e termina saindo do percurso.

5) Se não foram os gritos que ajudaram, o que fez a bolinha chegar tão longe? Os fatores que realmente importam no lançamento de peso são a energia que será armazenada na massa e o ângulo do lançamento. A técnica de giro usada pelo atleta transfere energia cinética à massa e no final do movimento o atleta converte a energia química armazenada em seus músculos em energia cinética à massa essas duas energias associadas a um ângulo ideal de arremesso de 45° faz com que a massa permaneça mais tempo em sua trajetória até que toque o solo a maior distância possível do atleta.

## 6) O que faz uma flecha voar tão rápido e longe?

No lançamento de uma flecha, quando o arqueiro solta o arco a energia potencial elástica armazenada no arco é transferida para a flecha na forma de energia cinética. O formato aerodinâmico da flecha minimiza a resistência do ar, a correta distribuição da massa e o posicionamento correto das penas se aproveitam da resistência do ar para fornecer o posicionamento correto da flecha.

## 7) O que faz uma pedra no estilingue voar tão rápido e longe?

Os fatores que influenciam na distância que uma pedra irá percorrer em um disparo feito por um estilingue são a energia potencial armazenada no elástico e o ângulo de lançamento correto que para um maior alcance deve ser de 45°.

# **2.4. APLICAÇÃO DO PRODUTO EDUCACIONAL TUTOR FÍSICA**

## **2.4.1. Aplicação do produto educacional para professores do Ensino Fundamental e Médio**

No presente tópico, está descrito como ocorreu a aplicação do PE para os professores participantes do projeto que, em seguida, realizaram a aplicação nas escolas. Foram estabelecidos dois planos de aula, aplicando o material pedagógico App. Tutor Física. No total, 7 professores receberam a aplicação como descrito anteriormente no item 2.1. As aplicações ocorrem no período de 1 de outubro de 2020 a 16 de outubro de 2020 (Figuras 11 e 12).

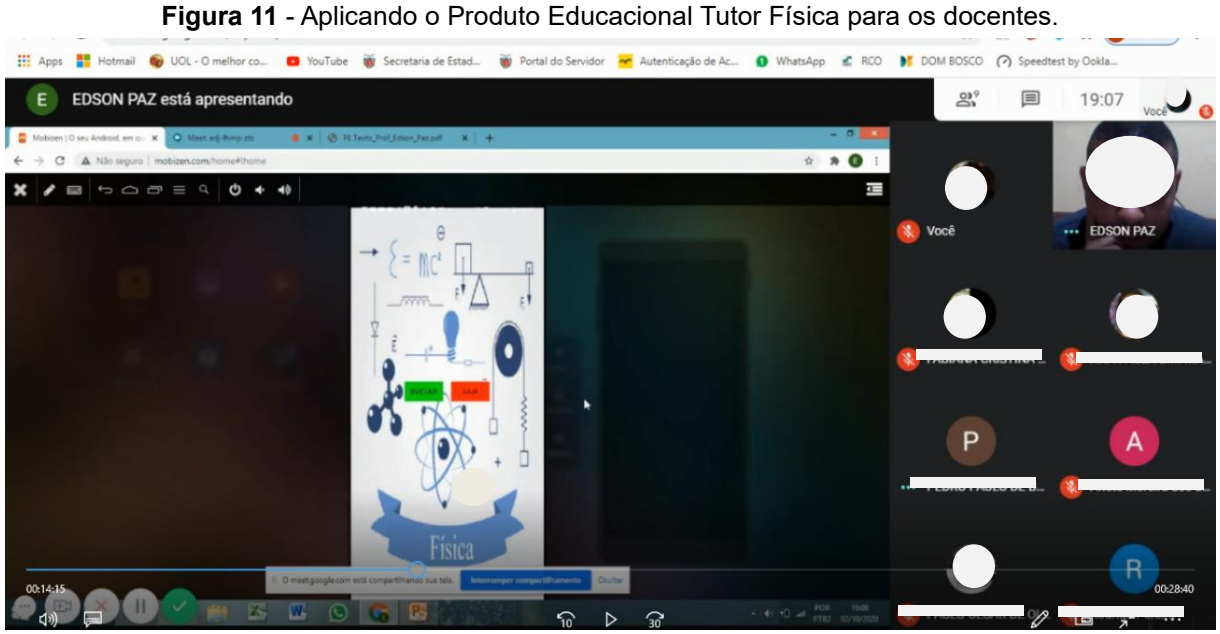

Fonte: arquivo do autor.

A aplicação e a apresentação do desenvolvimento do PE App. Tutor Física foi realizado por meio de videoconferência (Google meet). Devido aos diferentes horários, alguns professores receberam a aplicação de maneira individual conforme as (Figuras 12 A-F). Os professores participantes foram convidados a aplicar os planos de aula utilizando o App. Tutor Física, colaborando com o presente projeto que busca entender como esse material pedagógico poderia impactar o ensino e a aprendizagem. No geral os professores ficaram engajados e com grandes expectativas, demonstrando estar motivados para participar do projeto. Umas das principais observações levantadas foi o medo do desconhecido, porque trabalhar com

um aplicativo foi uma novidade para os docentes.

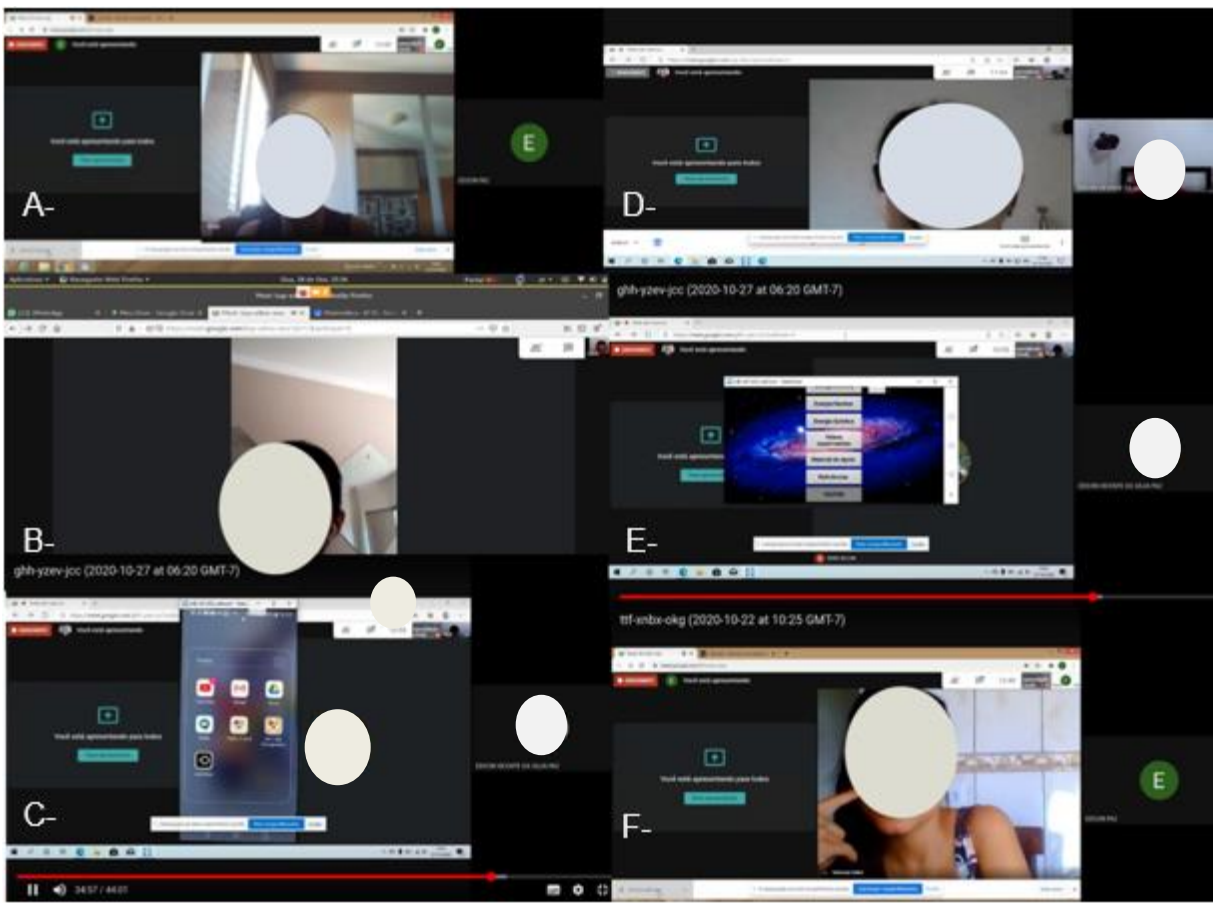

**Figura 12** - Aplicando o Produto Educacional Tutor Física para os docentes de maneira individual.

Fonte: arquivo do autor.

## **2.4.2. Aplicação do Produto Educacional para Alunos do Ensino Fundamental e Médio**

As duas turmas escolhidas para receber a primeira aplicação foram o 8º e 9ª anos do Colégio Dirce Aguiar Maia da cidade de Maringá, Paraná (Figuras 13 e 14). As aplicações ocorreram no período de 5 de outubro de 2020 a 9 de novembro de 2020, e foram ministradas aulas de maneira individual para cada turma.

Embora tenham ocorrido ausências nas turmas do 8º e 9ª anos, no total 30% e 40% alunos participaram, respectivamente, das atividades por meio de videoconferência utilizando o *Google meet*. Durante as aplicações, foi utilizado o material pedagógico de apoio Tutor Física, o qual foi desenvolvido no presente estudo. As aulas foram personalizadas e seguiram o planejamento adotado pelo estado.

Foi notável que o uso de uma inovação tecnológica no trabalho docente despertou a curiosidade dos alunos em relação à aula e ao tema proposto. Dentre as principais observações da turma, foi a surpresa de ver o professor usar um aplicativo para a aula. Como docente, essa ferramenta tecnológica traz a praticidade de ter o conteúdo na palma da mão. A união entre a curiosidade dos estudantes e a praticidade, tornou a aula muito mais dinâmica, agradável e estimulante, levando os alunos a participarem e entender o conteúdo abordado.

**Figura 13** - Aplicando o Produto Educacional Tutor Física para alunos do 8º ano do Colégio Dirce Aguiar Maia, Maringá-PR.

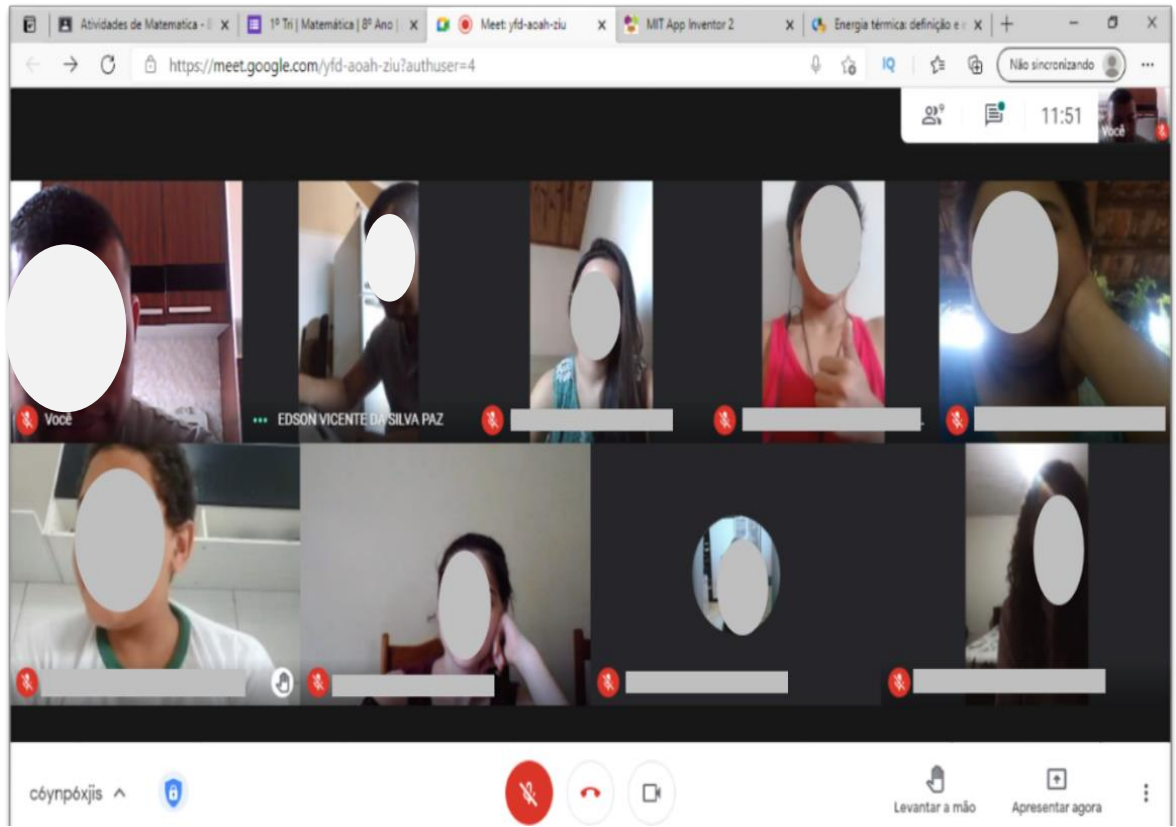

Fonte: arquivo do autor.

Utilizando o Tutor Física, foram apresentadas algumas fotos, vídeos de experimentos e textos, os quais foram essenciais para o desenvolvimento das aulas, abertura de discussões e compreensão dos alunos. O uso do Tutor Física proporcionou um ambiente de sala de aula confortável e motivador. Assim, foi mais simples ensinar física, apresentando aquilo que a própria física nos traz e demonstrando para os alunos que as tecnologias foram criadas a partir de uma observação Física, seja ela um simples espaço e tempo de uma aula ou uma transformação de energia por um meio.

Como aplicador do conteúdo proposto, notei a carência estrutural dos alunos e a necessidade de perceber a física no cotidiano, como por exemplo, alguns conceitos básicos como: o que é energia, como se transforma, qual a relação dessa transformação nos aparelhos eletrônicos que temos em nossas casas. Ficou evidente a novidade de um aplicativo na aula. Foi o diferencial para chamar atenção da turma e levar uma visão geral do conteúdo abordado, deixando a aula mais dinâmica e clara.

**Figura 14** - Aplicando o Produto Educacional Tutor Física para alunos do 9º ano do Colégio Dirce Aguiar Maia, Maringá-PR.

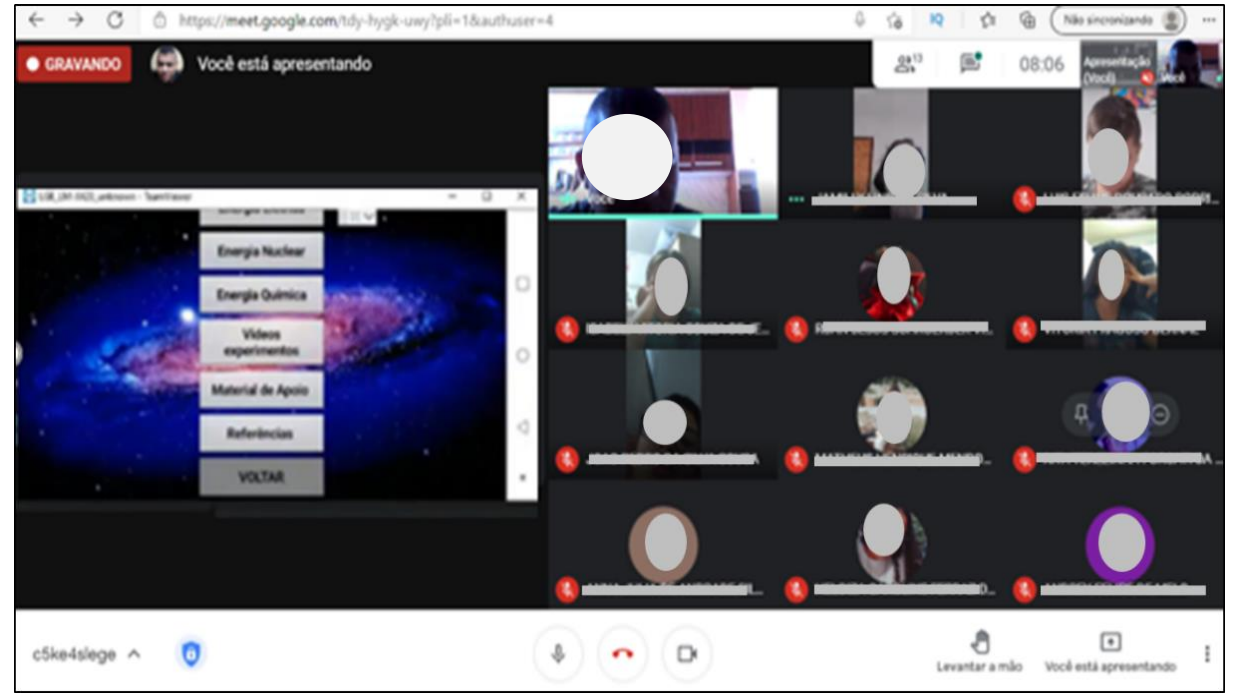

Fonte: arquivo do autor.

A avaliação formativa foi aplicada, durante a aula, para averiguar o nível de compreensão do conteúdo ensinado. Ao levantar os conhecimentos básicos dos alunos, evidenciando as formas mais comuns de energia em nosso cotidiano. Foi detectado que para os discentes esse processo era tão somente elétrico, não passando de ligar e desligar, sem processo algum de transformação.

Foram apresentadas as principais fontes de energias renováveis e não renováveis. Explicando as diferenças, suas vantagens e desvantagens. Os alunos fizeram várias observações, como por exemplo a respeito da energia solar, de seu alto custo de aquisição e da falta de incentivos no Brasil. E da energia eólica, inesgotável, mas nem sempre viável em todos os lugares devido a inconstância dos ventos em determinadas regiões. Quando explicado as transformações que ocorrem nos objetos, os alunos interagiram com exemplos e perguntas, deixando a aula mais dinâmica e instigante.

Para encerrar a aula, foi informado aos alunos sobre a participação deles na

elaboração de um PE, como parte da dissertação de mestrado em Ensino de Física (UEM) do professor desenvolvedor do aplicativo (autor da presente dissertação). A reação dos participantes foi imediata, e demonstraram estar felizes por participar da experiência de um projeto voltado à tecnologia digital. Por fim, a complementação da aula utilizando como material de apoio o App. Tutor Física foi de grande auxílio na hora da explicação, permitindo enriquecer a aula e despertar maior interesse dos participantes. Entretanto, é importante esclarecer que o principal material didático, ainda, é o livro do professor.

## **2.4.3. Relatos das aplicações realizadas pelos docentes**

Devido a algumas circunstâncias, nem todos os professores que receberam a aplicação, conseguiram aplicar os planos em suas turmas. No total, 7 docentes aplicaram o App. Tutor Física por meio de vídeo chamada (*Google Meet)*, utilizando os planos de aula propostos anteriormente no item 2.1 (Figuras 14-20). As aplicações ocorreram no período entre 19 de outubro de 2020 a 11 de dezembro de 2020 em cinco diferentes colégios da cidade de Maringá, Paraná, para as respectivas turmas:

- Colégio Estadual Dirce de Aguiar Maia, turma 8º ano.
- Colégio Estadual Tânia Varella Ferreira, turma EJA Fundamental.
- Colégio Estadual Monteiro Lobato EFMNP, turma 1º Ensino Médio.
- Colégio Estadual Monteiro Lobato EFMNP, turma 1º Ensino Médio.
- Colégio Estadual Monteiro Lobato EFMNP, turma 9º ano A.
- Colégio Estadual Gerardo Braga, turma 9º ano A.
- Colégio Nova Geração, turma 9º ano.

Depois das duas aplicações, equivalentes a 4 horas/aula, os professores participantes receberam um *link* de acesso para responder a um questionário na plataforma *Google forme* com 18 questões (16 de alternativas e 2 abertas) para avaliar a satisfação ao aplicar o Tutor Física. Para cada questão, foi disponibilizado um espaço para justificativas, onde os docentes relataram pontos relevantes do uso dessa tecnologia no ensino de física.

**Figura 15** - Professora participante aplicando o Produto Educacional Tutor Física para alunos do 8º ano do Colégio Dirce Aguiar Maia, Maringá-PR.

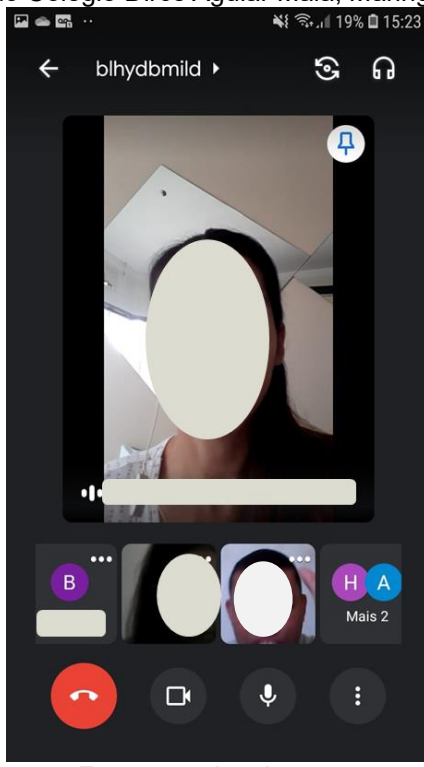

Fonte: arquivo do autor.

De maneira geral, os docentes espelharam a tela do celular na tela do computador para que os alunos presentes pudessem observar como realizar o manuseio do aplicativo e entendessem a ordem lógica do mesmo.

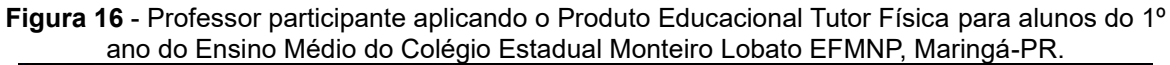

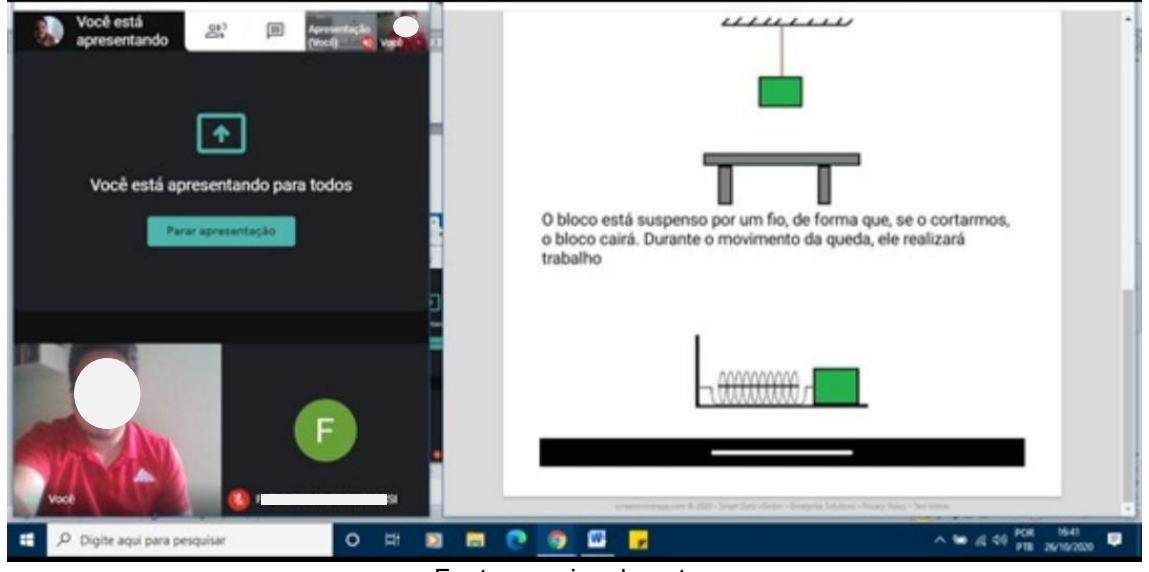

Fonte: arquivo do autor.

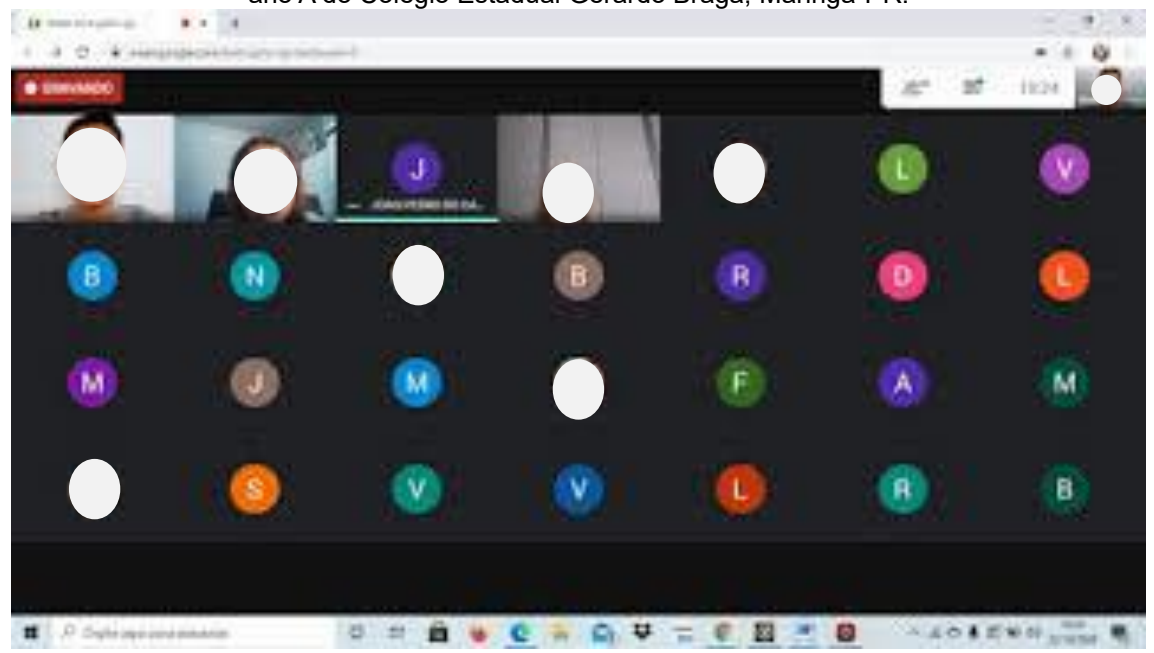

**Figura 17** - Professora participante aplicando o Produto Educacional Tutor Física para alunos do 9º ano A do Colégio Estadual Gerardo Braga, Maringá-PR.

Fonte: arquivo do autor.

**Figura 18** - Professora participante aplicando o Produto Educacional Tutor Física para alunos do 9º ano A do Colégio Estadual Monteiro Lobato EFMNP, Maringá-PR.

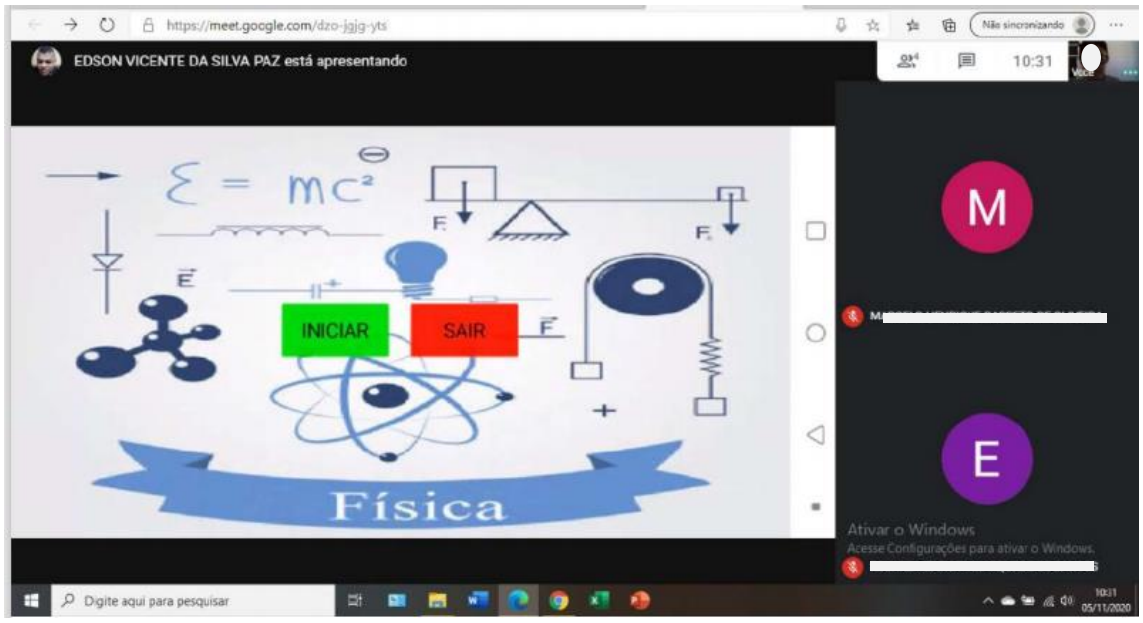

Fonte: arquivo do autor.

Parte dos alunos do primeiro ano do Ensino Médio baixaram o aplicativo e fizeram uma leitura inicial. Nesse caso, o docente utilizou o App. para fazer questionamentos aos alunos e gerar comentários entre os participantes em relação ao conteúdo abordado. Em seguida, todos assistiram e discutiram os vídeos disponíveis, levantando alguns conceitos identificados sobre energia e suas transformações no dia a dia. Um vídeo sobre energia foi determinado para tarefa de casa. Na aula seguinte, os estudantes assistiram novamente e responderam questões importantes e relevantes à aprendizagem.

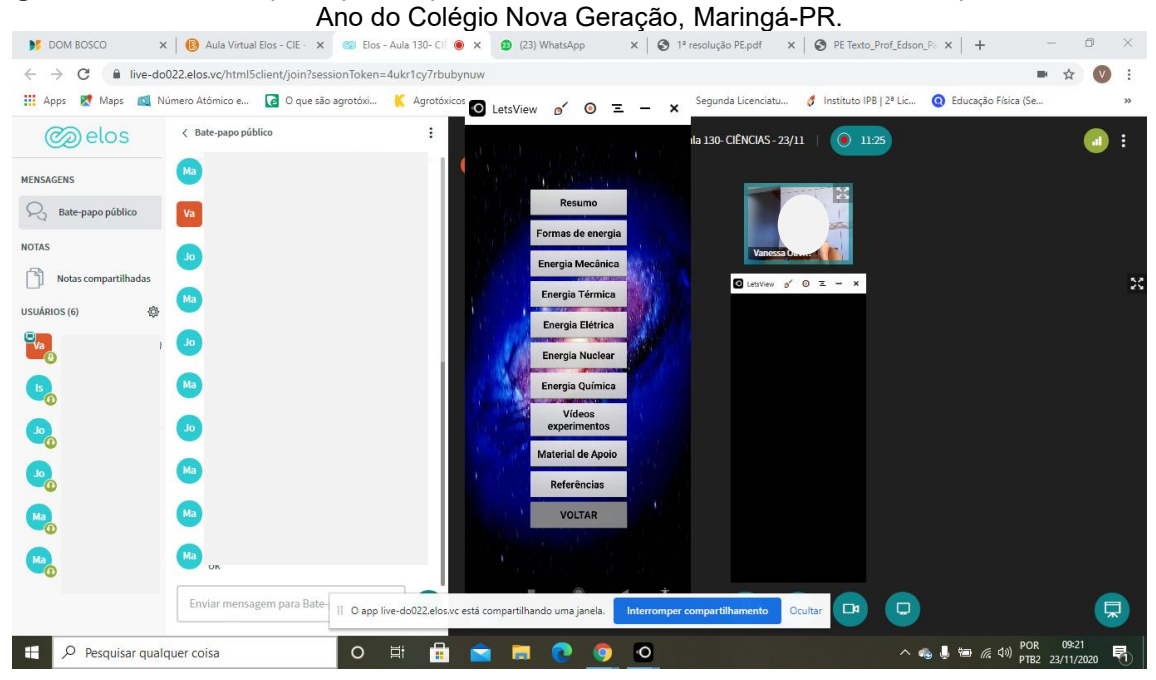

**Figura 19** - Professora participante aplicando o Produto Educacional Tutor Física para alunos do 9º

Fonte: arquivo do autor.

O recurso foi considerado muito válido na colaboração do ensino e aprendizagem dos alunos. Principalmente pela necessidade de aulas remotas, em que os professores precisam manter a motivação dos discentes nas aulas ministradas por videoconferência*.* 

**Figura 20** - Professor participante aplicando o Produto Educacional Tutor Física para alunos na EJA Fundamental do Colégio Estadual Tânia Varella Ferreira, Maringá-PR.

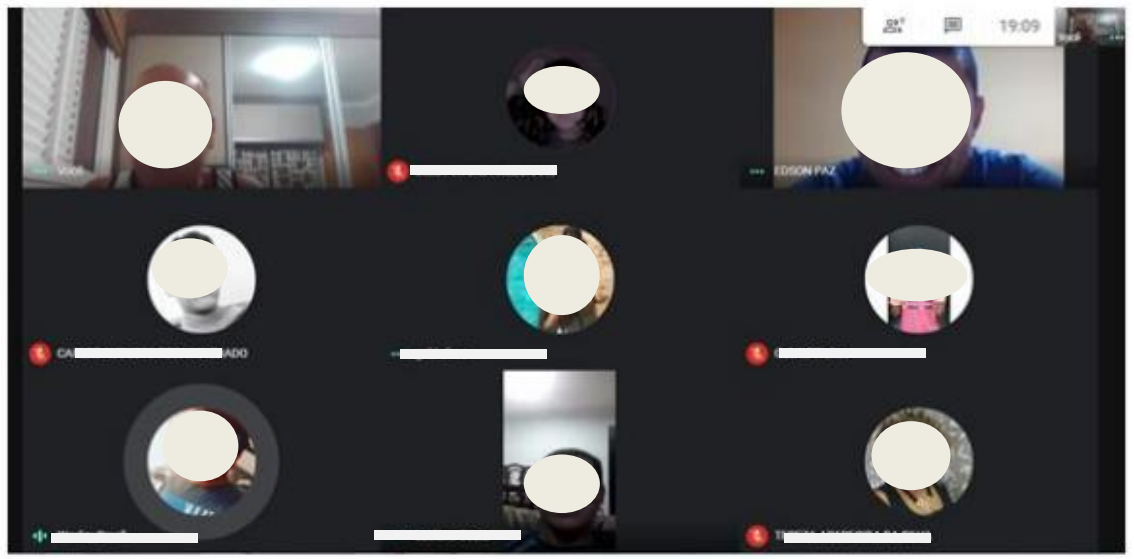

Fonte: arquivo do autor.

De maneira similar, os alunos do 9º ano fizeram o *download* e instalação do Tutor Física. Os participantes assistiram os vídeos e toda a explicação por meio de uma videoconferência juntamente com o docente. Para os professores aplicadores, os alunos gostaram bastante a aprovaram a aula utilizando o App.

No quesito interatividade, o Produto Educacional Tutor Física foi bem entendido pelos alunos, os quais puderam escolher o conteúdo de seu maior interesse no aplicativo. Por ser um aplicativo apresentado de forma clara, os alunos demonstraram fácil compreensão, e foram beneficiados pela acessibilidade do conteúdo complementar disponível por meio de *links*, como por exemplo, direcionados para o *Youtube*.

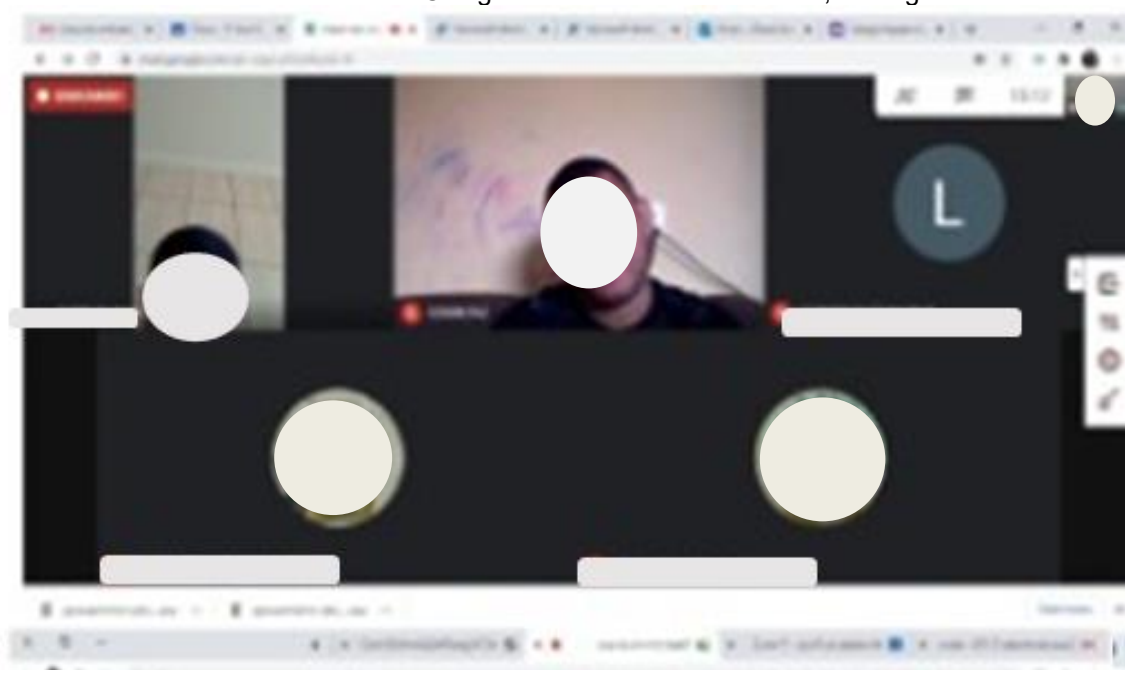

**Figura 21** - Professora participante aplicando o Produto Educacional Tutor Física para alunos do 1º ano do Ensino Médio do Colégio Estadual Monteiro Lobato, Maringá-PR.

Fonte: arquivo do autor.

Esse PE diferenciado em forma de tecnologia digital, despertou um grande interesse nos alunos, os quais obtiveram maior entendimento do conteúdo. Ademais, o aplicativo foi indiretamente, uma importante ferramenta de compartilhamento e socialização, na qual os participantes puderam compartilhar suas respostas e interagir com os colegas e professores após a realização das atividades na sala de aula. De maneira geral, os docentes consideraram a aplicação uma experiência inovadora. O Tutor Física facilitou a integração ao contexto de aprendizagem porque os alunos se mostraram curiosos, instigados, atraídos, motivados pelo conteúdo e participativos durante as aulas.

## **Capítulo 3 – Resultados e Análise dos Resultados**

Os resultados alcançados com a aplicação do PE Tutor Física para o ensino e aprendizagem de conceitos sobre "Energia e suas transformações" foram positivos. Em uma escala linear de avaliação, todos os docentes que realizaram a aplicação e participaram da pesquisa de satisfação acharam o App. excelente nos quesitos usabilidade, contexto de aprendizagem, adequação aos conteúdos curriculares, mediação pedagógica e facilidade de uso (Figura 22). Os professores consideraram o App. bom ou excelente para interatividade, acessibilidade, flexibilidade, ubiquidade, compartilhamento, requisitos pedagógicos e aspectos didáticos. Para todas as 16 questões com alternativas, não houve avaliação de nível 1 – RUIM, enquanto para os quesitos mobilidade, colaboração, reusabilidade e pedagógica, ao menos um avaliador considerou o aplicativo 2 – RAZOÁVEL na escala linear (Figura 22).

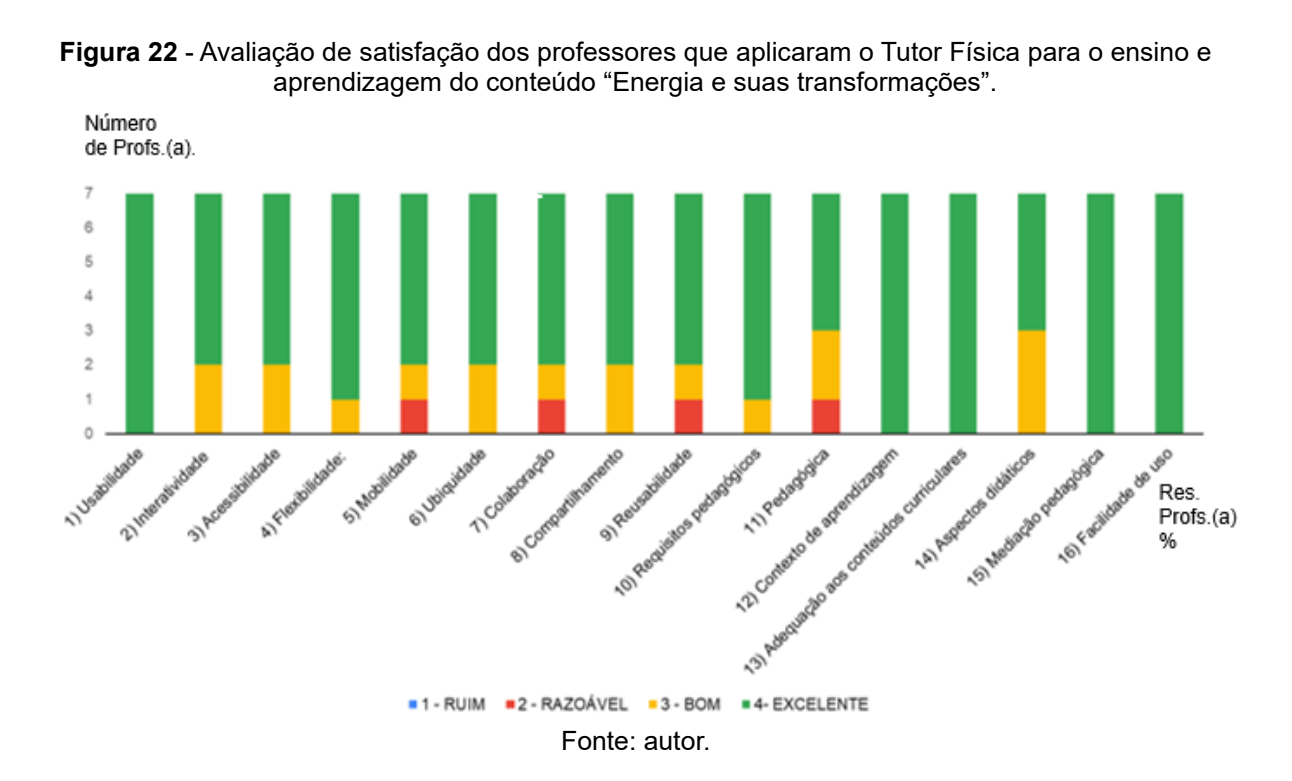

O aplicativo Tutor Física é considerado fácil de usar e entender. Ao mensurar o nível de usabilidade, os docentes definiram como excelente (100% de aprovação) a facilidade de realizar tarefas específicas e importantes. O aplicativo foi considerado prático, de simples compreensão e aplicação. Outra vantagem destacada pelos professores aplicadores, foi o fato que ferramenta não possuir complicações, como por exemplo, a necessidade de definir uma senha e realizar o *login* para acessar o conteúdo disponível (Figura 23).
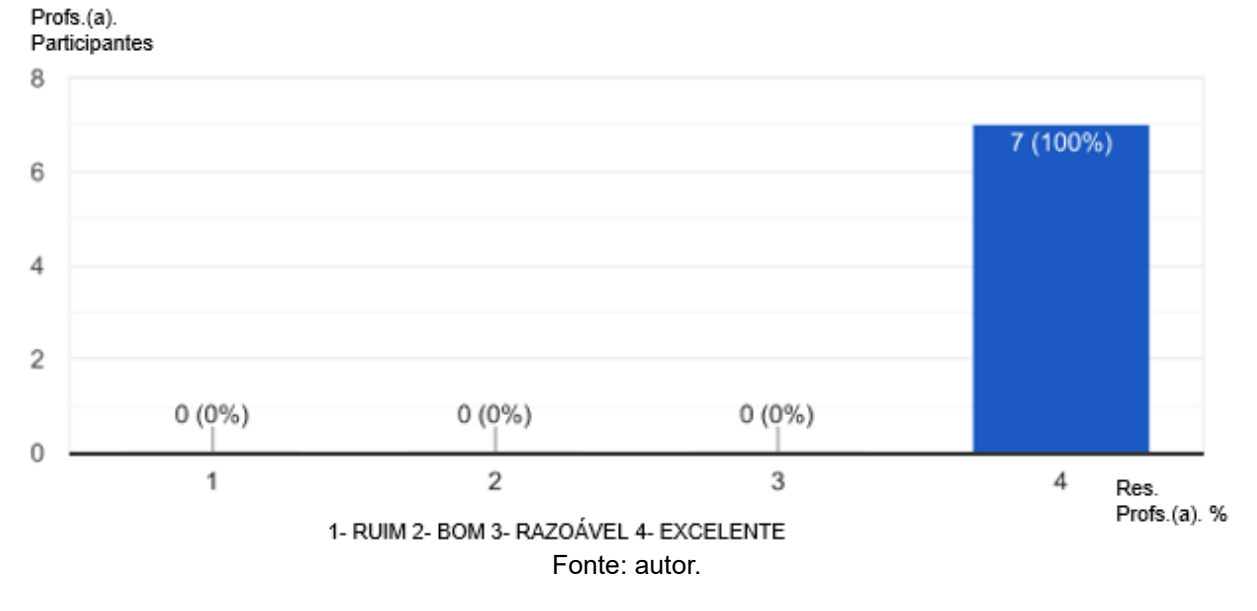

**Figura 23** - Avaliação da usabilidade do aplicativo Tutor Física. Questão 1) **Usabilidade**: o Tutor Física é fácil de usar e de entender.

Dentre os professores participantes, 28,6% consideraram o Tutor Física bom, enquanto 71,4% acharam o aplicativo excelente para interatividade (Figura 24). Para os docentes, essa ferramenta da tecnologia da informação oferece liberdade de direcionamento, recursos diferenciados e componentes de necessidade para o trabalho pedagógico. Além do mais, o aplicativo associado a outro App., como o *Classroom*, é importante para a interação entre alunos e professores. Embora a proposta do presente PE tenha sido considerada boa, alguns docentes sugeriram melhorias a fim de tornar o Tutor Física mais atrativo, dinâmico, e menos conteudista.

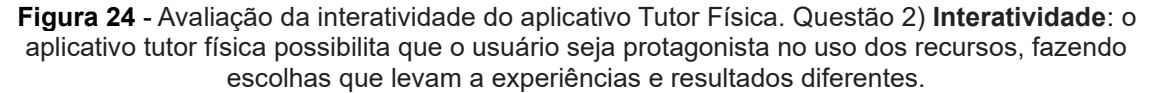

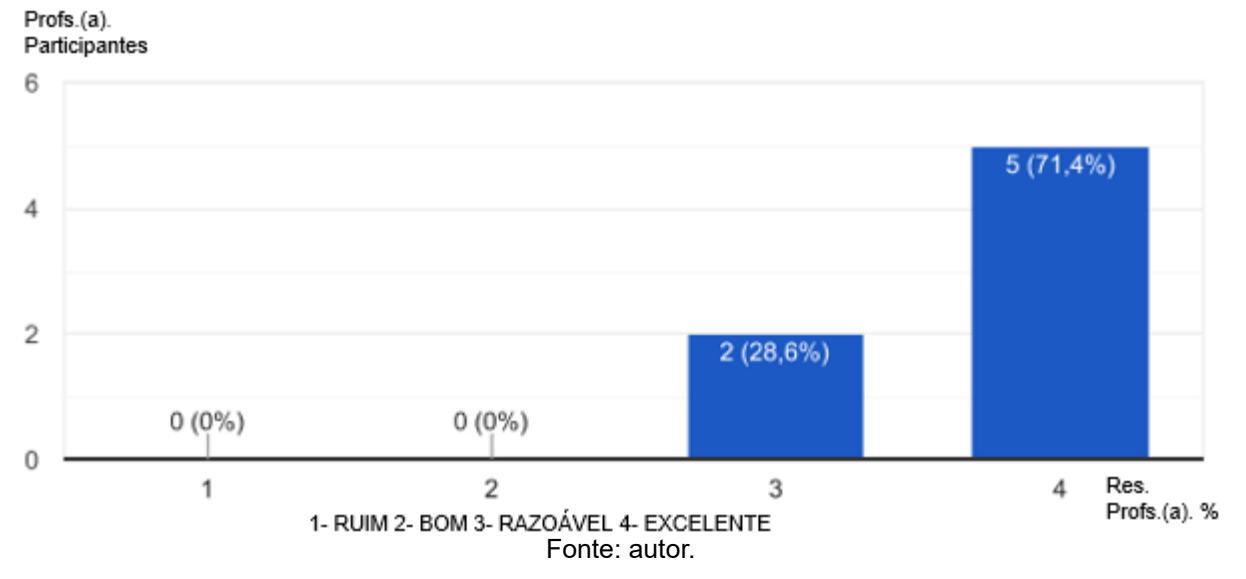

Para acessibilidade do Tutor Física, 28,6 e 71,4% dos professores

consideraram o aplicativo, respectivamente, bom e excelente (Figura 25), sugerindo que essa ferramenta de comunicação pode ser usada com autonomia. Os docentes acharam que o App. tem uma fácil navegação, e os alunos puderam compreender a sua aplicação adequada ao conteúdo. Além da facilidade de acesso, os tópicos disponibilizados no App. foram considerados ótimos. Os professores gostariam de mais ilustrações e figuras para auxiliar na apresentação do conteúdo ministrado.

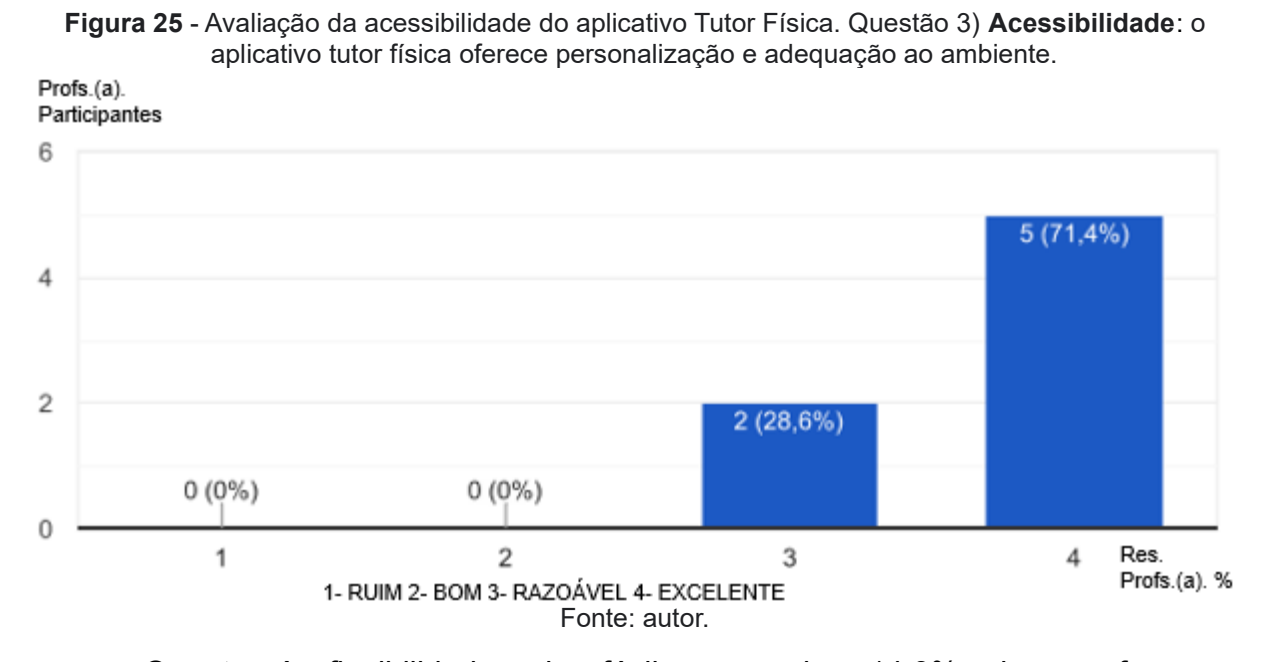

Quanto à flexibilidade, de fácil manuseio, 14,3% dos professores consideraram o App. bom, enquanto 85,7% acharam o nível excelente (Figura 26).

**Figura 26** - Avaliação da flexibilidade do aplicativo Tutor Física. Questão 4) **Flexibilidade**: o aplicativo tuttor fisica possibilita adequação tecnologica e adaptação às necessidades e preferências dos usuários e ao ambiente educacional.

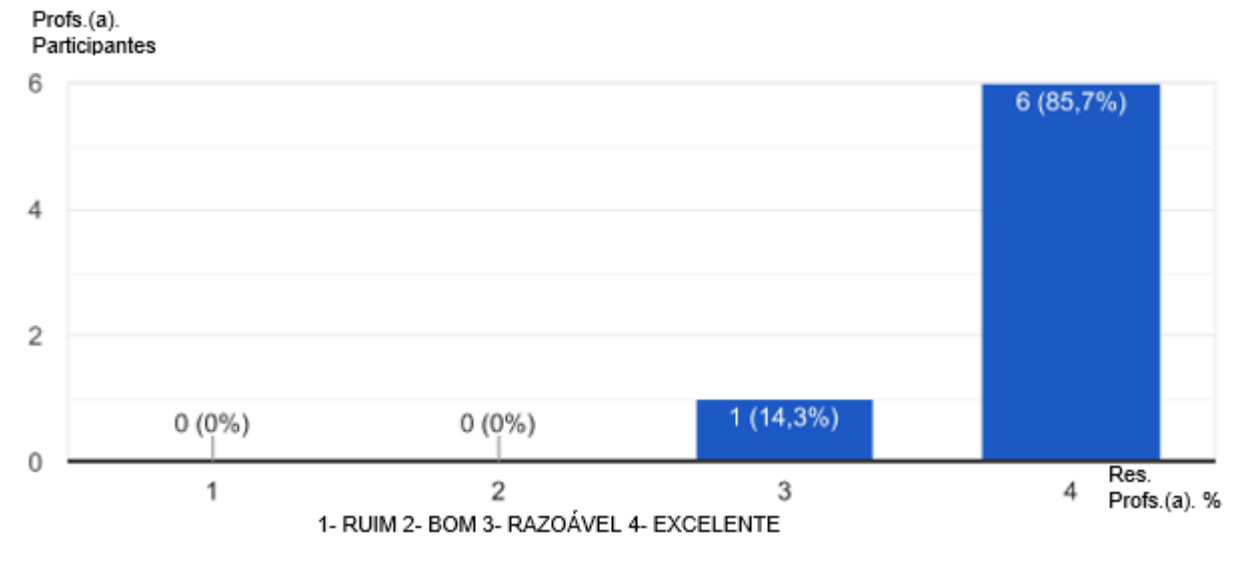

Fonte: autor.

Os docentes relataram que o aplicativo possui tecnologia adequada ao ambiente escolar, sendo considerado uma ótima ferramenta com recursos diferenciados que ajudam no entendimento dos alunos sobre o conteúdo trabalhado. Outra vantagem destacada é o acesso direto que o aplicativo fornece à plataforma *Google*.

Os resultados demonstram que 14,3% dos professores avaliaram o quesito mobilidade como razoável ou bom. A maioria dos docentes (71,4%) atribuíram o nível excelente (Figura 27). A mobilidade se refere à capacidade de *download* e a instalação do aplicativo para uso no dispositivo móvel. Dentre as justificativas dos aplicadores, foram relevantes os relatos de facilidade de manuseio por necessitar apenas de uma conexão com a *internet* e a presença do aplicativo instalado. Uma importante sugestão, seria a adequação do aplicativo para todos os sistemas, e não somente para o Android.

**Figura 27** - Avaliação da mobilidade do aplicativo Tutor Física. Questão 5) **Mobilidade**: o aplicativo tutor física é muito bom, porque oferece portabilidade (equipamento de fácil manuseio em diversos lugares e situações) e a geolocalização (serviço integrado à identificação do local de onde são acessados).

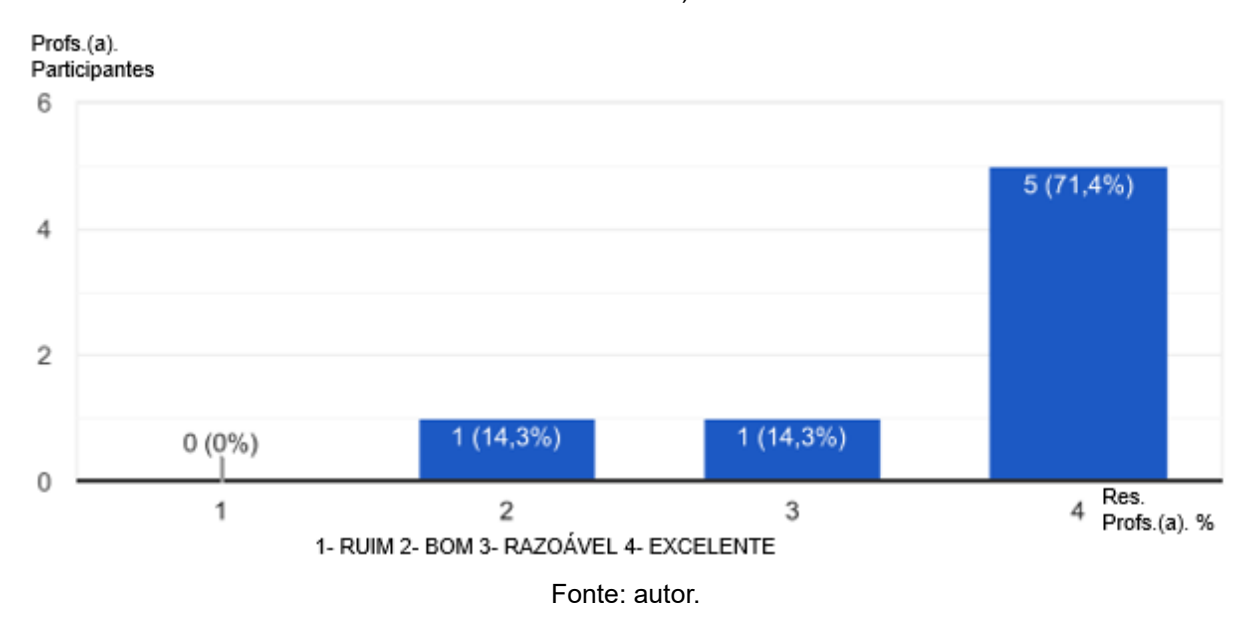

A aprendizagem ubíqua por meio do dispositivo móvel foi avaliada como bom por 28,6% dos professores, enquanto 71,4% atribuíram como excelente (Figura 28), o que demonstra que o App. Tutor Física é uma forma diferente de ensinar e aprender. A facilidade de acessar o dispositivo em qualquer lugar promove um processo de aprendizagem integrativa e espontânea.

Para os aplicadores, o uso desse recurso tecnológico em sala de aula oferece uma aproximação atrativa entre os alunos e seus objetivos de aprendizagem. Os estudantes podem navegar entre as páginas do App. e se aprofundarem no conteúdo por meio de vídeos e experimentos virtuais que facilitam a aprendizagem. Tudo mediado pelo professor.

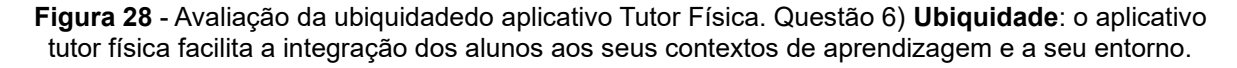

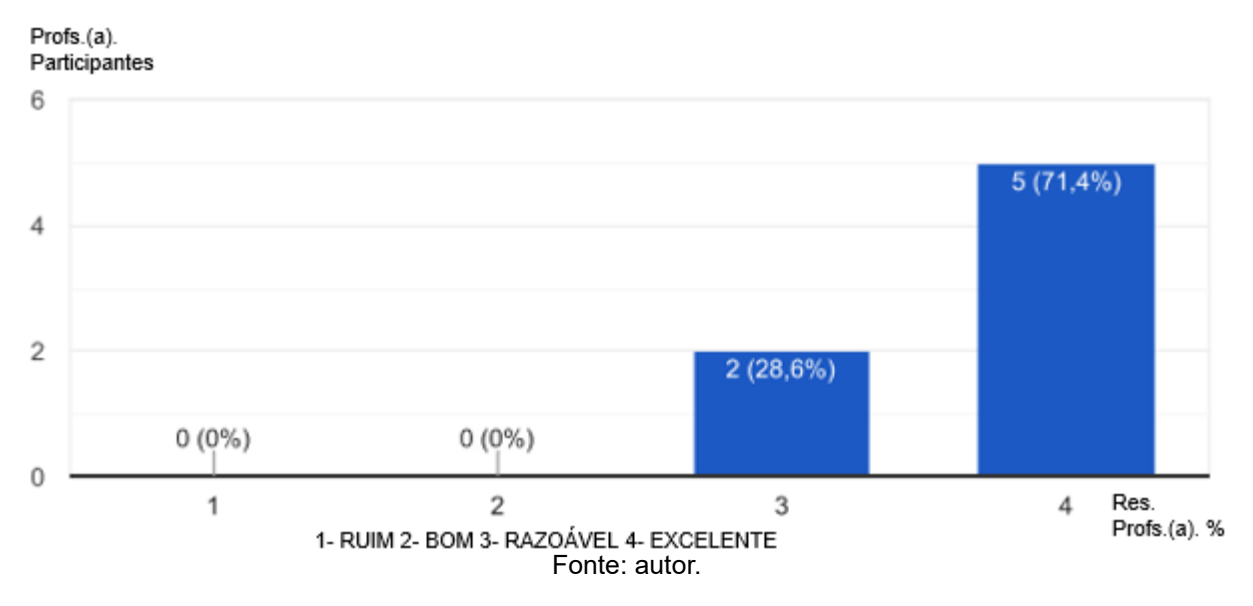

No âmbito de criação de um ambiente mais colaborativo e participativo na sala de aula, o uso do Tutor Física foi considerado razoável e bom por 14,3% dos professores avaliadores, enquanto 71,4% dos docentes consideraram o aplicativo excelente (Figura 29).

**Figura 29** - Avaliação da colaboração aplicativo Tutor Física. Questão 7) **Colaboração**: o aplicativo tutor física oferece ambiente de colaboração, participação e interação entre alunos e professores. Profs.(a). Participantes

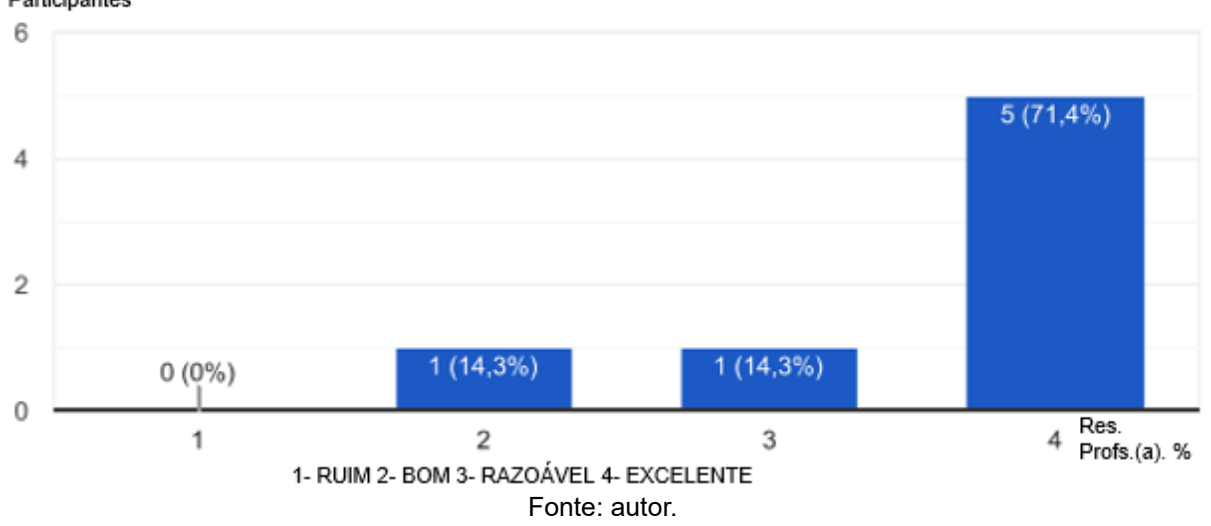

A interação virtual é uma forma de manter a colaboração e interação entre

alunos e professores. Adicionalmente, o App. possui uma forma dinâmica que promoveu muita interação e curiosidade entre os estudantes. Os participantes deixaram como sugestão de melhoria, a inclusão de *chats* virtuais em que os alunos poderiam apresentar suas dúvidas e o professor respondê-las.

Por meio do questionário, 14,3% dos professores consideraram o aplicativo como razoável e bom no quesito compartilhamento (Figura 30). A maior parte dos docentes (71,4%,) atribuíram um nível excelente para o compartilhamento de atividades através de apresentações de vídeos, imagens e textos disponíveis no Tutor Física (Figura 30). O aplicativo possibilitou uma socialização entre alunos e professores. As atividades foram feitas e compartilhadas entre os alunos de forma bem clara. Para um dos participantes, embora o aplicativo não permita a interação direta, a interação aconteceu no momento que os alunos em aula relatam suas respostas. Neste contexto, o uso do aplicativo foi importante para o aumento no interesse em participar das atividades.

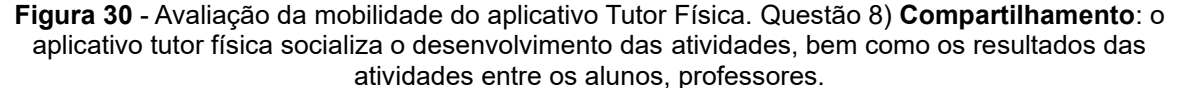

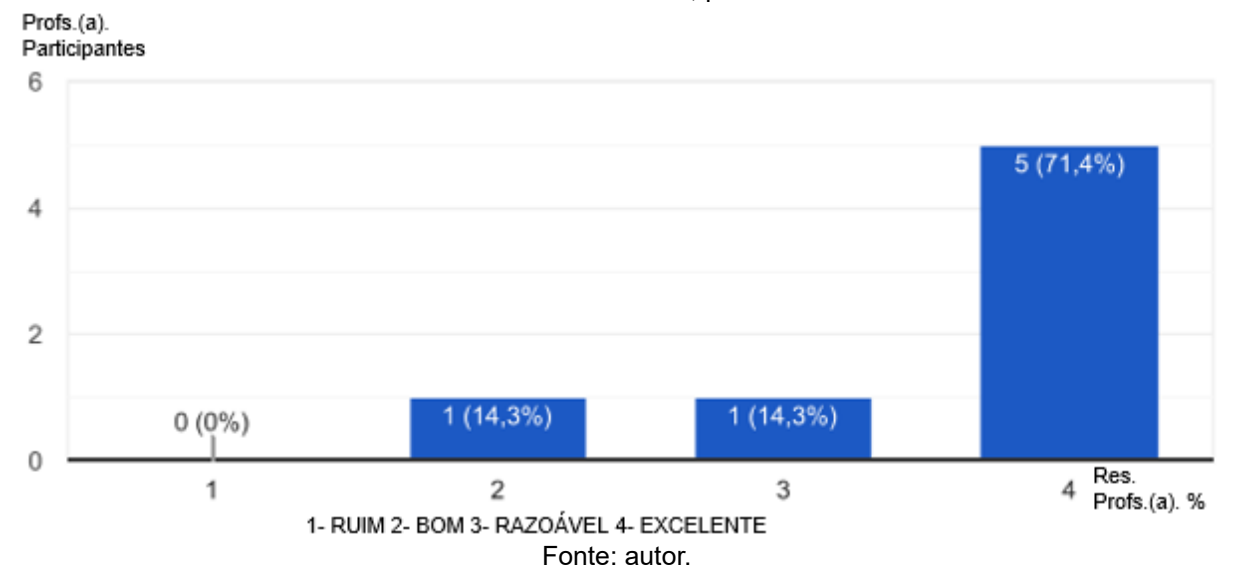

No quesito de reusabilidade, 14,3% dos professores atribuíram como razoável e bom, a possibilidade de utilizar o Tutor Física em diferentes contextos e situações. Alguns professores (71,4%) classificaram o App. como excelente (Figura 31) devido ao grau de facilidade de trabalhar com o conteúdo em vários momentos e por alunos de diversas faixas etárias, incluindo estudantes da EJA (Educação de Jovens e Adultos) de idades variadas. No aplicativo, o conteúdo é apresentado de forma clara

e o professor pode realizar encaminhamentos diferentes, dependendo da série e turma a ser trabalhada. Entretanto, quando o conteúdo sobre energia for desenvolvido com crianças, os professores frisam a necessidade de mais simulações e figuras ao invés de textos.

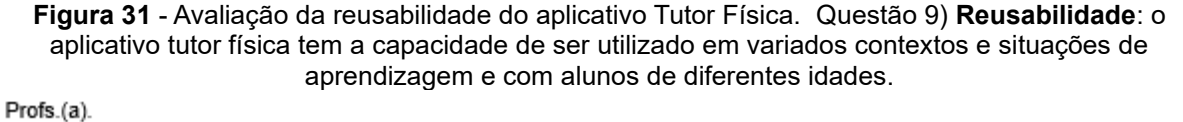

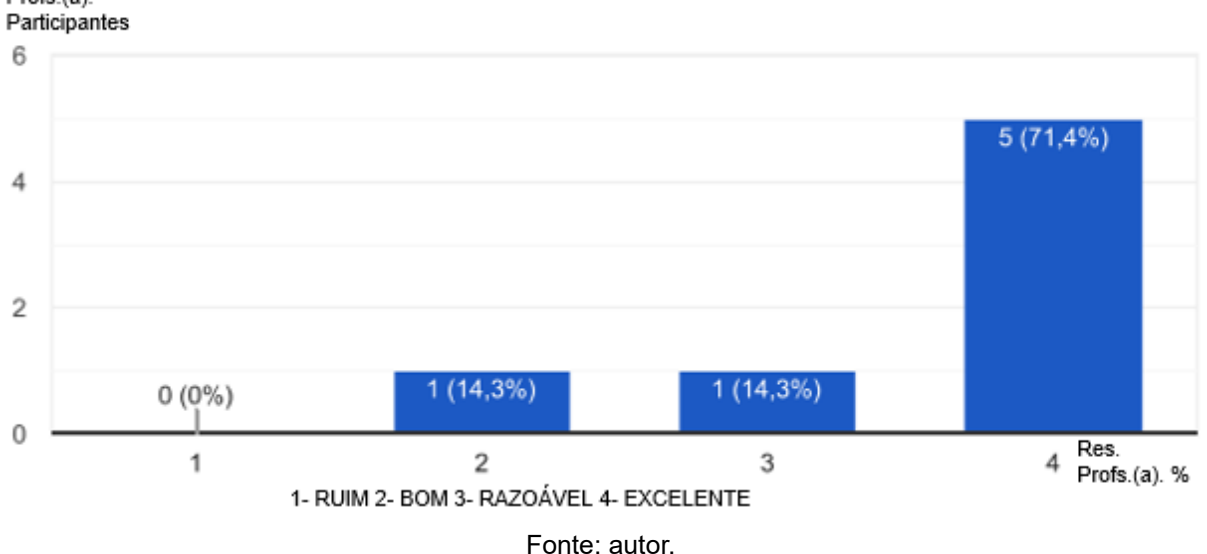

O App foi avaliado como um material pedagógico bom (14,3%) e excelente (85,7%) pelos professores que aplicaram o Tutor Física em sala de aula (Figura 32). O uso do aplicativo durante a aula auxiliou com o conteúdo que estava sendo trabalhado com os alunos, facilitando a aprendizagem.

**Figura 32** - Avaliação dos requisitos pedagógicos do aplicativo Tutor Física. Questão 10) **Requisitos pedagógicos**: o aplicativo tutor física apresenta ambiente educacional, tem aspectos didáticos e seu uso facilita o vínculo com o programa curricular.

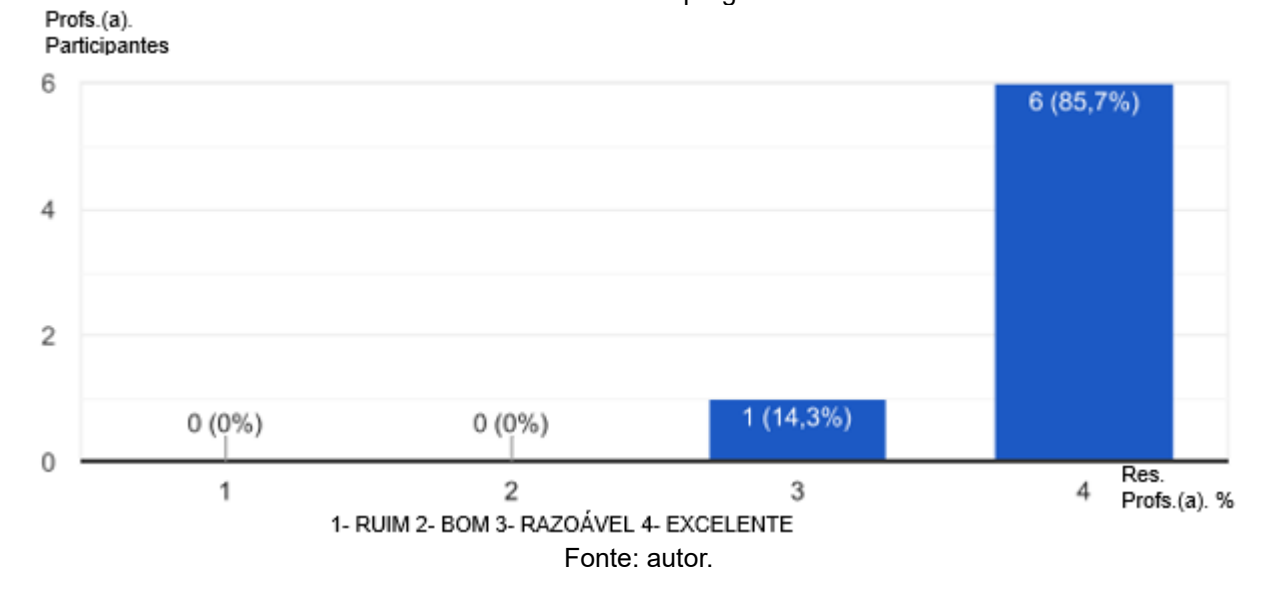

Além do mais, a integração de *links* de diferentes plataformas com vários ambientes educacionais, como por exemplo, *Youtube*, *Google classroom* e *Google docs*, trazem mais didática ao modelo tecnológico que atua como uma ferramenta para melhorar o ensino.

Adicionalmente, a disponibilidade dessas plataformas pode tornar a aula mais conectada, de maneira *online*, na qual o professor pode disponibilizar mais conteúdos didáticos, enquanto os alunos conseguem visitar páginas da *web* com a supervisão do docente.

Na avaliação pedagógica, os professores classificaram como razoável (14,3%), bom (28,6%) e excelente (57,1%) o processo ensino aprendizagem por meio do Tutor Física (Figura 33). Para os participantes, o aplicativo oferece ferramentas didáticas que facilitam o processo ensino-aprendizagem.

Embora as estratégias de apresentação contenham informações bem relevantes para o ensino e aprendizagem, alguns avaliadores mencionaram a falta de tarefas, questionários e recursos lúdicos no próprio aplicativo. Dessa maneira, eles consideram que o aplicativo estaria mais completo, sem que houvesse a necessidade de mais atividades sobre o conteúdo trabalho fora do aplicativo.

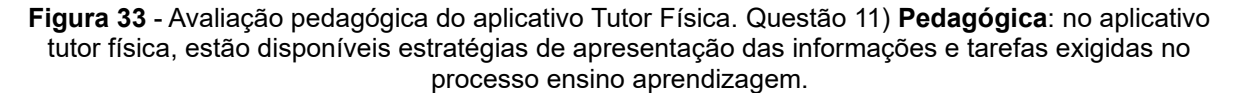

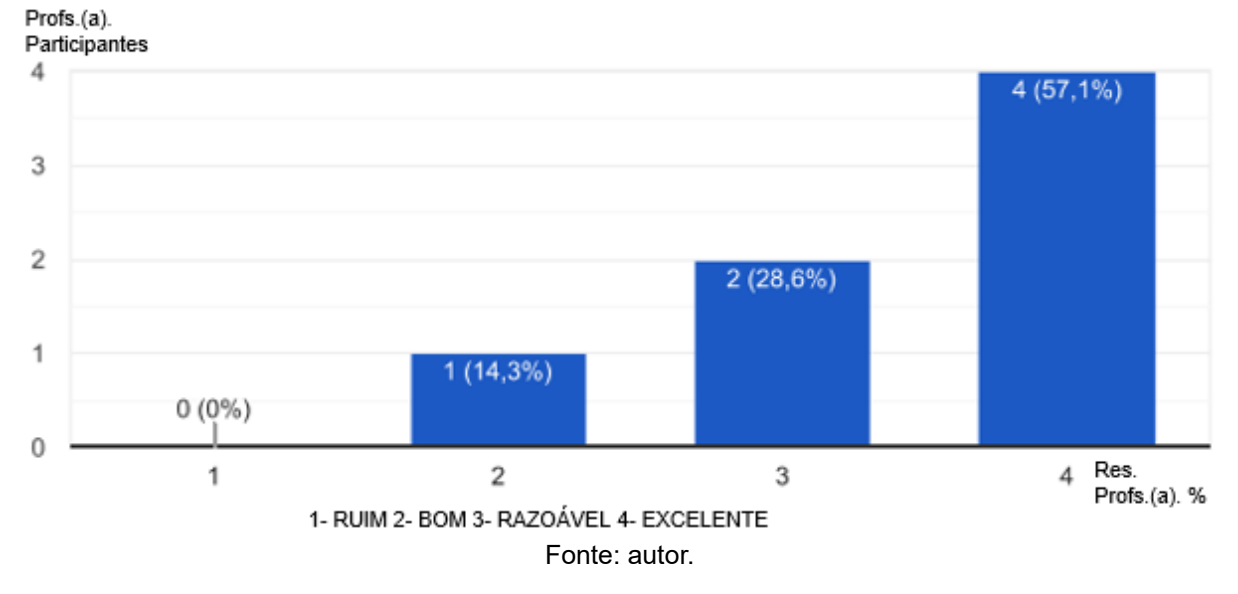

Todos os professores que responderam o questionário definiram como excelente (100%) (Figura 34) o Tutor Física no contexto de aprendizagem e promoção das tecnologias móveis no contexto educacional.

Por ser idealizado como uma ferramenta didático-pedagógica, o aplicativo evidencia os objetos de aprendizagem em todos os parâmetros. Assim, possibilita a integração e amplia o acesso ao conteúdo.

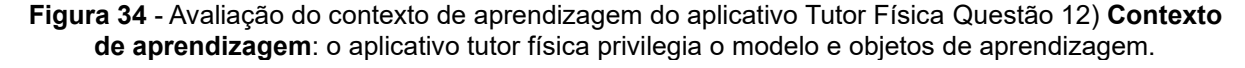

Profs.(a). Participantes 8

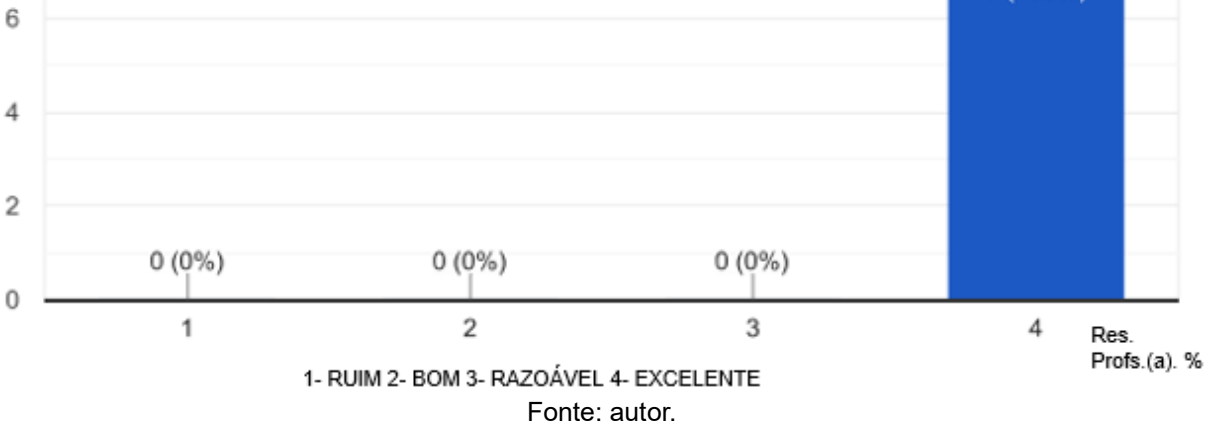

Para todos os participantes da avaliação (100%) (Figura 35), o aplicativo tem excelente adequação aos conteúdos curriculares, e pode ser utilizado para diversas propostas educativas.

**Figura 35** - Avaliação da adequação aos conteúdos curriculares do aplicativo Tutor Física. Questão 13) **Adequação aos conteúdos curriculares**: o aplicativo Tutor Física pode ser usado no contexto educacional de uma disciplina específica ou em trabalho interdisciplinar.

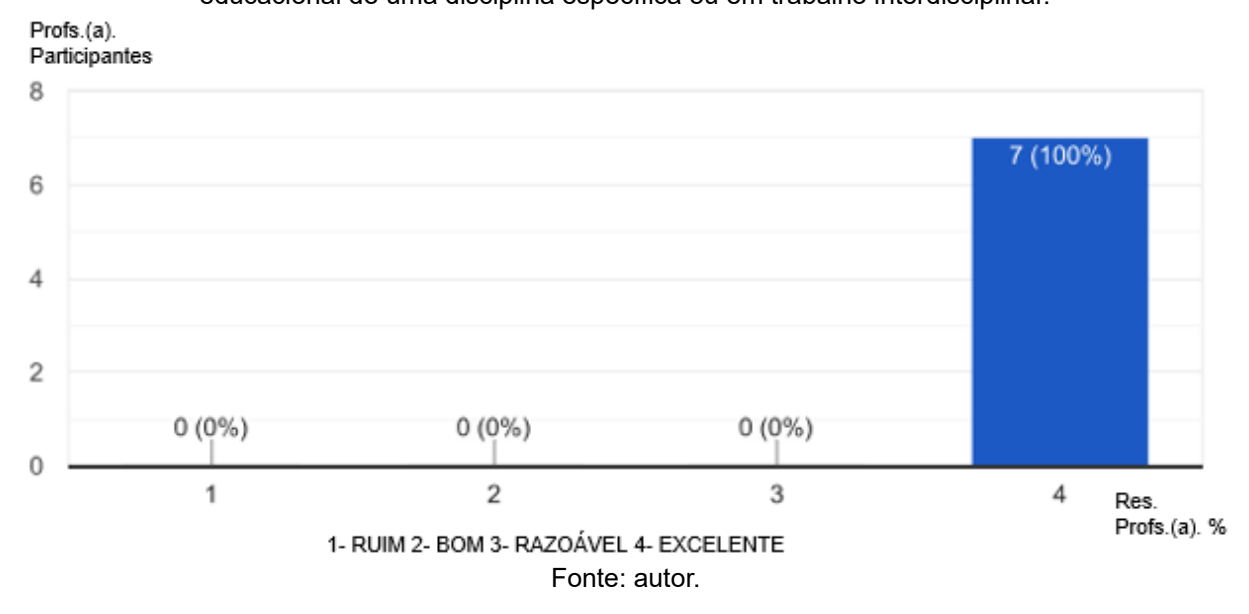

Nos aspectos didáticos, 42,9 e 57,1 % dos professores consideraram o Tutor Física bom e excelente, respectivamente (Figura 36). Os professores classificaram os aspectos didáticos entendendo que o aplicativo permite um contato muito mais

7 (100%)

profundo com aquilo que está sendo ensinando. O aplicativo possui informações claras e objetivas do conteúdo trabalhado, o que permitiu uma boa compreensão pelos alunos presentes. Algumas melhorias serão necessárias para agregar mais interatividade que elevam a motivação dos discentes. Adicionalmente, os recursos tratamento de erros e *feedback* devem ser disponibilizados.

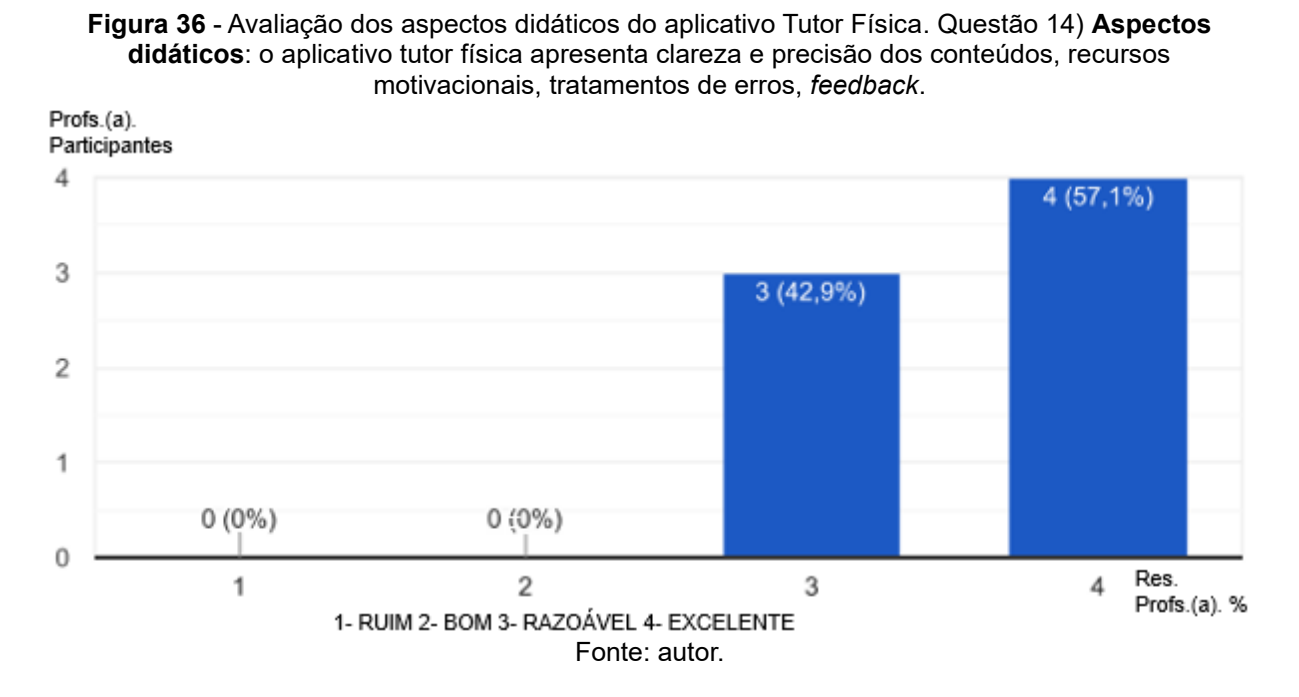

Todos os participantes definiram como excelente (100%) (Figura 37) o uso do aplicativo para o relacionamento professor-aluno na busca da aprendizagem como processo de construção do conhecimento.

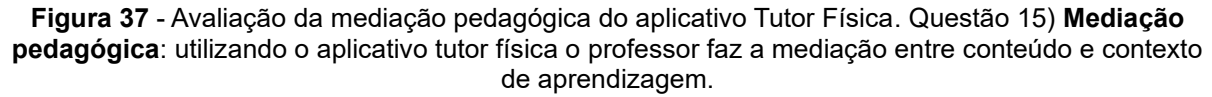

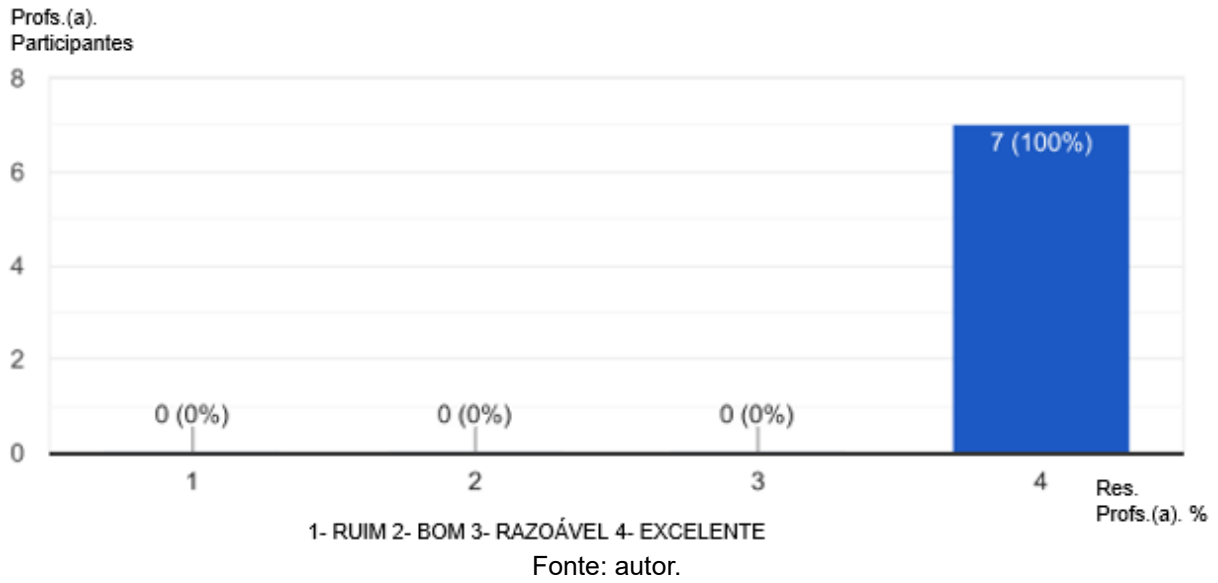

O Tutor Física foi considerado uma ótima ferramenta a ser utilizada para o aprendizado dos alunos. Por meio do Tutor Física, os professores conseguiram mediar o conteúdo e promover uma melhor aprendizagem do aluno por meio de videoconferência. Tal fato, facilitou bastante o desenvolvimento do tema trabalhado. Entretanto, o professor precisa desenvolver a motivação acerca do conteúdo.

A facilidade de uso do Tutor Física torna esse PE muito atrativo. Neste quesito, os participantes consideraram que o App. tem 100% de aproveitamento (Figura 38). O produto é excelente pela facilidade, clareza e simplicidade de manuseio como uma ferramenta pedagógica. Além de possuir um tutorial, as informações do aplicativo são claras, precisas, e os atalhos são muito sugestivos.

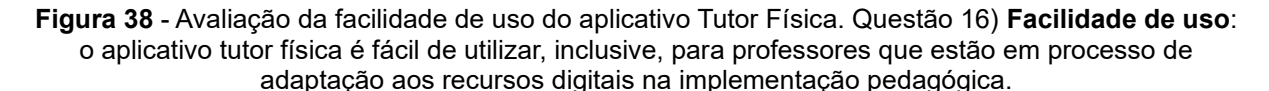

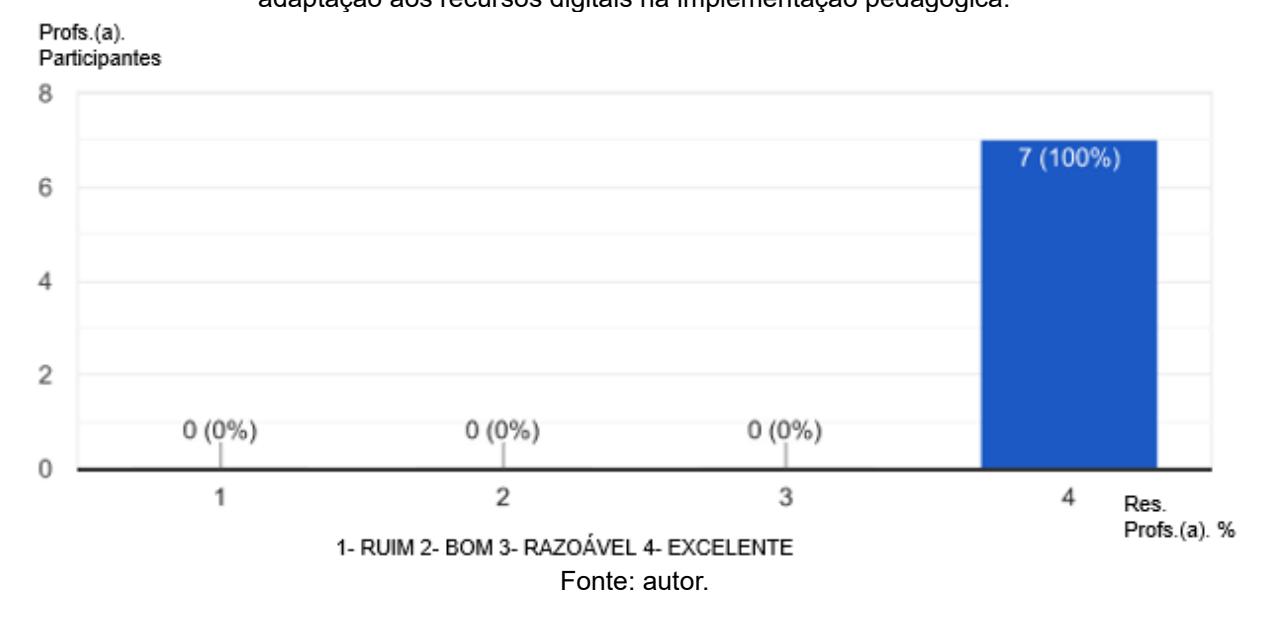

Para os professores, a aplicação do Tutor Física foi uma experiência diferente, ótima e inovadora. De maneira geral, todos os docentes acharam o uso do aplicativo em sala de aula uma maneira criativa e interessante de apresentar o conteúdo, pois facilita o trabalho do aluno como centro do processo ensino-aprendizagem e o professor como mediador do conhecimento visando uma aprendizagem significativa. Inclusive, alguns professores pretendem continuar utilizando esse aplicativo nos próximos anos com outras classes.

Durante as aulas, os alunos se mostraram instigados e participativos nas colocações frente ao conteúdo e suas aplicações no cotidiano, bem como na resolução das questões propostas. Contudo, as principais sugestões de melhorias

envolveram a necessidade de criar recursos, tais como, simuladores virtuais e mais figuras. Outra mudança importante a ser realizada, é a inclusão de tarefas no aplicativo para manter a motivação e participação de alguns alunos que demonstraram resistência para fazer as atividades após as aulas.

Atualmente, os docentes têm encontrado dificuldades em promover uma aula motivada por meio de videoconferência, o uso de um recurso didático diferenciado tornou a aula mais interessante e proveitosa. Como os modelos tecnológicos promovem mais interação durante as aulas, o Tutor Física é um mecanismo acessível e de interesse pelos estudantes, os quais estão diariamente conectados à *internet*. Para os docentes, além da utilização do App. em aulas de EAD, o Tutor Física pode ser muito útil e relevante em aulas presenciais, exemplificando temáticas da física que se mostram abstratas para o aluno.

Na concepção construtivista da aprendizagem, o ensino deve considerar e desenvolver as diversas capacidades dos alunos, o que implica na utilização de recursos e materiais didáticos diversificados pelo professor para atender as necessidades das diferentes situações e momentos. O desenvolvimento de um material potencialmente significativo facilita a exploração das experiências prévias dos alunos, e promove situações para a aquisição de novos conhecimentos.

O trabalho docente está repleto de dificuldades e transições que refletem as mudanças das novas gerações. Os professores possuem um papel decisivo na utilização de tecnologias digitais, adaptando o seu projeto específico de intervenção à sua realidade educativa. Os instrumentos das Tecnologias de Informação e Comunicação (TICs) têm sido considerados adequados para o desenvolvimento da curiosidade e investigação pelos alunos, permitindo a representação de ideias sob diferentes formas.

A aplicação da sequência didática com o uso do aplicativo Tutor Física em aulas de Física proporcionou uma experiência positiva para os docentes e estudantes do Ensino Fundamental e Médio, bem como para a EJA. Como característico de ferramentas pedagógicas digitais, o App. permitiu a criação de um ambiente interativo, favorecendo a construção do conhecimento compartilhado e o ensino colaborativo. Na sequência didática, o Tutor Física criou um ambiente educacional mais dinâmico, motivador e instigador para os alunos, tornando a aprendizagem mais significativa sobre o conteúdo de "Energias e suas transformações". Eles demonstraram mais interesse em participar das atividades e fizeram *download* do App. em seus dispositivos móveis, assim, a metodologia didática proporcionou ao aluno uma participação ativa na construção de sua própria aprendizagem.

## **Referências Bibliográficas**

ALBRECHT, E.; VOELZKE, M. R. Teaching of Astronomy and scientific literacy. **Journal of Science Education**, v. 11, n. 1, p. 35–38, 2010.

BATISTA, M. C.; SCHIAVON, G. J.; DUMINELLI, G. P. F. A robótica aplicada ao ensino de resistores não lineares por meio de uma sequência didática. **Revista Eletrônica Cientifica Inovação**, v. 12, n. 29, p. 23–40, 2021.

EVANGELISTA, F. L.; SCHUMACKER, K. C.; VELOSO, G. O. Uma sequência didática de física: leis da termodinâmica, maquinas térmicas e maquinas frigorificas. **Physicae Organum**, v. 6, n. 2, p. 38–90, 2020.

FRANCISCO, W. C. "Energia Nuclear"; **Brasil Escola**. Disponível em: <https://brasilescola.uol.com.br/geografia/energia-nuclear.htm>. Acesso em: 08 abril 2021.

FRANCISCO, W. C. "Energia Nuclear"; **Brasil Escola**. Disponível em: <https://www.educamaisbrasil.com.br/enem/fisica/tipos-de-energia>. Acesso em: 08 abril 2021.

FONTES, S.; BATISTA, A. M. C.; SCHWERZ, R. C.; RAMOS, F. P. A utilização do smartphone como recurso didático no ensino de física-uma possibilidade de inclusão. **Formação@Docente**, v. 11, n. 2, p. 1-25, 2019. ISBN-13: 978-8532644725.

GOMES, F. H. F.; RODRIGUES, D. A. M. Inovação e ensino de física. In: VI JOIN/Brasil-Portugal, 2019, Açores. **Anais**...Açores: Portugal, p. 38–43.

MANZINI-COVRE, M. L. **O que é cidadania. O que é cidadania**, 1996. Disponível em:<https://pesquisa.bvsalud.org/portal/resource/pt/lil-641090>. Acesso em: 21 abril 2021.

MASSOLINE, E. I. T. **Sequências didáticas de física na primeira série do ensino médio através da investigação científica**. 2019. Dissertação (Mestrado Nacional Profissional em Ensino de Física - MNPEF) - Universidade Federal de Santa Catarina (UFSC), Florianópolis, SC.

MELO, R. B. F.; NASCIMENTO, G. K. M.; PIMENTEL, P. S.; NEVES, J. E. S.; BARRETO, F. R.; BARBOSA, O. V.; LIMA, A. S.; CANDIDO, D. A. S. O uso do smartphone no ensino de física: relato de uma experiência em ondulatória. **Brazilian Journal of Development**, v. 7, n. 4, p. 37366–37380, 2021.

MIRAS, M. Um ponto de partida para a aprendizagem de novos conteúdos: os conhecimentos prévios. In: COLL, César. et al. **O construtivismo na sala de aula**. São Paulo: Ática, 1999.

MOREIRA, M. A. **Aprendizagem significativa: a teoria e textos complementares**. São Paulo: Livraria da Física, 2011.

MOREIRA, M. A. Uma análise crítica do ensino de Física**. Estudos Avançados**, v. 32,

n. 94, p. 73–80, 2018.

NUSSENZVEIG, H. M. **Curso de Física Básica: Fluidos, Oscilações e Ondas, Calor**. 5. ed. São Paulo: Blucher, 2018, 376 p. ISBN-10: 8521207476.

OLIVEIRA, E. S. G. Adolescência, internet e tempo: desafios para a Educação. **Educar em Revista**, n. 64, p. 283–298, 2017.

OLIVEIRA, M. M. **Sequência didática interativa no processo de formação de professores**. Editora Vozes, 2013. 288 p. ISBN-10: 8532644724.

OLIVEIRA, R. C. S.; SIQUEIRA, S. As novas tecnologias como ferramenta eficiente nos processos de ensino e aprendizagem. **Revista Ciencia, Salud, Educación y Economia**, n. 11, p. 172–183, 2017.

PEREIRA, P. N.; COSTA, H. R.; GUERINI, S. C. Efeito fotoelétrico: sequência didática como metodologia para o ensino de física moderna no ensino médio. In: VII ENALIC 2018. **Anais...** Campina Grande: Realize Editora. Disponível em:<https://www.editorarealize.com.br/artigo/visualizar/51414>. Acesso em: 15 junho 2021.

PEREZ, C. M.; VIALI, L.; LAHM, R. A. Aplicativos para tablets e smartphones no ensino de física. **Revista Ciências & Ideias**, v. 7, n. 1, p. 154–173, 2015.

POZO, J. I. **A solução de problemas: aprender a resolver, resolver para aprender**. Porto Alegre: Artmed, 1998. p. 87.

POZO, J. I. **Aprendizes e mestres: a nova cultura da aprendizagem**. Porto Alegre, RS: Artmed, 2002.

PSZYBYLSKI, R. F.; MOTTA, M. S.; KALINKE, M. A. Uma revisão sistemática sobre as pesquisas realizadas em programas de mestrado profissional que versam sobre a utilização de smartphones no ensino de Física. **Caderno Brasileiro de Ensino de Física**, v. 37, n. 2, p. 406–27, 2020.

RAMALHO JUNIOR, F.; FERRARO, N. G.; SOARES, P. A. T. **Os fundamentos da Física Mecânica 1**. 9. ed. São Paulo: Moderna, 2007. ISBN: 978-85-16-05656.

RAMINELLI, U. J. **Uma sequência didática estruturada para integração do smartphone às atividades em sala de aula: desenvolvimento de um aplicativo para a eletrodinâmica**. 2017. Dissertação (Mestrado Nacional Profissional em Ensino de Física - MNPEF) - Universidade Estadual Paulista, Faculdade de Ciências e Tecnologia (UNESP), Presidente Prudente, SP.

RESNICK, R.; HALLIDAY, D. **Física**. 4. ed. Rio de Janeiro: LTC – Livros Técnicos e Editora Científica Editora S. A, 1983, 348 p. ISBN:85-216-0302-9.

SILVA, R. B. L.; COUTO-JUNIOR, D. R. Inclusão digital na educação de jovens e adultos (eja): pensando a formação de pessoas da terceira idade. **ReDoC**, v. 4, n. 1, p. 24–40, 2020.

SILVA, R. M. **O ensino do movimento oscilatório a partir de situações problema estruturadas através do software Modellus**. 2018. Dissertação (Mestrado Nacional Profissional em Ensino de Física - MNPEF) – Universidade Estadual da Paraíba (UEPB), Campina Grande, PB.

SILVA, V. G.; ZÔMPERO, A. F.; LABURÚ, C. E. Utilização de materiais potencialmente significativos sobre transferência de calor para alunos do ensino médio. **Aprendizagem Significativa em Revista/Meaningful Learning Review**, v. 4, n. 1, p. 81-97, 2014.

TIPLER, P. A. **Physics for Scientists and Engineers**. 4. ed. New York: W. H. Freeman and Company, 1999, 1400 p. ISBN-10: 0716738228.

UTTA, B. P. **Prática educativa no ensino superior da UFMA: concepções teóricas e implicações metodológicas no Curso de Licenciatura em Pedagogia**. 2011. Dissertação (Programa de Pós-Graduação em Educação) - Universidade Federal do Maranhão), São Luís, MA.

VALENTE, J. A.; HILDEBRAND, H. R.; MÈDINA, I. G. **m-Todos comunicação móvel no Brasil e na Espanha: investigação, tendências e oportunidades**. Disponível em: <http://www.hrenatoh.net/livros/livromtodosfinal.pdf>. Acesso em: 21 abril 2021.

VIEIRA, J. P. C. **Desenvolvimento de um kit didático de energia solar fotovoltaica.**  2017. Dissertação (Mestrado em Ciências e Tecnologias do Ambiente – Energia) - Universidade do Minho (UMinho), Escola de Ciências da Universidade do Minho (ECUM), Braga, Guimarães - Portugal.

YOUNG, H. D.; FREEDMAN, R. A. **FÍSICA I – Mecânica**. 12. ed. São Paulo: Addison Wesley, 2008. 403 p. ISBN: 978-8588639300.

YOUNG, H. D.; FREEDMAN, R. A. **FÍSICA II – Termôdinamica e ondas**. 12. ed. São Paulo: Addison Wesley, 2008. 329 p. ISBN: 978-8588639301.

YOUNG, H. D.; FREEDMAN, R. A. **FÍSICA III – Eletromagnetismo**. 12. ed. São Paulo: Addison Wesley, 2009. 425 p. ISBN: 978-8588639348.

ZABALA, A. **A Prática educativa: como ensinar**. Porto Alegre: Artmed, 1998.

ZWETSCH, A. S.; ZWETSCH, P. S. Escola: educação para cidadania. In: Educere XII Congresso Nacional de Educação, Curitiba, 2015. **Anais**... Curitiba, p. 1530-1543. ISSN 2176-1396.

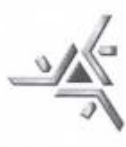

#### Universidade Estadual de Maringá

Centro de Ciências Exatas Departamento de Física Programa de Pós-Graduação do Mestrado Nacional Profissional em Ensino de Física

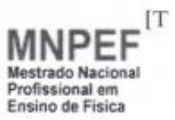

#### TERMO DE AUTORIZAÇÃO INSTITUCIONAL

Maringá, 01 de Outubro de 2020.

À Diretor(a) Diretor(a) Herivelto Soares da Costa R. Sen. Accioly Filho, 197 - Vila Santa Izabel, Maringá - PR, 87080-480

Prezado Diretor(a),

Venho por meio desta, apresentar o Pós-Graduando Edson Vicente da Silva Paz (RA 401540), acadêmico regularmente matriculada no Programa de Pós Graduação do Mestrado Nacional Profissional em Ensino de Física (MNPEF) da Universidade Estadual de Maringá (UEM), desde 01/03/2019. Esta desenvolve, sob a minha orientação, o trabalho intitulado: "UMA SEQUÊNCIA DIDÁTICA PARA O ENSINO DE CONCEITO DE CIÊNCIAS PARA CRIANÇAS COM APLICAÇÃO DA PLATAFORMA INVENTOR.".

Esclarecendo que os acadêmicos do MNPEF são professores da rede de ensino que ministram a componente curricular Física ou Ciências, e que o trabalho de mestrado destes deve. obrigatoriamente, gerar um Produto Educacional (PE), além de uma Dissertação.

Nesse sentido, solicitamos a sua autorização para que o pós-graduando Edson Vicente da Silva Paz possa realizar a sua pesquisa e aplicar o seu Produto Educacional na turma de nono e oitvavo ano do Ensino Fundamental, período matutino, respeitando o caráter ético no que diz respeito à veiculação das imagem dos alunos.

Por fim, nos colocamos à disposição para quaisquer esclarecimentos sobre o desenvolvimento do projeto de pesquisa que está sendo realizado.

Agradecemos vossa compreensão e colaboração. Atenciosamente,

o: Prof. Dr. Luciano Gonsalves Cost

Coordenador: Prof. Dr. Paulo Ricardo Garcia Fernandes

Coordenador do Programa de Pós-Graduação do Mestrado Nacional e Profissional em Ensino de Física (Polo UEM)

AUTORIZAÇÃO DA INSTITUIÇÃO:

Concordo com o solicitado: **COLLGIO-ESTABUAL DIRCE DE AGUIAR MAIA** Herivelio SDIESSOrtaria **ENSINO FUNDAMENTAL E MÉDIO** 2127642016 DIRETOR DAVIS CONDENACION FILHO, 197 - VILA SANTA ISABEL<br>RG 6410375-3<br>Av. Colombo, 5.790 – Campus Universitário – CEP 87.020-900 – Bloco G56 – sala 022 – Maringá – PR Fone: (44) 3011-5900 / e-mail: mnpef\_uem@dfi.uem.br / site: http://www.dfi.uem.br/dfimestrado/

#### SECRETARIA DE ESTADO DA EDUCAÇÃO - SEED

CLÁUSULA 6<sup>a</sup> - Constituem motivos para o cancelamento automático da vigência do presente Termo de Compromisso:

- depois da entrega do resultado aos envolvidos, ao término da pesquisa;  $\mathbf{L}$
- П. a qualquer tempo, por interesse do Órgão CONCEDENTE ou da Unidade, mediante comunicação escrita com justificativa;
- a pedido do (a) PESQUISADOR (a), mediante comunicação escrita com Ш. justificativa;
- IV. o descumprimento de qualquer compromisso assumido na oportunidade da assinatura do Termo de Compromisso da Pesquisa.

CLÁUSULA 7ª - Fica eleito o foro da comarca mais próxima do Núcleo Regional de Educação, o qual está jurisdicionada a unidade educacional em que será aplicada a pesquisa, para dirimir qualquer dúvida ou litígio que se origine da execução deste Termo, renunciando a qualquer outro, por mais privilegiado que seja.

E por estarem de comum acordo com as condições deste Termo de Compromisso de Pesquisa, as partes assinam.

Maringá, 07 de dezembro de 2020. Nome e assinatura do Pesquisador (a) Herington Sources da Costa **RETOR**<br>- - DOE 04/03/2016 Res. 741/20 418.375 Nome do Cedente **JOINE do CONGE d'ENISCE DE AGUIAR MAIA** (carimbo e assinatura)

**ENSINO FUNDAMENTAL E MÉDIO** RUA SENADOR ACCIOLY FILHO, 197 - VILA SANTA ISABEL MARORGÁ - PR FONE/FAX: (44) 3225-4270 CEP: 87080-480

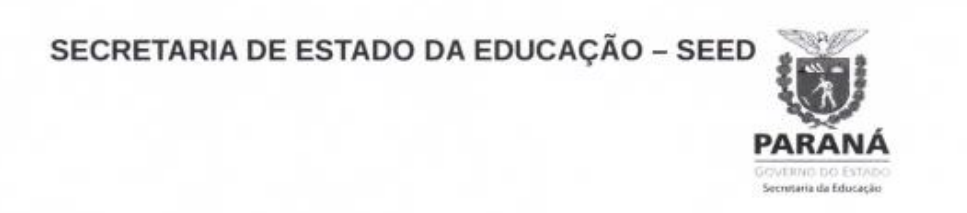

Maringá, 07 de dezembro de 2020

Nome e assinatura do Pesquisador (a)

#### ANEXO VI da RESOLUÇÃO N.º 406/2018 - GS/SEED

#### TERMO DE CONCORDÂNCIA DO NRE PARA A UNIDADE CEDENTE

Senhor (a) Coordenador (a),

Declaramos que este Núcleo Regional de Educação de Maringá está de acordo com a condução do projeto de pesquisa UMA SEQÜÊNCIAS DIDÁTICAS PARA O ENSINO DE CONCEITOS DE CIÊNCIAS PARA CRIANÇAS COM APLICACÃO DA PLATAFORMA INVENTOR a ser realizado pelo pesquisador Edson Vicente da Silva Paz, na Unidade Colégio estadual Dirce de Aguiar Maia, visto que o projeto dispensa avaliação pelo Comitê Permanente de Ética em Pesquisa com Seres Humanos da Universidade Estadual de Maringá - UEM (COPEP/UEM) por se enquadrar no preceituado nos incisos VII e VIII do parágrafo único do artigo primeiro da Resolução 510/2016-CNS, como afirma o orientador da instituicão citada. Prof. Dr. Luciano Gonsalves Costa

Estamos cientes que os participantes da pesquisa serão alunos do 8º e 9º ano do colégio acima citado, pertencentes à Rede Pública de Ensino do Estado do Paraná, bem como de que o presente trabalho deverá seguir a Resolução 466/2012 (CNS) e o Decreto nº 7037, de 2009.

Da mesma forma, temos ciência que o pesquisador poderá iniciar a pesquisa e pretendida visto que o projeto dispensa avaliação pelo Comitê Permanente de Ética em Pesquisa com Seres Humanos da Universidade Estadual de Maringá - UEM.

Maringá, 22 de fevereiro de 2021

Sueli Ibanes reli Ibanes<br>NRE Maringa<br>RG: 4462.519.9

Representante da CAA no NRE

**Arthuge** 

Chefia do NRE Isabel Cristina D. Soares Lopes RG: 3.655.430-4<br>Chafe do NRE Maringá<br>Oec. 6840 de 12/02/2021 - DOE 10872

## **Apêndice A**

#### **Questionário aplicados aos professores**

As opções de respostas para as questões 1 a 16 seguiram a seguinte escala linear:

- 1. Ruim
- 2. Razoável
- 3. Bom
- 4. Excelente

Para cada questão foi aberto um espaço de "Justifique sua resposta". Assim, os participantes puderam expor e esclarecer o (s) motivo (s) do critério de satisfação selecionado.

- 1) **Usabilidade:** o aplicativo Tutor Física é fácil usar de entender.
- 2) **Interatividade:** o aplicativo Tutor Física possibilita que o usuário seja protagonista no uso dos recursos, fazendo escolhas que levam a experiencias e resultados diferentes.
- 3) **Acessibilidade:** o aplicativo Tutor Física oferece personalização e adequação ao ambiente.
- 4) **Flexibilidade:** o aplicativo Tutor Física possibilita adequação tecnologica e adaptação ás necessidades e preferencias dos usuarios e ao ambiente educacional.
- 5) **Mobilidade:** o aplicativo Tutor Física é muito bom, porque oferece portabilidade (equipamento de fácil manuseio em diversos lugares e situações) e a geolocalização (serviço integrado à identificação do local de onde são acessados).
- 6) **Ubiquidade:** o aplicativo Tutor Física facilita a integração dos alunos aos seus contextos de aprendizagem e a seu entorno.
- 7) **Colaboração:** o aplicativo Tutor Física oferece ambiente de colaboração, participação e interação entre alunos e professores.
- 8) **Compartilhamento:** o aplicativo Tutor Física socializa o desenvolvimento das atividades, bem como os resultados das atividades entre os alunos, professores.
- 9) **Reusabilidade:** o aplicativo Tutor Física tem a capacidade de ser utilizado em variados contextos e situações de aprendizagem e com alunos de diferentes idades.
- 10) **Requisitos pedagógicos:** o aplicativo Tutor Física apresenta ambiente educacional, tem aspectos didáticos e seu uso facilita o vínculo com o programa curricular.
- 11) **Pedagógica:** no aplicativo Tutor Física, estão disponíveis estratégias de apresentação das informações e tarefas exigidas no processo ensino aprendizagem.
- 12) **Contexto de aprendizagem:** o aplicativo Tutor Física privilegia o modelo e objetos de aprendizagem.
- 13) **Adequação aos conteúdos curriculares:** o aplicativo Tutor Física pode ser usado no contexto educacional de uma disciplina específica ou em trabalho interdisciplinar;
- 14) **Aspectos didáticos:** o aplicativo Tutor Física apresenta clareza e precisão dos conteúdos, recursos motivacionais, tratamentos de erros, feedback.
- 15) **Mediação pedagógica:** utilizando o aplicativo Tutor Física o professor faz a mediação entre conteúdo e contexto de aprendizagem.
- 16) **Facilidade de uso:** o aplicativo Tutor Física é fácil de utilizar, inclusive, para professores que estão em processo de adaptação aos recursos digitais na implementação pedagógica.
- 17) Coloque aqui sua opinião sobre o aplicativo Tutor Física.
- 18) Em relação a aplicação do produto educacional conte em detalhes como foi sua experiência.

### **Respostas do questionário**

Tabela 1: Número cumulativo de alternativas selecionadas na pesquisa de satisfação sobre o uso do aplicativo TUTOR FÍSICA

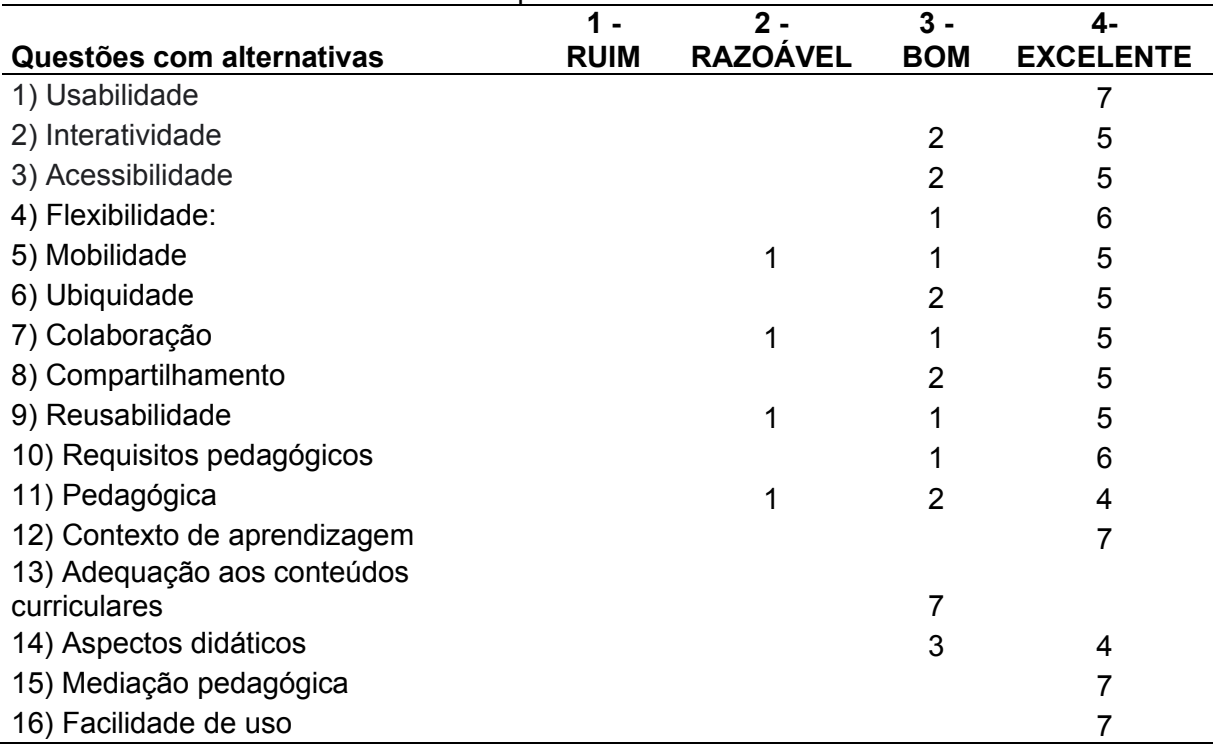

# **Justificativas apresentadas pelos professores participantes para as questões de número 1 a 16**

1) **Usabilidade:** o aplicativo Tutor Física é fácil usar de entender.

- O aplicativo possui orientações claras de fácil compreensão;
- Muito bom de aplicar;
- Muito prático e simples;
- Não possui complicações, senha, login, etc...
- O aplicativo é de fácil compreensão e bem prático.
- 2) **Interatividade:** o aplicativo Tutor Física possibilita que o usuário seja protagonista no uso dos recursos, fazendo escolhas que levam a experiencias e resultados diferentes.
	- O aplicativo oferece tal liberdade de direcionamento;
	- Oferece recursos diferenciados;
- Integra vários componentes de necessidade para o trabalho pedagógico;
- O aplicativo associa a outro apps como o *Classroom;*
- Os alunos entenderam bem;
- A proposta do App. é boa, porém o mesmo está bastante conteudista;
- O aplicativo é fácil de usar, o aluno pode escolher a parte do conteúdo de seu interesse.
- 3) **Acessibilidade:** o aplicativo Tutor Física oferece personalização e adequação ao ambiente.
	- O aplicativo é de fácil navegação;
	- Os alunos compreenderam a forma de sua aplicação, foi adequado ao conteúdo trabalhado;
	- Apresenta ótimo tópicos;
	- Fácil de usar;
	- Tem acessibilidade e pode criar um App. e poderia ser mais ilustrativo;
	- Demonstrando mais exemplos por meio de figuras;
	- Sim, o conteúdo é apresentado de forma clara e de fácil compreensão e pode ser complementado, pois o aplicativo nos direciona a vários sites (*Youtube*).
- 4) **Flexibilidade:** o aplicativo Tutor Física possibilita adequação tecnologica e adaptação ás necessidades e preferencias dos usuarios e ao ambiente educacional.
	- O aplicativo possui tecnologia adequada ao ambiente escolar;
	- Os alunos se interessam por recurso diferenciado;
	- Auxiliou bastante o entendimento dos alunos na forma aplicar o conteúdo trabalhado;
	- Fácil de usar;
	- Tem acesso direto a plataforma *Google*;
	- O aplicativo foi importante na compreensão do conteúdo para os alunos, e uma ótima ferramenta a ser usada pelo professor.
- 5) **Mobilidade:** o aplicativo Tutor Física é muito bom, porque oferece portabilidade (equipamento de fácil manuseio em diversos lugares e situações) e a geolocalização (serviço integrado à identificação do local de onde são acessados).
	- O aplicativo pode ser utilizado em todos os ambientes que possuem acesso à *internet*;
	- Facilita o manuseio;
	- Fácil de manuseio por necessitar apenas de uma conexão com a *internet* e a presença do aplicativo instalado;
	- Concordo com a citação e não consigo observar essa função;
	- É um aplicativo de fácil manuseio, mas para que todos tenham acesso, o mesmo deveria ser adequado para todos os sistemas, não só Android.
- 6) **Ubiquidade:** o aplicativo Tutor Física facilita a integração dos alunos aos seus contextos de aprendizagem e a seu entorno.
	- O aplicativo oferece uma aproximação atrativa entre aluno e seus objetivos de aprendizagem;
	- Sim, os alunos ficaram encantados com o aplicativo;
	- "ok";
	- Poderia ser disponibilizado o App. para os alunos baixarem nos seus celulares;
	- Sim. Aprofunda e divulga;
	- Por possibilitar o uso de experimentos e atividades interativas virtuais;
	- Trata-se de um ambiente atrativo para o aluno, pois apresenta vídeos e experimentos virtuais que facilitam a aprendizagem. Poderia ter mais figuras ilustrativas.
- 7) **Colaboração:** o aplicativo Tutor Física oferece ambiente de colaboração, participação e interação entre alunos e professores.
	- O aplicativo possui uma forma dinâmica de interação entre os interessados;
	- Sim, houve muita interação entre os alunos com sua participação;
	- Não consegui identificar esta função. O mesmo poderia disponibilizar chats virtuais onde os estudantes poderiam elencar suas dúvidas e o professor respondê-la;
- Sim, pois instiga a curiosidade dos alunos;
- Sim;
- Por ser de fácil uso;
- Os alunos se mostraram motivados durante as aulas.

8) **Compartilhamento:** o aplicativo Tutor Física socializa o desenvolvimento das atividades, bem como os resultados das atividades entre os alunos, professores.

- O aplicativo possibilita uma socialização entre alunos e professores;
- Sim, as atividades foram feitas e compartilhadas entre os alunos de forma bem clara;
- Não identifiquei a função mencionada;
- Sim, pois os alunos se interessam em participar;
- Sim. E possível desenvolver planilhas para avaliação e troca com aluno;
- Por ser de fácil acesso;
- Como o aplicativo não permite a interação direta, mostrando as respostas dos alunos, essa interação acontece no momento que os alunos em aula relatam suas respostas.
- 9) **Reusabilidade:** o aplicativo Tutor Física tem a capacidade de ser utilizado em variados contextos e situações de aprendizagem e com alunos de diferentes idades.
	- O aplicativo pode ser utilizado em vários momentos e por alunos de diversas faixas etárias;
	- Sim, foi trabalho com alunos da EJA que variam de idades diferentes;
	- Depende. Ele possui, como já mencionado, bastante conteúdo. Quando abrange a aplicabilidade para todas as idades, cabe frisar que o conteúdo energia também é desenvolvido com crianças. Penso que talvez as mesmas se interessem mais por figuras, simulações do que por textos;
	- Sim, porém depende da proposta da aula;
	- Sim, possibilita que os alunos acessem conteúdos de aulas práticas além de teóricas e com acesso simples;
	- Por ser e fácil acesso;
- O conteúdo é apresentado de forma clara e o professor pode realizar encaminhamentos diferentes, dependendo da série e turma a ser trabalhada.
- 10) **Requisitos pedagógicos:** o aplicativo Tutor Física apresenta ambiente educacional, tem aspectos didáticos e seu uso facilita o vínculo com o programa curricular.
	- O aplicativo possui ambiente educacional facilitando o aprendizado;
	- Sim, auxiliou com o conteúdo que estava sendo trabalhado com os alunos facilitando sua aprendizagem;
	- Facilita, pois, os links estão disponíveis no mesmo;
	- Sim, uma vez que corresponde um modelo tecnológico que atua com mediador do ensino;
	- Sim;
	- Por integrar várias plataformas, como RCO, conteúdo, sites da *internet;*
	- O aplicativo facilita a interação dos alunos e o conteúdo, apresenta grande interação com vários ambientes educacionais.
- 11) **Pedagógica:** no aplicativo Tutor Física, estão disponíveis estratégias de apresentação das informações e tarefas exigidas no processo ensino aprendizagem.
	- O aplicativo oferece ferramentas didáticas que facilitam o processo ensino aprendizagem;
	- Sim, estão todas disponíveis, são informações bem relevantes ao processo de ensino e aprendizagem;
	- Não há tarefas no aplicativo. Estas deverão ser montadas a parte;
	- Além de textos, e vídeos, poderia apresentar questionários no próprio App., assim como outros recursos lúdicos;
	- Sim;
	- Com o uso de várias plataformas da *internet*;
	- O aplicativo colabora com a aprendizagem do aluno, mas poderia trazer mais atividades que o aluno possa responder e ao final fazer a verificação das suas respostas.
- 12) **Contexto de aprendizagem:** o aplicativo Tutor Física privilegia o modelo e objetos de aprendizagem.
	- O aplicativo evidencia os objetos de aprendizagem;
	- Sim, em todos os parâmetros;
	- "ok";
	- Sim, pois acredito que ele foi idealizado como uma ferramenta pedagógica;
	- Sim;
	- Pois possibilita a integração e amplia o acesso ao conteúdo;
	- O aplicativo colabora com a interação do conteúdo e aprendizagem dos alunos.
- 13) **Adequação aos conteúdos curriculares:** o aplicativo Tutor Física pode ser usado no contexto educacional de uma disciplina específica ou em trabalho interdisciplinar;
- 14) **Aspectos didáticos:** o aplicativo Tutor Física apresenta clareza e precisão dos conteúdos, recursos motivacionais, tratamentos de erros, feedback.
	- O aplicativo possui informações claras e objetivas do conteúdo trabalhado;
	- Sim, foi muito fácil de utilizar e a compreensão foi boa;
	- Não identifiquei os seguintes recursos: tratamentos de erros, feedback;
	- Como sugerido na resposta da pergunta 11, poderia agregar mais interatividades para o alunado;
	- Sim;
	- Linguagem simples;
	- Como mencionado anteriormente os conteúdos estão apresentados de forma clara, os vídeos facilitam sua compreensão, não identifiquei tratamento de erros.
- 15) **Mediação pedagógica:** utilizando o aplicativo Tutor Física o professor faz a mediação entre conteúdo e contexto de aprendizagem.
	- Por meio desse aplicativo o professor consegue mediar o conteúdo com a aprendizagem;
- Sim, pois facilitou bastante o desenvolvimento do conteúdo trabalhado;
- "Ok". Mas o professor precisa desenvolver a motivação acerca do desenvolvimento do conteúdo;
- Sim, pois utilizando o App. o professor está disposto a promover uma melhor mediação do conteúdo e assim contribuir para o aprendizado do aluno;
- Sim através de videoconferência;
- Por conseguir integrar conteúdos e área de pesquisa;
- Sim, uma ótima ferramenta a ser utilizada para o aprendizado dos alunos;
- 16) **Facilidade de uso:** o aplicativo Tutor Física é fácil de utilizar, inclusive, para professores que estão em processo de adaptação aos recursos digitais na implementação pedagógica.
	- O aplicativo possui informações claras e precisas de seu manuseio;
	- Sim, pois possui um tutorial de fácil manuseio;
	- $\bullet$  "Ok":
	- Sim, pois os atalhos são muito sugestivos;
	- Fácil acesso só baixar;
	- Por ser simples;
	- Sim, pois é de fácil manuseio.

## **Respostas dos professores participantes para as questões abertas**

17) Coloque aqui sua opinião sobre o aplicativo Tutor Física.

- Aplicativo Tutor Física é criativo e interessante;
- Gostei muito de utilizar e pretendo utilizar nos próximos anos;
- O aplicativo é bom, mas acho que poderia conter outros recursos, tais como, simuladores virtuais, mais figuras, etc. A proposta do mesmo é interessante, pois facilita o trabalho do aluno como centro do processo ensinoaprendizagem e o professor como mediador do conhecimento visando uma aprendizagem significativa;
- Atualmente nós professores precisamos de recursos didáticos diferenciados para motivar os alunos pelo estudo, utilizar modelos tecnológicos promovem mais interação durante as aulas, porque o App. Tutor Física é mecanismo

acessível e de interesse pelos estudantes, que cotidianamente estão ligados na *internet*. Inclusive é uma excelente proposta para as aulas EAD;

- A ferramenta auxilia o professor para aulas remotas e também presenciais em aulas teóricas exemplificando temáticas da física que se mostram abstratas para o aluno, bem como auxilia com experimentos práticos para que o aluno aprofunde seus conhecimentos;
- Um bom aplicativo que pode ser muito útil e muito relevante em aulas presenciais;
- É um aplicativo facilitador da interação e colaboração na aprendizagem significativa, sendo de fácil manuseio, com conteúdo claros e que possibilita maior motivação dos alunos.
- 18) Em relação a aplicação do produto educacional conte em detalhes como foi sua experiência.
	- A aplicação ocorreu de forma tranquila e com a participação dos discentes;
	- Foi uma experiência diferente e inovadora, gostei muito de utilizar o aplicativo, ele é muito criativo e de fácil entendimento. Os alunos gostaram e aprovaram;
	- Foi realizada a aplicação do App. Tutor Física por meio de vídeo chamada realizada pelo *Google Meet*. Na mesma apresentou-se a tela do celular com o aplicativo para que os alunos presentes pudessem observar o manuseio e entendessem a ordem lógica do mesmo;
	- Foi instigante para os alunos, pois quando comentei sobre o App., eles se demonstraram se curiosos e participativos, exceto com as atividades;
	- Foi aplicado com 9ºano, os alunos participantes baixaram o Tutor Física e gostaram bastante dos vídeos das aulas práticas sugeridos. Após assistirem vídeos e toda explicação teórica com videoconferência, os alunos realizaram atividades avaliativas sobre o conteúdo. Ótima experiência. Obrigada;
	- Interessante e proveitosa:
	- O aplicativo foi usado nas turmas do Primeiro ano do Ensino Médio, onde iniciamos o conteúdo "Energia e Trabalho", no primeiro momento os alunos baixaram o aplicativo e entraram para fazer uma leitura inicial. Na nossa primeira aula, espelhei a tela no computador, fui fazendo alguns

questionamentos aos alunos em relação ao conteúdo abordado, logo depois, fizemos alguns comentários do conteúdo apresentado no aplicativo, passamos os vídeos e fomos levantando alguns conceitos identificados por eles, discutimos os tipos de energia e suas transformações, onde os alunos identificaram as transformações energéticas de vários aparelhos utilizados no nosso dia a dia. Na próxima aula, eles haviam assistido um vídeo sobre energia apresentado no aplicativo como tarefa e na aula, assistimos novamente, todos juntos foram respondendo algumas questões referentes ao vídeo, destacamos e discutimos conceitos importantes e relevantes à aprendizagem. Após todas essas discussões foram trabalhados fórmulas e exercícios de aplicação. O uso do recurso é muito válido na colaboração do ensino aprendizagem dos alunos. Assim, o aplicativo é um recurso muito importante, pois nesse momento de aulas remotas, onde nós professores, tivemos que nos reinventar, o mesmo contribuiu muito para a motivação dos alunos nas aulas via *Google Meet.* Os alunos se mostraram instigados e participativos nas colocações frente ao conteúdo e suas aplicações no cotidiano, bem como na resolução das questões propostas.

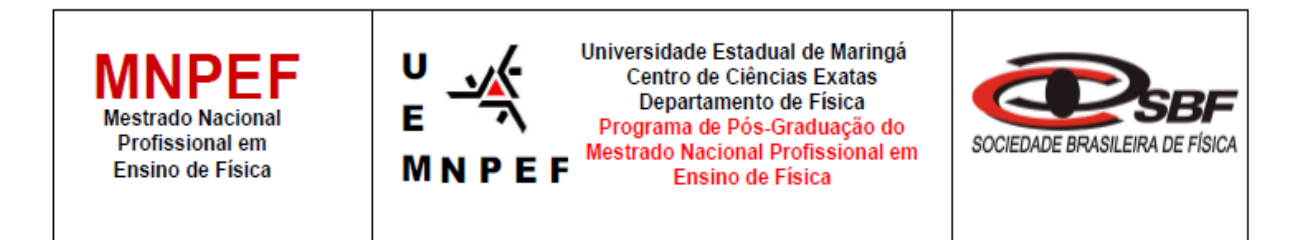

# **PRODUTO EDUCACIONAL - Material Didático-Pedagógico**

APLICATIVO "TUTOR FÍSICA" PARA O ENSINO E APRENDIZAGEM SOBRE "ENERGIA E SUAS TRANSFORMAÇÕES"

Edson Vicente da Silva Paz

Produto Educacional da Dissertação de Mestrado apresentado ao Programa de Pós-Graduação do Mestrado Nacional Profissional em Ensino de Física – Polo UEM, como parte dos requisitos necessários à obtenção do título de Mestre em Ensino de Física.

Orientador: Prof. Dr. Luciano Gonsalves Costa

# **SUMÁRIO**

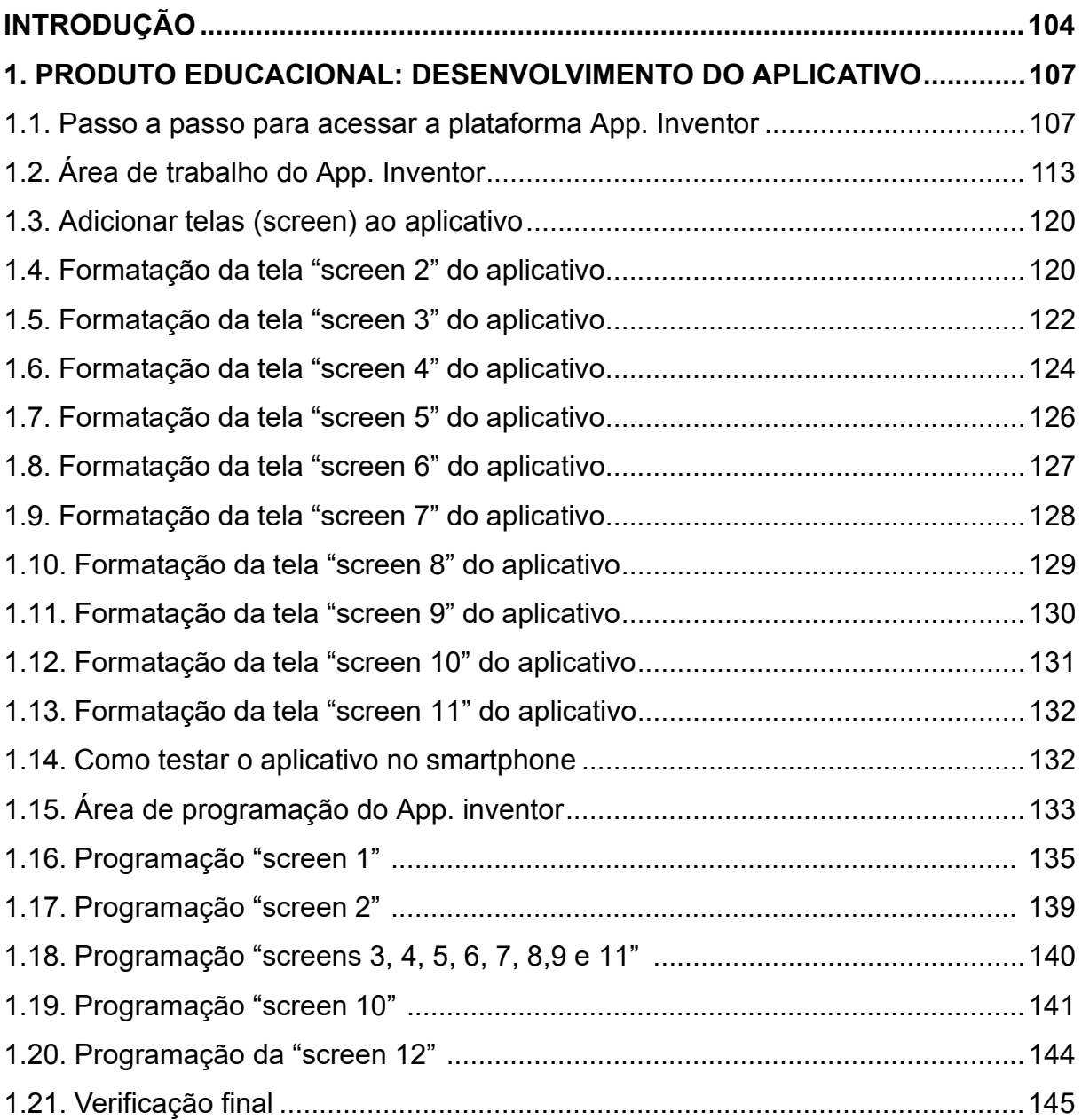

# **INTRODUÇÃO**

A emergência e a popularização das tecnologias digitais em rede, seguem em um ritmo intenso e acelerado. As crianças, adolescentes e jovens "nativos digitais" dimensionam o tempo de uma forma nova porque estão sempre conectados e recebem as informações cada vez mais rápidas por meio de *tablets*, *notebooks*, celulares *smartphone*, etc (RAMINELLI, 2017; OLIVEIRA, 2017). Por outro lado, as salas de aula tradicionais são fundadas na ilusão de contextos estáveis, em um espaço fixo, com recursos e infraestruturas comuns, alguns professores e um currículo mantido no dia a dia. Na chamada "Era da Mobilidade", os profissionais da educação são desafiados a se adaptarem ao mundo cibernético, e adequar as suas estratégias pedagógicas explorando ferramentas tecnológicas, atuando como um mediador da aprendizagem (VALENTE et al., 2014).

A abordagem do tema por meio de um Aplicativo didático é uma forma de inovar e incentivar uma maior participação dos professores nas atividades planejadas e posteriormente levadas para a classe. A habilidade de trabalhar com recursos tecnológicos, pode tornar o ensino mais dinâmico e estimulante. Para que o aluno aprenda não basta apresentar-lhe o conteúdo. Segundo a perspectiva construtivista da prática educacional:

> "[…] é necessário que diante destes possam atualizar seus esquemas de conhecimento, compará-los com o que é novo, identificar semelhanças e diferenças e integrá-las em seus esquemas, comprovar que o resultado tem certa coerência". (ZABALA, 1998, p. 37).

Compreende-se que há enigmas em transmitir os conteúdos de Física durante o Ensino Fundamental e Médio. Entretanto, nesse período as crianças e adolescentes possuem um sentido mais aguçado para a criatividade e motivação. Tais características, oportunizam a criação de um ambiente estimulante para o melhor desenvolvimento intelectual dos alunos. Embora, o uso de tecnologias digitais como ferramentas pedagógicas são aliadas para o ensino e aprendizagem de conceitos da ciência física, elas exigem uma atenção especial do professor na preparação do material a ser utilizado, já que alguns alunos podem apresentar dificuldades de acesso ou realização das atividades (GOMES; RODRIGUES, 2019). Com estratégias fundamentadas de inclusão digital, os materiais pedagógicos tecnológicos também podem proporcionar um aumento do engajamento e despertar o interesse dos alunos

da EJA (Educação de Jovens e Adultos), criando um ambiente favorável ao compartilhamento de ideias, a argumentação e aprendizagem (SILVA; COUTO-JUNIOR, 2020).

O uso da *internet* e Tecnologias da Informação e da Comunicação (TICs) possibilita a comunicação fácil e eficiente com os "nativos digitais", focando no aprendizado com imagens, vídeos, discussões, críticas, textos e pesquisas em plataformas *online* (GOMES; RODRIGUES, 2019). Para isso, o professor precisa superar o desafio da subutilização dessas tecnologias e desenvolver suas habilidades para melhorar a qualidade de suas aulas. Para a mudança de foco da aprendizagem centrada no indivíduo para a colaborativa, serão necessários o uso e o domínio da tecnologia, a capacidade de resolver problemas e de trabalhar em colaboração com criatividade. As tecnologias estão aqui, no tempo presente, e não vão embora. (OLIVEIRA; SIQUEIRA, 2017).

O objetivo do presente Produto Educacional (PE) pedagógico em forma de aplicativo para celulares *smartphone* é contribuir com os professores para a inovação tecnológica nas aulas de Ciências e Física dos anos finais e iniciais do Ensino Fundamental e Médio, respectivamente, bem como, para a educação de jovens e adultos. O uso do App. Tutor Física pode melhorar o aprendizado por diversificar as maneiras de ensinar, empregando uma tecnologia digital para o enriquecimento e exploração didática do conteúdo. Adicionalmente, o roteiro detalhado do desenvolvimento do aplicativo Tutor Física está neste anexo, uma oportunidade para os docentes criarem seus próprios aplicativos na plataforma Inventor.

### **Apresentação**

Prezado Professor,

Um dos grandes desafios para a docência é abordar o conteúdo curricular anual com atividades integradas a fim de melhorar a aprendizagem dos estudantes. Metodologias pouco diversificadas dificultam esse processo em sala de aula e desmotivam os alunos. As tecnologias digitais pedagógicas oportunizam o ensino da Física de uma maneira mais agradável e acessível no Ensino Fundamental e Médio, bem como em turmas com estudantes de diferentes faixas etárias, como por exemplo, na EJA.

O presente PE, o aplicativo nomeado Tutor Física, fornece uma sequência didática dinâmica e inovadora com textos, exemplos, imagens e vídeos, para o ensino dos conceitos essenciais da física sobre "Energia e suas Transformações". Essa ferramenta foi criada na plataforma Inventor, e sua aplicação resultou no maior interesse e aprendizagem dos alunos de diversas faixas etárias.

Como um aplicativo educacional, as principais vantagens do App. "Tutor Física" está na capacidade de expandir o espaço de aprendizagem para o ambiente virtual. Com esse aplicativo o docente desenvolvedor pode adicionar diversos conteúdos desejados como: vídeo, fórmulas, textos, experimentos e até mesmo aulas gravadas. Em ambiente virtual, o uso dessa ferramenta em *smarphones* aumenta a relação entre professores e alunos, oportunizando maior interação, relacionamento interpessoal, e consequentemente, uma melhor aprendizagem. O docente pode mediar o conteúdo com a praticidade de ter tudo na palma da mão.

O uso do Tutor Física tem como propósito motivar os professores a trabalharem com tecnologias digitais e se adaptarem ao ensino de estudantes da geração conhecida como "nativos digitais". Nesse sentido, todos estão convidados a utilizar esse recurso, ou até mesmo criar seus próprios aplicativos para potencializar a prática docente, seja em sala de aula presencial, *online* ou no ensino híbrido, para vencer os desafios da era digital.

Maringá, novembro de 2021.

Edson Vicente da Silva Paz

## **1. DESENVOLVIMENTO DO APLICATIVO**

#### **1.1. Passo a passo para acessar a plataforma App. Inventor**

A metodologia detalhada do desenvolvimento do PE Tutor Física pode ser utilizada pelos professores como um tutorial para a elaboração de seus próprios aplicativos. Primeiramente, o usuário deve possuir uma conta no *gmail*. Para ter essa conta é necessário criar um *login* e senha no Google (Figura 39).

**Figura 39** - Preenchendo os campos para criar uma conta Google.

# Google contas

#### Criar uma conta

Se já possui uma Conta do Google, você pode fazer login aqui.

#### Informações necessárias para a conta do Google

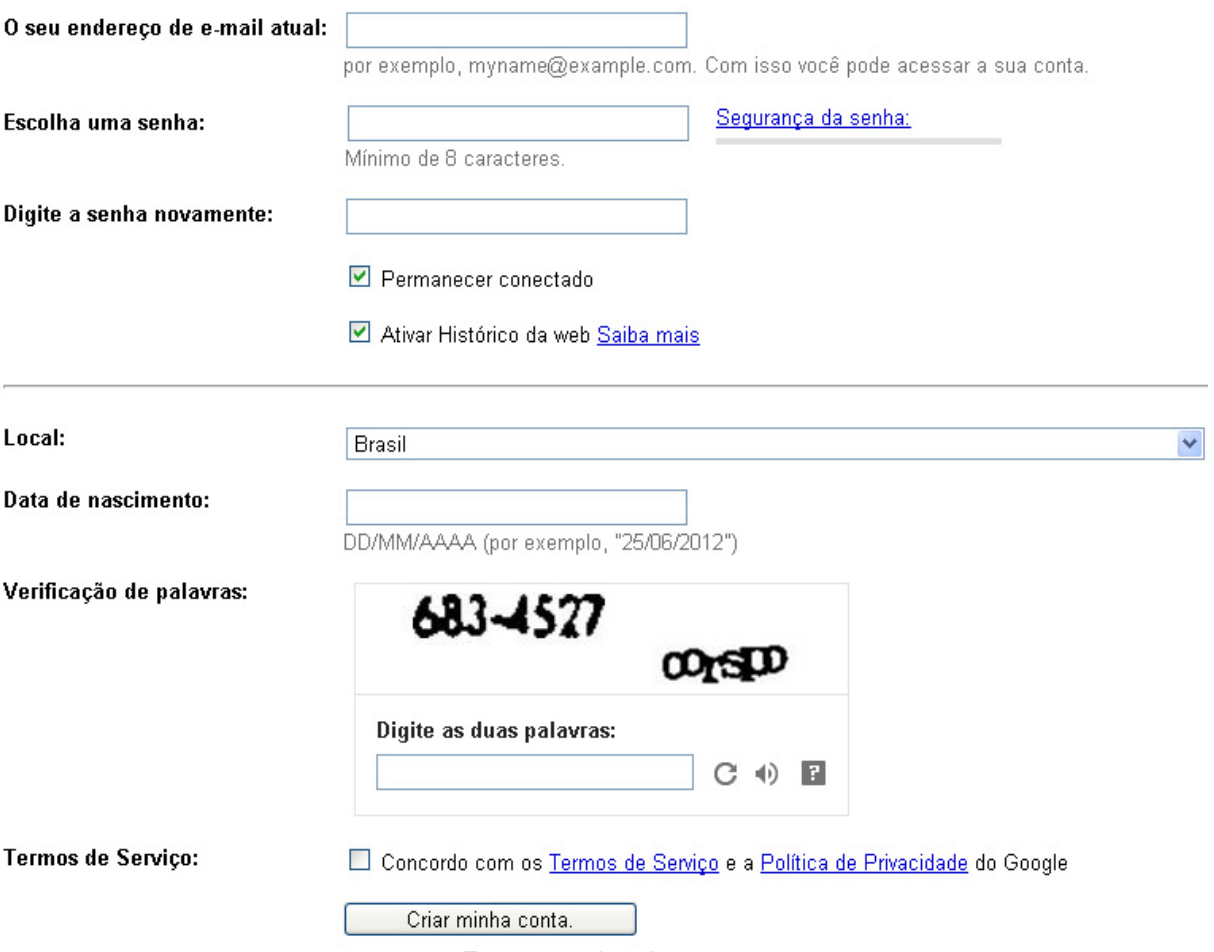

Fonte: arquivo do autor.
Passo 1: O primeiro passo é acessar a página do Google que permite a criação de uma conta:

 Passo 2: Em seguida, o usuário deve preencher os campos requeridos. As informações a serem completadas estão na seguinte ordem: i) e-mail; ii) senha; iii) e confirmação de senha. É possível personalizar a ativação do histórico de mensagens e a permanência de conexão com o site.

 Passo 3: Na última etapa, o usuário deve selecionar o País, digitar os caracteres de segurança escritos na figura, ler e aceitar os termos de serviço e política de privacidade. Pronto, a conta no Google foi criada e está disponível para que o usuário possa acessar todos os serviços que ele oferece.

Ao criar uma conta do Google, será solicitado algumas informações pessoais por motivos de segurança. Caso o usuário esqueça sua senha ou tenha a conta acessada por alguém sem permissão, as informações pessoais atualizadas podem ajudar na recuperação da conta. Isso pode ser feito cadastrando um número de telefone ou adicionando um endereço de e-mail alternativo para recuperação.

O Google disponibiliza diversos serviços que são, em sua maioria, gratuitos, como por exemplo, o envio e recebimento de e-mails usando o Gmail, o mesmo usado para fazer um *login* automaticamente no App. inventor. Para iniciar o desenvolvimento do aplicativo, o usuário deve acessar a página inicial do site, digitando MIT APP inventor na barra de busca do Google (Figura 40).

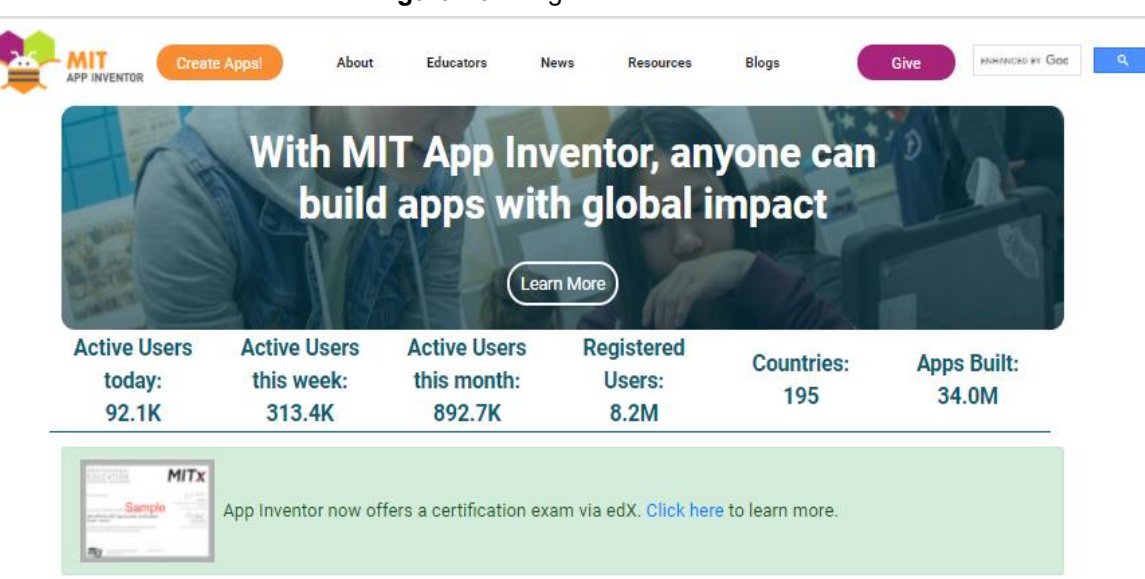

#### **Figura 40** - Página inicial do site.

Fonte: arquivo do autor.

Para realizar o acesso, é recomendado a utilização dos navegadores Google Chrome, Mozilla Firefox ou Safari, os quais são compatíveis com a plataforma App. Inventor. Ao entrar, o site estará todo em inglês, com o Google Chrome o usuário tem a opção de tradução imediata, basta clicar em *create* App. para abrir uma nova tela na qual é possível selecionar a tradução automática para o idioma desejado (Figura 41).

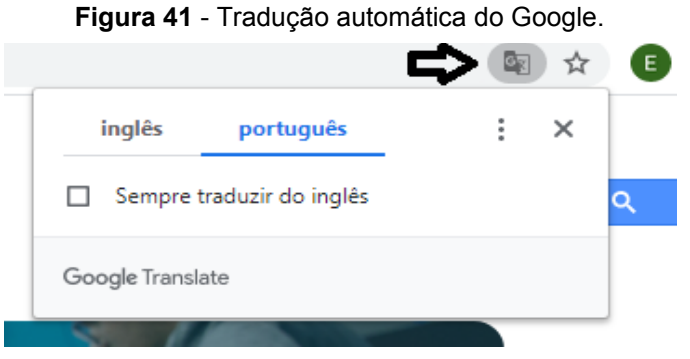

Fonte: arquivo do autor.

Na tela seguinte, em inglês, estão os termos de serviço e de política de privacidade exigidos pelo portal. Não são aceitos conteúdos racistas, preconceituosos, *bullying* e pedofilia. Uma vez que esta ferramenta "MIT App. inventor" será utilizada para fins didáticos, é necessário aceitar os termos de serviço demonstrando a seriedade do trabalho (Figura 42).

## **Figura 42** - Termo de uso do App. Inventor. **Termos de Servico**

Política de Privacidade do Inventor de Aplicativos do MIT e Termos de Uso Centro de Aprendizagem Móvel do MIT Bem-vindo ao site ann inventor do Centro de Anrendizagem Móvel do MIT (o "Site"). O site é executado no serviço Ann Engine do Google, Voçê development of concordar commutes Termos de Serviço e Política de Privacidade (coletivamente, os "Termos") antes de usar qualquer parte deste Site<br>deve ler e concordar com estes Termos de Serviço e Política de Privacidade Estes Termos são um acordo entre você e o Instituto de Tecnologia de Massachusetts. Se você não entende ou não concorda em estar vinculado a estes Termos, por favor, saia imediatamente deste Site. O MIT reserva-se o direito de modificar estes Termos a qualquer momento e publicará o aviso de quaisquer modificações on-line nesta página por um período razoável de tempo após tais modificações, e alterando a data de vigência destes Termos. Ao continuar acessando o Site após o aviso de que tais alterações foram postadas, você significa que seu acordo será vinculado por eles. Certifique-se de retornar a esta página periodicamente para garantir familiaridade com a versão mais atual destes Termos. Descrição do MIT App Inventor A partir deste Site você pode acessar o MIT App Inventor, que permite desenvolver aplicativos para dispositivos Android usando um navegador da Web e um telefone ou emulador conectado. Você também pode usar o Site para armazenar seu trabalho e acompanhar seus projetos. App Inventor foi originalmente desenvolvido pelo Google. O Site também inclui documentação e conteúdo educacional, e isso está sendo licenciado para você sob a licença Creative Commons Attribution 4.0 International (CC BY 4.0) Conta necessária para uso do inventor de aplicativos do MIT Para fazer login no MIT App Inventor, você precisa usar uma conta do Google. Seu uso dessa conta está sujeito aos Termos de Serviço do Google ,

Eu aceito os termos de serviço!

Fonte: arquivo do autor.

Na próxima etapa, o usuário deve acessar o App. inventor utilizando a conta criada no Gmail, digitando o e-mail e a senha cadastrada no Google (Figura 43).

> **Figura 43** - Escolher conta para acesso. G Fazer login com o Google Escolha uma conta para prosseguir para mit.edu **EDSON PAZ** pazedson123@gmail.com Usar outra conta Para continuar, o Google compartilhará com o app mit.edu seu nome, endereco de e-mail, idioma preferido e sua foto do perfil. Português (Brasil) + Ajuda Privacidade Termos Fonte: arquivo do autor.

Em seguida, o site dá as boas-vindas ao usuário com a mensagem "Welcome to MIT App. inventor", que significa seja bem-vindo ao MIT App. inventor (Figura 44). Para seguir com o desenvolvimento, basta clicar no botão continuar.

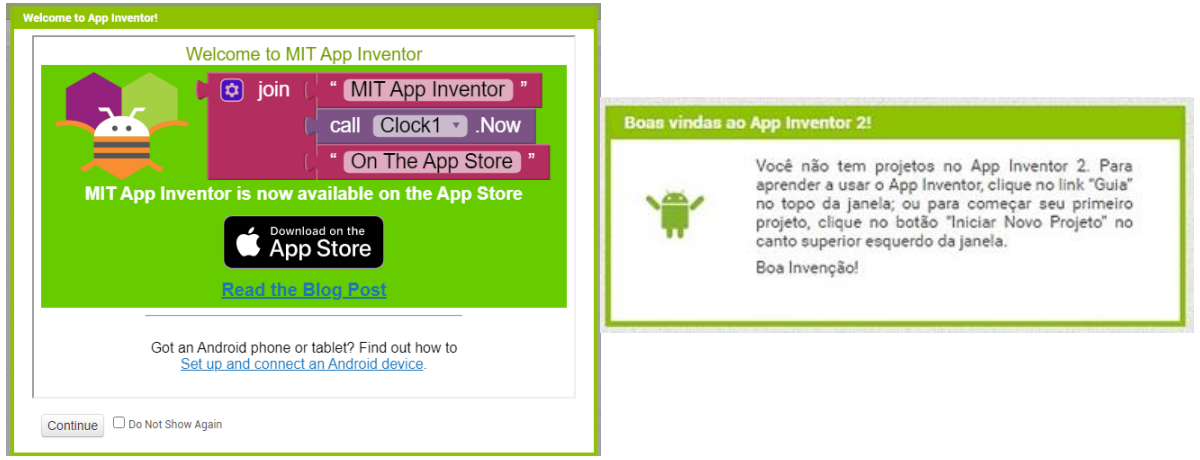

### **Figura 44** - Página de boas-vindas do App. Inventor.

Fonte: arquivo do autor.

Na tela seguinte, o site disponibiliza alguns tutoriais (Figura 45), selecione o botão *close* para fechar essa janela, e escolha um idioma para iniciar o projeto (Figura 46).

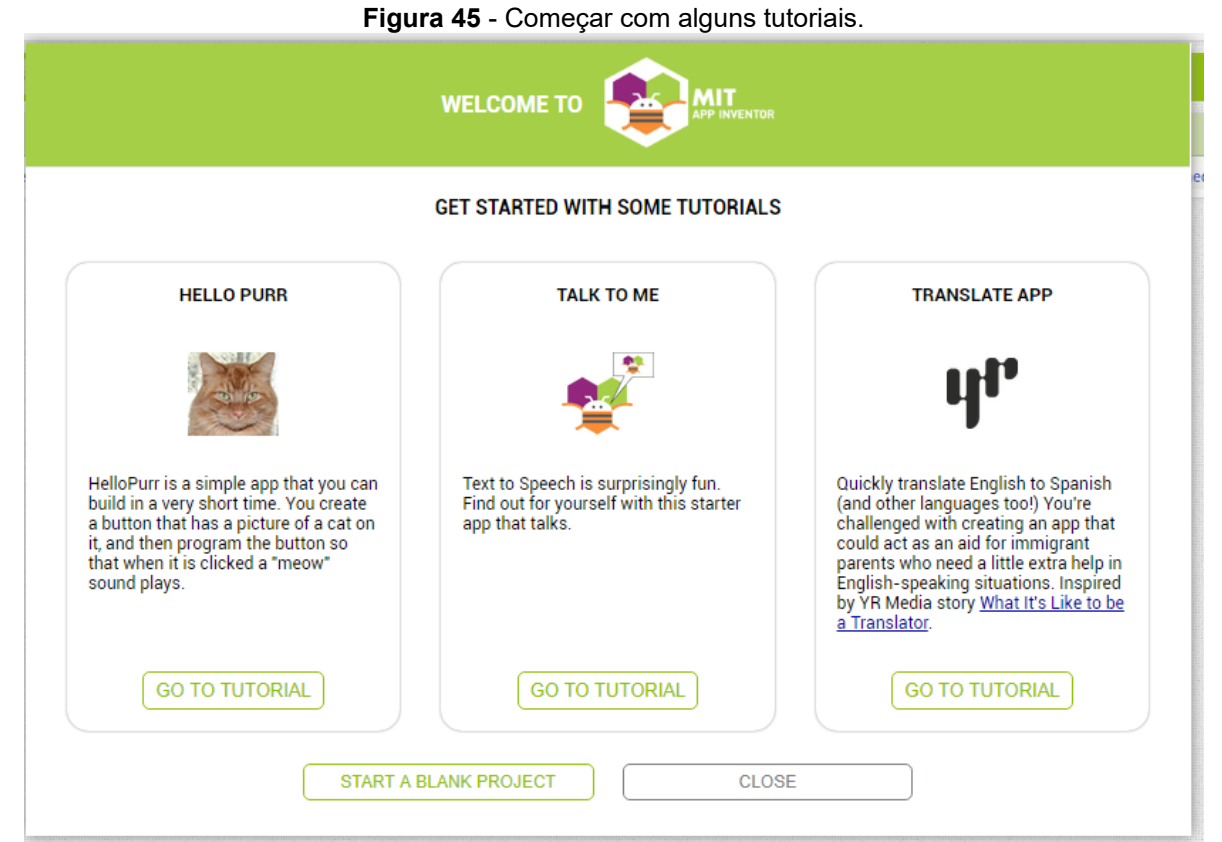

Fonte: arquivo do autor.

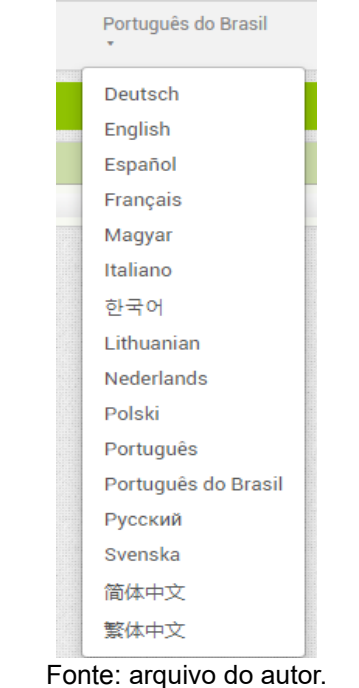

**Figura 46** - Escolha do idioma para início do projeto.

Para começar a criar um novo projeto, basta clicar no botão "Iniciar novo projeto" que abrirá uma tela para escrever o nome do projeto a ser iniciado (Figura 47). Nesta tela no local escrito "Nome do projeto" deve ser digitado o nome do projeto com palavras sem acentos, sem espaços ou separadas por *underline* (\_), depois basta clicar em "OK" (Figuras 48 e 49).

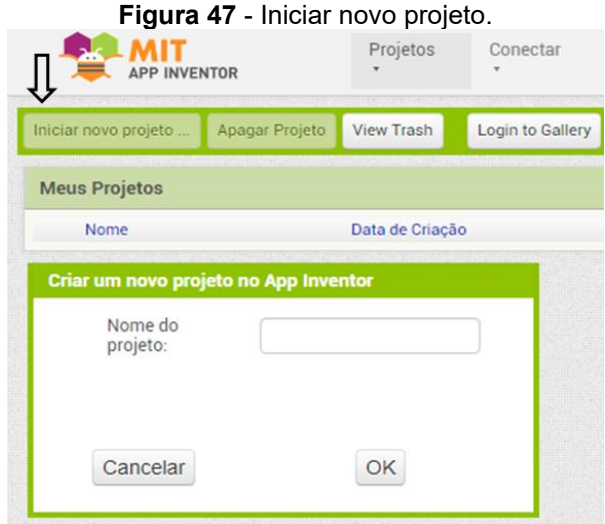

Fonte: arquivo do autor.

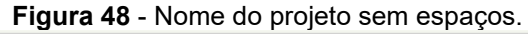

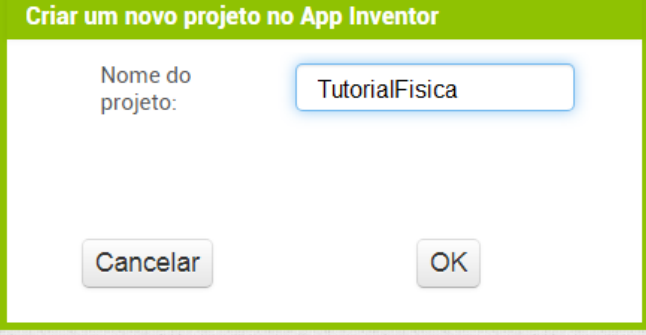

Fonte: arquivo do autor.

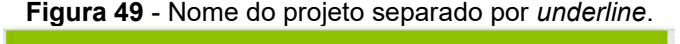

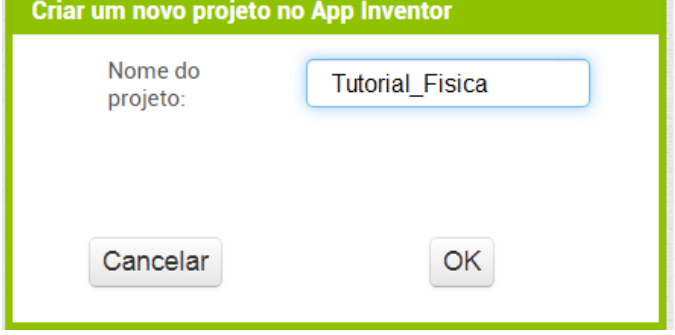

Fonte: arquivo do autor.

# **1.2. Área de trabalho do App. Inventor**

Neste tópico estão detalhadas as principais ferramentas utilizadas para a criação do tutorial de física do presente trabalho utilizando o App. Inventor. Seguindo as instruções, o professor será capaz de desenvolver o seu próprio aplicativo.

Na área de trabalho do App. Inventor aparece uma imagem de um celular, uma simulação de um *smartphone* Android. Tudo será feito nesta primeira tela, a tela 1, chamada também de "screen 1" (Figuras 50 e 51).

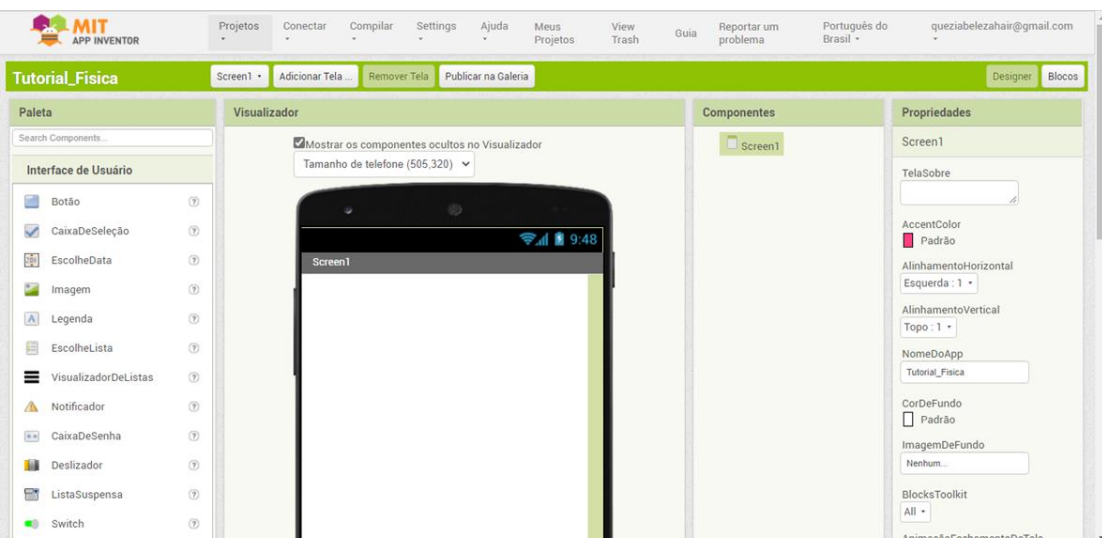

**Figura 50** - Tela de trabalho do App. Inventor.

Fonte: arquivo do autor.

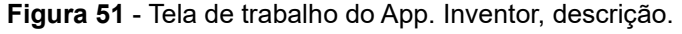

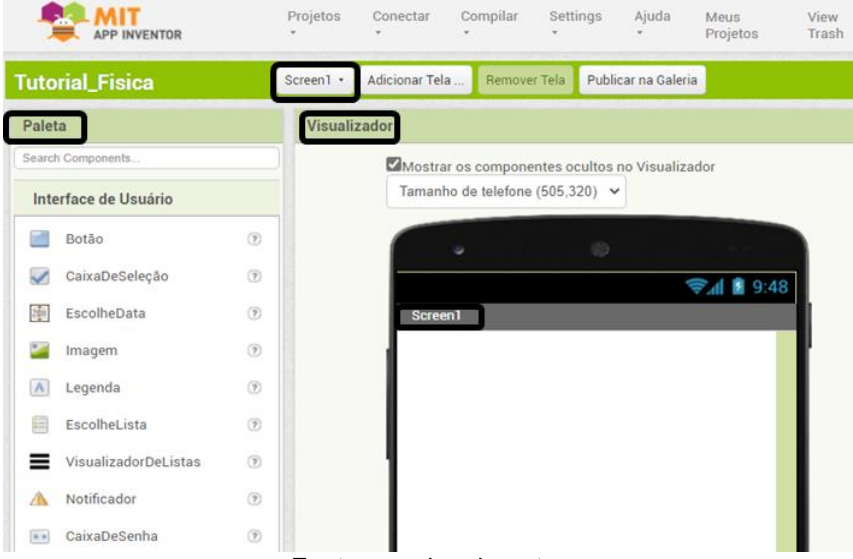

Fonte: arquivo do autor.

No lado esquerdo e topo da página, estão a Paleta e Interface de usuário, ou seja, as ferramentas e recursos para as funções desejadas ao aplicativo (Figura 52).

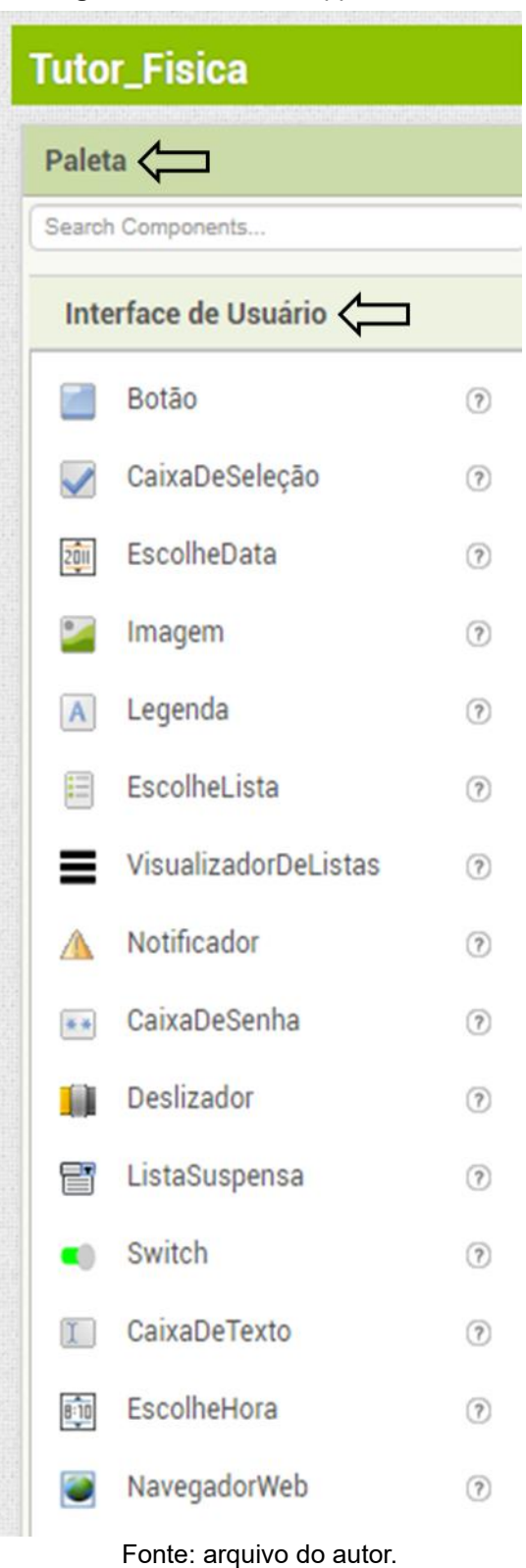

**Figura 52** - Paleta do App. Inventor.

Para utilizar as ferramentas, o desenvolvedor deve selecioná-las e arrastá-las para dentro da tela de trabalho, na imagem do celular. No exemplo da figura 53, o ícone Legenda foi arrastado para inserir um texto. Com a Legenda criada na tela "screen 1", é possível formatar o texto usando as Propriedades, uma coluna que aparece ao lado direito da página. Durante a formatação, o usuário pode alterar a cor da fonte, tamanho, largura, altura, entre outros detalhes. É recomendado renomear a Legenda para facilitar o desenvolvimento do seu App.

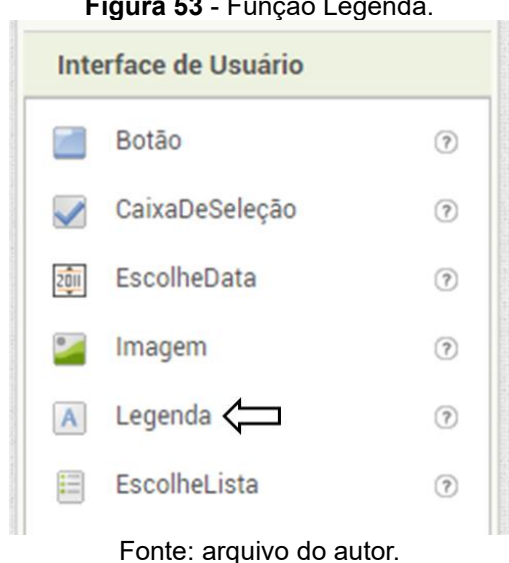

Na Paleta do App. Inventor está o recurso Botão, uma ferramenta precisa para fazer o aplicativo. Ao arrastar esse ícone até a tela "screen 1", é possível fazer a formatação desejada utilizando os componentes das Propriedades (Figura 54).

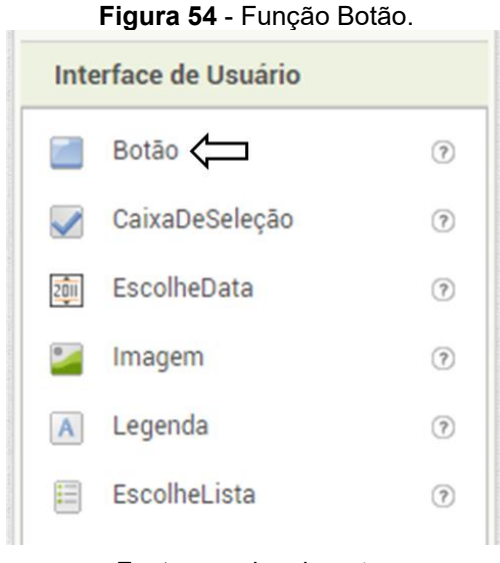

Fonte: arquivo do autor.

Utilizando uma função Organização, o desenvolvedor pode separar o Botão da Legenda. Ao lado esquerdo da página estão as ferramentas de Organização.

**Figura 53** - Função Legenda.

Recomenda-se o uso da Organização Vertical (Figura 55), arrastando esse ícone até a imagem do celular, e utilizando as Propriedades para formatação. A Organização Vertical pode ser formatada em largura com a opção preencher principal, e em altura com 15 pontos.

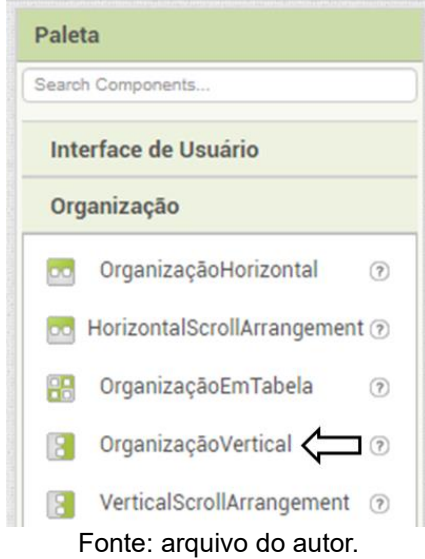

**Figura 55** - Função Organização.

Para adicionar a imagem que aparecerá no aplicativo, deve ser utilizado o ícone Imagem localizado nas opções de Interface de Usuário ao lado esquerdo da página. Em seguida, este ícone deve ser arrastado para dentro da imagem do celular que aparece na tela. Assim, será possível enviar uma imagem para o App. Inventor, selecionando a opção Enviar Ficheiro, localizada ao lado direito e inferior do navegador, e Escolher Arquivo de imagem a partir do computador. Após ser reportada em tela, as ferramentas de Propriedades podem ser utilizadas para a formatação e ajustes de preferência (Figura 56A).

O ícone Conectividade disponível na Paleta melhora o desenvolvimento do App. Inventor, dando suporte para a adição de vídeos oriundos do *Youtube*, serviço do *bluetooth* e da *web*. Uma vez que a plataforma App. Inventor não suporta arquivos muito grandes, este ícone permite o direcionamento do usuário para outros aplicativos. Para utilizar esse recurso, o Iniciador de Atividade deve ser arrastado até a imagem do celular que aparece na tela, como por exemplo na figura 56B. Note que o ícone é invisível na tela, mas aparece embaixo da imagem do celular.

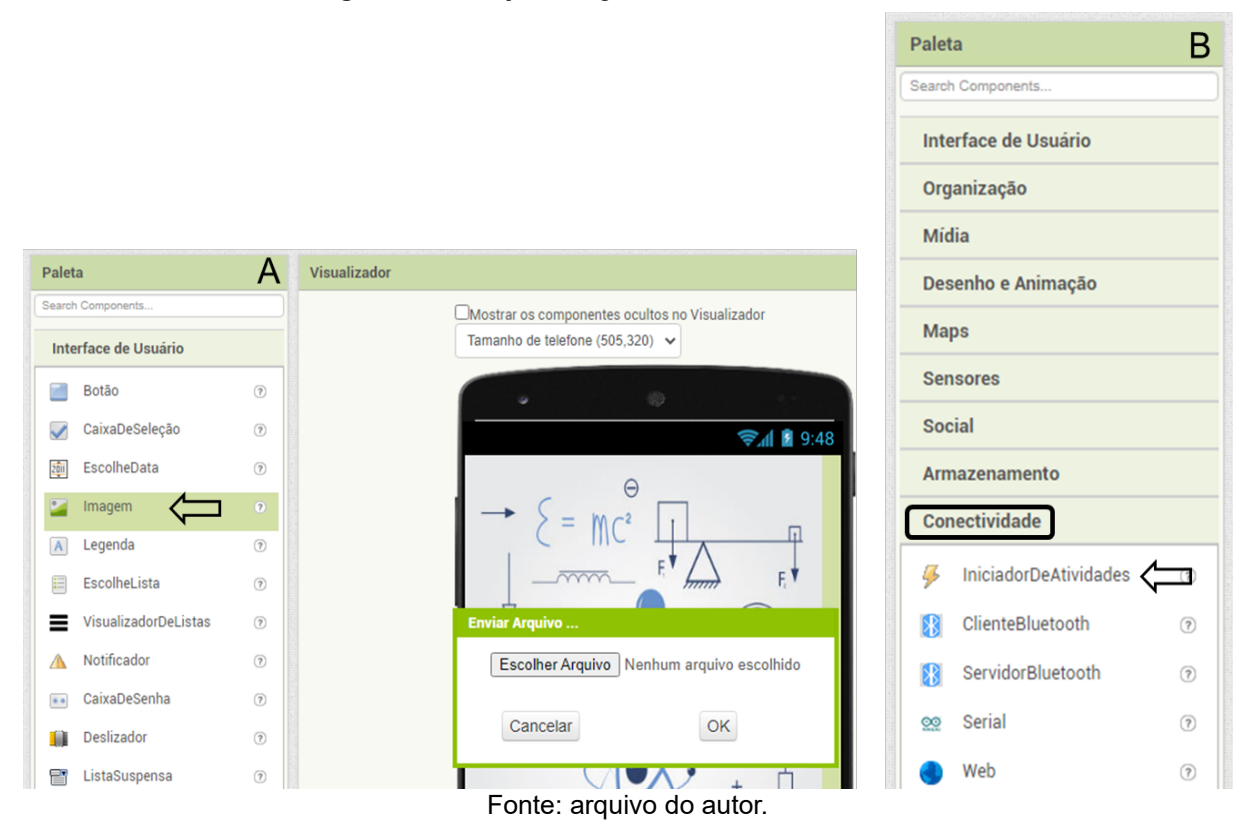

**Figura 56** - Função Imagem e Iniciador de Atividade.

Ainda na tela principal do App. Inventor, também chamada de "screen 1", foram realizadas as configurações das propriedades de formatação no projeto "Tutor Física". No lado direto do navegador em Propriedades, o ícone Rolável deve ser marcado para dar flexibilidade na tela, permitindo o movimento do conteúdo do aplicativo para cima e para baixo na tela, o que aumenta a capacidade de acrescentar textos e figuras nessa tela. Os ícones, *Show List As Jso,* Mostrar Barra de Estado e Título Visível devem ser desmarcados.

Para adicionar uma figura como plano de fundo da tela principal do aplicativo Tutor Física, foi utilizado o ícone Imagem de Fundo em Propriedades, localizado ao lado direito da página. Com o uso do recurso Imagem de Fundo, é possível selecionar uma figura já adicionada na "screen 1" ou selecionar um novo arquivo de imagem a partir do computador, clicando em Escolher Arquivo e abrir para carregá-lo no App. Inventor (Figuras 57A-D).

Em seguida, a imagem surgirá na tela 1. É importante escolher uma imagem de boa qualidade e mantê-la no formato original baseado na tela do seu aplicativo, evitando assim alterações e distorções da imagem (Figura 58).

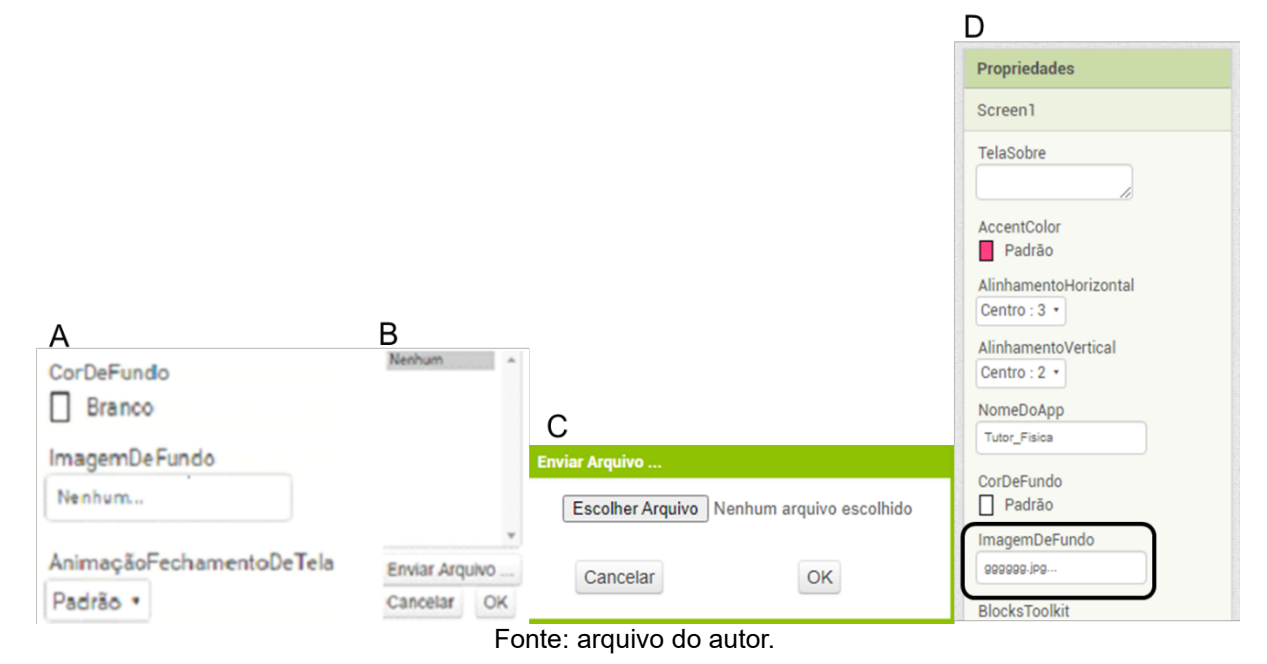

**Figura 57** - Imagem de fundo 1.

**Figura 58** - "Screen 1" com plano de fundo.

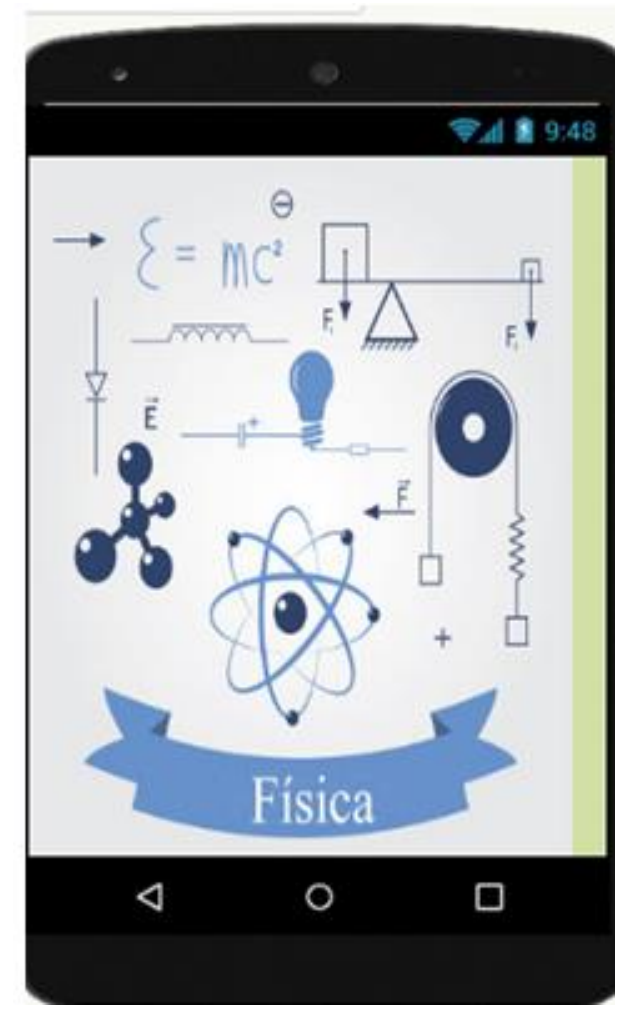

Fonte: arquivo do autor.

Após a adição de um plano de fundo, é necessário o uso de uma Organização Horizontal clicando no ícone e arrastando até a tela do celular na "screen 1". Em seguida, dois botões são adicionados, um de cada vez, dentro da Organização Horizontal, clicando e arrastando o ícone Botão que está na Interface até a organização colocada na *"*screen 1". Para o melhor funcionamento durante o desenvolvimento e programação do App inventor, é importante adicionar nomes aos Botões criados. Para isso, basta clicar nesses objetos em Componentes ao lado direito da tela, e renomeá-los. No caso do App. Tutor Física os Botões foram renomeados como "INICIAR e SAIR" (Figuras 59A-C).

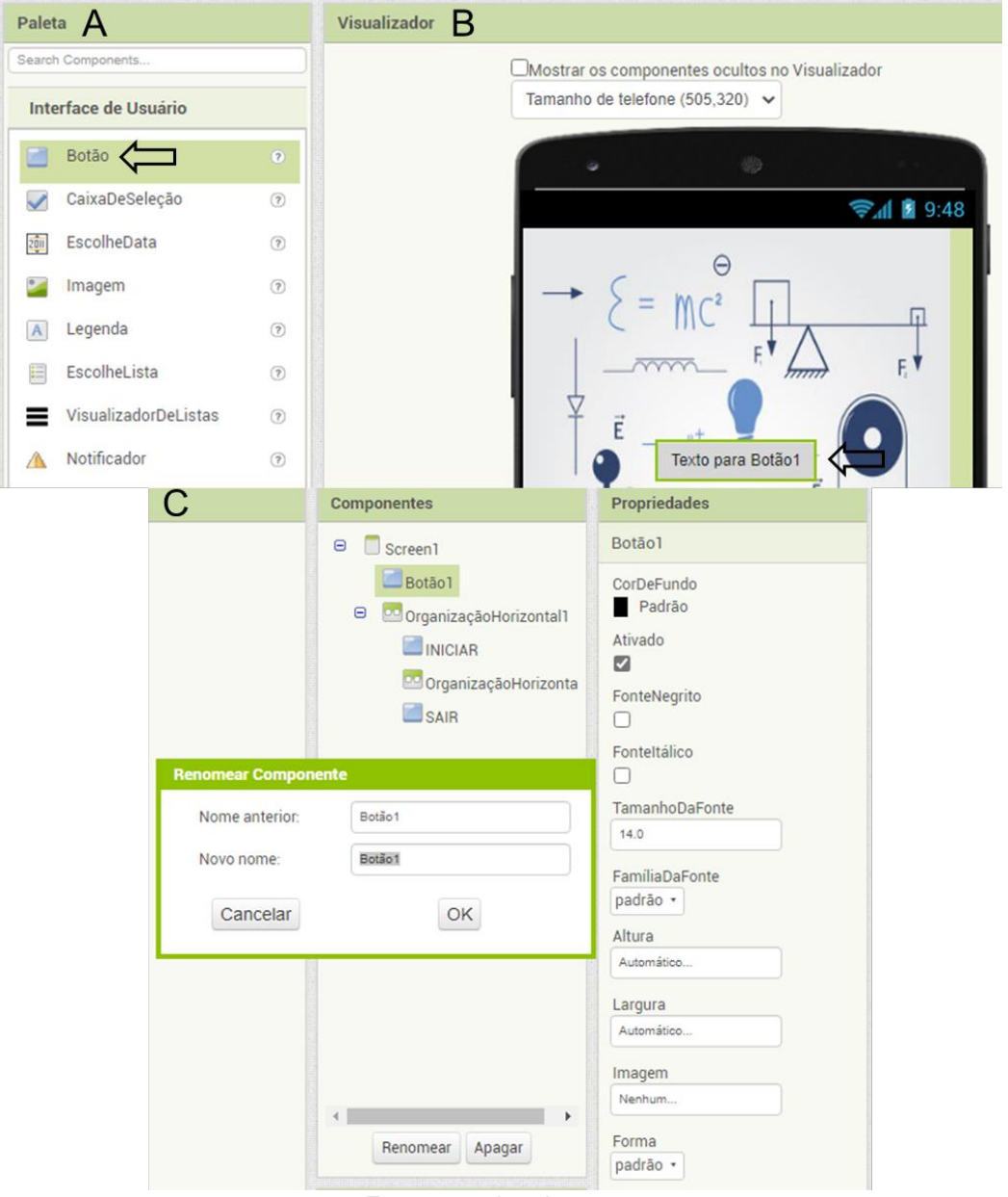

**Figura 59** - Função Botão.

Fonte: arquivo do autor.

# **1.3. Adicionar telas "screens" ao aplicativo**

No projeto "Tutorial\_Física" foi criada uma segunda tela chamada de "screen 2" por meio da função Adicionar Tela (Ecrã), localizada no topo do navegador. Ao clicar, uma tela de diálogo como na figura 60 é aberta para a nomeação da nova tela. É necessário que o nome atribuído contenha letras e números, separando palavras com o uso do *underline*. Uma outra opção, é manter o nome fornecido pelo próprio App. Inventor, e em seguida, clicar no botão "OK". Esse processo deve ser repetido de acordo com a quantidade de telas necessárias para o desenvolvimento do aplicativo. No caso do Tutor Física, foram criadas o total de 11 "screens".

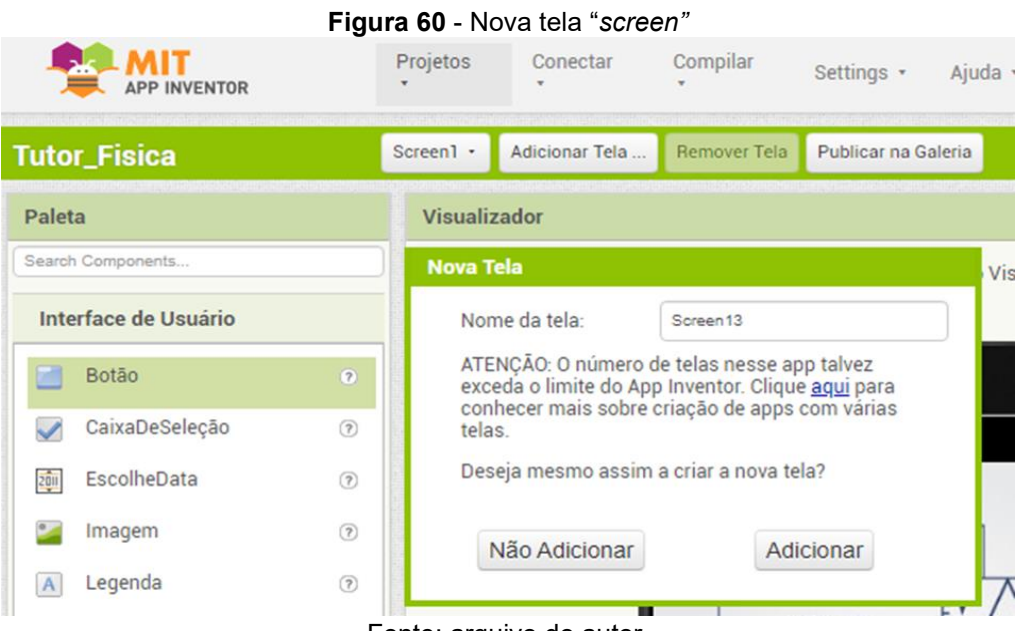

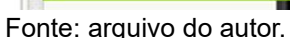

### **1.4. Formatação da tela "screen 2" do aplicativo**

Trabalhando no desenvolvimento da segunda tela do Tutor Fisica, "screen 2", foram adicionados dois organizadores utilizando o recurso Organização Vertical. Note que os objetos aparecem na tela sem o espaçamento necessário para a visualização no aplicativo. A Organização Vertical deve ser configurada após ter sido arrastada para tela do celular "screen 2".

As formatações recomendadas são em Propriedades com 20 pixels de altura, e preencher principal para largura. Na "screen 2" do Tutor Física, foram adicionados 11 Botões, 1 Imagem de Fundo e 1 Legenda, arrastando esses ícones para dentro de cada Organização Vertical dentro da "screen 2" (Figuras 61A-E).

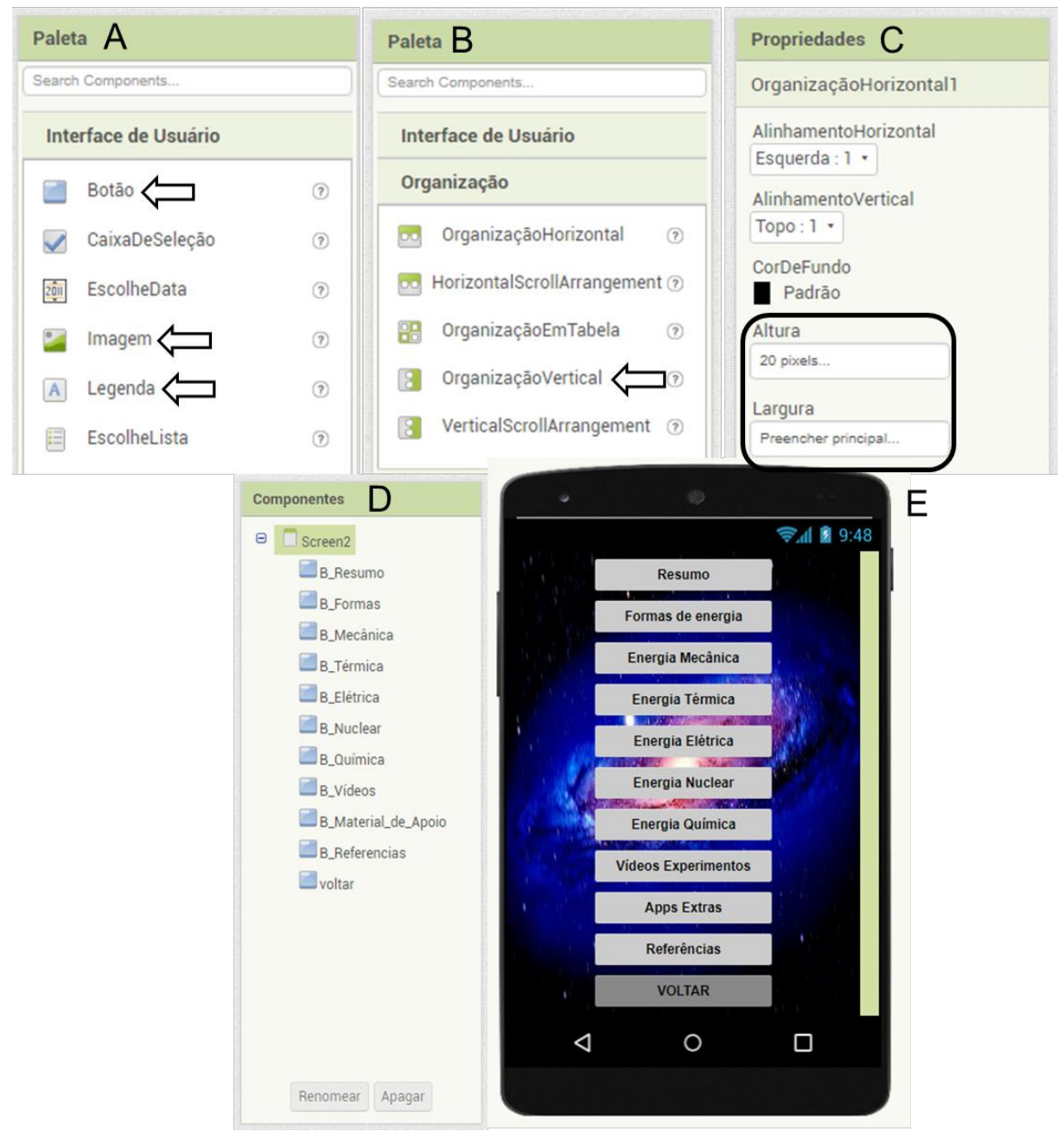

**Figura 61** - Atribuir espaços entre os botões e outros componentes.

Fonte: arquivo do autor.

Para melhor viabilidade e compreensão, os Botões e Legendas devem ser nomeados, podendo ainda utilizar as cores para diferenciar cada Botão. Com os Botões centralizados, basta clicar nos ícones em Componentes para renomeá-los. Adicionalmente, utilizando os recursos em Propriedades, é possível realizar as configurações desejadas. Lembrando que o ícone Rolável deve ser selecionado para permitir a extensão da tela (Figura 62).

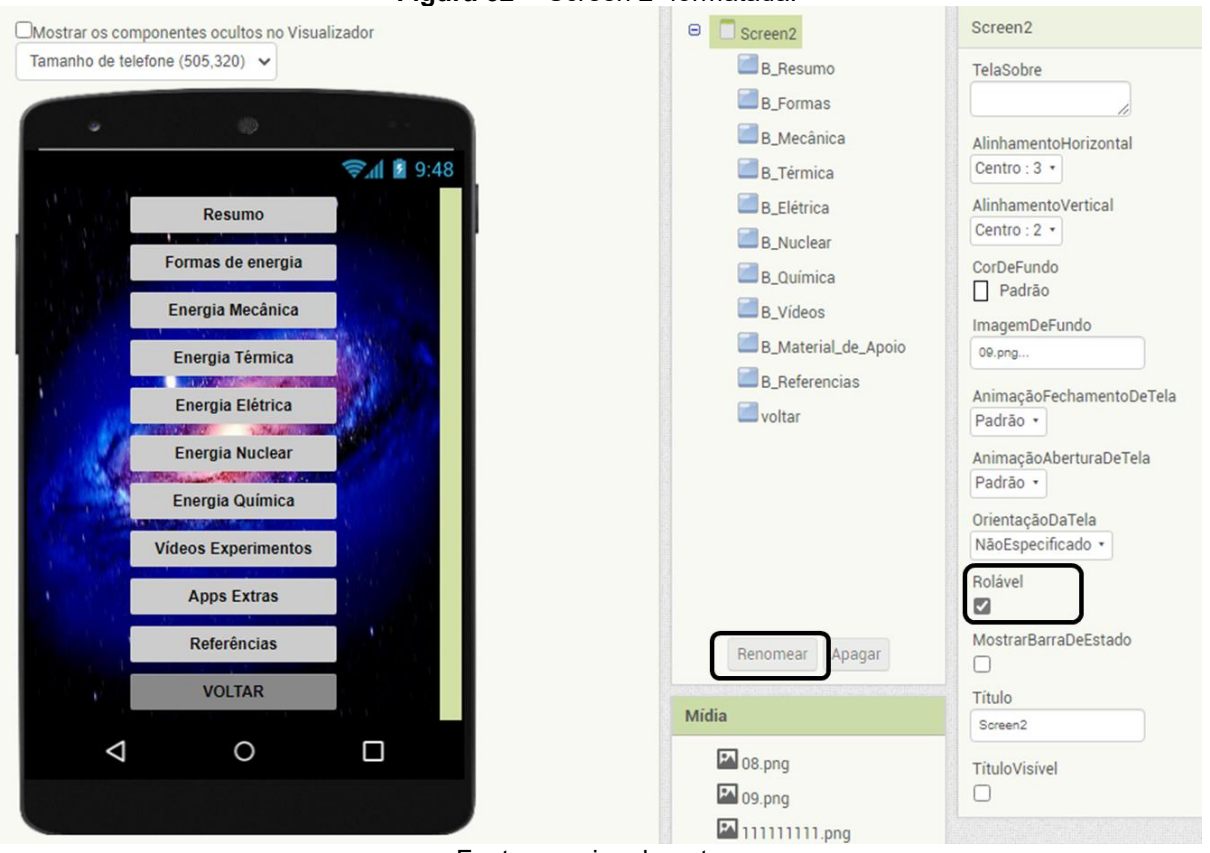

**Figura 62** - "Screen 2" formatada.

Fonte: arquivo do autor.

Assim como na "screen 1", o plano de fundo da "screen 2" foi adicionado em Propriedades ao lado direito da tela, usando o ícone Imagem de Fundo. Uma imagem salva do computador pode ser transferida para a tela "screen 2" do App. Inventor clicando em Escolher Arquivo e abrindo a figura. A formatação pode ser realizada com as ferramentas em Propriedades. Lembrando que a imagem escolhida deve ter o formato original baseado na tela do App. para evitar alterações e distorções da figura.

### **1.5. Formatação da tela "screen 3" do aplicativo**

 Na tela "screen 3" foram utilizados 2 Botões, o primeiro posicionado na parte superior da tela do *smartphone*, e o segundo na parte inferior, os quais receberam o nome "VOLTAR".

Foram também adicionadas Legendas para o uso do título e texto. É importante marcar na Propriedade, que está ao lado direito da tela, o ícone Rolável para permitir o movimento da tela e maior capacidade de disponibilizar conteúdo na tela (Figura 63).

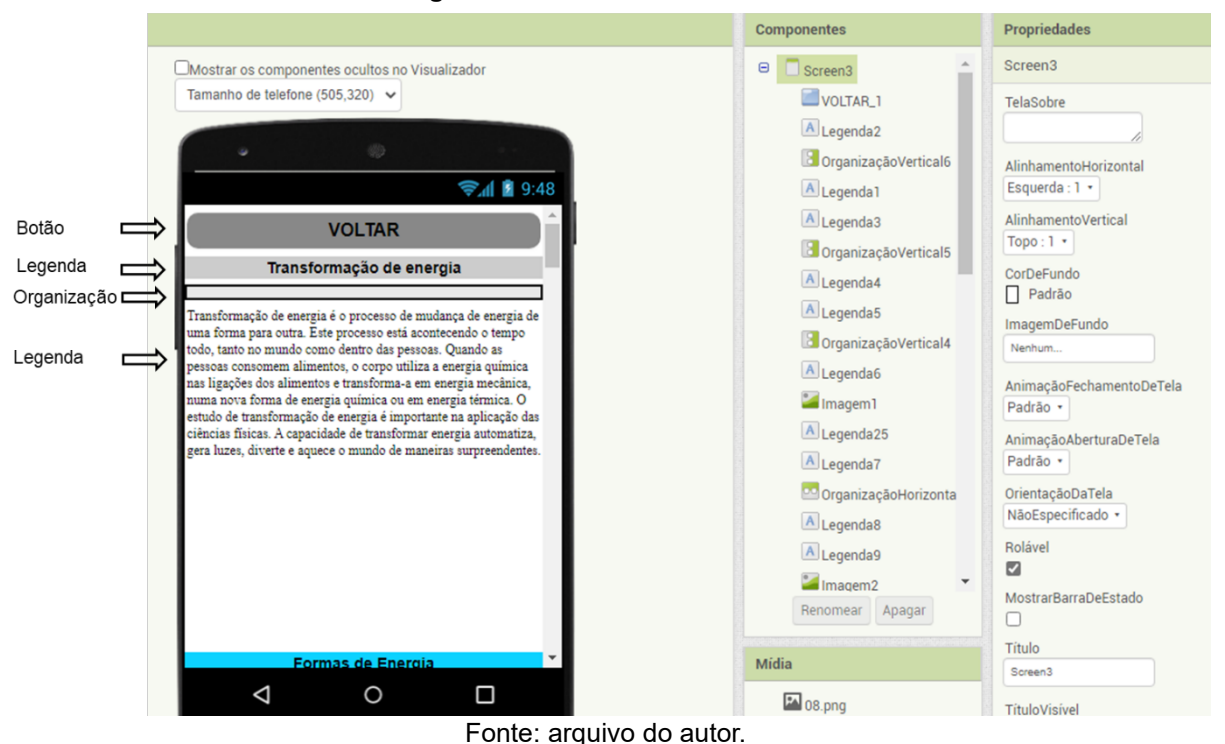

#### **Figura 63** - "Screen 3" formatada.

 Para alterar o título, basta selecionar a Legenda 1 na coluna de Propriedades e renomeá-la. A formatação deve seguir com a altura de 30 pixels, e preencher principal em largura (Figura 64).

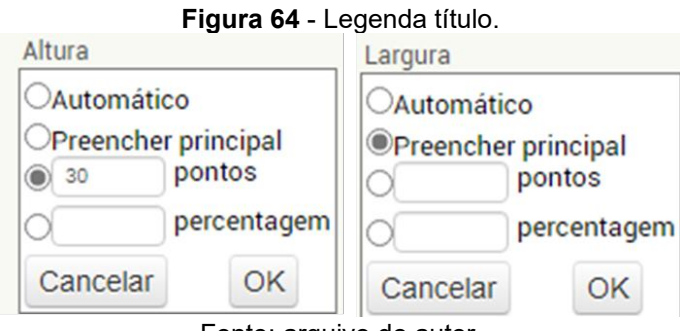

Fonte: arquivo do autor.

Para adicionar o texto, basta selecionar a Legenda 2 na coluna de Propriedades. No ícone altura, foi atribuído 200 pixels, enquanto na largura foi selecionada a opção preencher principal (Figura 65).

Esta formatação deve ser realizada para todas as outras Legendas. Caso seja necessário aumentar o tamanho do texto, basta alterar a configuração em Propriedades nas opções de altura e largura, de acordo com o desejado.

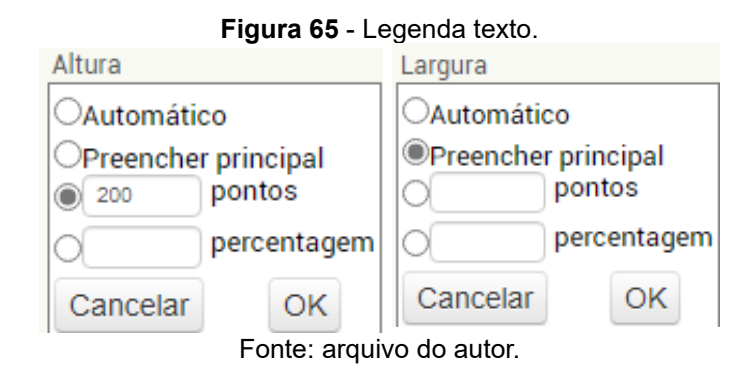

Para melhor formatação do texto que será colocado no App, é recomendado o uso do programa *Word*, fazendo todas as formatações necessárias. Selecione e copie o conteúdo a ser utilizado para a tela do *smartphone* que aparece no App. Inventor, em seguida, clique na Legenda e use o espaço de Texto em Propriedades para colar. Assim, o texto aparecerá pronto no visor da tela.

# **1.6. Formatação da tela "screen 4" do aplicativo**

Na tela "screen 4" foram utilizados 2 Botões, o primeiro posicionado na parte superior da tela do *smartphone*, e o segundo na parte inferior, os quais receberam o nome "VOLTAR". Foram adicionadas, ainda, Legendas para o uso do título e texto. É importante marcar na propriedade, que está ao lado direito da tela, o ícone Rolável para permitir o movimento da tela e maior capacidade de anexos

Para adicionar o título, basta selecionar a Legenda 1 na coluna de Propriedades. Em seguida, a formatação deve atribuir 30 pixels de altura, e preencher principal na largura (Figura 66).

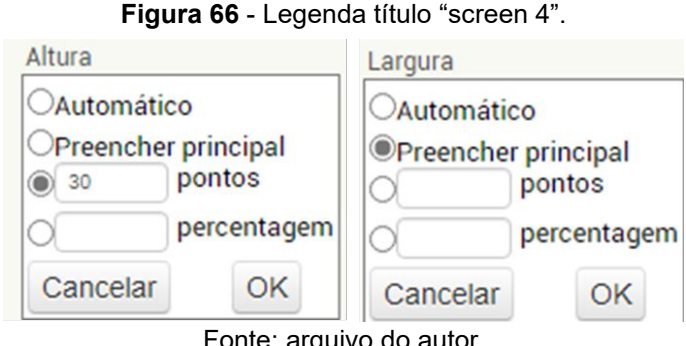

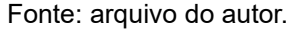

A formatação da Legenda 2 deve ser realizada na coluna de Propriedades, atribuindo 200 pixels de altura, e preencher principal na largura. Essa mesma formatação deve ser realizada para todas as outras Legendas. Caso seja necessário

aumentar o tamanho do texto, basta alterara a formatação em Propriedades (Figura 67).

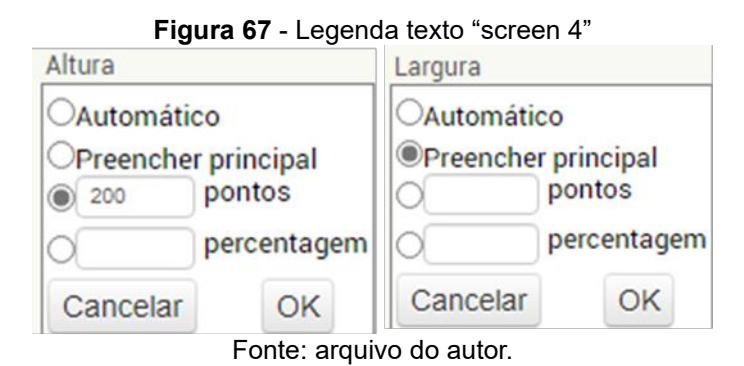

Para melhor formatação do texto que será colocado no App, é recomendado o uso do programa *Word*, fazendo todas as formatações necessárias. Selecione e copie o conteúdo a ser utilizado para a tela do *smartphone* que aparece no App. Inventor, em seguida, clique na Legenda e use o espaço de Texto em Propriedades para colar. Assim, o texto aparecerá pronto no visor da tela. No Tutor Física, foi adicionada uma imagem na "screen 4" utilizando a ferramenta Imagem na Paleta localizada ao lado esquerdo da tela (Figura 68). O ícone foi arrastado até a tela do *smartphone*, aparecendo nos componentes.

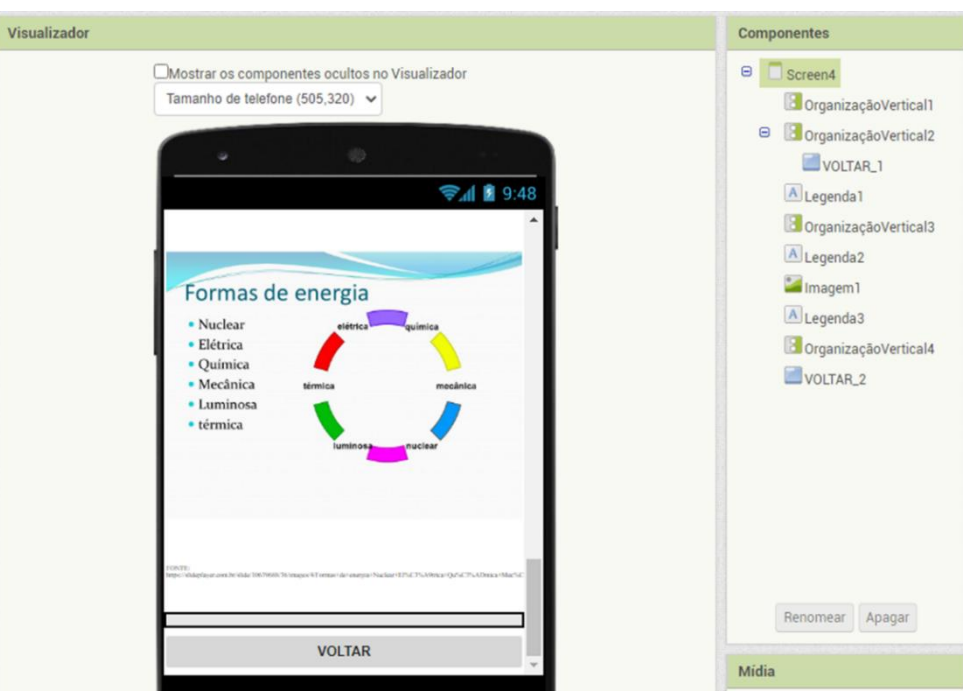

**Figura 68** - Adicionar imagem "screen 4"

Fonte: arquivo do autor.

 Em Propriedades, o ícone Imagem permite a inserção de um arquivo a partir do computador clicando em Escolher Arquivo e abrir. Com a imagem na tela, é possível fazer a formatação, que deve ser realizada para todas as fotos direcionadas para o App. É preciso escolher uma imagem e mantê-la em um formato original baseado na tela do App., evitando alterações e distorções.

### **1.7. Formatação da tela "screen 5" do aplicativo**

Na tela "screen 5" é importante utilizar algumas ferramentas precisas para o bom funcionamento do App. Nessa tela, são necessários 2 ícones Botões com objetivo de "VOLTAR" à tela anterior quando clicado. Um desses botões fica na parte superior, enquanto o segundo botão na parte inferior, tornando o aplicativo mais prático quando a barra rolável é utilizada. No total, 5 organizadores devem ser adicionados para o espaçamento entre 5 ícones de Legendas, que são fundamentais para textos e títulos.

O título é nomeado, selecionando a Legenda 1 na coluna Propriedades. Para esse caso, é recomendado o uso de 30 pixels de altura e preencher principal em largura. Para a Legenda 2 em Propriedades é recomendado a atribuição de 200 pixels de altura e preencher principal em largura. Essa mesma formatação deve seguir para todas as outras Legendas restantes.

Caso precise aumentar o tamanho do texto, basta alterar as configurações em Propriedades. Após estabelecer o conteúdo textual no programa *Word*, este deve ser adicionado no App. Para isso, basta selecionar e copiar o texto que será disponibilizado, e em seguida, abrir a tela do *smartphone*, clicar na legenda e colar o conteúdo na opção texto em Propriedades. Assim, o texto desejado vai aparecer na tela do *smartphone*.

Para a "screen 5" do Tutor Física, foram utilizados 3 ícones Imagem. Para isso, a opção imagem em Propriedades deve ser utilizada para selecionar a imagem desejada do computador clicando no botão enviar arquivo. Aparecerá em seguida, uma caixa de texto, clique no botão "OK". Com a imagem na tela é possível realizar a formatação. Essa etapa pode ser feita em todas as fotos que forem direcionadas para o App. (Figura 69).

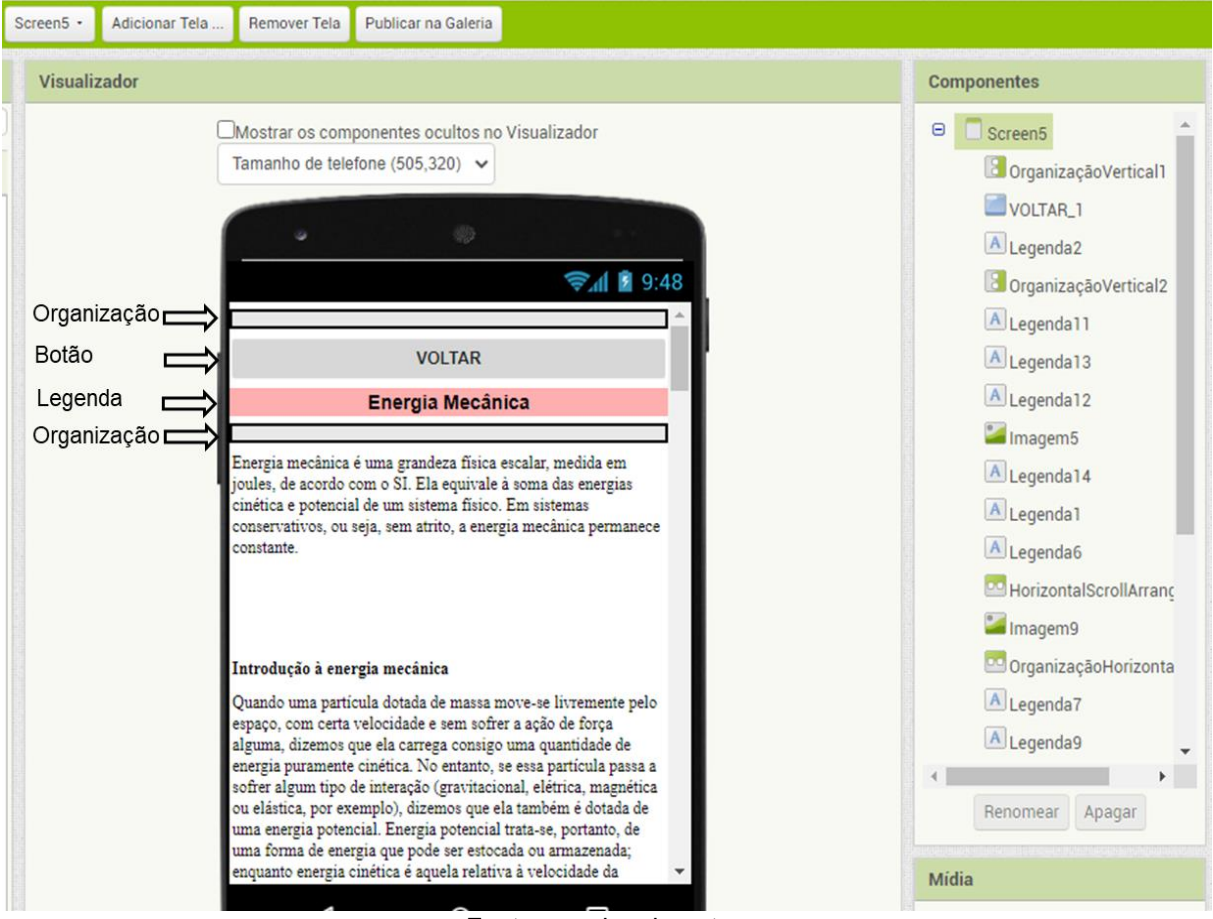

**Figura 69** - "Screen 5"

Fonte: arquivo do autor.

**1.8. Formatação da tela "screen 6" do aplicativo**

Na tela "screen 6" do Tutor Física foram utilizados 2 ícones Botões com objetivo de "VOLTAR" à tela anterior quando clicado. Um desses botões fica na parte superior, enquanto o segundo botão na parte inferior, tornando o aplicativo mais prático quando a barra rolável é utilizada. O total de 4 organizadores foram utilizados para realizar o espaçamento entres 4 Legendas, algumas para textos e outras para título, o diferencial é a formatação de cada legenda selecionada (Figura 70). Para o título, basta selecionar a Legenda 1, na coluna de Propriedades para a formatação com 30 pixels de altura e preencher principal para largura. Para a Legenda 2 a formatação em Propriedades deve ser de 200 pixels de altura e preencher principal em largura. Essa formatação deve ser utilizada para todas as outras Legendas restantes. Caso seja necessário, é possível alterar essa formatação para adequação ao tamanho do texto. Após utilizar o programa *Word* para organizar o documento que será colocado no App., basta selecionar e copiar o texto, e em seguida, clicar na legenda na tela do *smartphone*. O conteúdo copiado deve ser inserido na opção texto em Propriedades, e logo o texto aparecerá no visor do *smartphone*.

Na "screen 6" foram utilizadas 2 imagens, as quais são adicionadas com o uso da opção imagem em Propriedades. A figura pode ser selecionada a partir do computador do usuário por meio do botão enviar arquivo. Aparecerá uma caixa de texto, basta clicar no botão "OK" para a imagem aparecer na tela para a formatação. Esse processo deve ser feito para todas as fotos que forem direcionadas para o App. As configurações em Propriedades devem incluir a opção rolável.

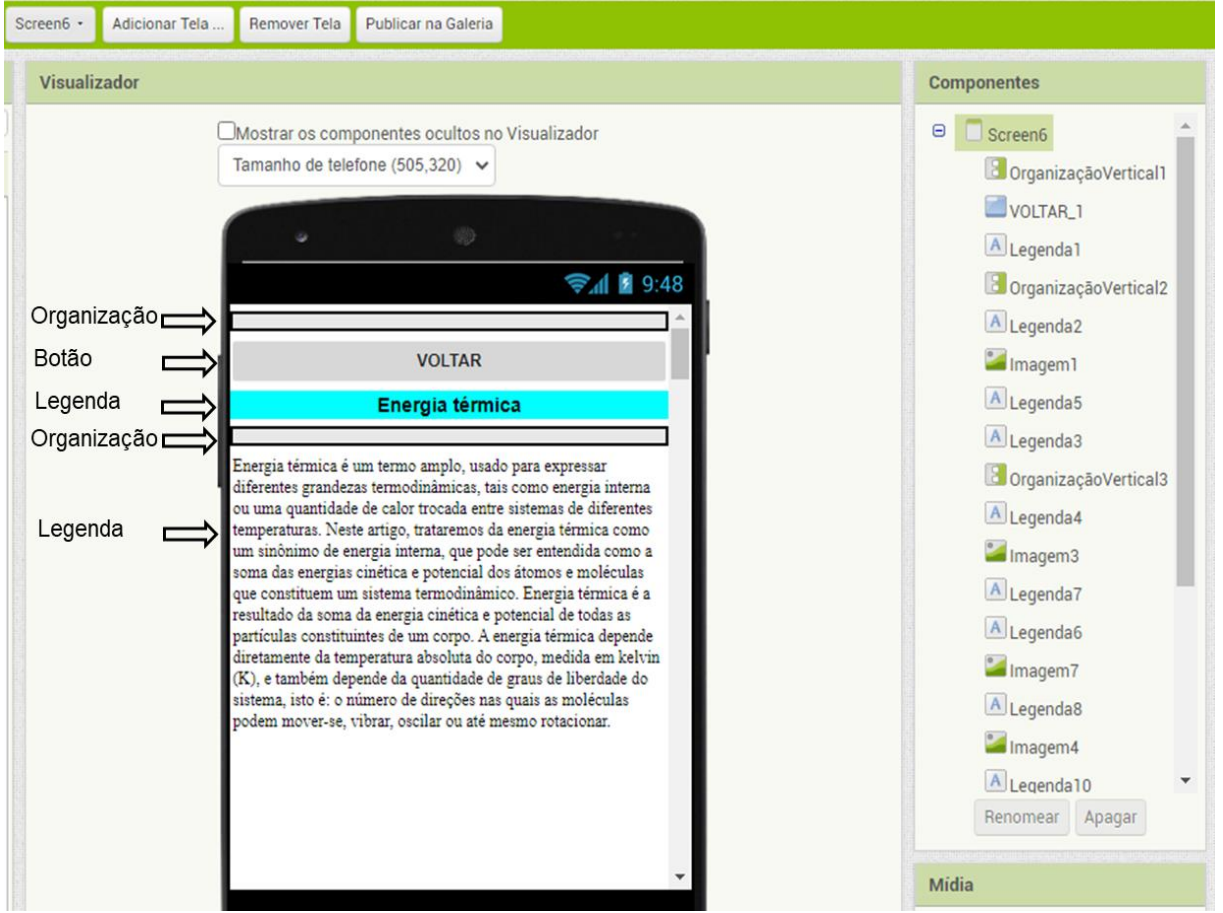

**Figura 70** - "Screen 6".

Fonte: arquivo do autor.

# **1.9. Formatação da tela "screen 7" do aplicativo**

No App. Tutor Física, foram utilizados 2 ícones Botões com objetivo de "VOLTAR" à tela anterior quando clicado. Um desses botões fica na parte superior, enquanto o segundo botão na parte inferior. Nesta tela foram adicionadas 6 Legendas para títulos e texto separados por 6 organizadores (Figura 71). Para ilustração foram

adicionadas 2 imagens utilizando o ícone Imagem. As recomendações de formatação e funções para cada ícone deve seguir o mesmo padrão das screens anteriores descritas neste tutorial. Observe a imagem.

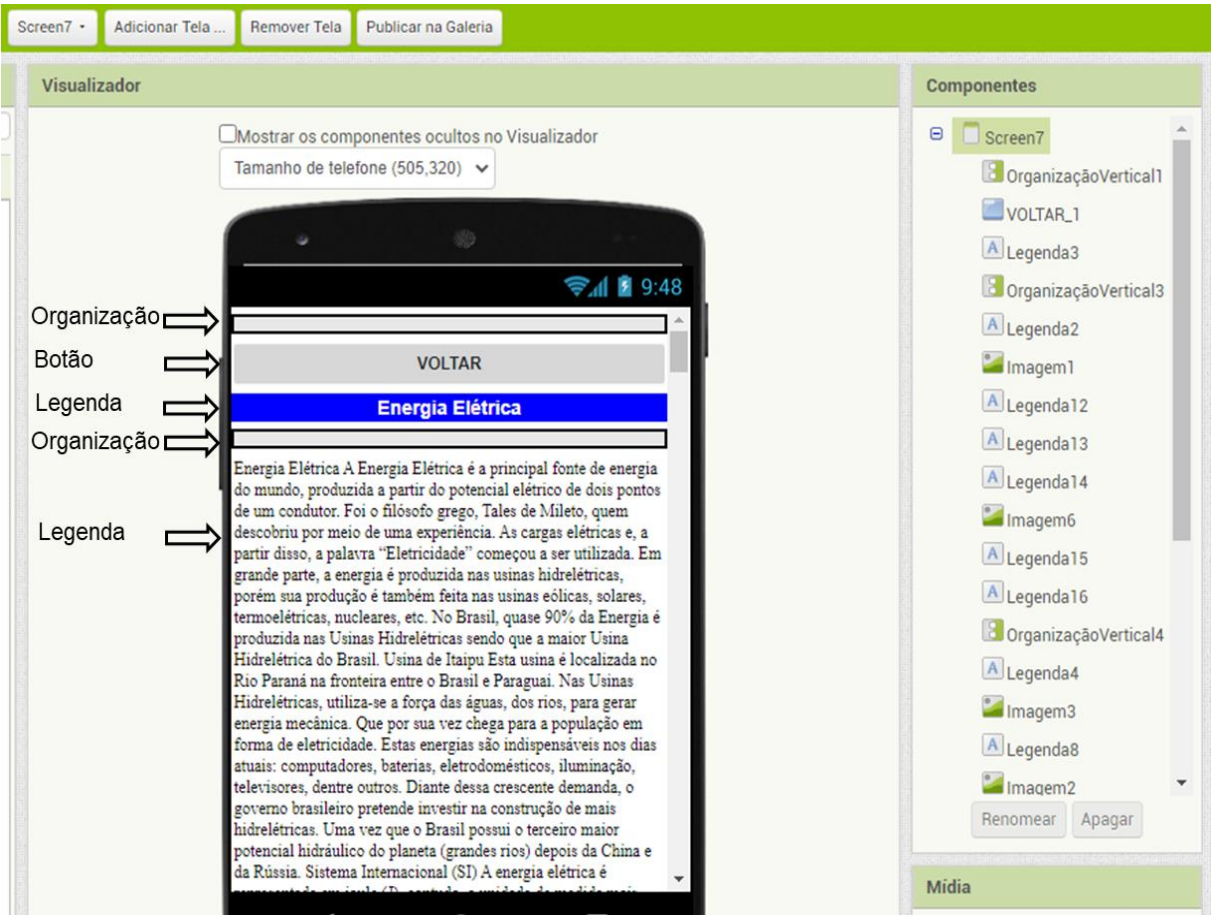

**Figura 71** - "Screen 7".

Fonte: arquivo do autor.

# **1.10. Formatação da tela "screen 8" do aplicativo**

Na "screen 8" do App. Tutor Física, deve ser utilizado os mesmos padrões de formatação das "screens" anteriores descritas neste tutorial. Empregando, 2 Botões para "VOLTAR", 1 imagem com o ícone Imagem para ilustrar o tema, 3 Legendas para textos e títulos, e 3 Organizações para realizar os espaços simétricos entre as funções disponibilizadas nessa tela (Figura 72).

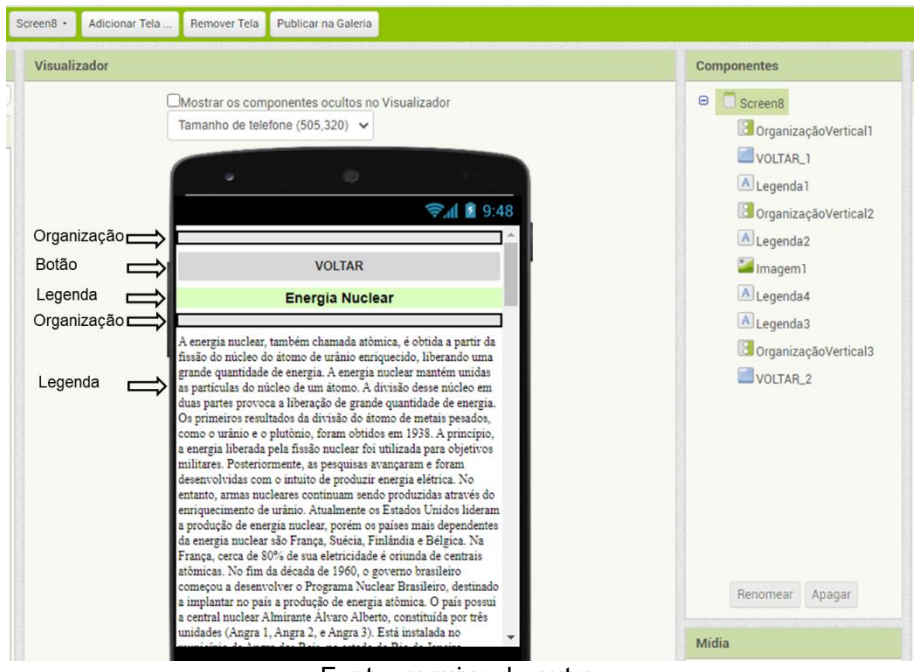

**Figura 72** - "Screen 8".

Fonte: arquivo do autor.

# **1.11. Formatação da tela "screen 9" do aplicativo**

 Na "screen 9" foram adicionados os 2 Botões para "VOLTAR" como nas outras "screens", 1 imagem com o ícone Imagem, 2 Legendas e 2 organizadores. A formatação em Propriedades está apresentada na figura 73.

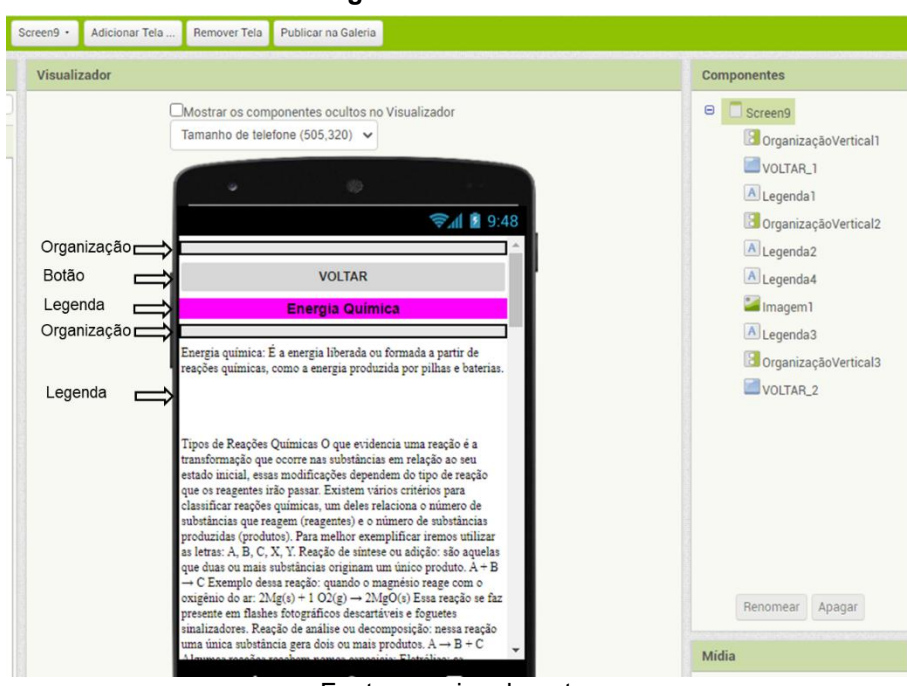

**Figura 73** - "Screen 9".

Fonte: arquivo do autor.

### **1.12. Formatação da tela "screen 10" do aplicativo**

Na "screen 10" existe uma função diferencial. Nessa tela existe um comando Conectividade que permite o acesso ao vídeo postado no "TUTOR\_FISICA", por meio do direcionamento realizado pelo App. inventor para o site *Youtube*, o que deixa o aplicativo mais leve e funcional (Figura 74).

Nessa "screen" são necessários 2 Botões nomeados como "VOLTAR", 11 Botões Ver Vídeo, e 12 Legendas para os temas dos experimentos. Foram também adicionados 12 organizadores para separar os comandos funcionais do aplicativo. O total de 11 imagens por meio do ícone Imagem foram criadas para ilustração dos experimentos, e 11 componentes que são invisíveis na tela do *smartphone*, os "Iniciador de Atividade" em Conectividade presente na Paleta ao lado esquerdo da tela. A programação dos vídeos é realizada em outra etapa chamada Blocos, e está descrita adiante neste tutorial. O ícone rolável deve estar selecionado para a visualização de todo o conteúdo disponível nesta tela do aplicativo.

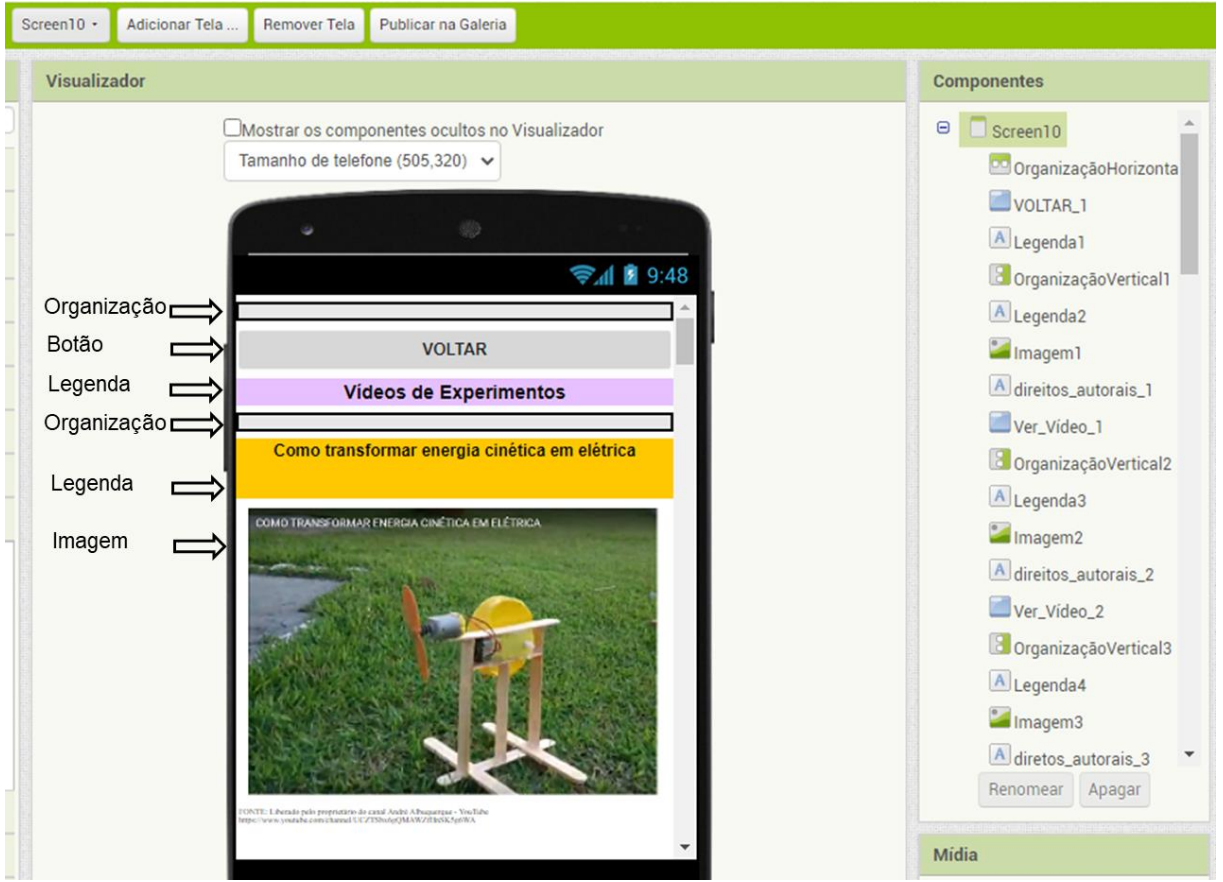

#### **Figura 74** - "Screen 10".

Fonte: arquivo do autor.

# **1.13. Formatação da tela "screen 11" do aplicativo**

Nesta tela "screen 11", ficam disponíveis todas as referências bibliográficas utilizadas para desenvolver o conteúdo do aplicativo. Essa tela é composta por 2 Botões nomeados "VOLTAR", 2 Legendas para título e texto, e 3 organizadores que separam os comandos funcionais do aplicativo (Figura 75).

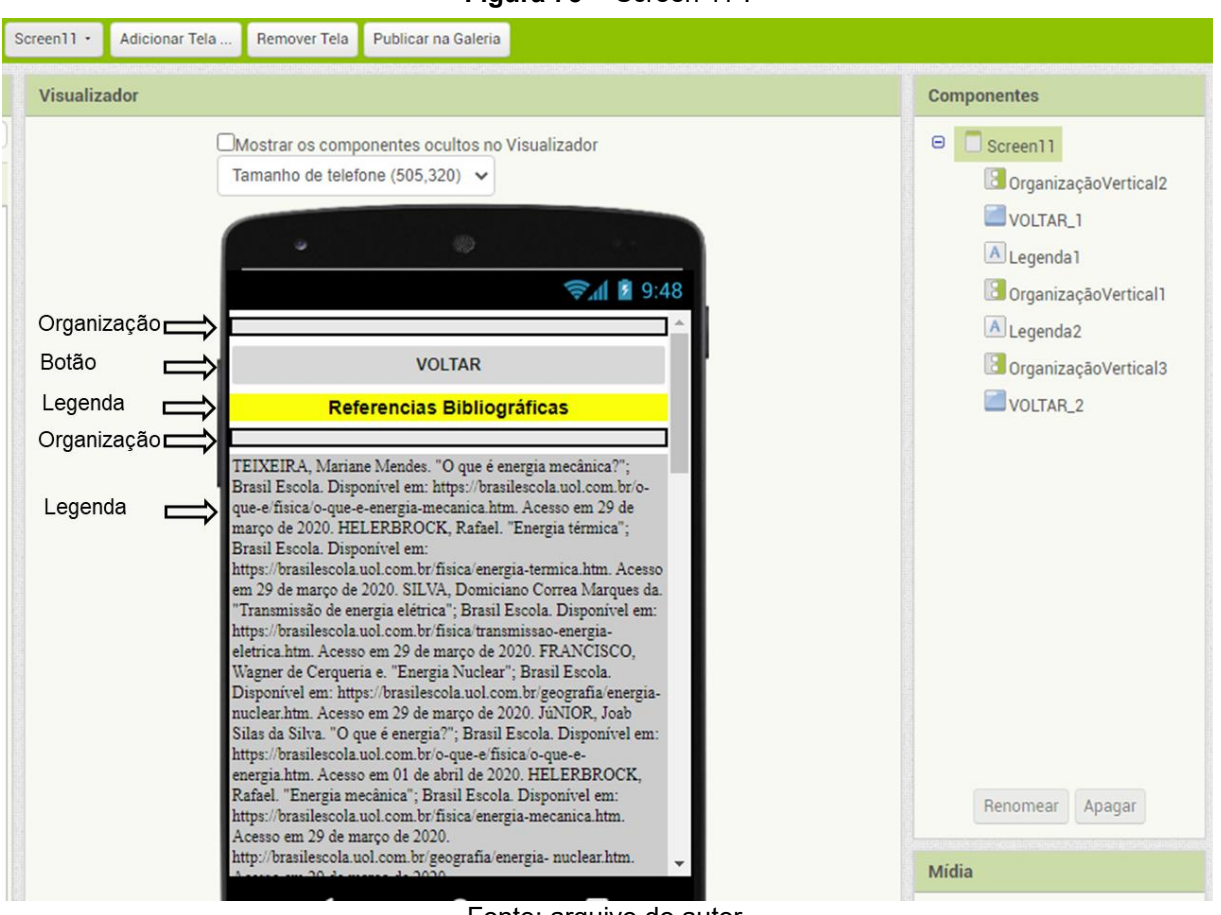

**Figura 75** - "Screen 11".

Fonte: arquivo do autor.

# **1.14. Como testar o aplicativo no smartphone**

 No período do desenvolvimento de um aplicativo os testes são de grande relevância para verificar a disposição dos comandos, a visualização do App. e as funções programadas. Assim, é possível ver se o App. está funcionando conforme o esperado.

Para isso, é necessário que o celular do desenvolvedor tenha um aplicativo leitor de QR *code* instalado, caso não tenha, o App. Inventor pode ser baixado (MIT Al2 Companion) por meio do *Google Play* ou de outro local preferido. O aplicativo deve ser instalado no smartphone pessoal para fazer o teste, que é bem simples.

No topo da página do App. Inventor, basta clicar no comando compilar. Em seguida, no site irá aparecer uma caixa de diálogo com duas mensagens, na qual deve ser selecionada a opção "App. (fornecer o QR code para o .apk)" (Figura 76A). A plataforma App. Inventor vai precisar de alguns instantes enquanto o QR *code* é produzido. Com o uso do leitor de QR *code*, o desenvolver deve usar o *smartphone* para a leitura do QR *code* fornecido. Assim, basta iniciar o *download* do aplicativo desenvolvido para o *smartphone* pessoal. Ao finalizar a instalação, clique no comando "OK" (Figuras 76BC). O código gerado é válido por duas horas para o teste.

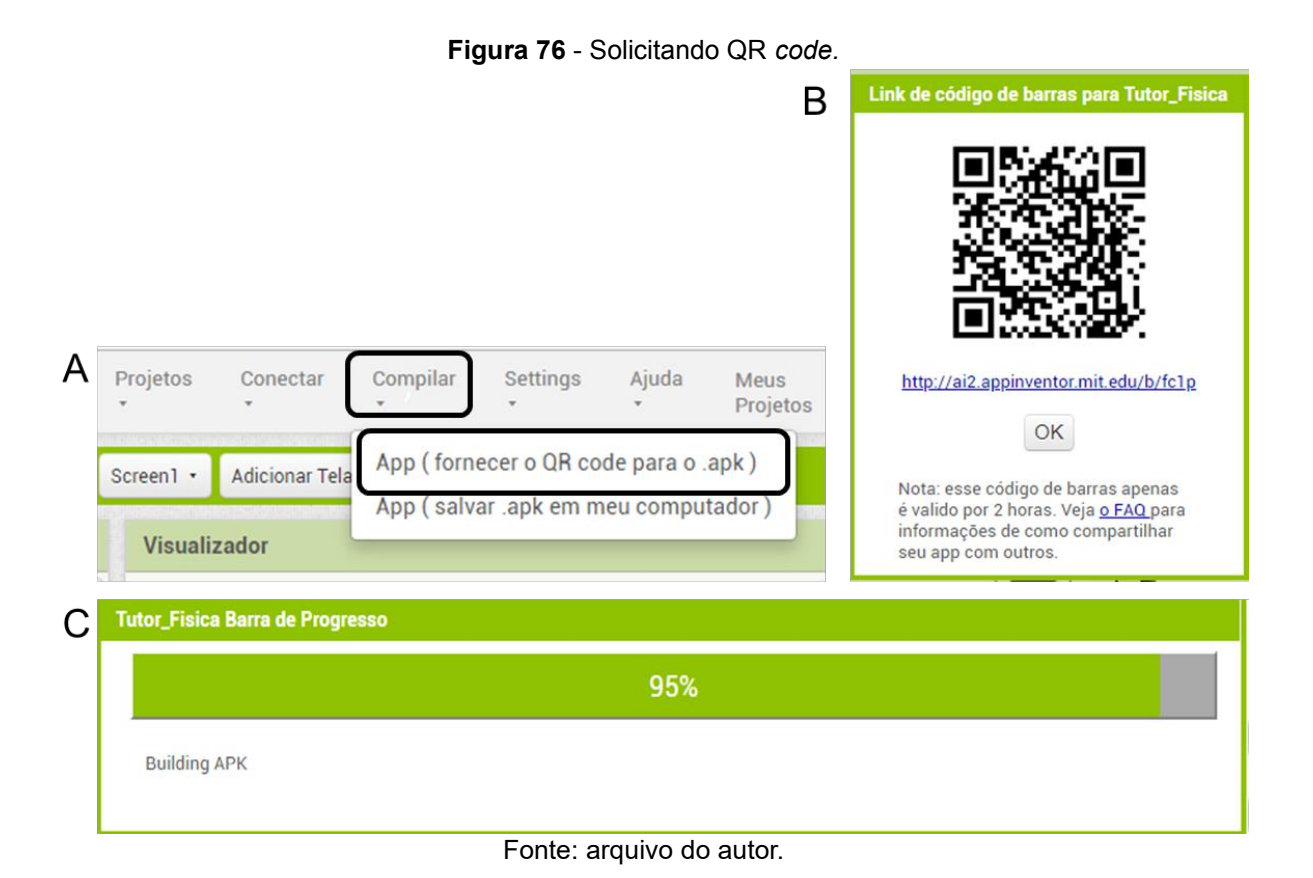

# **1.15. Área de programação do App. inventor**

Na etapa de programação são adicionados os comandos para os Botões adicionados nas telas desenvolvidas para o aplicativo. Na parte superior do lado direito da "screen 1" existe a função Blocos. Ao clicar nessa opção, uma nova janela é aberta, onde algumas funções podem ser determinadas para dar funcionalidade aos botões criados na "screen 1" (Figuras 77 e 78).

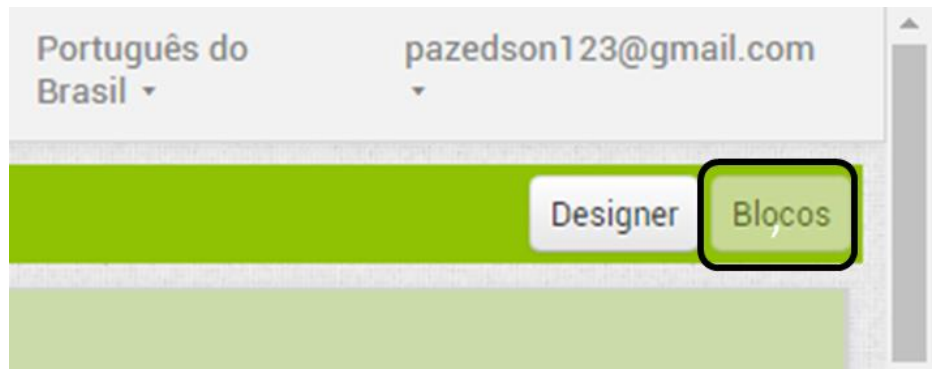

**Figura 77** - Blocos de programação App. Inventor.

Fonte: arquivo do autor.

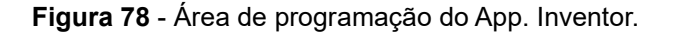

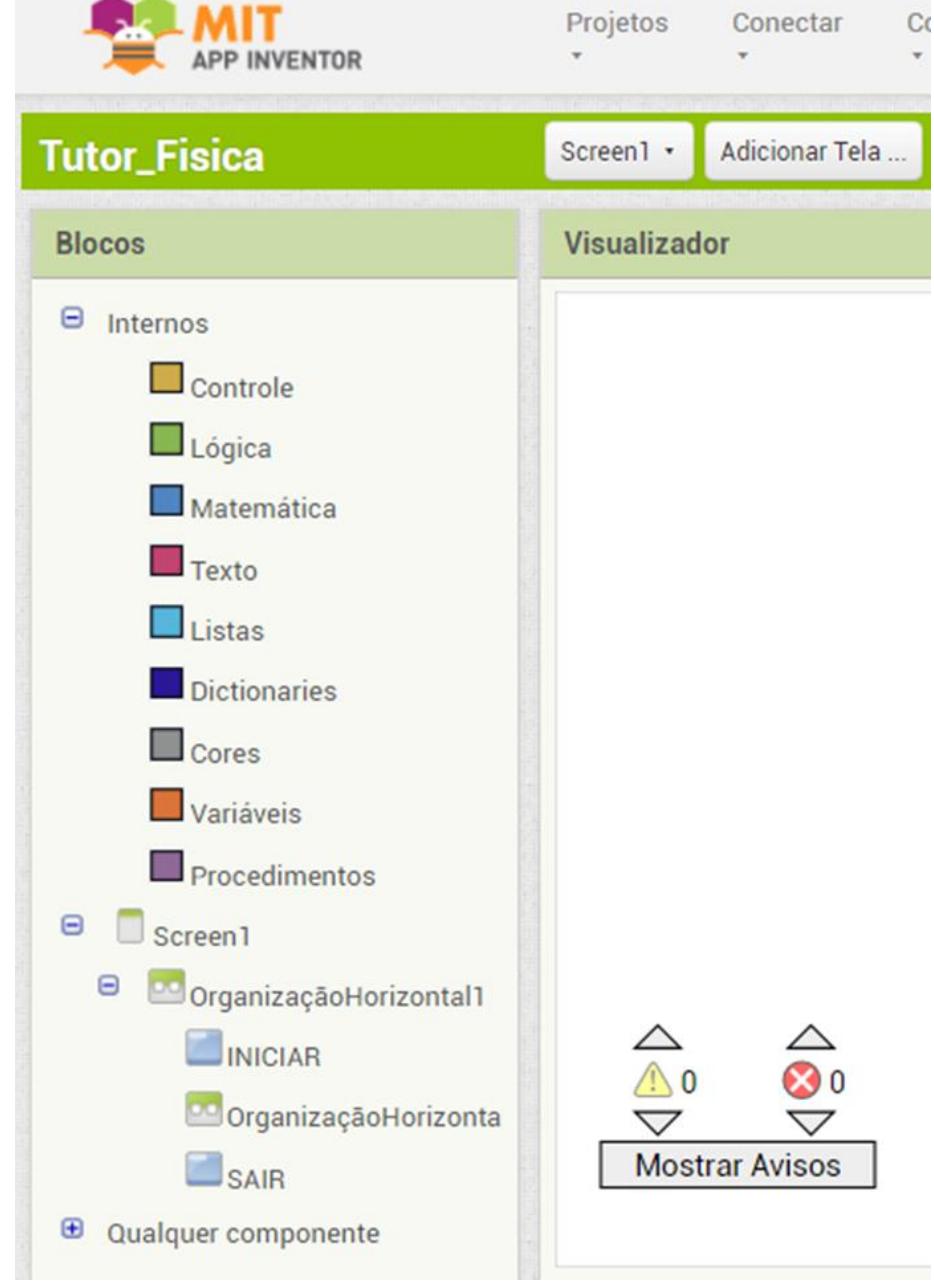

Fonte: arquivo do autor.

### **1.16. Programação "screen 1"**

Inicialmente, clicando no ícone Procedimento, ao lado esquerdo na coluna Blocos, os blocos demonstrados na figura 79 devem ser arrastados para o campo de visualização em Visualizador. Os blocos possuem uma aparência de "peças de quebra cabeça". A partir desse momento, a programação acontece pela escolha dos blocos certos para o encaixe na ordem correta.

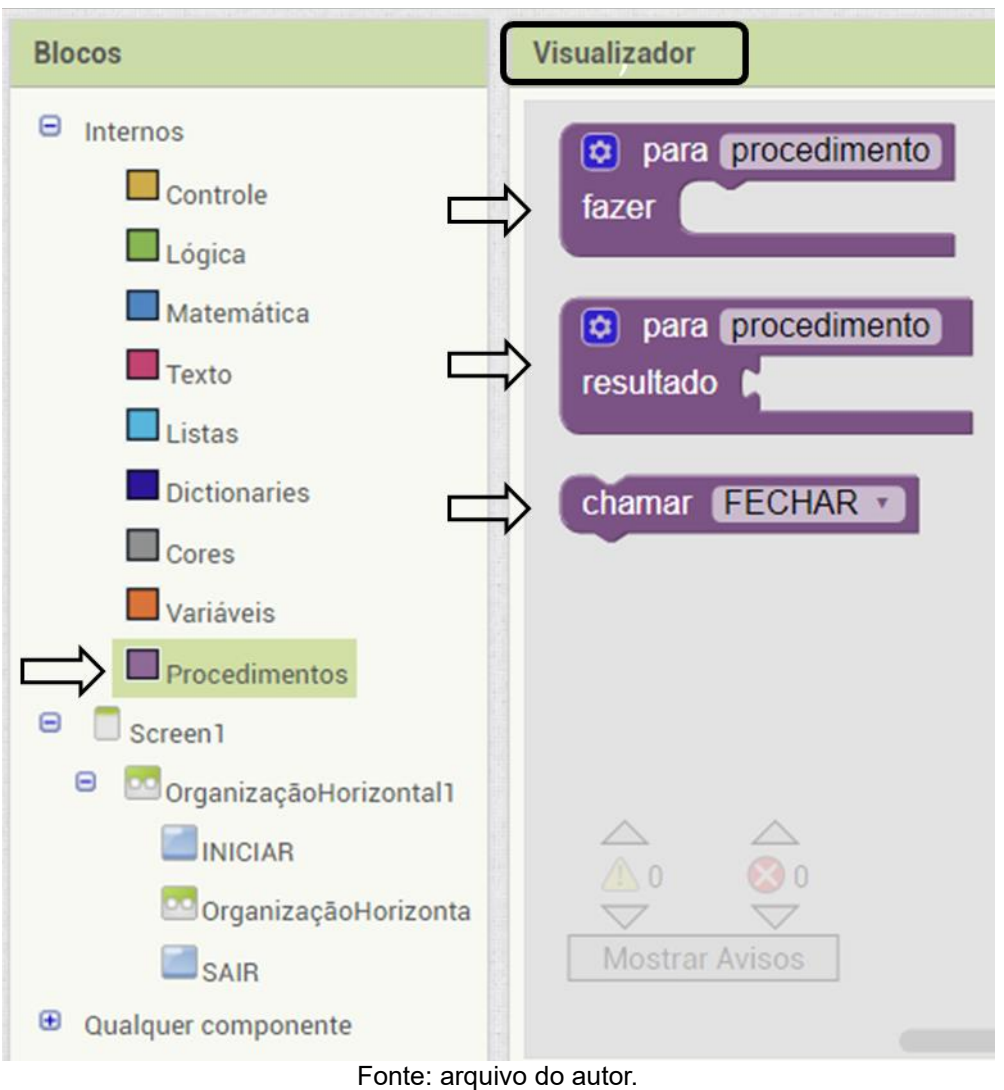

**Figura 79** - Blocos de programação (1).

 Após essa etapa, o comando "Se Então", disponível em Controle, deve ser arrastado até o Visualizador (Figura 80). Agora, basta realizar o encaixe do bloco escolhido como mostrado na figura 81. Lembrando, que é necessário definir a ação, neste caso, escrevendo a palavra "fechar" no espaço da palavra procedimento dentro do bloco.

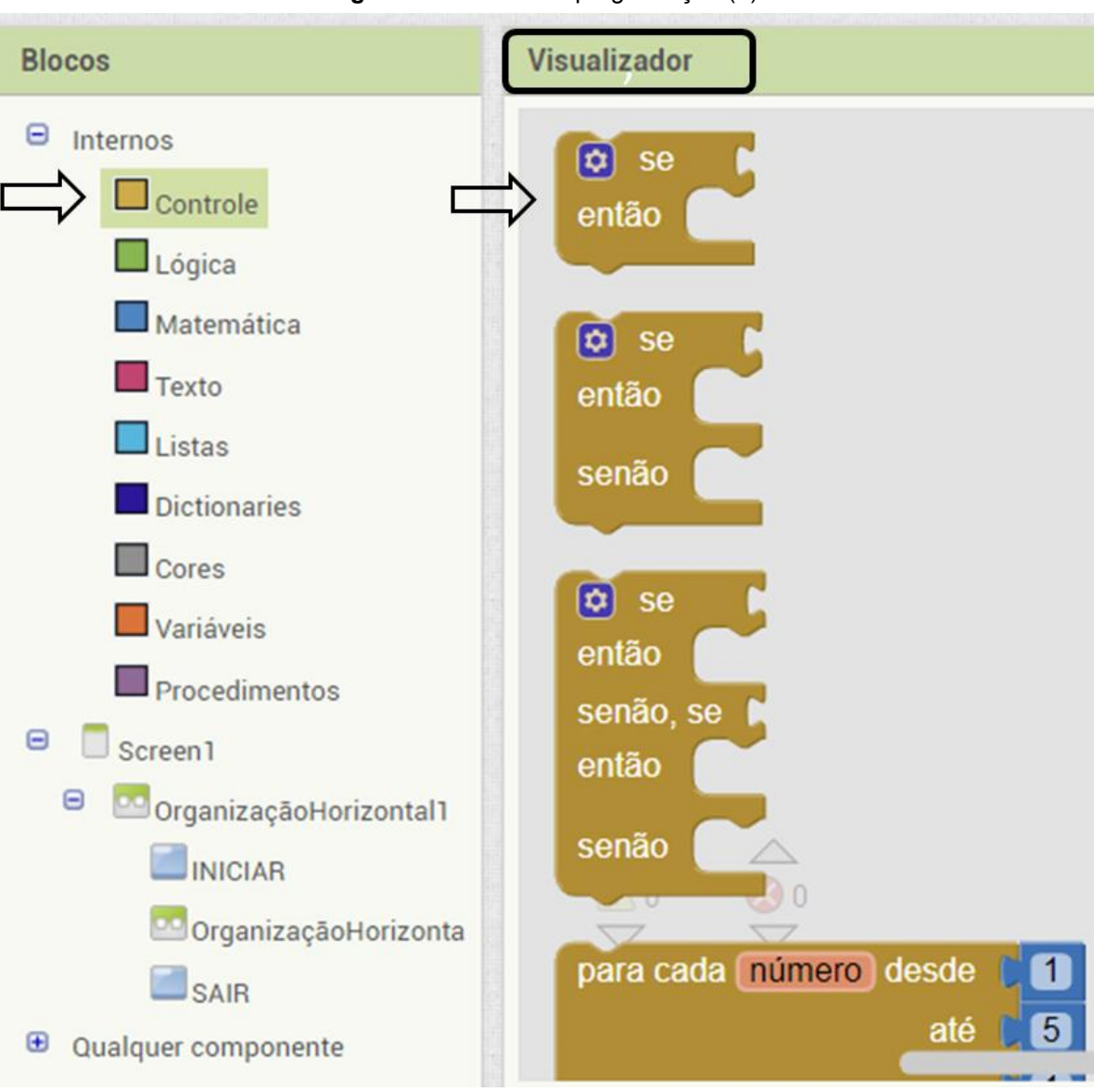

**Figura 80** - Blocos de programação (2).

Fonte: arquivo do autor.

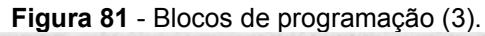

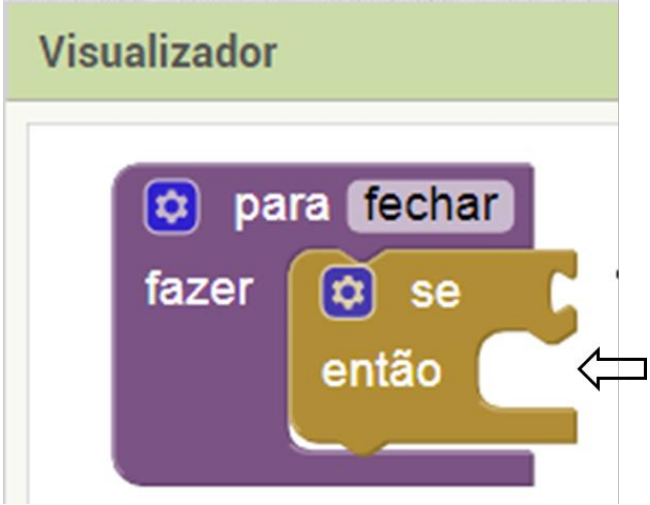

Fonte: arquivo do autor.

 Novamente clicando na opção Controle, o comando "Fechar tela" deve ser arrastado até o Visualizador para o encaixe do quebra cabeça conforme apresentado na Figura 82.

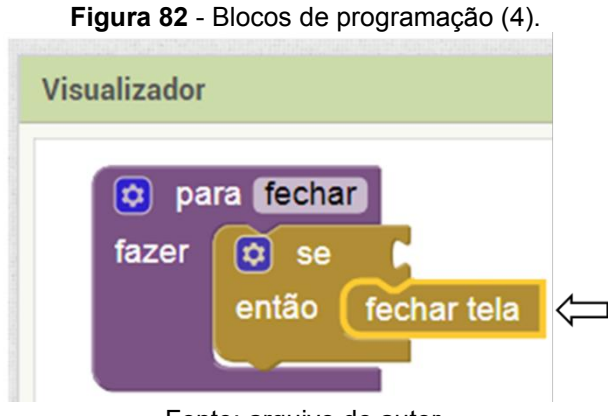

Fonte: arquivo do autor.

 Em seguida, utilizando as opções de Lógica, o comando "Verdadeiro" deve ser selecionado e arrastado para o campo Visualizador (Figura 83). Essa "peça" deve ser encaixada conforme o apresentado na figura 84.

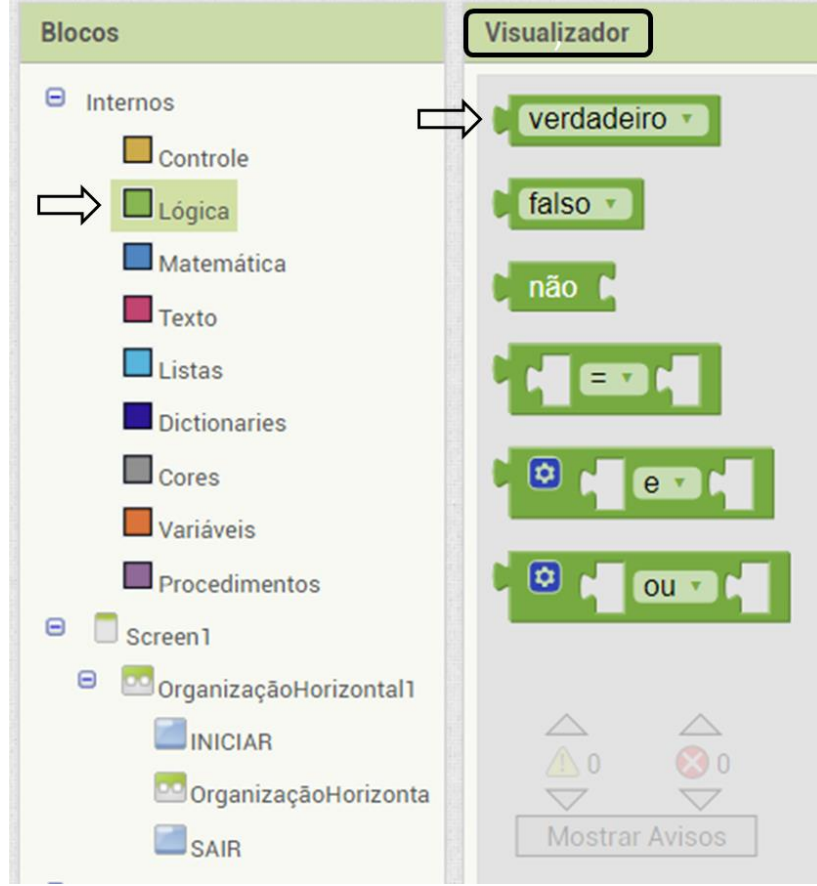

**Figura 83** - Blocos de programação (5).

Fonte: arquivo do autor.

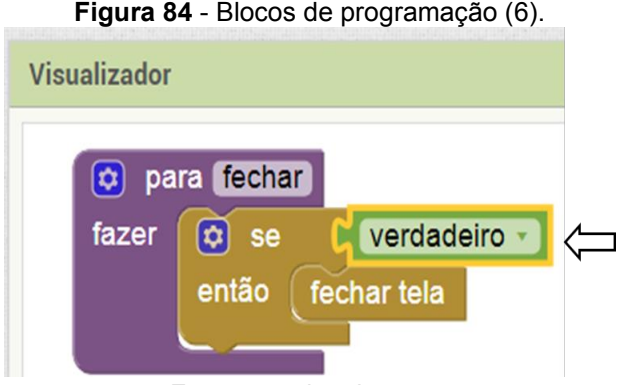

Fonte: arquivo do autor.

Utilizando os comandos disponíveis em Controle e Procedimento, o desenvolvedor deve criar um modelo de comandos de acordo com a figura 85, seguindo o mesmo método do exemplo anterior, encaixando os blocos. Nessa etapa, é necessário adicionar também o comando "Texto" para definir qual tela será aberta quando o usuário do aplicativo clicar no botão INICIAR.

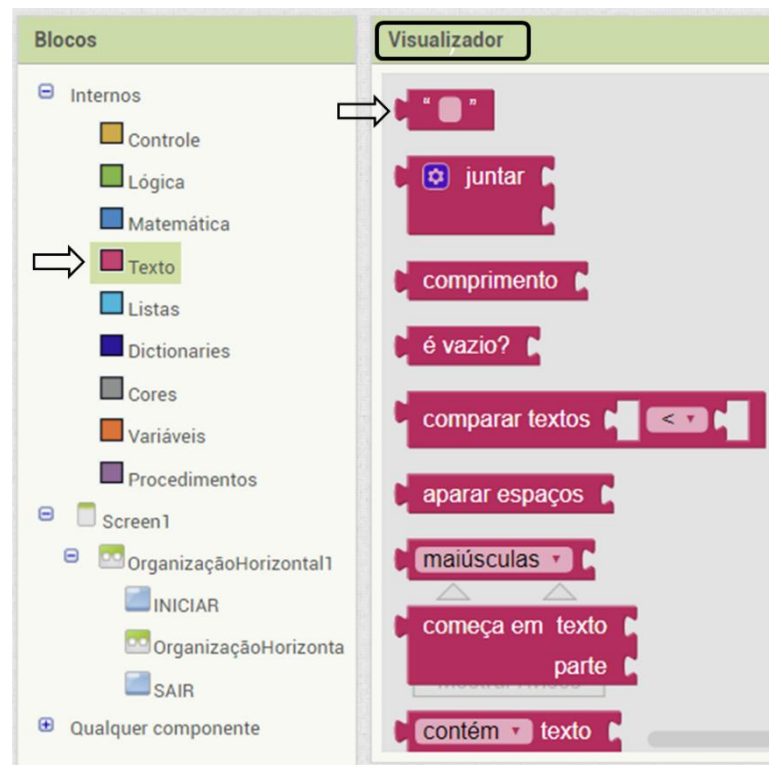

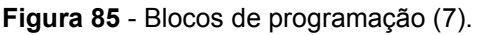

Fonte: arquivo do autor.

Esse procedimento é realizado para garantir a função de cada botão criado na "screen 1" do aplicativo. As funções dos botões "INICIAR" e "SAIR" no App. têm como resposta permitir a navegação no App. criado ou sair do mesmo. Portanto, os comandos adotados quando o botão INICIAR for acionado, uma tela para o "screen 2" é aberta, fazendo com que o App. tenha outras páginas de acesso e feche a "screen 1". Quando o botão SAIR for adicionado, o chamado deve ser para fechar o aplicativo. Para garantir que o App. vai ser encerrado, a montagem da programação deve ser feita como na figura 86, com o comando de "Fechar aplicação". Para criar essas programações, basta clicar nos botões INICIAR e SAIR que aparecem na coluna Blocos, e arrastar para o Visualizador os comandos que serão utilizados.

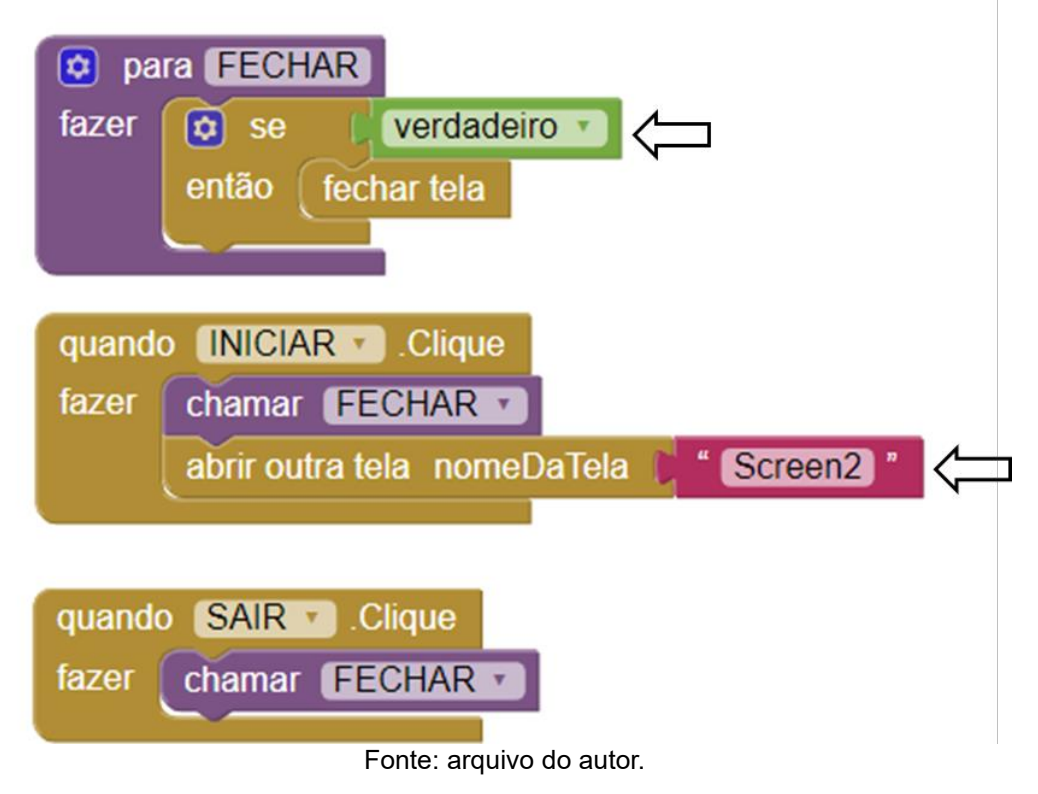

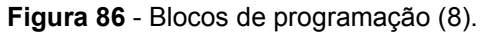

#### **1.17. Programação "screen 2"**

Para programa a "screen 2", são utilizados os comandos Controle e Texto. Após selecionar o botão "B\_RESUMO", o desenvolvedor deve clicar em Controle, e arrastar o comando "quando B\_RESUMO clique fazer" até o Visualizador. Em seguida, voltando a clicar no Controle, é necessário arrastar a função "Abrir outra tela nomeDaTela" e encaixar o quebra cabeça. Na sequência, o ícone vazio do comando "Texto" deve ser arrastado até o visualizador para o encaixe. Finalmente, no ícone arrastado de texto deve ser escrito "Screen3" (Figura 87). Esse mesmo procedimento descrito, deve ser utilizado para programar todos os botões criados no aplicativo, atribuindo os nomes para cada tela (Figura 88).

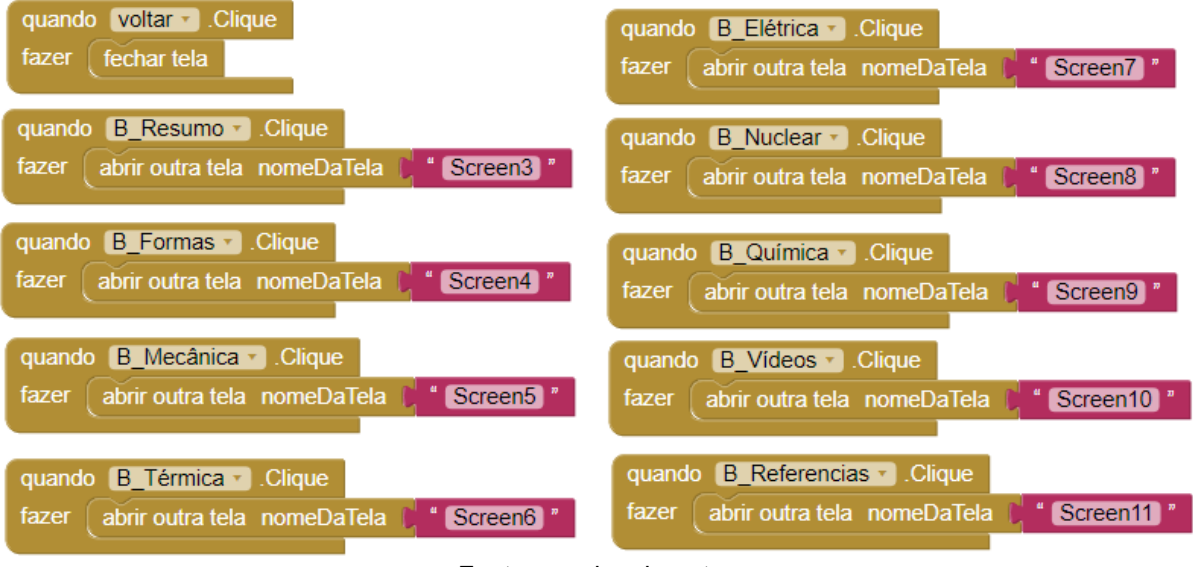

**Figura 87** - Blocos de programação (9).

Fonte: arquivo do autor.

 É importante realizar a programação dos botões "VOLTAR\_1" e "VOLTAR\_2" para poder retornar à tela anterior do App. criado. No caso da programação da "screen 2", fica semelhante ao apresentado nas figuras 88 e 89.

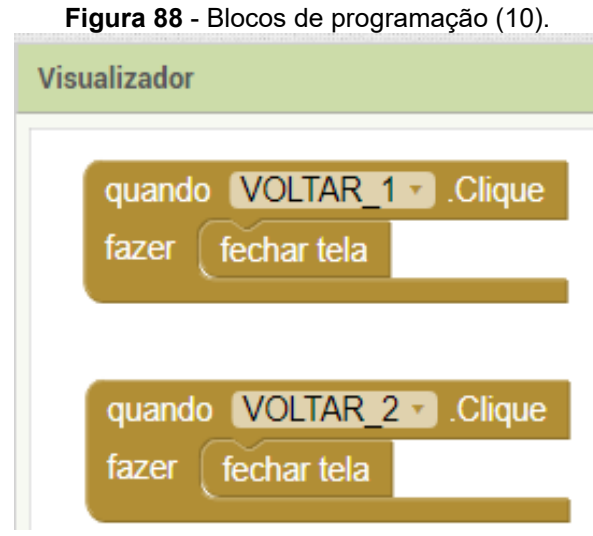

Fonte: arquivo do autor.

# **1.18. Programação "screens 3, 4, 5, 6, 7, 8,9 e 11"**

As configurações destas "screens" são básicas, utilizando somente os comandos "VOLTAR\_1" e "VOLTAR\_2", a maior função destas "screens" estão no *designer*, contendo textos e imagens. Na figura 88 está o modelo de programação.

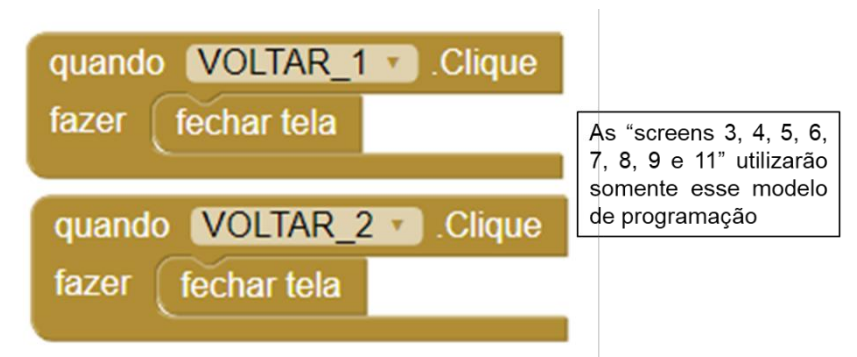

**Figura 89** - Blocos de programação (11).

 Durante o desenvolvimento de um aplicativo testar é de grande relevância para verificar a disposição dos comandos, a visualização do App. e as funções programadas. Portanto, é essencial verificar se o App. está funcionando conforme esperado no *smartphone* pessoal.

### **1.19. Programação "screen 10"**

Na "screen 10", a programação permite o acesso do App. Inventor aos vídeos disponíveis no *Youtube*. Inicialmente, os vídeos que serão usados no projeto devem ser selecionados, lembrando que é necessário respeitar a política de privacidade estabelecida pela plataforma do *Youtube* para evitar complicações. Todos os vídeos utilizados neste tutorial de criação do Tutor Física têm a permissão da fonte criadora. Todos os *links* dos vídeos escolhidos devem ser adicionados em um arquivo do Word, eles serão usados durante o processo de programação.

Na tela de Blocos de programação, deve ser selecionado o item criado "Ver\_vídeo\_1", em seguida o comando "Quando ver o vídeo 1 clique fazer" deve ser arrastado para o Visualizador. Em seguida, no comando "Iniciador de atividade 1", é necessário escolher a função "Ajustar Iniciador de atividade 1 Urededados para", e finalmente o encaixe do quebra cabeça com o comando "Texto" de função vazia, no qual o link do vídeo escolhido deve ser colado, por exemplo, "https://www.youtube.com/watch?v=QqaQFyutNKk" (Figura 90). Para esta função ter ação no *smartphone*, é necessário clicar no comando "Iniciador de atividades 1" e escolher a função "Ajustar Iniciador de atividade 1 Ação para". Ao montar o quebra cabeça com o comando "Texto" de função vazia, o desenvolvedor deve escrever "android.intent.action.VIEW". Finalizando a programação do primeiro vídeo, basta

Fonte: arquivo do autor.

clicar no comando "Iniciador de atividades 1", escolher a função "Chamar Iniciador de atividades 1 Iniciar atividade".

Este mesmo procedimento deve ser realizado para todos os "Iniciadores de atividades", seguindo perfeitamente cada encaixe e configuração (Figuras 90 – 95). Nessa tela, é também importante a programação dos botões "VOLTAR\_1" e "VOLTAR\_2" para poder retornar à tela anterior do App. criado.

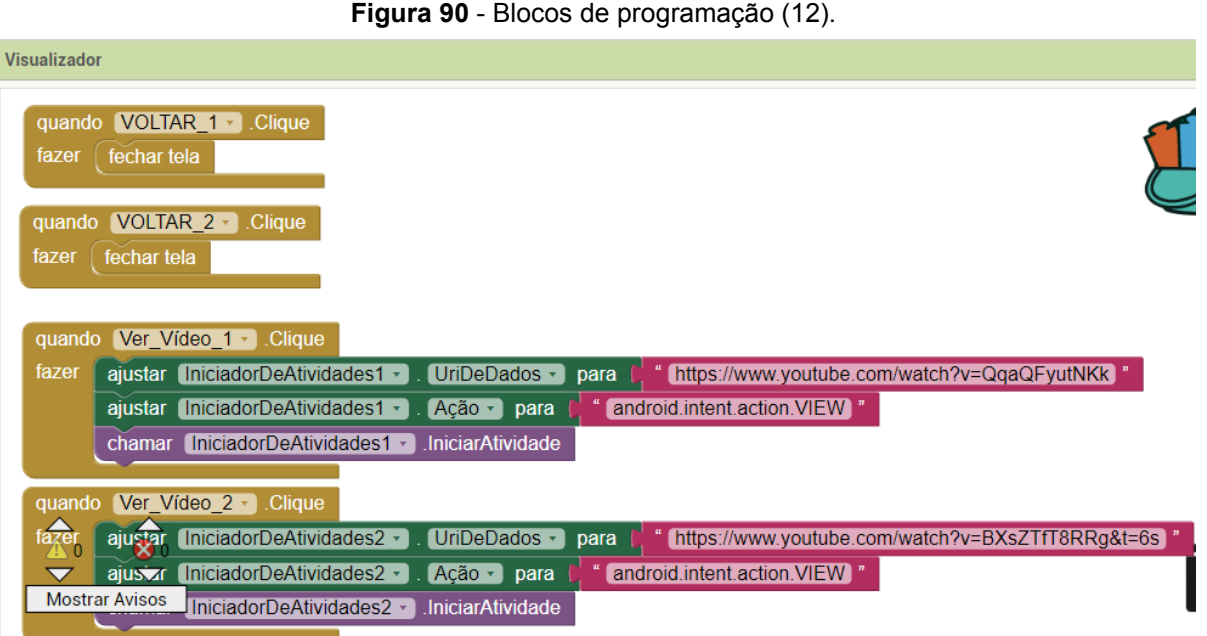

Fonte: arquivo do autor. **Figura 91** - Blocos de programação (13).

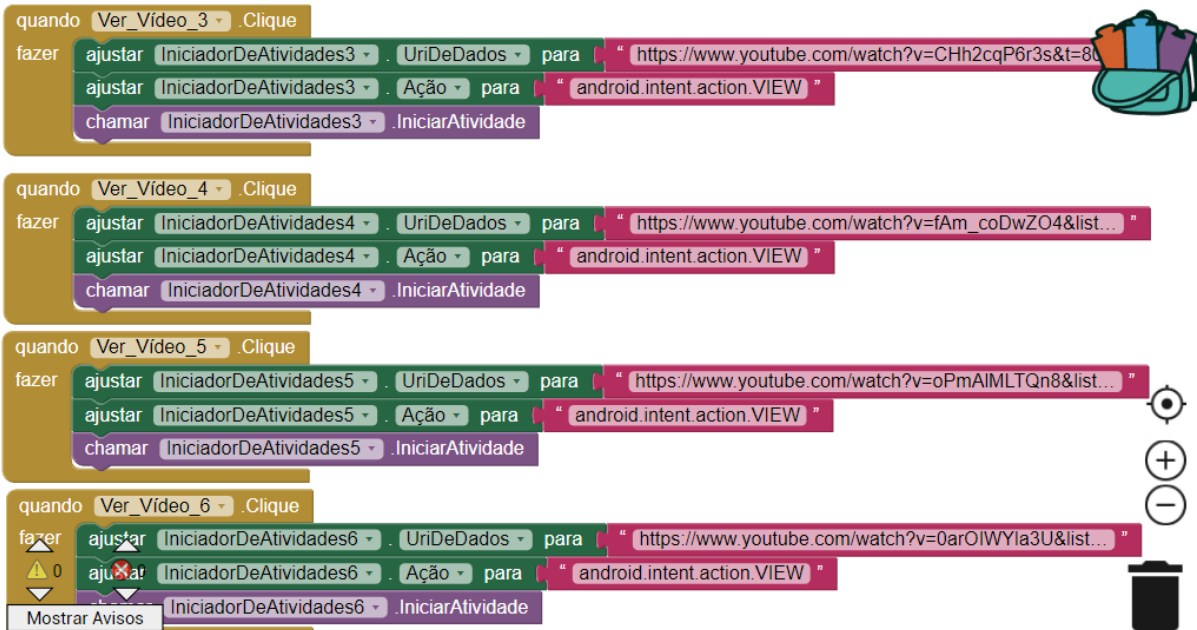

Fonte: arquivo do autor.

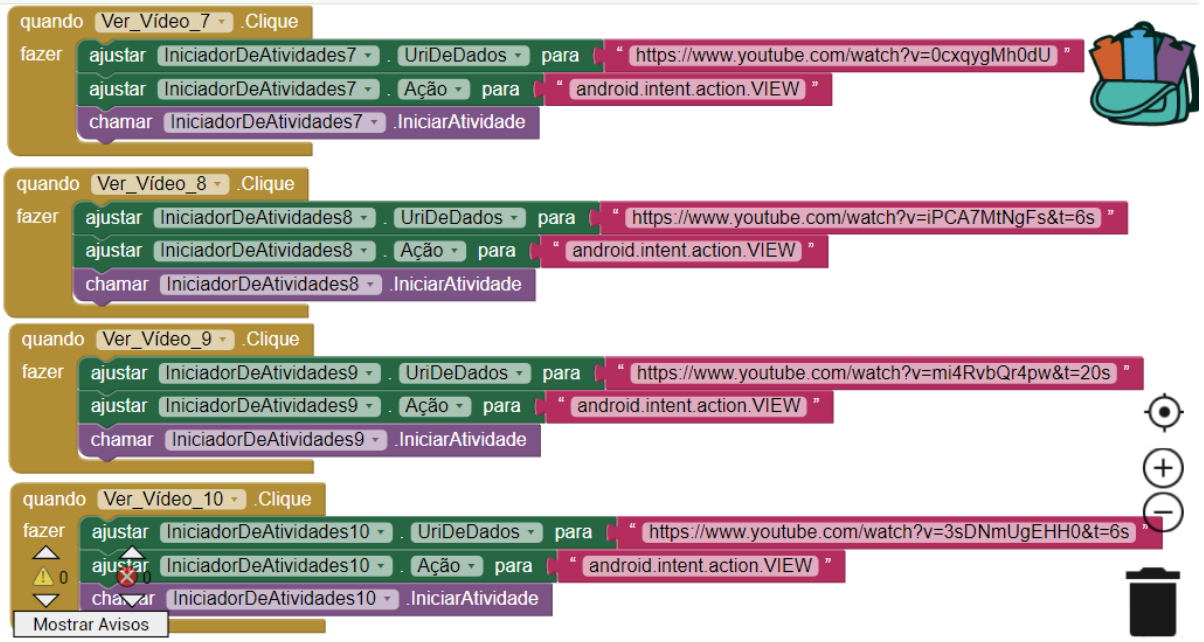

**Figura 92** - Blocos de programação (14).

Fonte: arquivo do autor.

**Figura 93** - Blocos de programação (15).

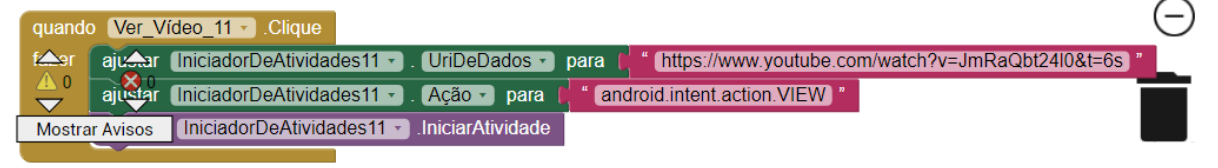

Fonte: arquivo do autor.

**Figura 94** - Blocos de programação (16).

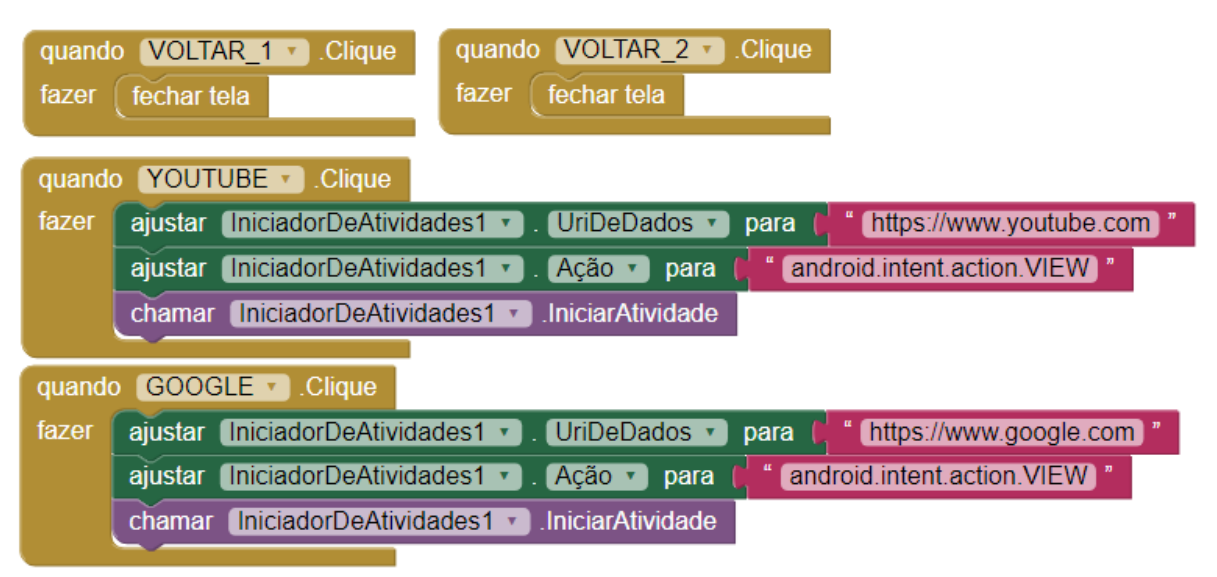

Fonte: arquivo do autor.
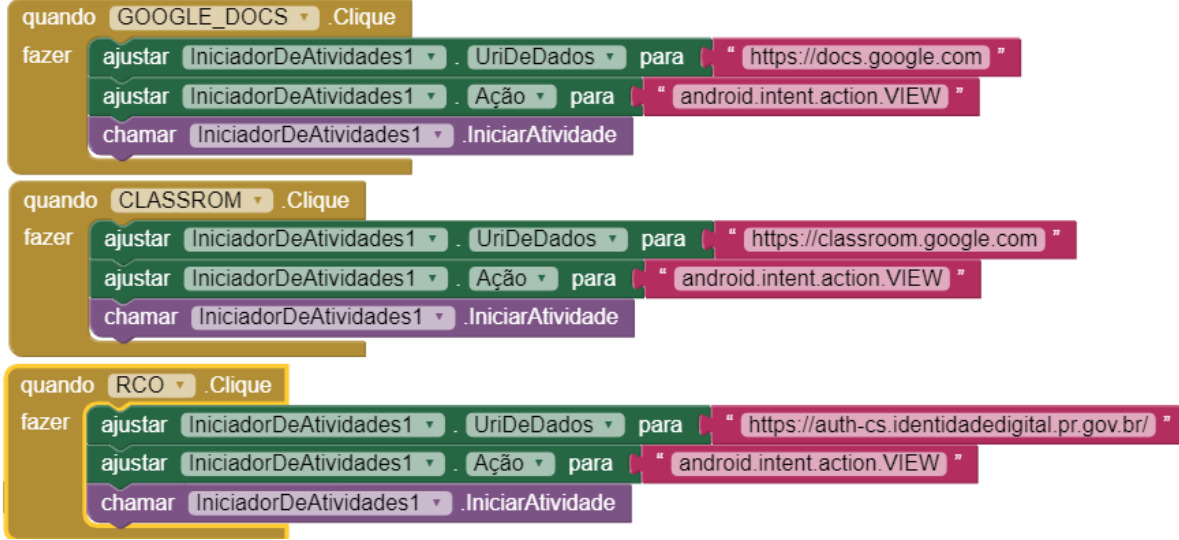

**Figura 95** - Blocos de programação (17).

Fonte: arquivo do autor.

## **1.20. Programação "screen 12"**

Na "screen 12" há uma programação que permite acesso do App. Inventor aos aplicativos disponíveis no Tutor Física. Inicialmente, os aplicativos que serão usados no projeto devem ser escolhidos. Usando um documento no *Word* o desenvolver deve adicionar todos os *links* dos aplicativos escolhidos, eles serão usados durante o processo de programação. Agora na tela de blocos de programação, basta clicar sobre o comando criado "App." e escolher a função "Quando ver o app 1 clique fazer". Com o comando "Iniciador de atividade 1" a função "Ajustar Iniciador de atividade 1 Ur de dados para" deve ser selecionada. Em seguida, basta fazer o encaixe do quebra cabeça arrastando o comando "Texto" em modo vazio até o encaixe, e colar o link do App. escolhido, por exemplo, "https://www.google.com".

Para esta função ter ação no *smartphone*, é necessário clicar no comando "Iniciador de atividades 1" e escolher a função "Ajustar Iniciador de atividade 1 Ação para", e montar o quebra cabeça com o comando "Texto" em modo vazio para escrever "android.intent.action.VIEW". Finalizando esta programação, o desenvolvedor deve clicar no comando "Iniciador de atividades 1" e escolher a função "Chamar Iniciador de atividades 1 Iniciar atividade". Este procedimento deve ser realizado em todos os "Iniciadores de atividades", seguindo criteriosamente cada encaixe e configuração. É importante adicionar a programação dos botões "VOLTAR\_1" e "VOLTAR\_2" para poder retornar à tela anterior do App.

## **1.21. Verificação Final**

 Finalmente, o desenvolver pode fazer a verificação e se certificar que o App. está funcionando conforme o esperado. Para isso, basta clicar novamente no comando compilar, selecionar a opção "App. (fornecer o QR code para o .apk)", aguardar alguns instantes e depois fazer a leitura do QR *code* gerado pela plataforma App. Inventor com o *smartphone*. Lembrando que o código gerado é válido por duas horas para teste. Após o download do aplicativo, basta finalizar a instalação clicando no comando "OK". Feito essa verificação o App. está pronto para ser usado.

Estou disponibilizando o aplicativo Tutor\_Física através do Google Drive, pelo link:

https://drive.google.com/file/d/14SqlyTQXD1K4knt\_1y20ZZs0mUT6Lled/view?usp=sharing ou pelo QRcode:

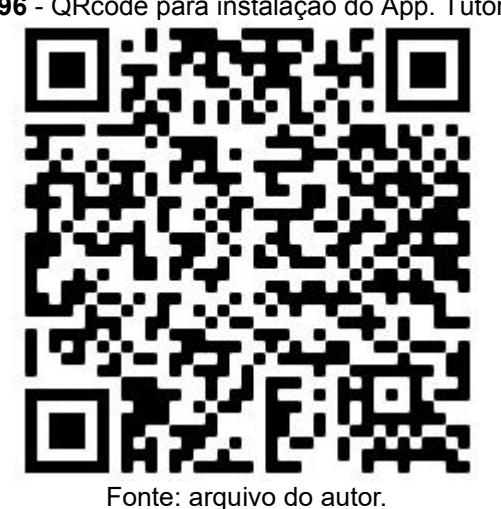

**Figura 96** - QRcode para instalação do App. Tutor Física